# **Quick Reference Guide**

# **Agilent Technologies 8560 E-Series and EC-Series Spectrum Analyzers**

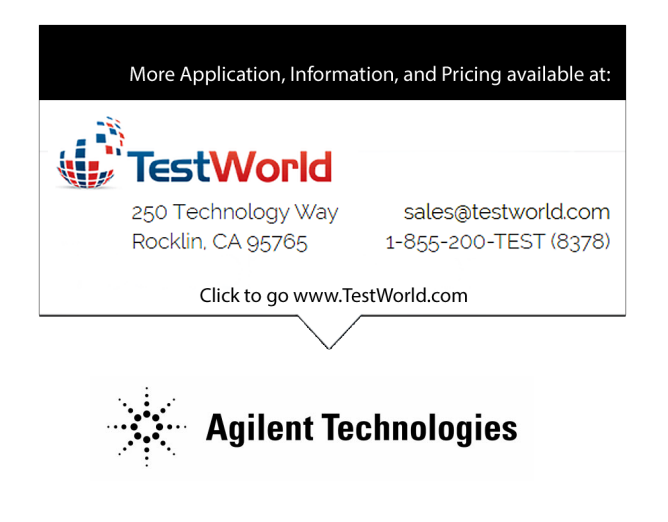

# **Manufacturing Part Number: 08560-90159 Printed in USA November 2000**

© Copyright 1993 − 2000 Agilent Technologies

## Notice.

 $\overline{\phantom{a}}$ 

 $\mathbb{R}$ 

The information contained in this document is subject to change without notice.

Agilent Technologies makes no warranty of any kind with regard to this material, including but not limited to, the implied warranties of merchantability and fitness for a particular purpose. Agilent Technologies shall not be liable for errors contained herein or for incidental or consequential damages in connection with the furnishing, performance, or use of this material.

<sup>c</sup> Copyright Agilent Technologies 1993 - 2000

All Rights Reserved. Reproduction, adaptation, or translation without prior written permission is prohibited, except as allowed under the copyright laws. 1400 Fountaingrove Parkway, Santa Rosa, CA 95403-1799, USA

# Introduction

 $\overline{\phantom{a}}$ 

 $\overline{\phantom{a}}$ 

This Quick Reference Guide is a convenient reference for both manual and automated measurements. It is provided for the experienced spectrum analyzer user.

- Chapter 1 gives an overview of front-panel keys and connectors, rear-panel connectors, and display annotation.
- Chapter 2 leads you through a simple measurement procedure.
- Chapter 3 diagrams the front-panel key location menus.
- Chapter 4 documents front-panel key and softkey functions.
- Chapter 5 documents programming commands and information.
- Chapter 6 documents the error messages.
- Appendix A provides simplied block diagrams of the instruments.

For additional instrument information, consult the:

Agilent Technologies 8560 E-Series and EC-Series Spectrum Analyzers User's Guide

Agilent Technologies 8560 E-Series and EC-Series Spectrum Analyzers Calibration Guide

 $\mathbb{R}^+$  $\mathbb{L}^+$  $\frac{1}{\sqrt{2}}$  $\overline{\mathbb{F}}$ 

# **Contents**

 $\overline{\phantom{a}}$ 

 $^{-}$ 

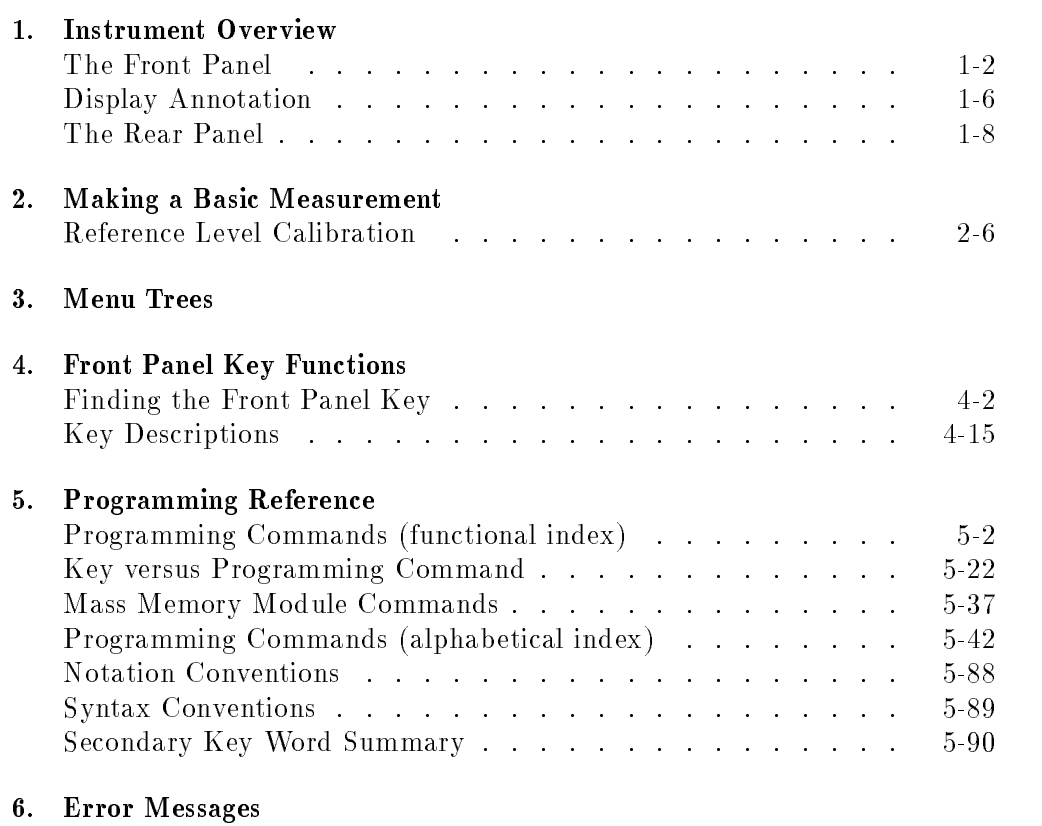

## A. Block Diagrams

Contents-1

 $\overline{\phantom{a}}$ 

# Figures

 $\Box$ 

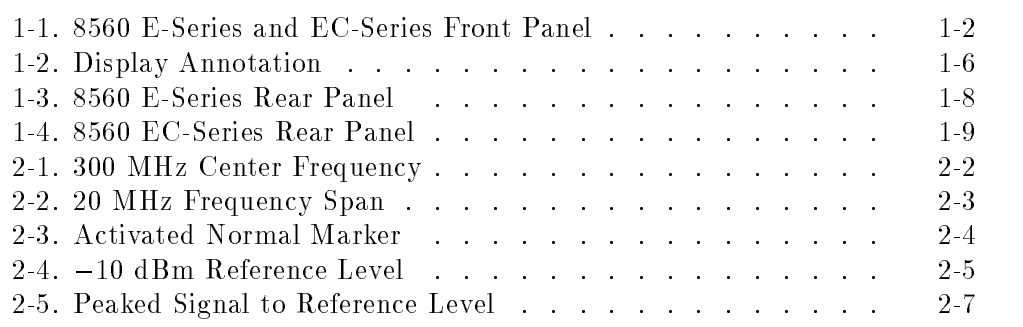

 $\|$ 

 $\overline{\phantom{a}}$ 

# Tables

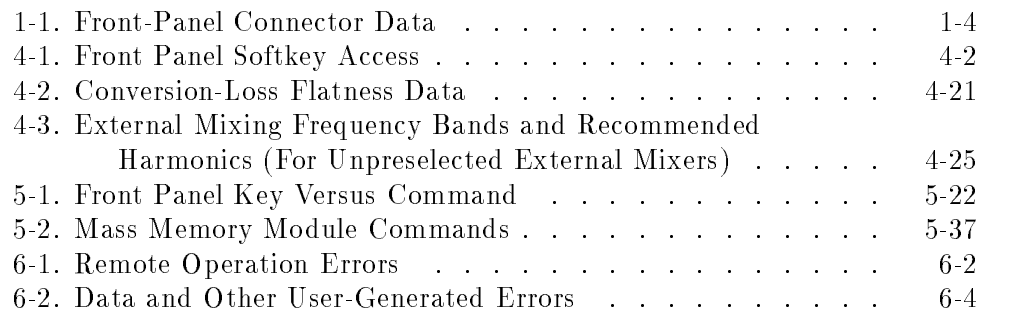

Contents-2

 $\frac{1}{\sqrt{2}}$ 

# Instrument Overview

 $\overline{\phantom{a}}$ 

 $\blacksquare$ 

This chapter introduces the front-panel and rear-panel keys and connectors on the 8560 E-Series and EC-Series spectrum analyzers. Complete descriptions of each front-panel function are in Chapter 5 of the 8560 E-Series and 8560 EC-Series User's Guide.

Instrument Overview 1-1

 $1.1$   $-1.1$   $-1.1$   $-1.1$   $-1.1$   $-1.1$   $-1.1$   $-1.1$   $-1.1$   $-1.1$   $-1.1$   $-1.1$   $-1.1$   $-1.1$   $-1.1$   $-1.1$   $-1.1$   $-1.1$   $-1.1$   $-1.1$   $-1.1$   $-1.1$   $-1.1$   $-1.1$   $-1.1$   $-1.1$   $-1.1$   $-1.1$   $-1.1$   $-1.1$   $-1.1$   $-1.1$ 

# The Front Panel

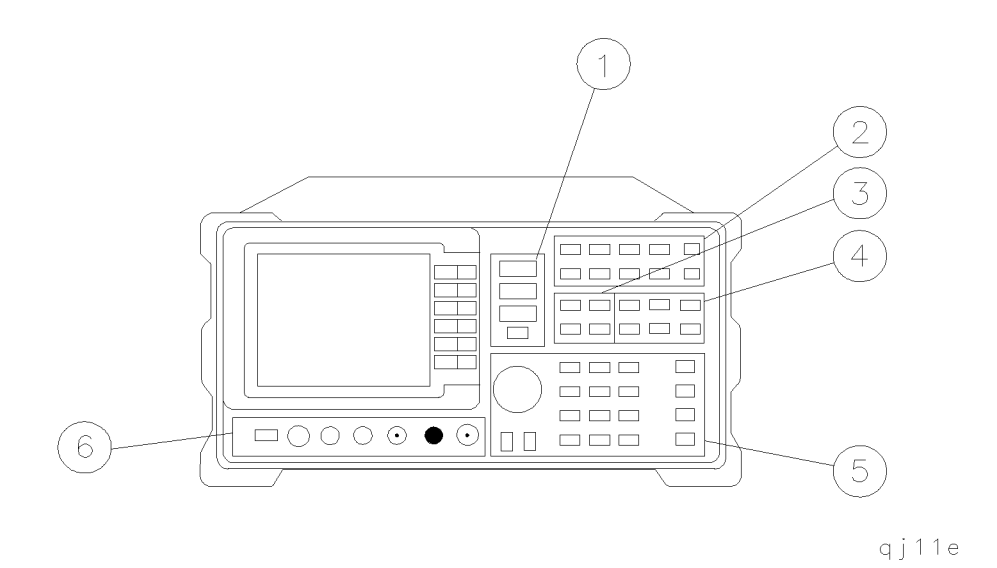

#### Figure 1-1. 8560 E-Series and EC-Series Front Panel

- 1. FREQUENCY, SPAN, and AMPLITUDE are the fundamental functions for most measurements. The HOLD key freezes the active function and holds it at a set value until a function key is pressed again. HOLD also blanks the softkey menu and expands the graticule display horizontally to fill the full CRT.
- 2. INSTRUMENT STATE functions generally affect the state of the entire spectrum analyzer, not just the state of a single function.
- 3. MARKER functions read out frequencies and amplitudes along the spectrum analyzer trace, let you make relative measurements, automatically locate the signal of highest amplitude on a trace, and tune the analyzer to track a signal automatically.
- 4. CONTROL functions allow you to adjust the resolution and video bandwidths, the sweep time, and the display, and let you vary other functions that control spectrum analyzer measurement capabilities.

### 1-2 Instrument Overview

- 5. DATA keys, STEP keys, and the knob allow you to change the numeric value of an active function. Use the data keys to enter an exact value or to move quickly from one end of the frequency range to the other. The step keys vary a value in predefined increments or, for some functions, in increments that you choose. The knob allows you to fine-tune most numeric values.
- 6. The front-panel connectors include an RF input, an active-probe power, a 300 MHz calibrator signal, a 310.7 MHz IF input (not available on the  $8560E/EC$ , Option 002), and a first LO output. A short specification summary of these connectors is outlined in Table 1-1. A volume knob is provided for making adjustments to the volume of the built-in speaker. The LINE button turns the spectrum analyzer on and off. The LED above the LINE button indicates whether or not ac power is applied to the spectrum analyzer.

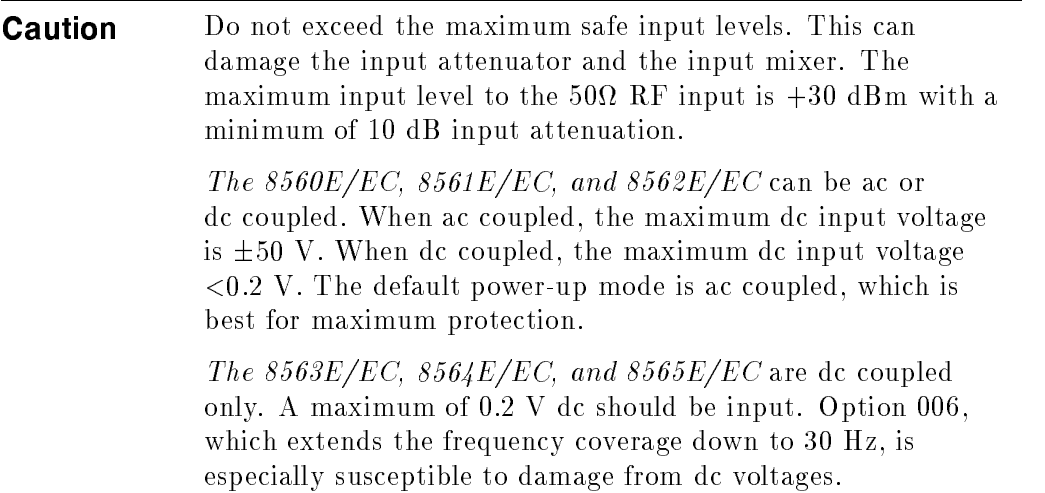

Instrument Overview 1-3

| Connector                                      | <b>Frequency Range</b>                                                    | Amplitude/<br>Voltage Limits                                  |
|------------------------------------------------|---------------------------------------------------------------------------|---------------------------------------------------------------|
| INPUT $50\Omega$                               | 8560E/EC<br>$30 \text{ Hz} \longrightarrow 2.9 \text{ GHz}$ (dc coupled)  | $+30$ dBm Max<br>0.2 V dc Max (dc coupled)                    |
|                                                | 100 kHz $-$ 2.9 GHz (ac coupled)                                          | 50 V dc Max (ac coupled)                                      |
|                                                | 8561E/EC                                                                  | $+30$ dBm Max                                                 |
|                                                | $30 \text{ Hz} \rightarrow 6.5 \text{ GHz}$ (dc coupled)                  | 0.2 V dc Max (dc coupled)                                     |
|                                                | 100 kHz $-$ 6.5 GHz (ac coupled)                                          | 50 V dc Max (ac coupled)                                      |
|                                                | 8562E/EC<br>$30 \text{ Hz} \longrightarrow 13.2 \text{ GHz}$ (dc coupled) | $+30$ dBm Max<br>0.2 V dc Max (dc coupled)                    |
|                                                | $100 \text{ kHz} - 13.2 \text{ GHz}$ (ac coupled)                         | 50 V dc Max (ac coupled)                                      |
|                                                | 8563E/EC                                                                  | $+30$ dBm Max                                                 |
|                                                | $9 \text{ kHz} - 26.5 \text{ GHz}$ (dc coupled)                           | 0.2 V dc Max (dc coupled)                                     |
|                                                | Option 006<br>$30 \text{ Hz} \rightarrow 26.5 \text{ GHz}$ (dc coupled)   |                                                               |
|                                                | 8564E/EC                                                                  | $+30$ dBm Max                                                 |
|                                                | $9 \text{ kHz} \rightarrow 40 \text{ GHz}$ (dc coupled)                   | 0.2 V dc Max (dc coupled)                                     |
|                                                | Option 006                                                                |                                                               |
|                                                | $30 \text{ Hz} \rightarrow 40 \text{ GHz}$ (dc coupled)                   |                                                               |
|                                                | 8565E/EC                                                                  | $+30$ dBm Max                                                 |
|                                                | $9 \text{ kHz} \rightarrow 50 \text{ GHz}$ (dc coupled)<br>Option 006     | 0.2 V dc Max (dc coupled)                                     |
|                                                | $30 \text{ Hz} \rightarrow 50 \text{ GHz}$ (dc coupled)                   |                                                               |
| PROBE                                          |                                                                           | $+15$ V, $-12.6$ V                                            |
| <b>POWER</b>                                   |                                                                           | $(150 \text{ mA max})$                                        |
| CAL OUTPUT                                     | 300 MHz                                                                   | $-10$ dBm $\pm0.3$ dB                                         |
| IF INPUT*                                      | 310.7 MHz                                                                 | 0 V dc Max                                                    |
| (for use with                                  |                                                                           |                                                               |
| external mixers)<br>1ST LO                     |                                                                           |                                                               |
| <b>OUTPUT</b>                                  | $3.00$ GHz $-6.81$ GHz                                                    | $+16.5$ dBm $\pm2.0$ dB<br>$+14.5$ dBm $\pm 3.0$ dB $\dagger$ |
| RF OUT $50\Omega$ <sup>+</sup>                 | $300 \text{ kHz} - 2.9 \text{ GHz}$                                       | $-10$ dBm to $+1$ dBm                                         |
| * Not available with Option 002 or Option 327. |                                                                           |                                                               |
| † LO output of an 8560E/EC Option 002.         |                                                                           |                                                               |
| ‡ Available only with an 8560E/EC Option 002.  |                                                                           |                                                               |

Table 1-1. Front-Panel Connector Data

 $\mathbb{R}$ 

## 1-4 Instrument Overview

 $^{-}$ 

 $\blacksquare$ 

 $This\ page\ intentionally\ left\ blank.$ 

 $\blacksquare$ 

 $\overline{\phantom{a}}$ 

Instrument Overview 1-5

 $\overline{\phantom{a}}$ 

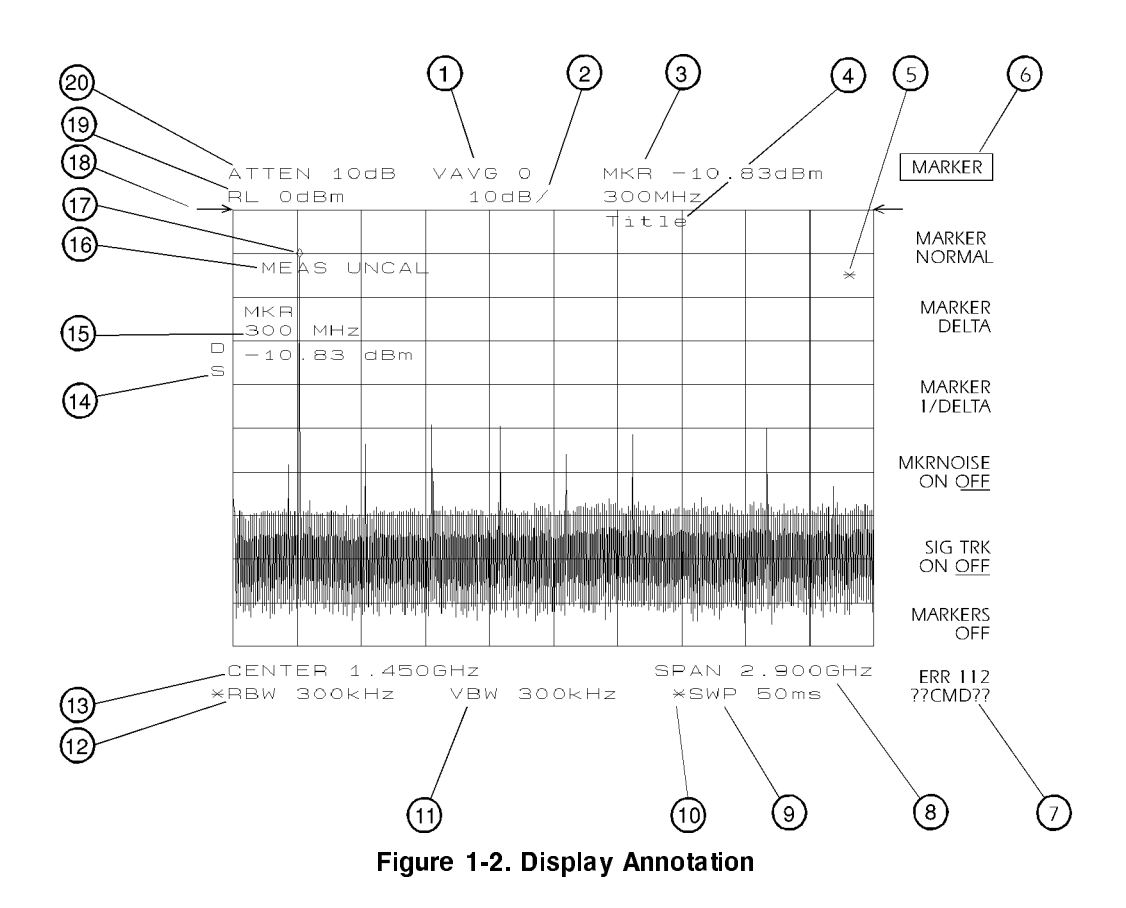

# Display Annotation

- 1. Number of video averages.
- 2. Logarithmic or linear amplitude scale per division.
- 3. Marker amplitude and frequency.
- 4. Title area.
- 5. Data invalid indicator, displayed when analyzer settings are changed before completion of a full sweep.
- 6. Menu title and softkey menu.
- 7. Error message area.
- 8. Frequency span or stop frequency.

## 1-6 Instrument Overview

- 9. Sweep time.
- 10. Indicator of uncoupled function for sweep time, resolution bandwidth, video bandwidth, or input attenuation.
- 11. Video bandwidth.
- 12. Resolution bandwidth.
- 13. Center or start frequency.
- 14. Active special functions: these characters appear along the left edge of the display. Press (DISPLAY). ANNOT HELP to view this information.
	- $A = IF$  adjust turned OFF
	- $C = DC$  coupling selected (ac coupling is default)
	- $D =$  Detector mode set to sample, negative peak, or positive peak
	- $E = SR$  sweep-time equations in use (refer to tracking generator menus)
	- $F = F$ requency offset is less than or greater than 0 Hz
	- $G =$  Internal tracking generator is ON
	- $K =$  Signal track is ON
	- $M = Trace$  math is ON
	- $N = Normalization$  is ON
	- $R =$  Reference level offset is less than or greater than 0 dB
	- $S =$ Single-sweep mode
	- $T=T$ rigger mode set to line, video, or external
	- $W =$  Amplitude correction (ampcor) is ON
	- $X = 10$  MHz reference is external
	- $+$  = External mixer bias is greater than 0 mA
	- $=$  External mixer bias is less than 0 mA
- 15. Active function area.
- 16. Message area.
- 17. Marker indicator.
- 18. Indicator of reference-level position when in normalized mode.
- 19. Reference level.
- 20. Input attenuator value (internal mixing) or conversion loss (external mixing).

# The Rear Panel

 $\overline{\phantom{a}}$ 

The functions available from the rear panels of the 8560 E-series and the 8560 EC-series are shown in Figure 1-3 and Figure 1-4; 8560 E-series and EC-series instruments are functionally identical, except that 8560 EC-series instruments offer a VGA port. Descriptions of these functions follow.

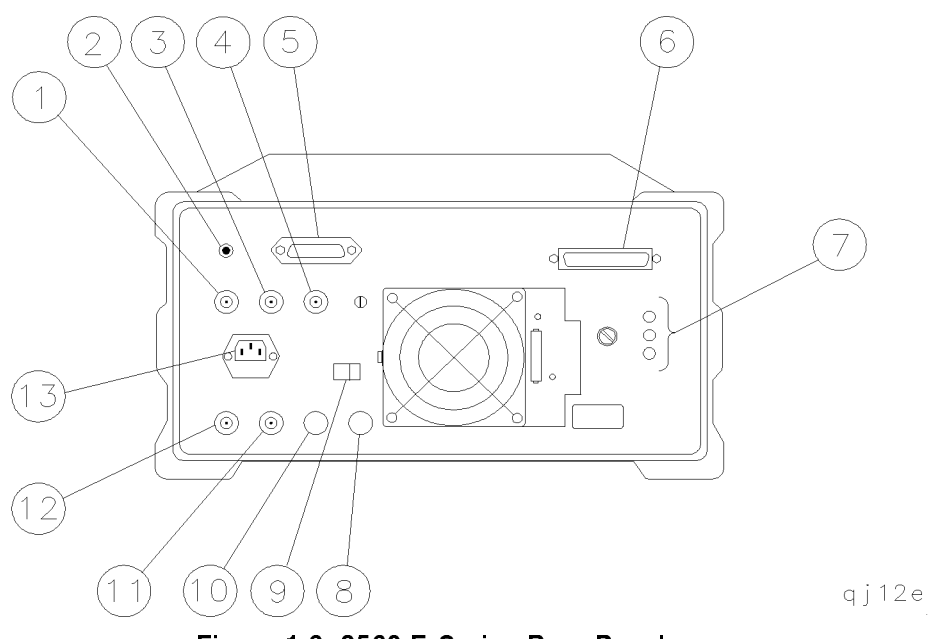

Figure 1-3. 8560 E-Series Rear Panel

## 1-8 Instrument Overview

 $\Box$ 

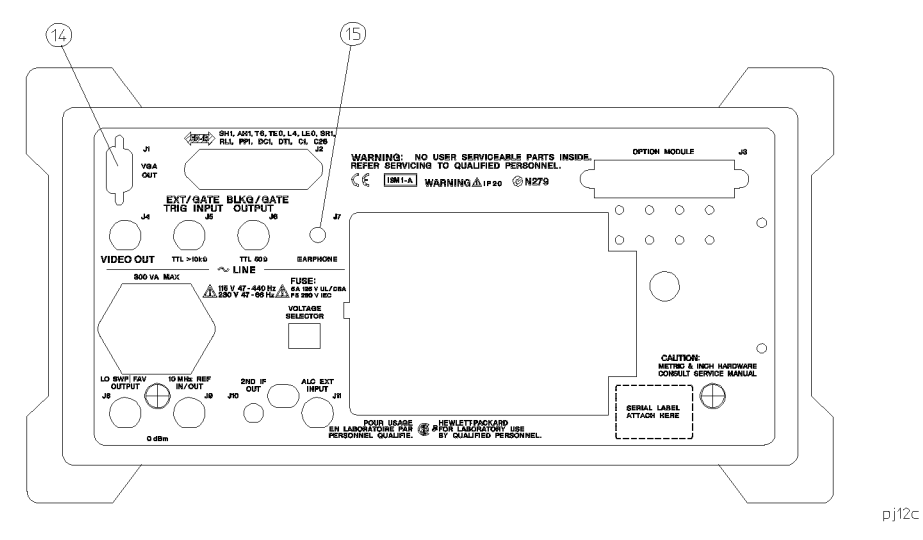

 $\overline{\phantom{a}}$ 

 $^{-}$  [

Figure 1-4. 8560 EC-Series Rear Panel

| <b>Caution</b> | To prevent damage to the instrument, be sure to set the  |  |
|----------------|----------------------------------------------------------|--|
|                | voltage selector to the appropriate value for your local |  |
|                | line-voltage output. (Item 9 in Figure 1-3.) For more    |  |
|                | information, refer to the user's guide.                  |  |
|                |                                                          |  |

## Instrument Overview 1-9

- 1. J4 provides a detected video signal proportional to the vertical deflection of the displayed trace. The output range is nominally  $0 \vee 1 \vee$  when , and can be used when the display is in the display in the display is in the per division or LINEAR mode. For resolution bandwidth settings less than  $300$  Hz, a 4.8 kHz IF signal with a dc offset is present at J4. The video output connector is deleted in Option 327.
- 2. J1 provides a 4 impedance earphone jack for 8560 E-series instruments.
- 3. J5 accepts a TTL signal as an external trigger, or as a trigger for gated video. The input signal range is  $0 \,$ V to  $5 \,$ V (TTL). When the spectrum analyzer is in the external trigger mode, the instrument sweep triggers on the rising or falling edge (as determined by TRIG POL POS NEG ) of the signal at about  $+1.5$  V. When the spectrum analyzer is configured to trigger in gated video mode, the instrument sweep trigger depends upon the setting of GATE CTL EDGE LVL
- 4. J6 provides either blanking output or gate output. The blanking output is  $0 \,$ V to  $5 \,$ V (TTL) that is low  $(0 \,$ V) during spectrum analyzer sweeps. The output is high (5 V) during retrace and when the instrument is between bands in multiband sweeps. Use the blanking output for pen lift when plotting with nondigital plotters. This output is also useful for synchronizing instruments. When used as the gate output, it provides a TTL signal that indicates the status of the gate when the gate is in edge trigger mode. A high TTL signal indicates the gate is on, while a low TTL signal indicates the gate is off. The gate output is not active in level mode.
- 5. J2 is the General Purpose Interface Bus (GPIB) connector.
- 6. J3 allows connection of option modules, such as the 85620A mass memory module or the 85629B test and adjustment module (TAM). The 85629B is not compatible with the 8564E/EC or 8565E/EC. The 562E/TAM Interface Software is required when using the TAM with the 8562E spectrum analyzer.
- 7. X POSN, Y POSN, and TRACE ALIGN on 8560 E-series instruments allow you to align the spectrum analyzer display using a special pattern. Refer to the softkey CRT ADJ PATTERN under the CAL menu, or consult the user's guide. 8560 EC-series instruments are not adjustable.

#### 1-10 Instrument Overview

- 8. J11 is either an alternate sweep output with Option 005, or an external leveling input with an 8560E/EC Option 002 (built-in tracking generator).
- 9. The VOLTAGE SELECTION switch changes the line voltage setting for the appropriate local voltage.
- 10. J10 is the output for the 310.7 MHz IF output. (Option 001)
- 11. J9 provides a 10 MHz, 0 dBm minimum, time-base reference signal. This connector can be switched to an input, in order to connect an external reference. An external reference must be 10 MHz at a minimum of 0 dBm. To select the external reference mode, use the softkey 10 MHZ EXT INT in the REAR PANEL softkey menu under the (AUX CTRL) key.
- 12. J8 provides different selectable outputs: a  $0 \nabla$  to  $10 \nabla$  ramp corresponding to the sweep ramp that tunes the local oscillator, or a sweeping dc output of 0.5 V/GHz (0.25 V/GHz is also available with the 8564E/EC and  $8565E/EC$ ). The output can be selected from the softkeys available when you press (AUX CTRL) and REAR PANEL . External tracking generators, such as the 85640A, require the 0.5 V/GHz output for operation. When you have selected preselected external mixers, the 0.5 V/GHz output provides a signal of approximately  $1.5 \text{ V/GHz}$  of LO frequency to control the mixer.
- 13. The LINE input operates at nominally 115 V (47 Hz to 440 Hz) or at nominally 230 V (47 Hz to 66 Hz).
- 14. J1 on 8560 EC-series instruments provides a VGA port. The VGA port is always active and does not require user interface.
- 15. J7 provides a 4 impedance earphone jack for 8560 EC-series instruments.

Instrument Overview 1-11

 $\mathbb{R}^+$  $\mathbb{L}^+$  $\frac{1}{\sqrt{2}}$  $\overline{\mathbb{F}}$ 

# Making a Basic Measurement

A basic measurement involves tuning the spectrum analyzer to place a signal on the screen, then measuring the frequency and amplitude of the signal with a marker.

We can measure an input signal in four simple steps:

- 1. Set the center frequency.
- 2. Set the frequency span.
- 3. Activate the marker.
- 4. Set the amplitude.

 $\overline{\phantom{a}}$ 

 $\Box$ 

Making a Basic Measurement 2-1

As an example, we will measure the 300 MHz calibration signal. First, switch on the spectrum analyzer (for maximum accuracy, if the analyzer has just been powered up, allow for a 5-minute warmup). Connect the analyzer CAL OUTPUT TO THE INPUT STATE OF THE VIOLET PANEL, AND THE FRONT POSSESSED TO THE STATE THE STATE THAT IS A REPORT

1. Set the center frequency.

Press (FREQUENCY). This activates the center frequency function, indicated by CENTER appearing in the active function block on the left side of the display. See Figure 2-1. To set the center frequency to 300 MHz, use the keys in the DATA section of the front panel to enter 300 MHz. These data keys allow you to select the exact numeric value of the active function, which, in this case, is the center frequency. The step keys and knob also allow you to select function values.

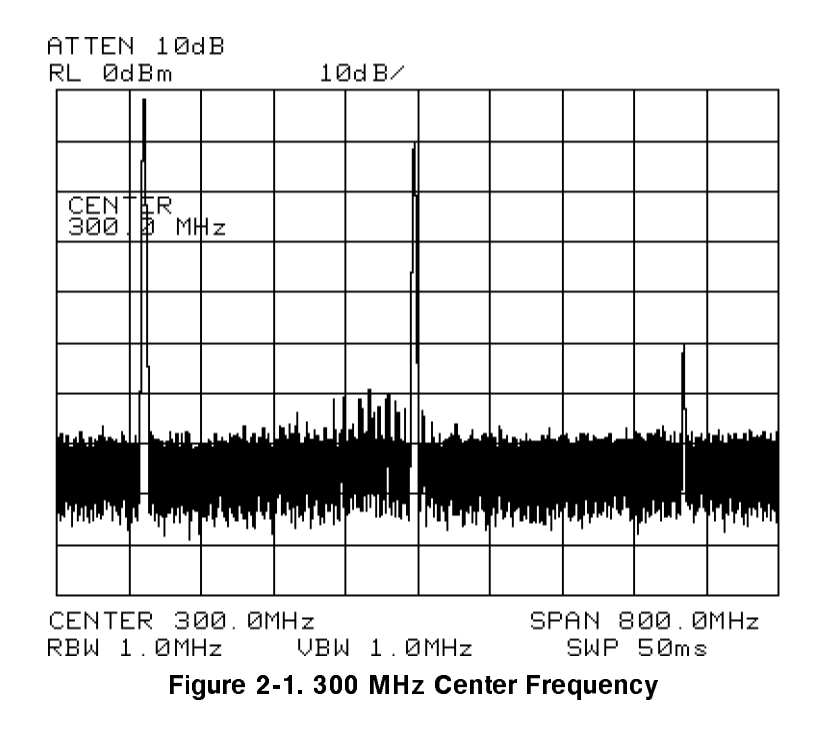

#### 2-2 Making a Basic Measurement

2. Set the frequency span.

 $\overline{\phantom{a}}$ 

Press (SPAN). Note that SPAN is now displayed in the active function block, identifying it as the current active function. To reduce the frequency span—for example, to 20 MHz—either key in 20 MHz, or use the STEP  $(\mathbb{F})$ key to "step down" to this value. (Like data keys, step keys can also be used to change the numeric value of the active function.) The resulting display is shown in Figure 2-2. Note that the resolution and video bandwidths are coupled to the frequency span; they are automatically adjusted to appropriate values for a given span. Sweep time is a coupled function also.

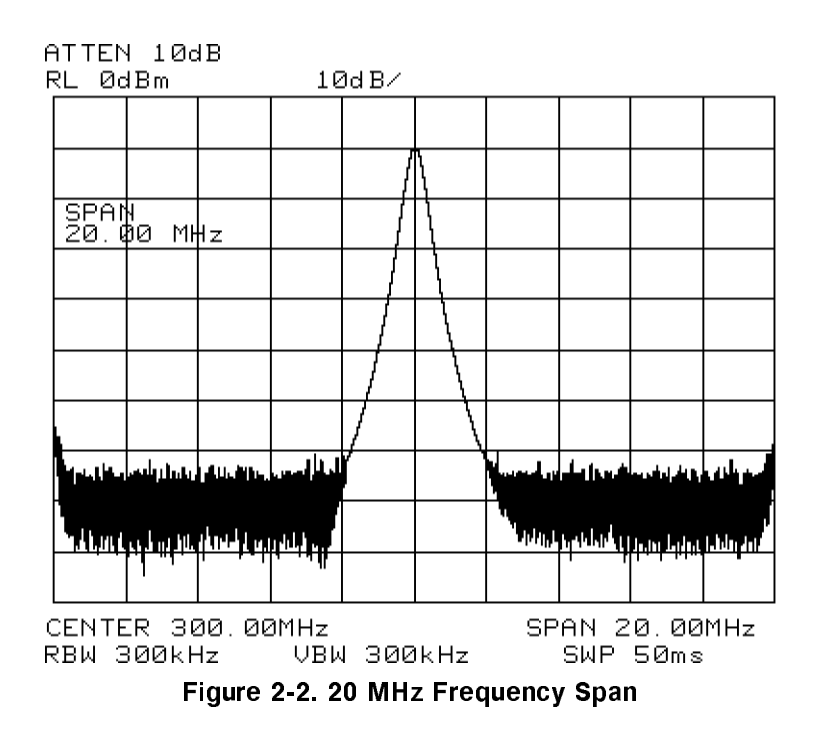

Making a Basic Measurement 2-3

## 3. Activate the marker.

Press (MKR), which is located in the MARKER section of the front panel. This activates the normal marker and places it at the center of the trace (in this case, at or near the peak of the signal). Use the knob to place the marker at the peak of the signal. The marker reads both the frequency and the amplitude, and displays these values in the active function block. In this case, the marker reads 300.00 MHz and  $-10.00$  dBm, as shown in Figure 2-3.

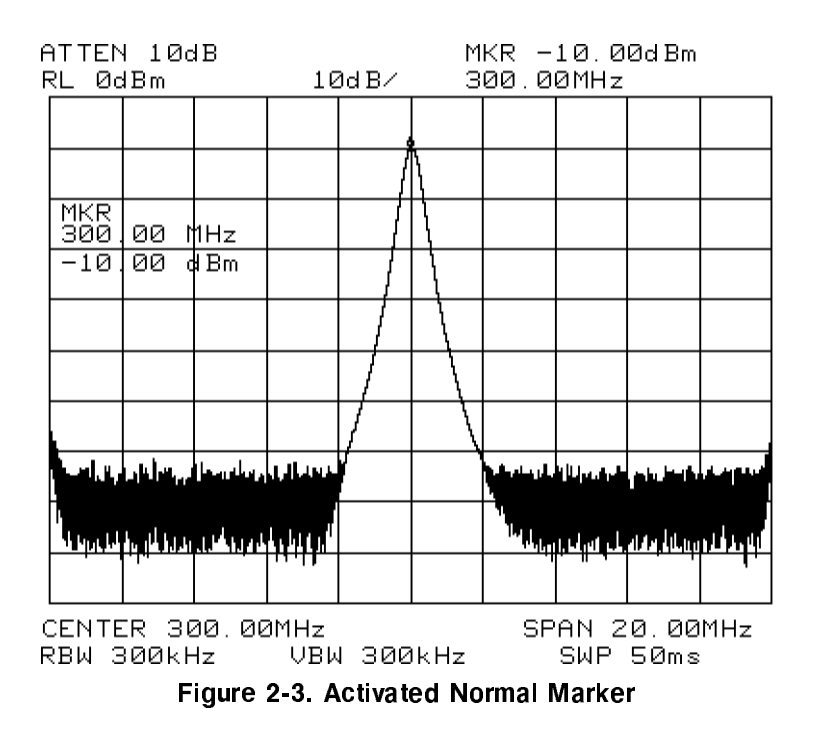

### 2-4 Making a Basic Measurement

4. Set the amplitude.

Generally, placing the signal peak at the reference level provides the best measurement accuracy. When a marker is active, a fast method to fine-tune the signal peak to the reference level is to use MARKER  $\rightarrow$  REF LVL, which is located under the  $(MKR \rightarrow)$  key. This function sets the reference level equal to the marker amplitude value. See Figure 2-4. When no marker is active, to adjust the signal peak to the reference level, press (AMPLITUDE), then key in  $-10$  dBm, or use either the step keys or the knob. Using the knob is the easiest way to fine-tune the signal peak to the reference level, which is located at the top of the graticule.

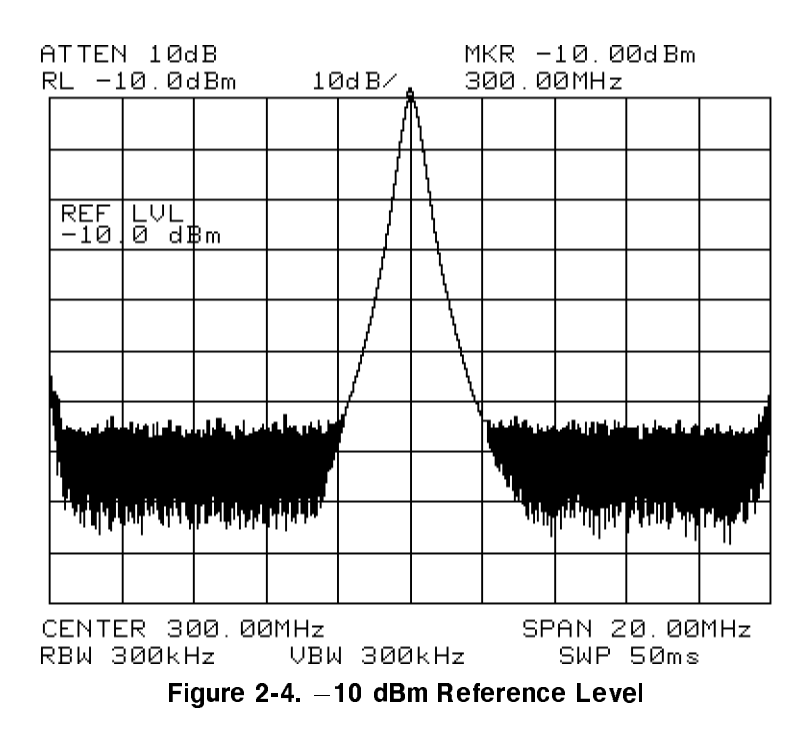

Making a Basic Measurement 2-5

# Reference Level Calibration

The reference-level calibration function, REF LVL ADJ, allows the spectrum analyzer internal gain to be adjusted so that when the calibrator is connected to the input, the reference level at top-screen equals the calibrator amplitude. Use the instrument state from the previous example and follow the procedure below to calibrate the reference level.

Turn the marker off by pressing  $(MKR)$ , MARKERS OFF. Press  $\overline{CAL}$ . This accesses a menu of calibration routines. The fth softkey function on this list is REF LVL ADJ. Press REF LVL ADJ to activate the function. To calibrate the spectrum analyzer, use the knob on the front panel to adjust the peak of the signal to the reference level, as shown in Figure 2-5.

Note the number that appears in the active function block. In this example, the number <sup>0</sup> appears when the signal is adjusted. This number, which ranges from  $-528$  to  $+528$  ( $-33$  to  $+33$  for firmware revisions  $\leq 920528$ ), is a relative value indicating how much amplitude correction was required to calibrate the spectrum analyzer. The number is usually around 0. If the amplitude is at either end of the range, or if it cannot be adjusted to a value within this range, consult the user's guide. To store the value, press STORE REF LVL. When entering or storing a value using the data keys, the entry must be terminated by pressing ENTER, which is located in the lower right-hand corner of the spectrum analyzer.

### 2-6 Making a Basic Measurement

## Reference Level Calibration

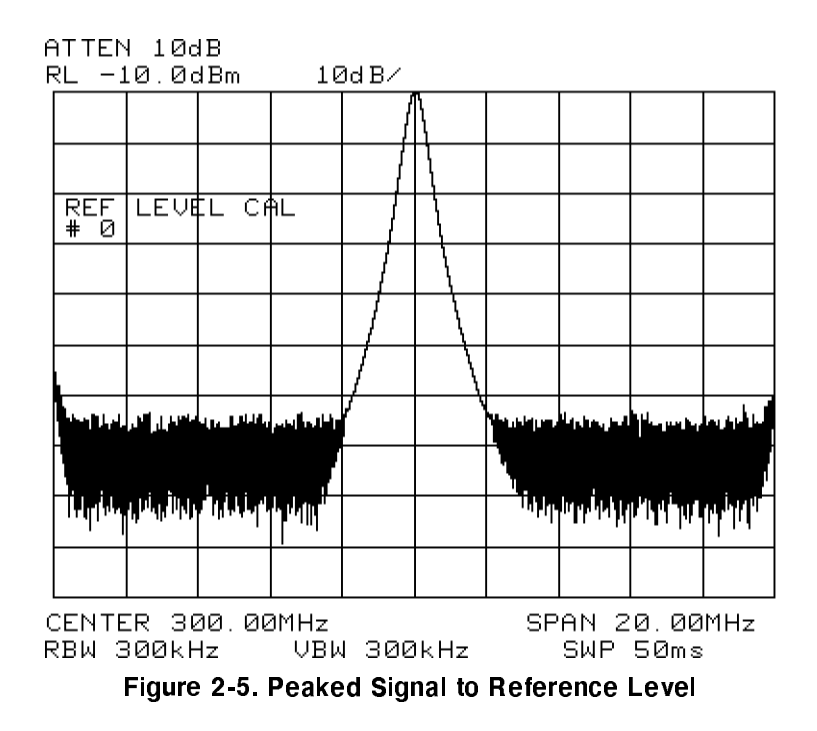

 $\overline{\phantom{a}}$ 

 $\mathbb{R}$ 

Recalibrating the reference level is usually necessary only when the ambient temperature changes more than 10° C. Because the spectrum analyzer continually monitors and reduces any IF errors, executing the reference-level calibration is seldom necessary.

## Making a Basic Measurement 2-7

 $\mathbb{R}^+$  $\mathbb{L}^+$  $\frac{1}{\sqrt{2}}$  $\overline{\mathbb{F}}$ 

 $\begin{array}{c} \hline \end{array}$ 

# Menu Trees

 $\overline{\phantom{a}}$ 

 $^{-}$ 

This chapter illustrates the different softkey menus available when pressing the front-panel keys.

Menu Trees 3-1

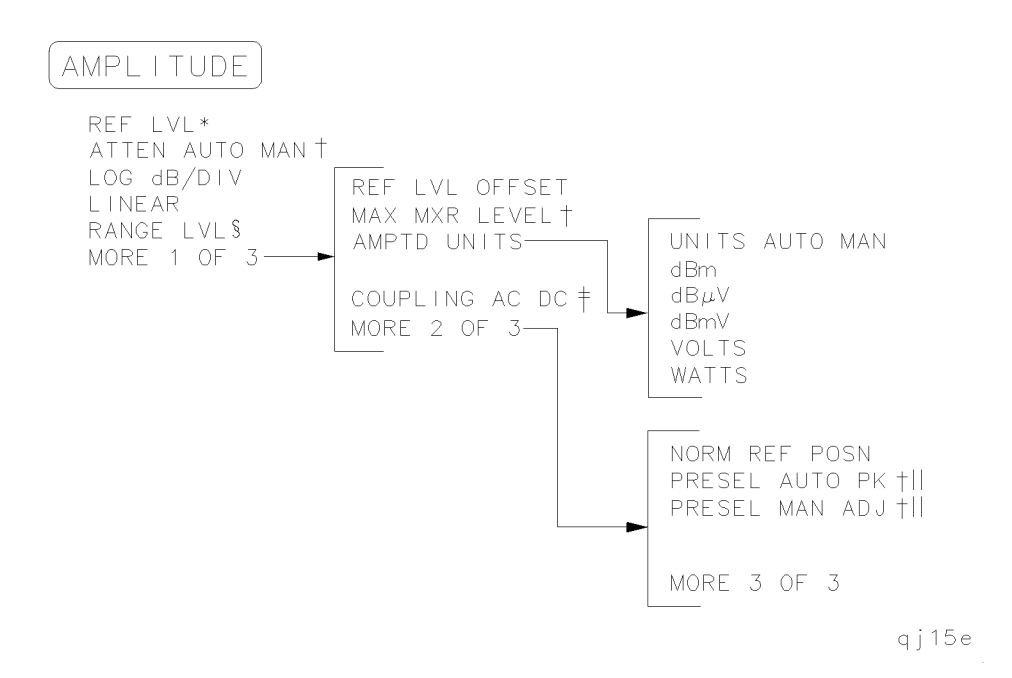

- \* Becomes NORM REF LVL when NORMLIZE ON OFF is set to ON.
- $\dagger$  Available only with internal mixing.
- $\ddagger$  Not available for an 8563E/EC, 8564E/EC, or 8565E/EC.
- § Available only when NORMLIZE ON OFF is set to ON.
- || Not available for an  $8560E/EC$ .

## 3-2 Menu Trees

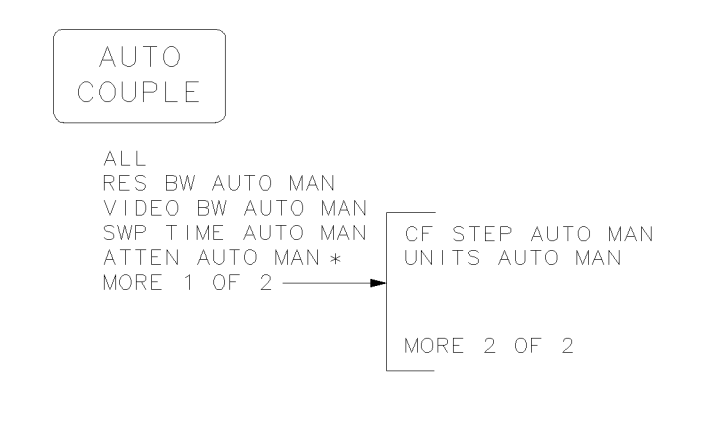

\* Available only with internal mixing.

 $\overline{\phantom{a}}$ 

 $\mathbb{R}^3$ 

Menu Trees 3-3

qj16e

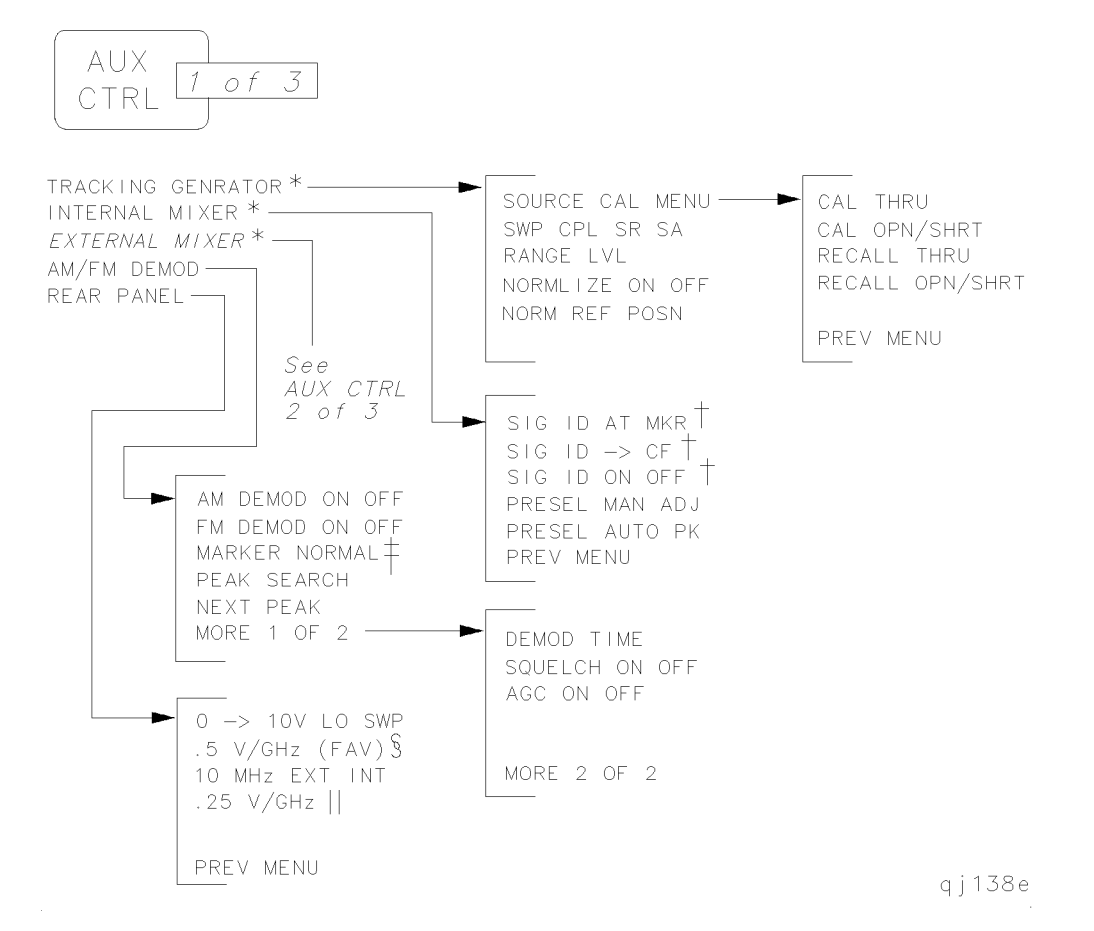

### 3-4 Menu Trees

\* The TRACKING GENRATOR menu shown here is for spectrum analyzers without Option 002 installed. See AUX CTRL menu 3 of 3 for an 8560E/EC with Option 002 installed.

INTERNAL MIXER is not shown for an 8560E with Option 002 installed. For an 8560E/EC without Option 002, only the INTERNAL MIXER softkey is available (the softweys accessed by the so INTERNAL MIXER are not available).

EXTERNAL MIXER is not shown for an 8560E with Option 002 installed and it is non-functional for Option 327.

- <sup>†</sup> Signal identification functions are only available in non-preselected external mixing mode, with firmware revisions  $\leq$ 920528, or with Option 008 installed.
- <sup>†</sup> This key changes to MARKER DELTA if the marker delta function is active.
- § This key changes to  $V/GHz$  .25 .50 for the 8564E/EC and 8565E/EC.
- | This key is present only for the  $8564E/EC$  and  $8565E/EC$ .

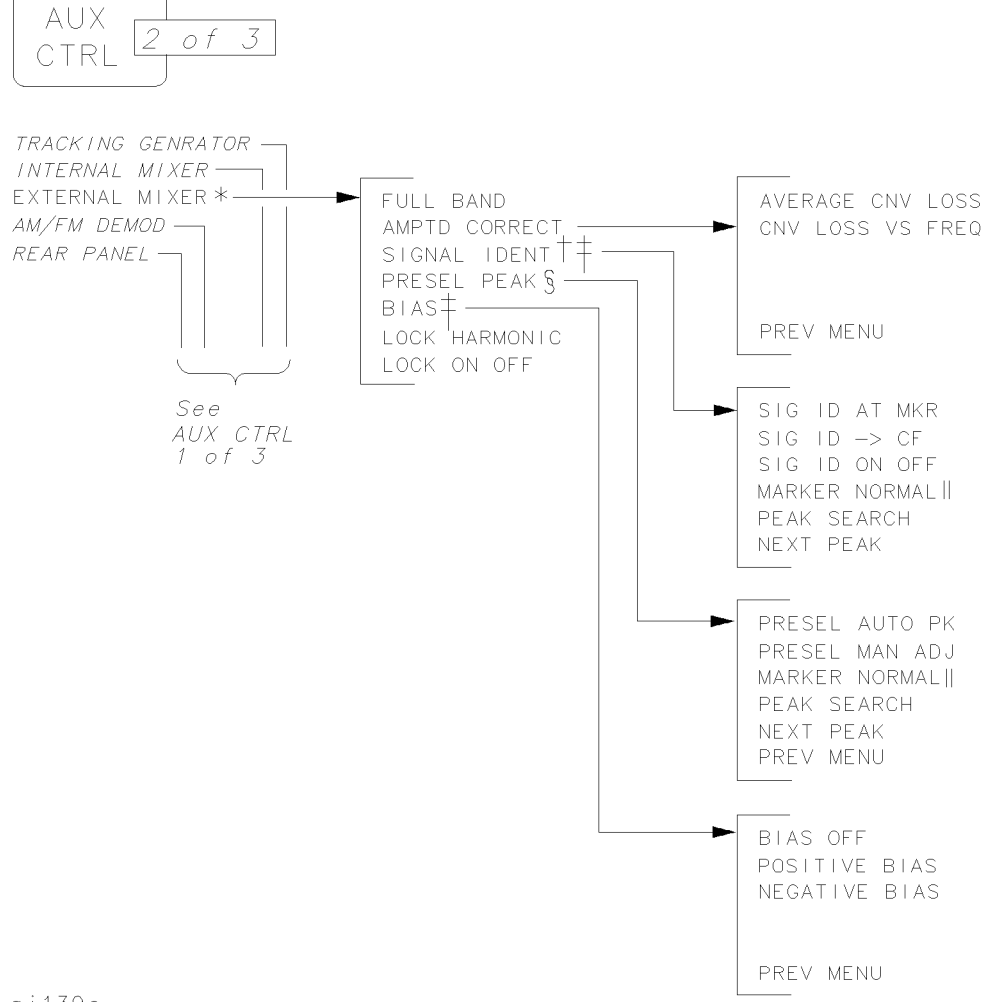

## $qj139e$

 $\overline{\phantom{a}}$ 

### 3-6 Menu Trees

- \* This key is not shown for an 8560E/EC with Option 002 installed and it is non-functional for Option 327.
- <sup>†</sup> The signal identification function is only available in non-preselected external mixing mode, with firmware revisions  $\leq$ 920528, or with Option 008 installed.
- $\ddagger$  This key is displayed only if unpreselected external mixing is selected  $\sim$ EXT MXR PRE UNPR is set to UNPR ).

 $\overline{\phantom{a}}$ 

- <sup>x</sup> This key is displayed only if preselected external mixing is selected  $\sim$ EXT MXR PRE UNPR is set to PRE ).
- K This key changes to MARKER DELTA if the marker delta function is active.

Menu Trees 3-7

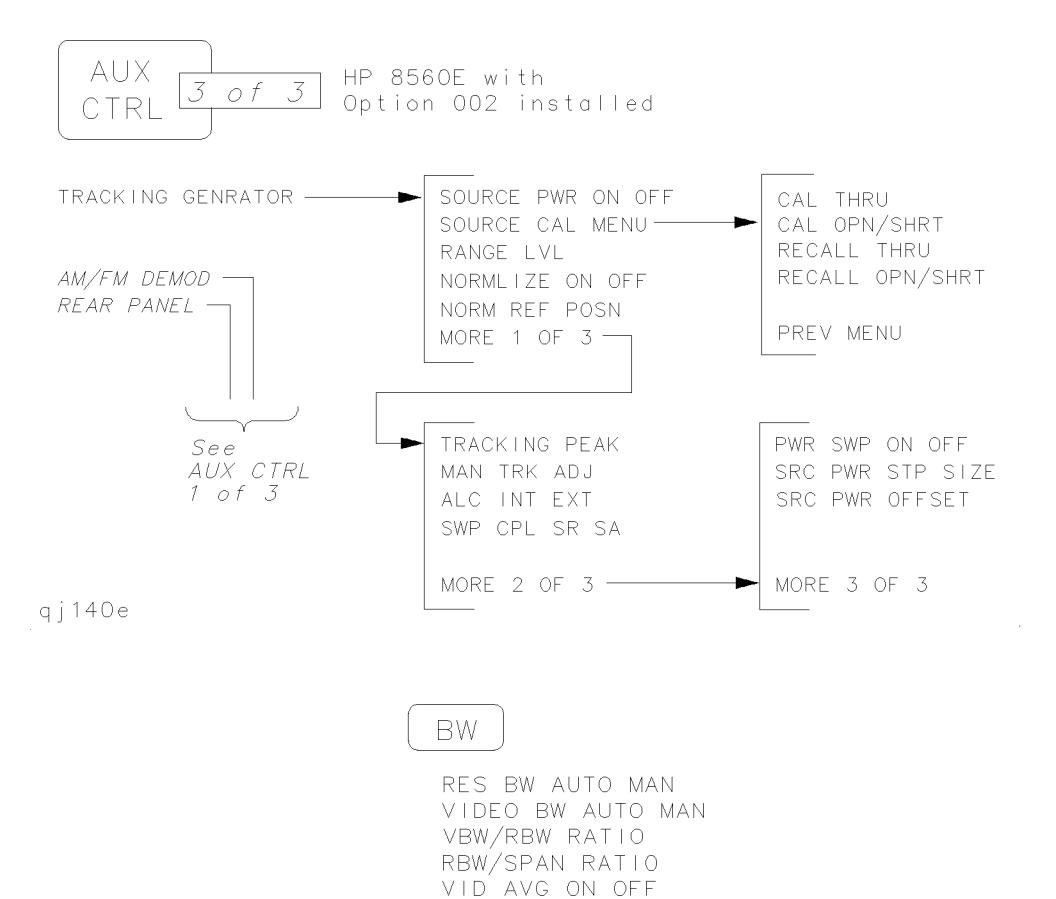

qj19e

### 3-8 Menu Trees
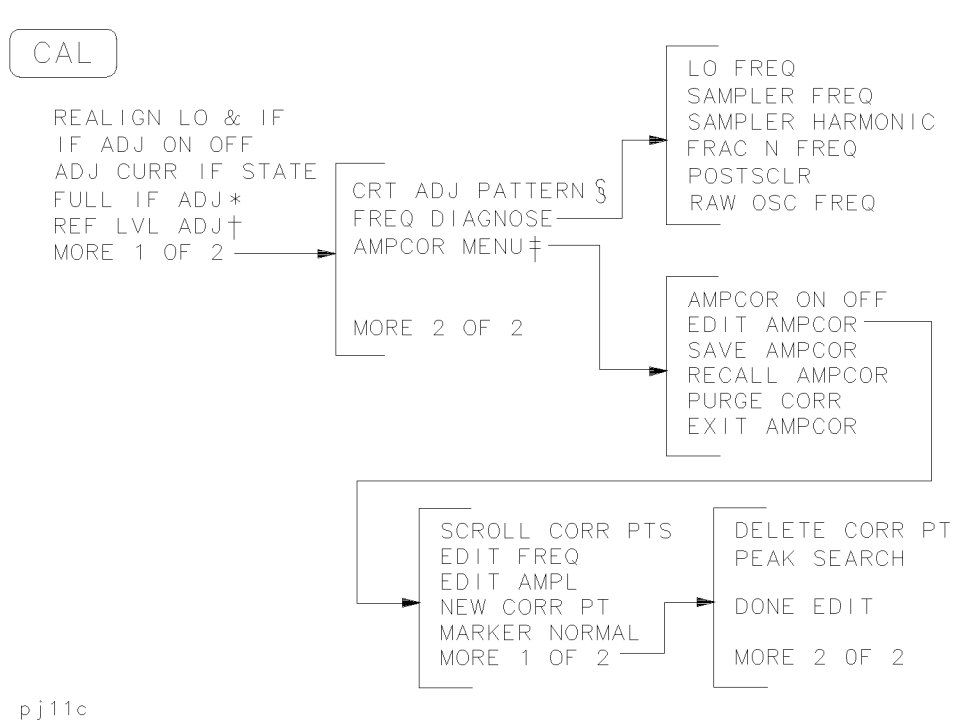

- \* Changes to STOP ADJUST if FULL IF ADJ is pressed.
- <sup>†</sup> Changes to STORE REF LVL if REF LVL ADJ is pressed.
- $\ddagger$  These functions are only available with firmware revisions >930809.
- $\S$  The CRT adjust pattern is used to help align the display of E-series instruments.

Menu Trees 3-9

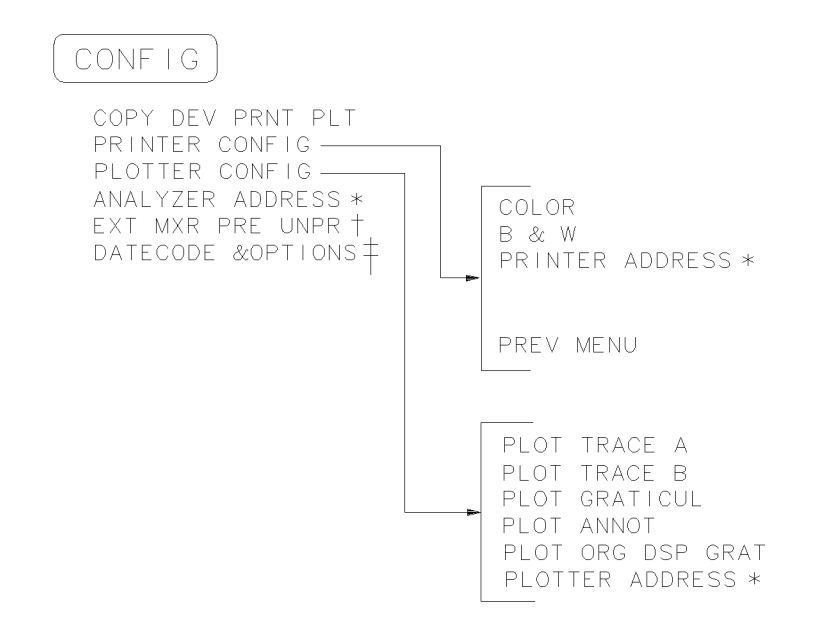

rj11c

 $\overline{\phantom{a}}$ 

- \* Changes to STORE GPIB ADR if pressed.
- <sup>†</sup> Not available with Option 002 or Option 327.
- $\ddagger$  Both E-series and EC-series instruments appear as E-series in the instrument display when the DATECODE & OPTION key is pressed. EC-series instruments also appear as Option 007 instruments(Option 007 is the FADC option, which is standard in all EC-series instruments).

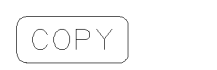

q j 112e

#### 3-10 Menu Trees

 $\blacksquare$ 

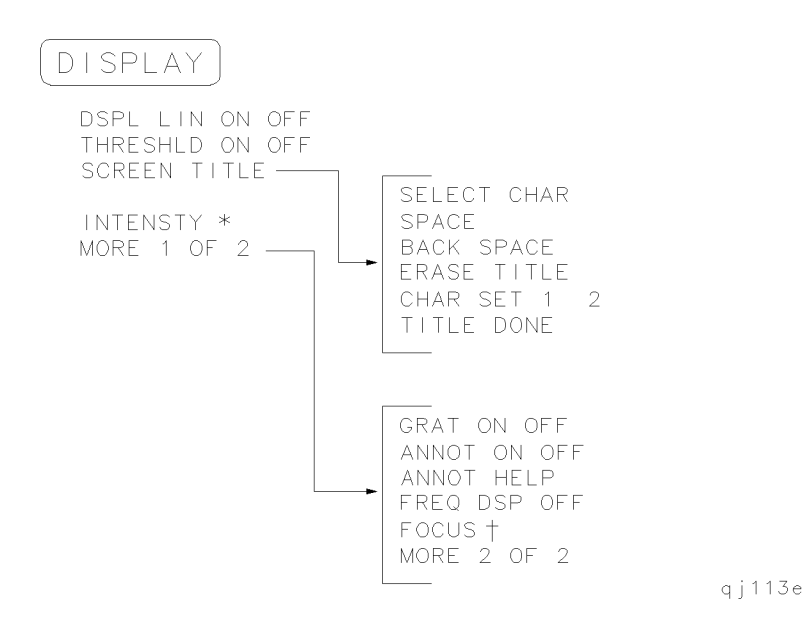

- \* Changes to STORE INTENSTY if INTENSTY is pressed. Note: 8560 EC-Series instruments do not require adjustment; therefore the intensity adjustment is not active for 8560 EC-Series instruments.
- <sup>†</sup> Changes to STORE FOCUS if FOCUS is pressed. Note: 8560 EC- Series instruments do not require adjustment; therefore the focus is not active for EC-Series instruments.

Menu Trees 3-11

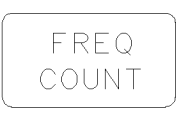

COUNTER ON OFF COONTER ON OFF<br>COUNTER RES<br>MARKER NORMAL<br>MARKER DELTA<br>PEAK SEARCH<br>NEXT PEAK

qj114e

 $\overline{\phantom{a}}$ 

3-12 Menu Trees

 $=$ 

 $\blacksquare$ 

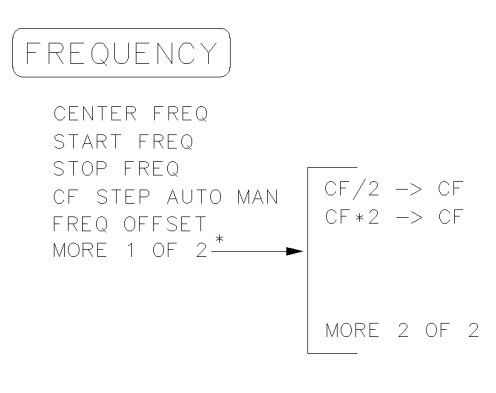

 $\Box$ 

qj135e

MORE 1 OF 2 is displayed under FREQUENCY only on spectrum analyzers with firmware revision 960401 and later.

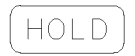

qj116e

Menu Trees 3-13

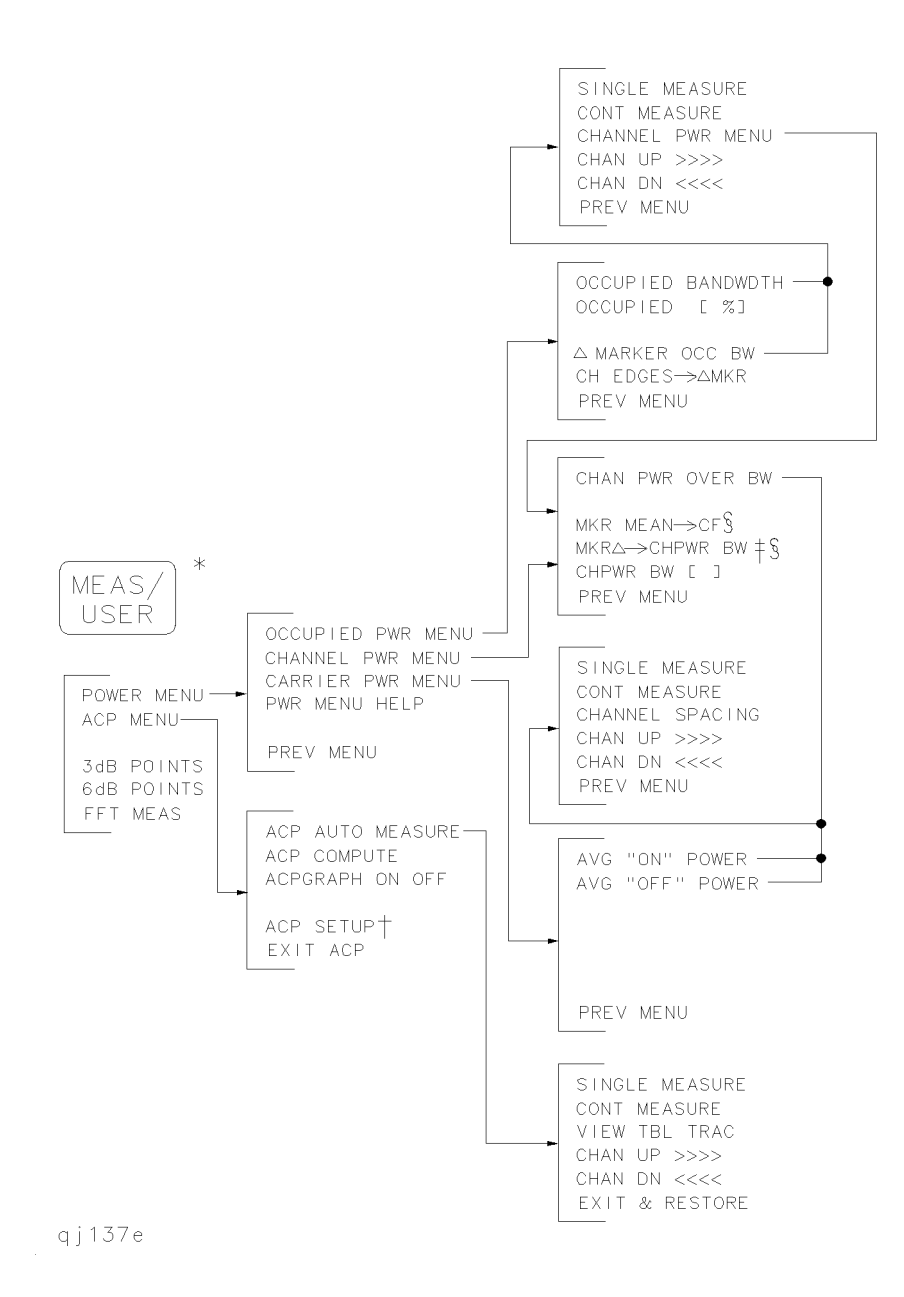

#### 3-14 Menu Trees

- \* Spectrum analyzers with firmware revisions  $\leq$ 930809 have fewer power and adjacent channel power (ACP) functions.
- $\dagger$  See the following figure for ACP setup menus.

 $\Box$ 

- $\ddagger$  The SPAN softkey is displayed if the markers are not active.
- § Present only when this menu is accessed from the occupied power menu.

Menu Trees 3-15

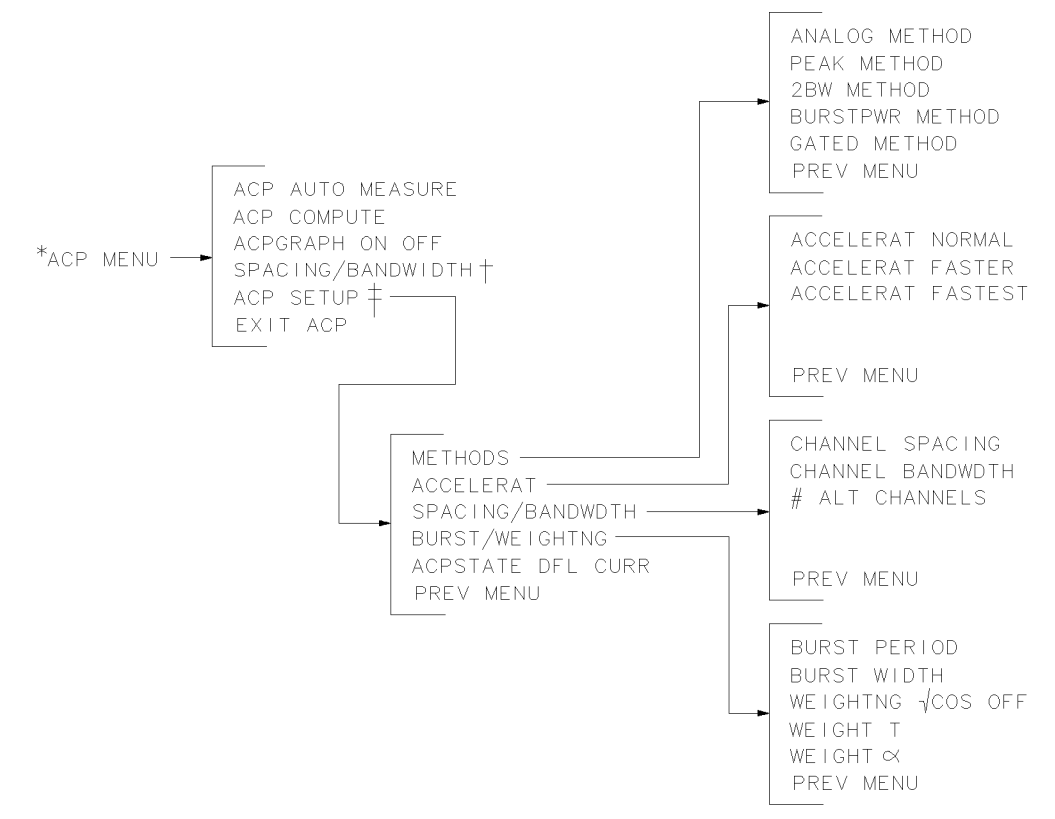

pj13e

 $\overline{\phantom{a}}$ 

- \* The ACP MENU softkey is under the (MEAS/USER) key. See the preceding figure.
- $\dagger$  Available with firmware  $\leq 930809$ .
- $\ddagger$  Available with firmware >931216.

#### 3-16 Menu Trees

#### MKR

MARKER NORMAL MARKER DELTA MARKER 1/DELTA MKRNOISE ON OFF SIG TRK ON OFF MARKERS OFF

qj $118e$ 

### $MKR - >$

 $MKR \triangle \rightarrow SPAN$ 

 $\overline{\phantom{a}}$ 

 $^{-}$   $\overline{ }$ 

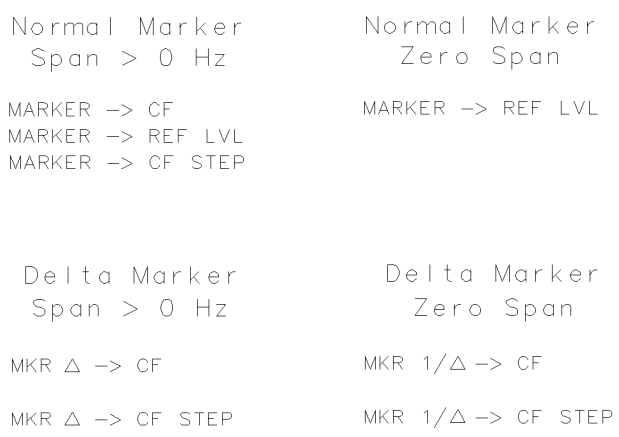

qj119e

Menu Trees 3-17

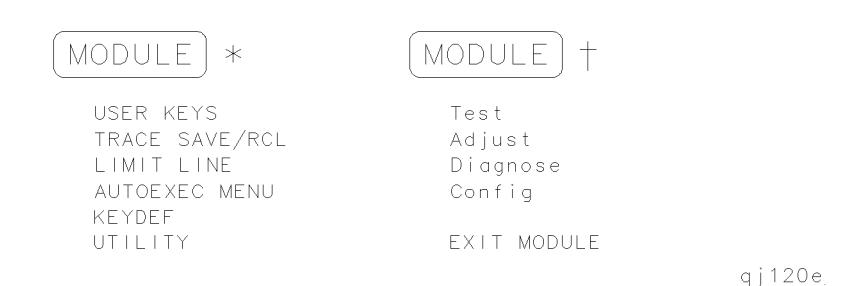

- \* MODULE accesses these additional softkeys if the 85620A mass memory module is attached to the spectrum analyzer. See the 85620A documentation for more information about these softkeys.
- <sup>†</sup> (MODULE) accesses these additional softkeys if the 85629B test and adjustment module (TAM) is attached to the spectrum analyzer. See the 85629B documentation for more information about these softkeys. The 85629B is not compatible with the 8564E/EC or 8565E/EC.

**Note** The 8562E/TAM Interface Software is required when using the TAM with the 8562E spectrum analyzer.

#### 3-18 Menu Trees

 $\blacksquare$ 

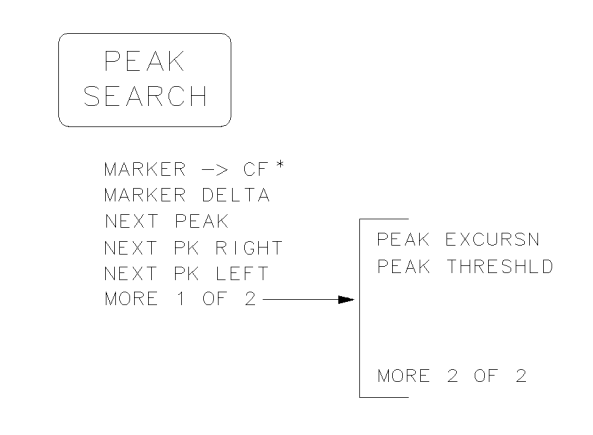

 $qj13e$ 

 $\overline{\phantom{a}}$ 

 $\Box$ 

\* Changes to MARKER NORMAL if the spectrum analyzer is in zero span or MARKER DELTA is active.

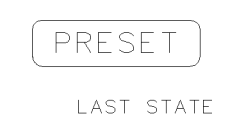

 $qj121e$ 

Menu Trees 3-19

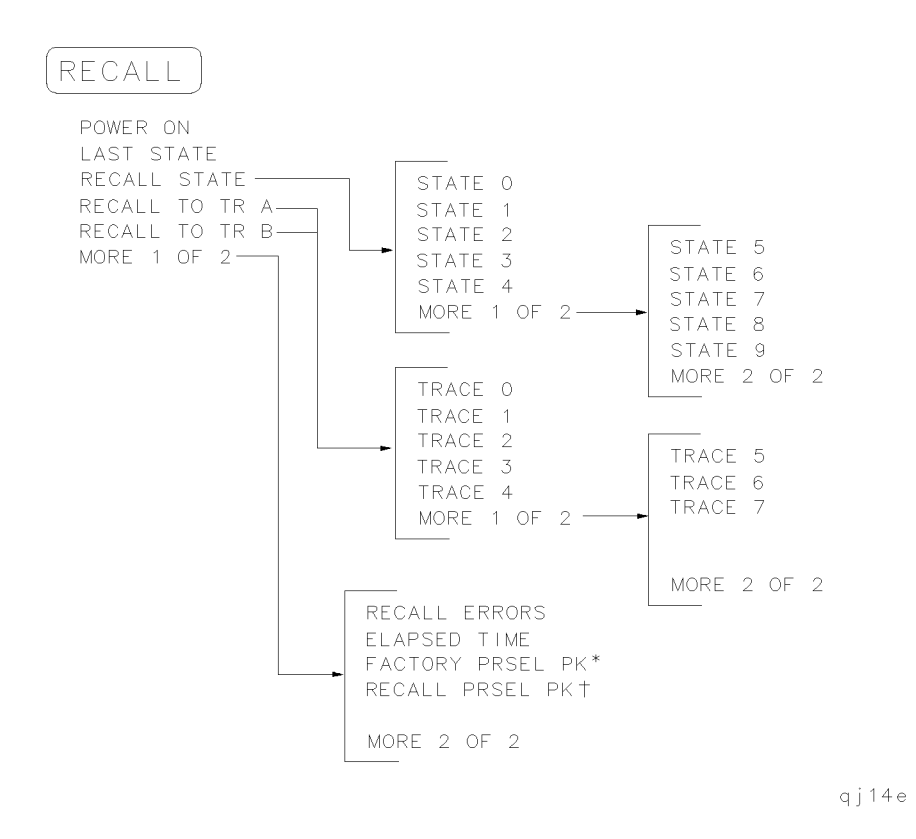

- \* Available only with internal mixing above 2.9 GHz.
- <sup>y</sup> Available with preselected external mixing. Available with internal mixing above 2.9 GHz.

#### 3-20 Menu Trees

 $\Box$ 

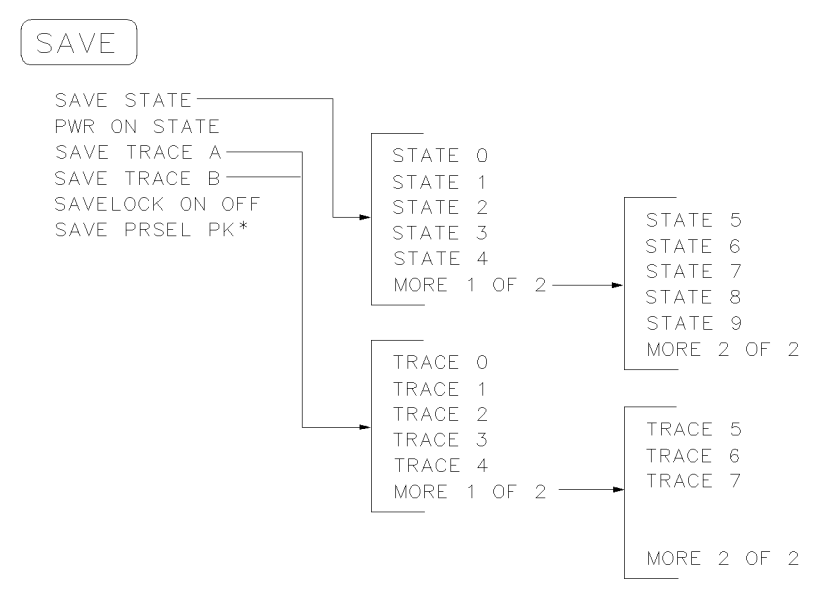

qj122e

 $\overline{\phantom{a}}$ 

 $\overline{\phantom{a}}$ 

\* Available with preselected external mixing. Available with internal mixing above 2.9 GHz.

$$
\begin{array}{c}\n\widehat{\mathsf{SGL}} \\
\widehat{\mathsf{SWP}}\n\end{array}
$$

qj123e

Menu Trees 3-21

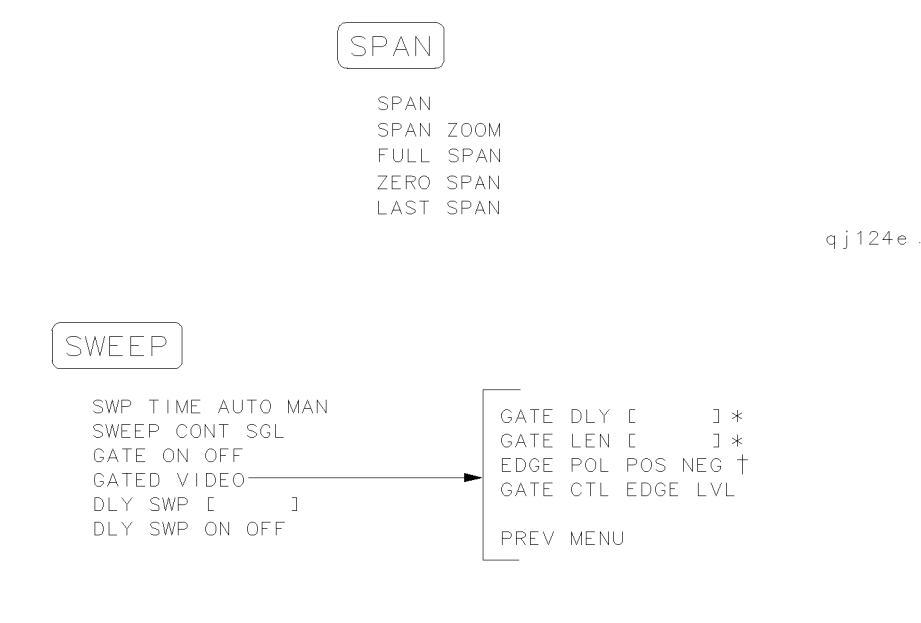

qj125e

- \* This softkey is blanked if GATE CTL EDGE LVL is set to level (LVL).
- <sup>†</sup> This softkey becomes LVL POL POS NEG if GATE CTL EDGE LVL is set to level (LVL).

#### 3-22 Menu Trees

 $\mathbb{R}$ 

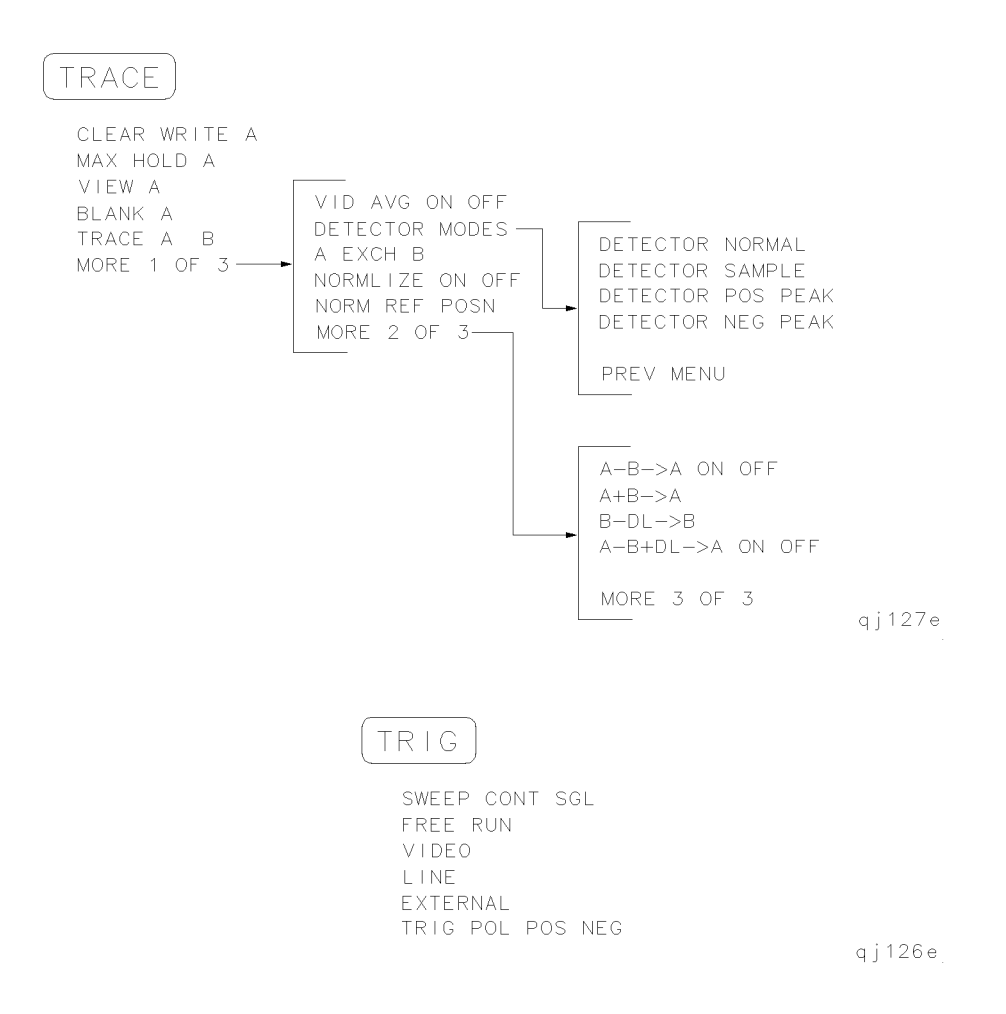

Menu Trees 3-23

 $\mathbb{R}^+$  $\mathbb{L}^+$  $\frac{1}{\sqrt{2}}$  $\overline{\mathbb{F}}$ 

## Front Panel Key Functions

 $\overline{\phantom{a}}$ 

 $\blacksquare$ 

This chapter lists the 8560 E-Series and 8560 EC-Series spectrum analyzer front-panel functions. The table in front indicates the front panel key used to find each softkey. If you know the front panel key, you can use the menu trees to locate the key.

After the table, every front panel key and softkey is listed. Next to each key label is a brief description of its operation. For more detailed descriptions of the keys, refer to the Agilent Technologies 8560 E-Series and EC-Series Spectrum Analyzers User's Guide.

Front Panel Key Functions 4-1

## Finding the Front Panel Key

 $\overline{\phantom{a}}$ 

 $^{-}$ 

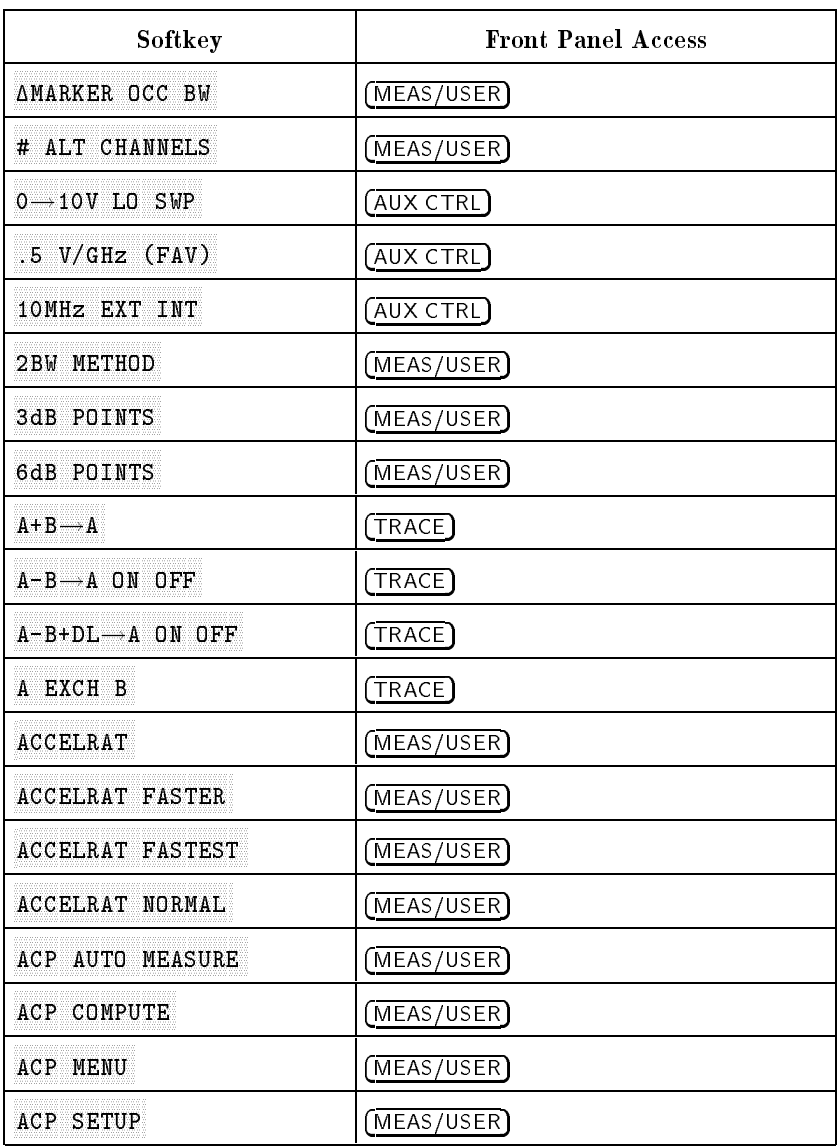

### Table 4-1. Front Panel Softkey Access

 $\begin{array}{c} \hline \end{array}$ 

4-2 Front Panel Key Functions

| Softkey                 | <b>Front Panel Access</b>      |
|-------------------------|--------------------------------|
| <b>ACPGRAPH ON OFF</b>  | (MEAS/USER)                    |
| ACPSTATE DFL CURR       | (MEAS/USER)                    |
| ADJ CURR IF STATE       | $(\overline{\mathsf{CAL}})$    |
| AGC ON OFF              | $(\overline{\text{AUX CTRL}})$ |
| ALC INT EXT             | (AUX CTRL)                     |
| ALL                     | (AUTO COUPLE)                  |
| AMPCOR MENU             | (CAL)                          |
| AMPCOR ON OFF           | $(\overline{\mathsf{CAL}})$    |
| ANALOG METHOD           | (MEAS/USER <b>)</b>            |
| ANNOT HELP              | (DISPLAN)                      |
| ANNOT ON OFF            | (DISPLAN)                      |
| AM DEMOD ON OFF         | (AUX CTRL)                     |
| AM/FM DEMOD             | $(AUX$ $CTRL)$                 |
| AMPTD CORRECT           | (AUX CTRL)                     |
| AMPTD UNITS             | (MPL TIDE)                     |
| ANALYZER ADDRESS        | $(\overline{\text{CONF}}$      |
| ATTEN AUTO MAN          | (AMPLITUDE), (AUTO COUPLE)     |
| <b>AVERAGE CNV LOSS</b> | (AUX CTRL)                     |
| AVG "OFF" POWER         | (MEAS/USER)                    |
| AVG "ON" POWER          | (MEAS/USER)                    |

Table 4-1. Front Panel Softkey Access (continued)

 $\blacksquare$ 

 $^{-}$ 

Front Panel Key Functions 4-3

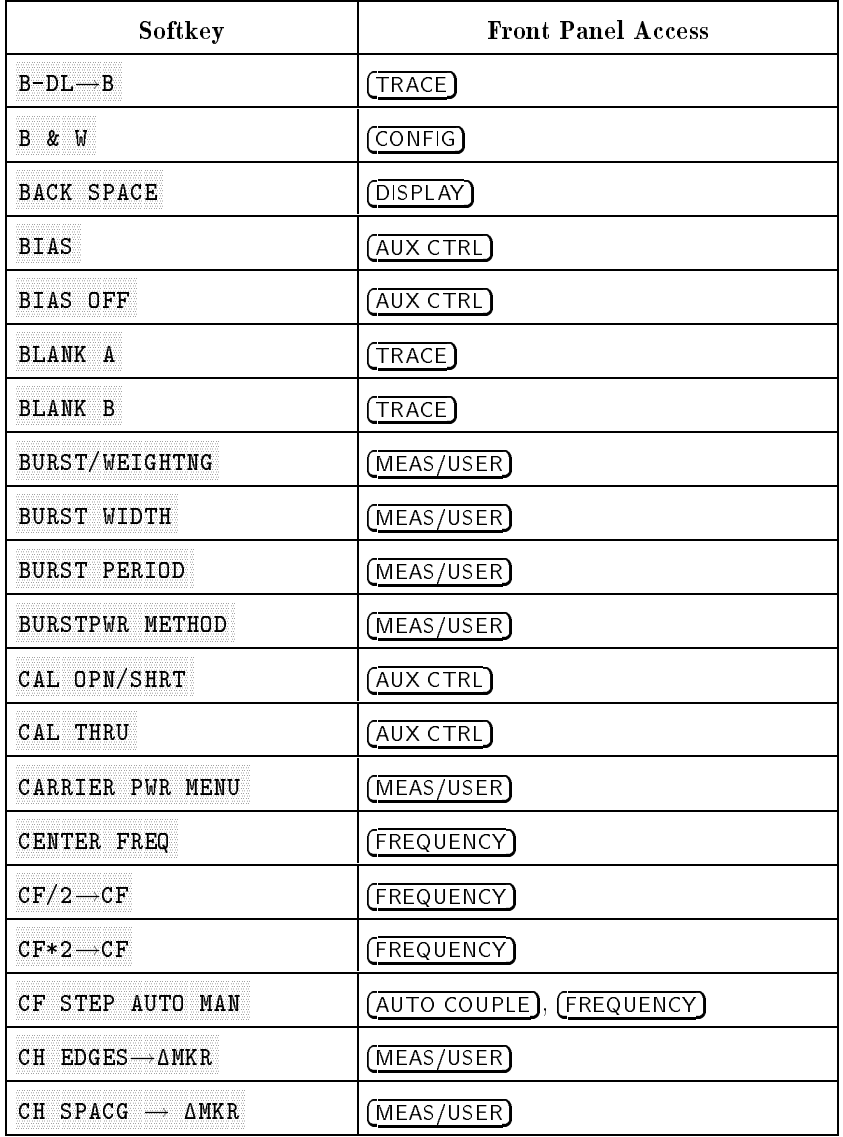

### Table 4-1. Front Panel Softkey Access (continued)

 $\overline{\phantom{a}}$ 

4-4 Front Panel Key Functions

 $\Box$ 

 $=$ 

| Softkey             | <b>Front Panel Access</b>     |
|---------------------|-------------------------------|
| CHAN DN <<<<        | (MEAS/USER)                   |
| CHAN PWR OVER BW    | (MEAS/USER)                   |
| CHAN UP $\gg$ >>>   | (MEAS/USER)                   |
| CHANNEL BANDWDTH    | (MEAS/USER)                   |
| CHANNEL PWR MENU    | (MEAS/USER)                   |
| CHANNEL SPACING     | (MEAS/USER)                   |
| CHAR SET 1 2        | (DISPLAY)                     |
| 1<br>CHPWR BW L     | (MEAS/USER)                   |
| CLEAR WRITE A       | $(\overline{\mathsf{TRACE}})$ |
| CLEAR WRITE B       | (TRACE)                       |
| CNV LOSS VS FREQ    | (AUX CTRL)                    |
| COLOR               | $(\overline{\text{CONF}})$    |
| <b>CONT MEASURE</b> | (MEAS/USER)                   |
| COPY DEV PRNT PLT   | $(\overline{\text{CONF}}$     |
| COUNTER ON OFF      | (FREQ COUNT)                  |
| COUNTER RES         | (FREQ COUNT)                  |
| COUPLING AC DC      | (AMPLITUDE)                   |
| CRT ADJ PATTERN     | (CAL)                         |

Table 4-1. Front Panel Softkey Access (continued)

 $\Box$ 

Front Panel Key Functions 4-5

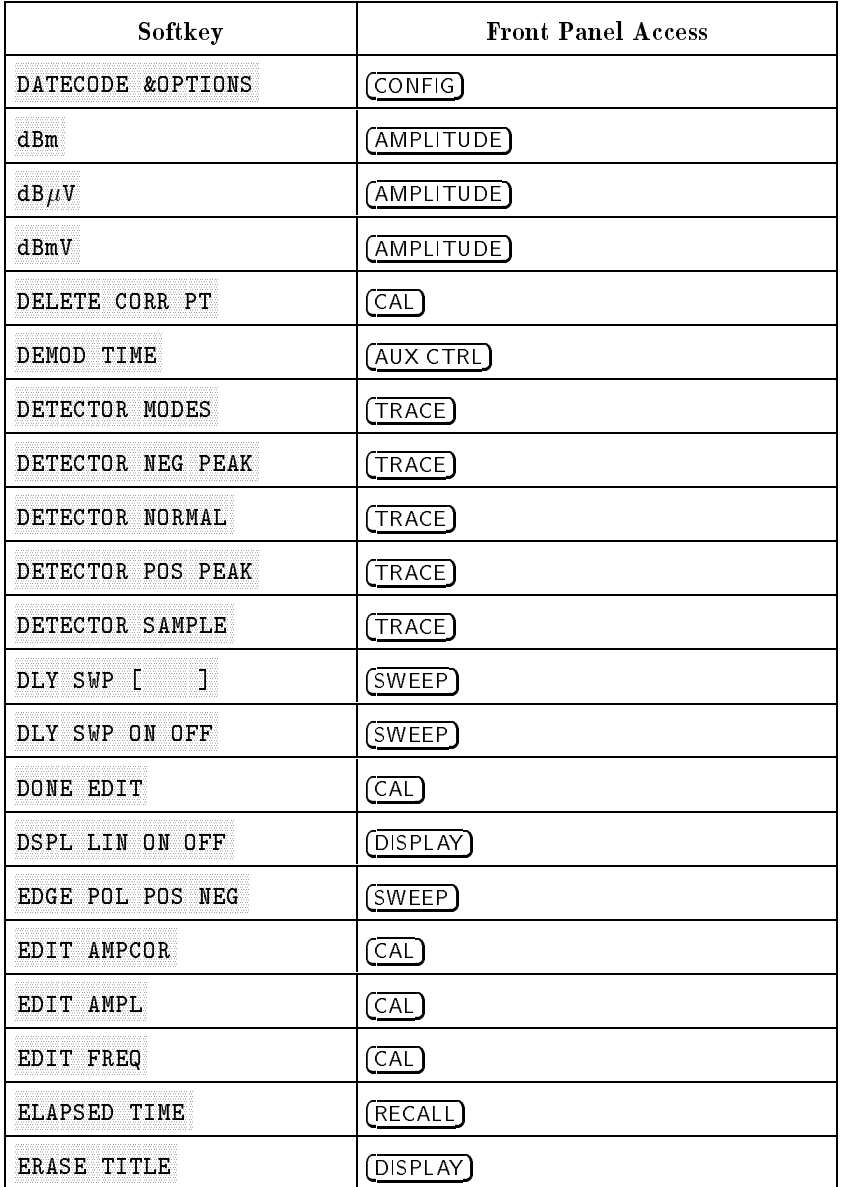

### Table 4-1. Front Panel Softkey Access (continued)

 $\overline{\phantom{a}}$ 

4-6 Front Panel Key Functions

 $\overline{\phantom{a}}$ 

 $^{-}$ 

| Softkey           | <b>Front Panel Access</b>   |
|-------------------|-----------------------------|
| EXIT & RESTORE    | (MEAS/USER)                 |
| EXIT ACP          | (MEAS/USER)                 |
| EXIT AMPCOR       | $(\overline{\mathsf{CAL}})$ |
| EXT MXR PRE UNPR  | (CONFIG)                    |
| <b>EXTERNAL</b>   | (TRIG)                      |
| EXTERNAL MIXER    | (MX CTRL)                   |
| FACTORY PRSEL PK  | (AUX CTRL)                  |
| <b>FFT MEAS</b>   | (MEAS/USER)                 |
| FM DEMOD ON OFF   | (AUX CTRL)                  |
| <b>FDCUS</b>      | (DISPLAN)                   |
| FRAC N FREQ       | (CAL)                       |
| FREE RUN          | (TRIG)                      |
| FREQ DIAGNOSE     | (CAL)                       |
| FREQ DSP OFF      | (DISPLAN)                   |
| FREQ OFFSET       | (FREQUENCY)                 |
| FULL BAND         | (AUX CTRL)                  |
| FULL IF ADJ       | $(\overline{\mathsf{CAL}})$ |
| <b>FULL SPAN</b>  | (SPAN)                      |
| GATE CTL EDGE LVL | (SWEEP)                     |
| 3<br>GATE DLY [   | (SWEEP)                     |
| GATE LEN [ ]      | (SWEEP)                     |
| GATE ON OFF       | (SWEEP)                     |

Table 4-1. Front Panel Softkey Access (continued)

 $\Box$ 

## Front Panel Key Functions 4-7

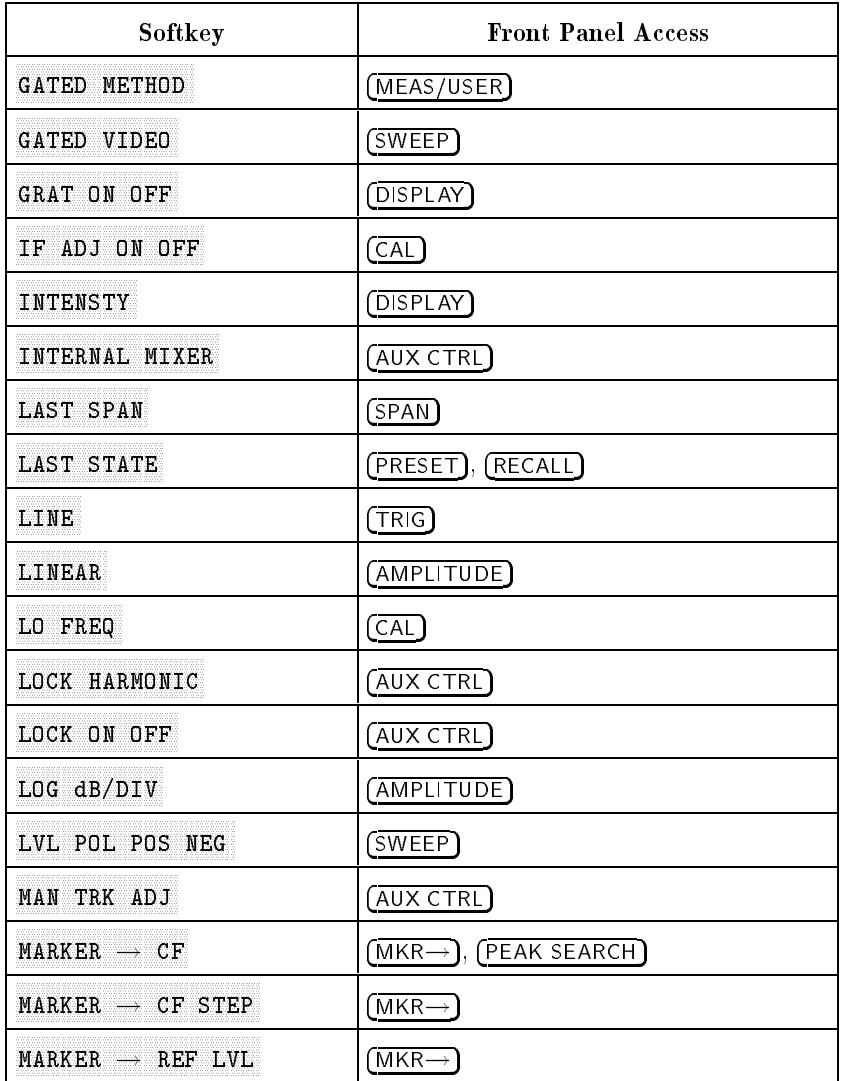

### Table 4-1. Front Panel Softkey Access (continued)

 $\overline{\phantom{a}}$ 

4-8 Front Panel Key Functions

 $\overline{\phantom{a}}$ 

 $=$ 

| Softkey                             | <b>Front Panel Access</b>                                 |
|-------------------------------------|-----------------------------------------------------------|
| MARKER 1/DELTA                      | (MKR)                                                     |
| MARKER DELTA                        | (FREQ COUNT), (MKR), (PEAK SEARCH),<br>(AUX CTRL <b>)</b> |
| MARKER NORMAL                       | (AUX CTRL), (FREQ COUNT), (MKR), (CAL)                    |
| MARKERS OFF                         | (MKR)                                                     |
| MAX HOLD A                          | $(\overline{\mathsf{TRACE}})$                             |
| MAX HOLD B                          | (TRACE)                                                   |
| MAX MXR LEVEL                       | (AMPL)TUDE                                                |
| <b>METHODS</b>                      | (MEAS/USER <b>)</b>                                       |
| MKR $\Lambda \rightarrow C$ F       | (MKR $\rightarrow$ )                                      |
| MKR $\Delta \rightarrow C$ F STEP   | (MKR $\rightarrow$ )                                      |
| MKR $\Delta$ $\rightarrow$ CHPWR BW | (MEAS/USER)                                               |
| MKR $\Delta \rightarrow$ SPAN       | $(MKR \rightarrow)$                                       |
| MKR $1/\Delta \rightarrow CF$       | (MKR→)                                                    |
| MKR $1/\Delta \rightarrow CF$ STEP  | (MKR $\rightarrow$ )                                      |
| MKR MEAN $\longrightarrow$ CF       | (MEAS/USER)                                               |
| MKRNOISE ON OFF                     | (MKR)                                                     |
| <b>NEGATIVE BIAS</b>                | (AUX CTRL)                                                |
| NEW CORR PT                         | (CAL)                                                     |

Table 4-1. Front Panel Softkey Access (continued)

 $\Box$ 

 $\overline{\phantom{a}}$ 

Front Panel Key Functions 4-9

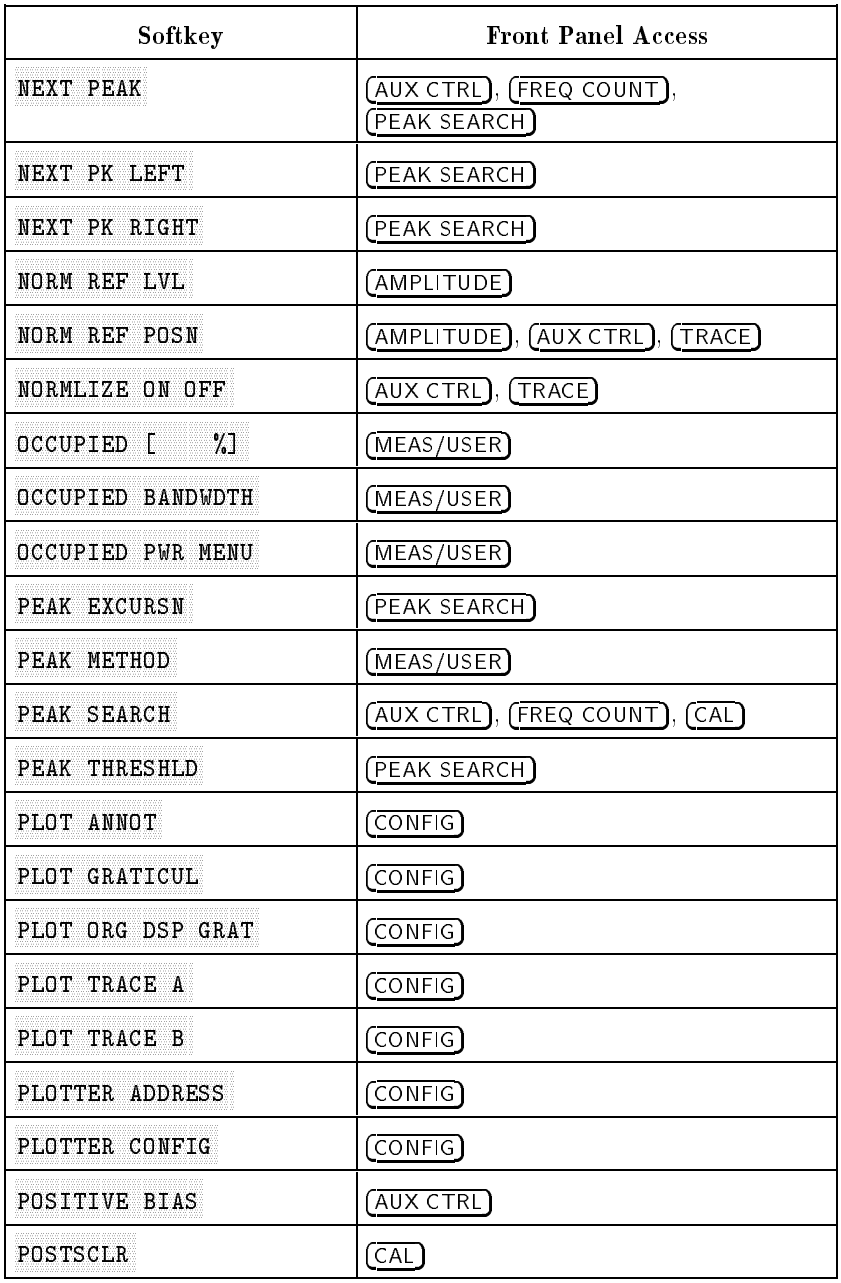

### Table 4-1. Front Panel Softkey Access (continued)

 $\overline{\phantom{a}}$ 

4-10 Front Panel Key Functions

 $\Box$ 

 $=$ 

| Softkey          | <b>Front Panel Access</b>   |
|------------------|-----------------------------|
| POWER MENU       | (MEAS/USER)                 |
| POWER ON         | (RECAL)                     |
| PRESEL AUTO PK   | (AMPLITUDE), (AUX CTRL)     |
| PRESEL MAN ADJ   | (AMPLITUDE), (AUX CTRL)     |
| PRESEL PEAK      | (AUX CTRL)                  |
| PRINTER ADDRESS  | $(\overline{\text{CONF}})$  |
| PRINTER CONFIG   | $(\overline{\text{CONF}})$  |
| PURGE CORR       | (CAL)                       |
| PWR ON STATE     | (SAVE)                      |
| PWR MENU HELP    | (MEAS/USER)                 |
| PWR SWP ON OFF   | (AUX CTRL)                  |
| <b>RANGE LVL</b> | (AMPLITUDE), (AUX CTRL)     |
| RAW OSC FREQ     | $\overline{\text{CAL}}$     |
| RBW/SPAN RATIO   | (BW)                        |
| REALIGN LO & IF  | $(\overline{\mathsf{CAL}})$ |
| REAR PANEL       | (AUX CTRL)                  |
| RECALL AMPCOR    | $(\overline{\mathsf{CAL}})$ |
| RECALL ERRORS    | (RECAL)                     |
| RECALL OPN/SHRT  | (AUX CTRL)                  |
| RECALL PRSEL PK  | (RECAL)                     |

Table 4-1. Front Panel Softkey Access (continued)

 $\overline{\phantom{a}}$ 

Front Panel Key Functions 4-11

 $\begin{array}{c} \hline \end{array}$ 

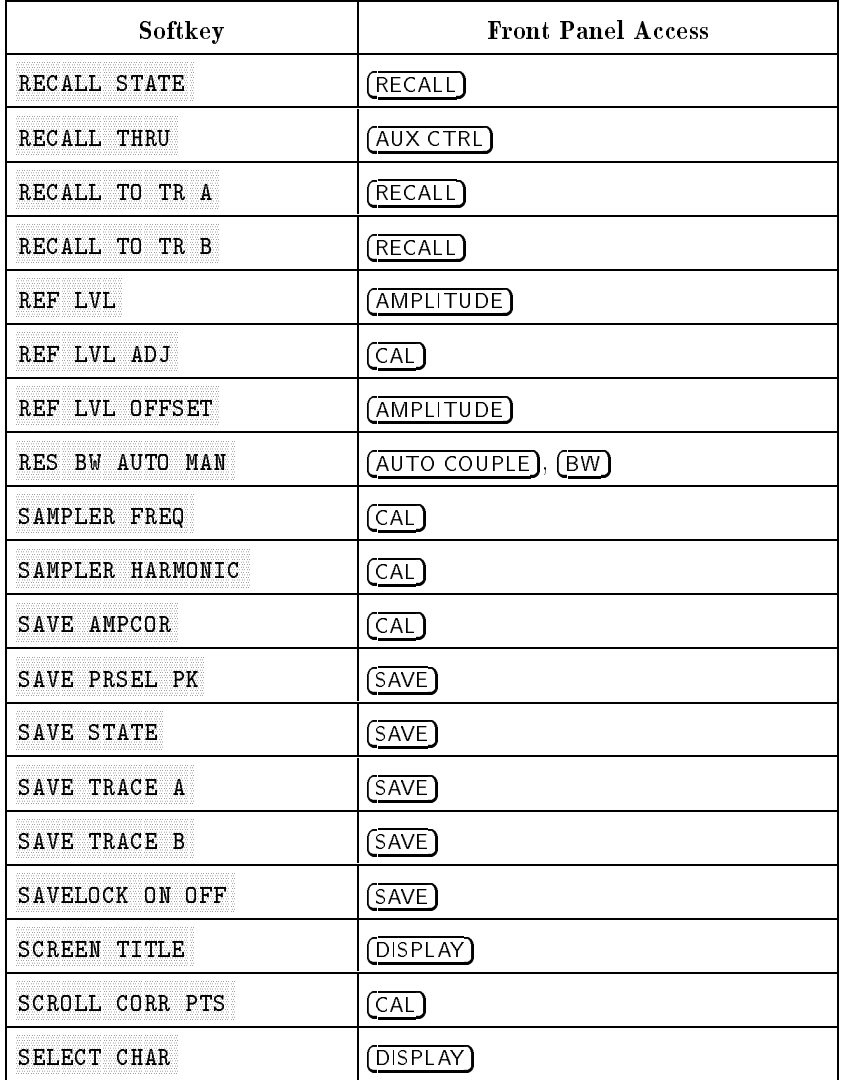

### Table 4-1. Front Panel Softkey Access (continued)

 $\overline{\phantom{a}}$ 

4-12 Front Panel Key Functions

 $\Box$ 

 $=$ 

| Softkey                  | <b>Front Panel Access</b>                                  |
|--------------------------|------------------------------------------------------------|
| $SIG ID \rightarrow CF$  | (AUX CTRL)                                                 |
| SIG ID AT MKR            | (AUX CTRL)                                                 |
| SIG ID ON OFF            | (AUX CTRL)                                                 |
| SIG TRK ON OFF           | (MKR)                                                      |
| SIGNAL IDENT             | (AUX CTRL)                                                 |
| SINGLE MEASURE           | (MEAS/USER)                                                |
| SOFTKEY 1 thru SOFTKEY 5 | (CAL)                                                      |
| SOURCE CAL MENU          | (AUX CTRL)                                                 |
| <b>SPACE</b>             | (DISPLAN)                                                  |
| SPACING/BANDWDTH         | (MEAS/USER)                                                |
| SPAN                     | (SPAN)                                                     |
| SPAN ZOOM                | $($ SPAN $)$                                               |
| <b>SQUELCH ON OFF</b>    | (AUX CTRL)                                                 |
| SRC PWR OFFSET           | (AUX CTRL)                                                 |
| SRC PWR ON OFF           | $(\overline{AUX CTRL})$                                    |
| SRC PWR STP SIZE         | (AUX CTRL)                                                 |
| START FREQ               | (FREQUENCY)                                                |
| STATE 0 thru STATE 9     | $(\overline{\mathsf{RECALL}}), (\overline{\mathsf{SAVE}})$ |
| STOP FREQ                | (FREQUENCY)                                                |
| SWEEP CONT SGL           | (SWEEP), (TRIG)                                            |
| SWP CPL SR SA            | (AUX CTRL)                                                 |
| SWP TIME AUTO MAN        | (AUTO COUPLE), (SWEEP)                                     |

Table 4-1. Front Panel Softkey Access (continued)

 $\Box$ 

Front Panel Key Functions 4-13

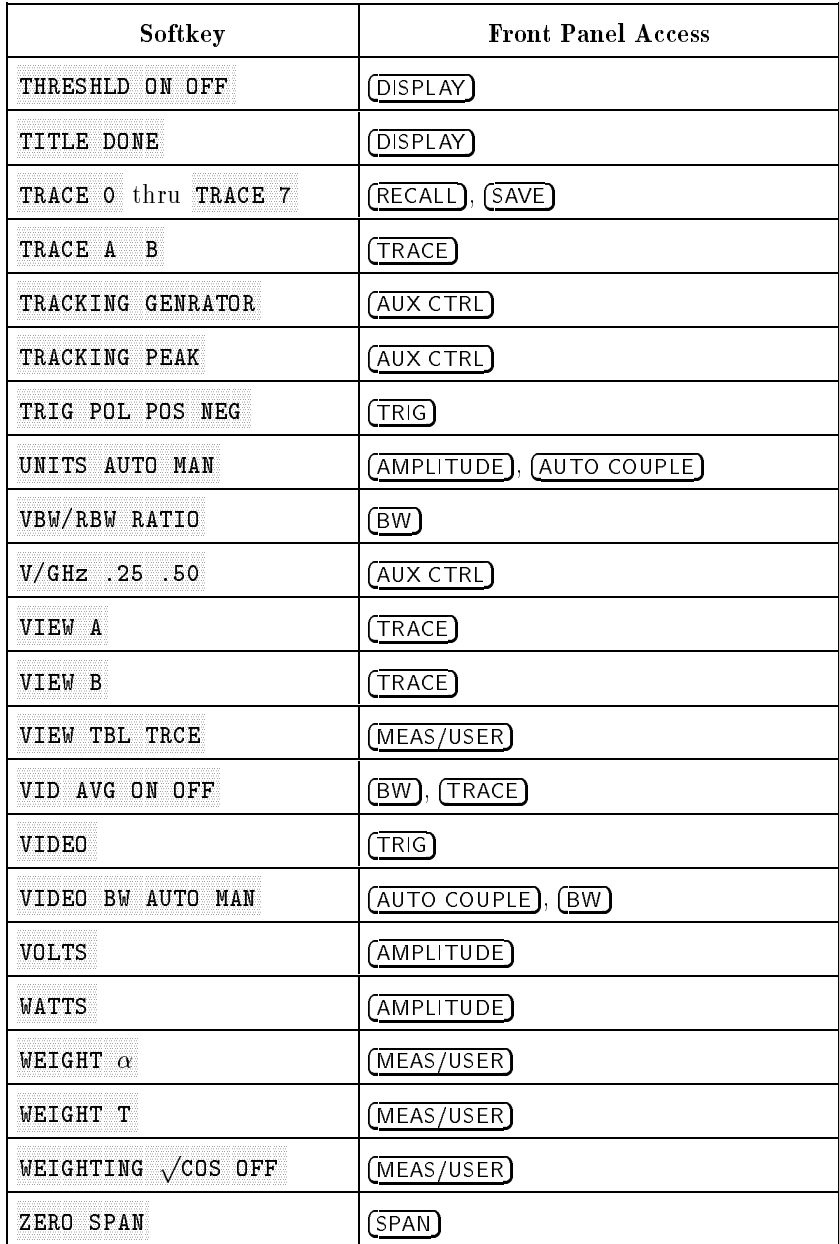

### Table 4-1. Front Panel Softkey Access (continued)

 $\overline{\phantom{a}}$ 

4-14 Front Panel Key Functions

 $\overline{\phantom{a}}$ 

# Key Descriptions

 $\overline{\phantom{a}}$ 

 $\overline{\phantom{a}}$ 

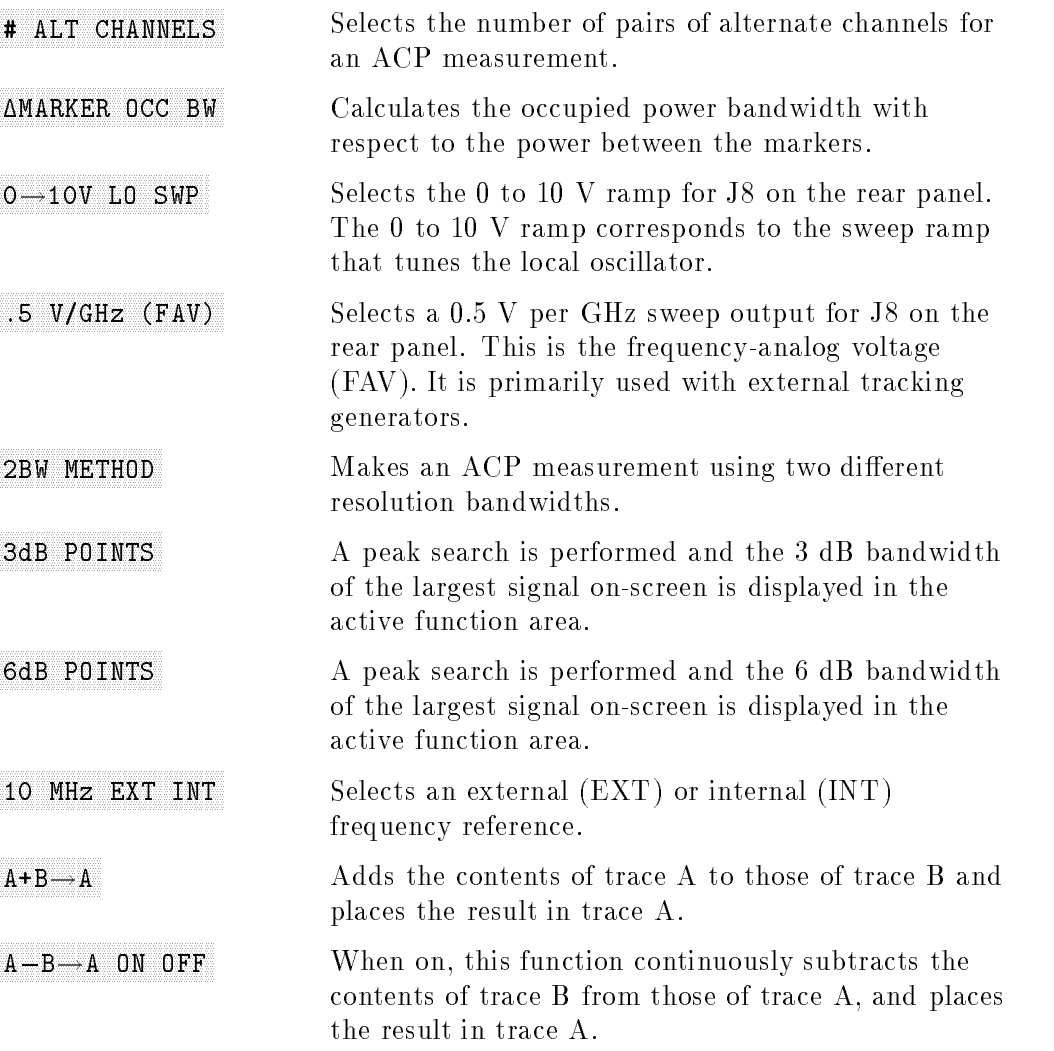

Front Panel Key Functions 4-15

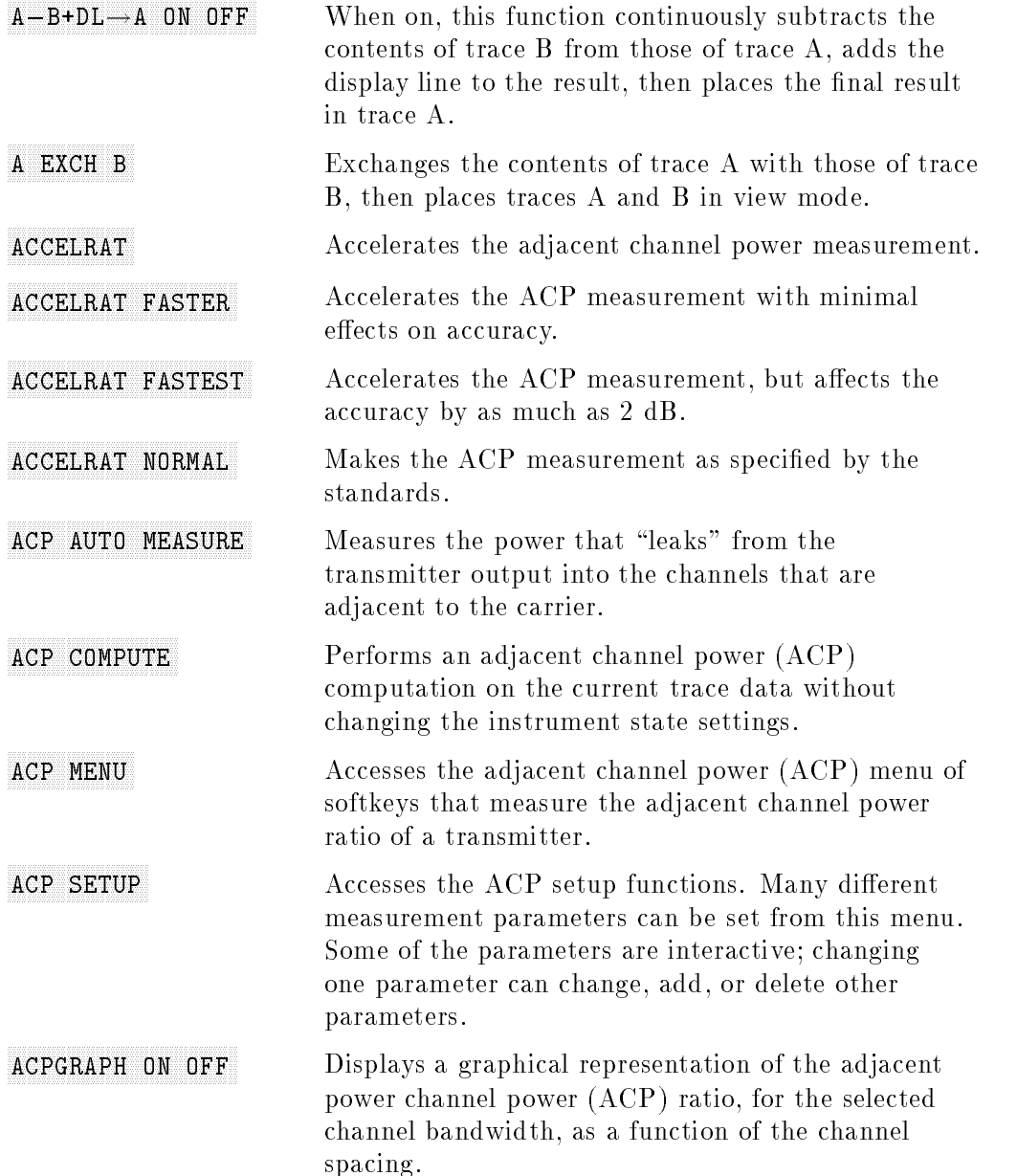

## 4-16 Front Panel Key Functions

 $\Box$ 

 $^{-}$ 

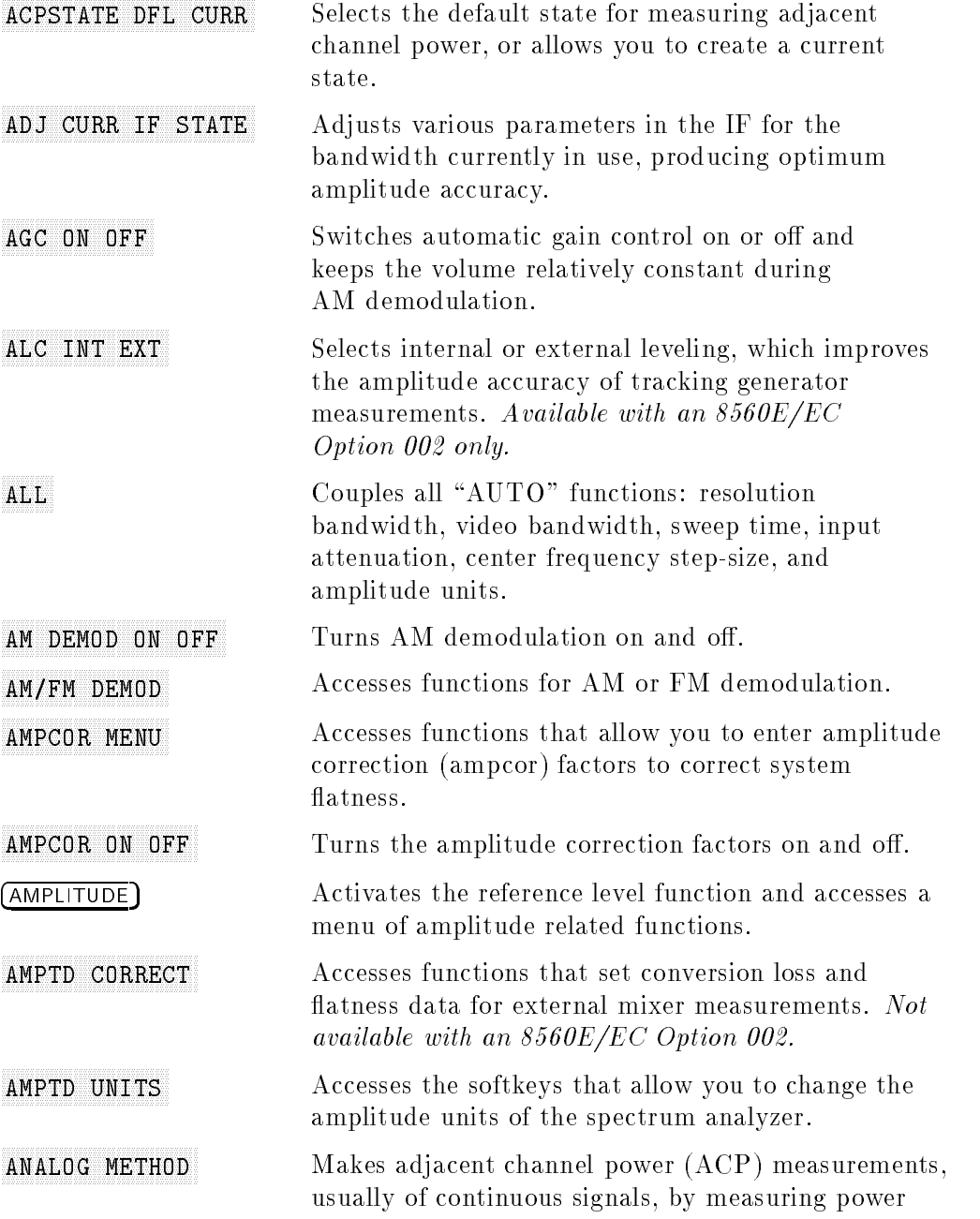

 $\blacksquare$ 

## Front Panel Key Functions 4-17

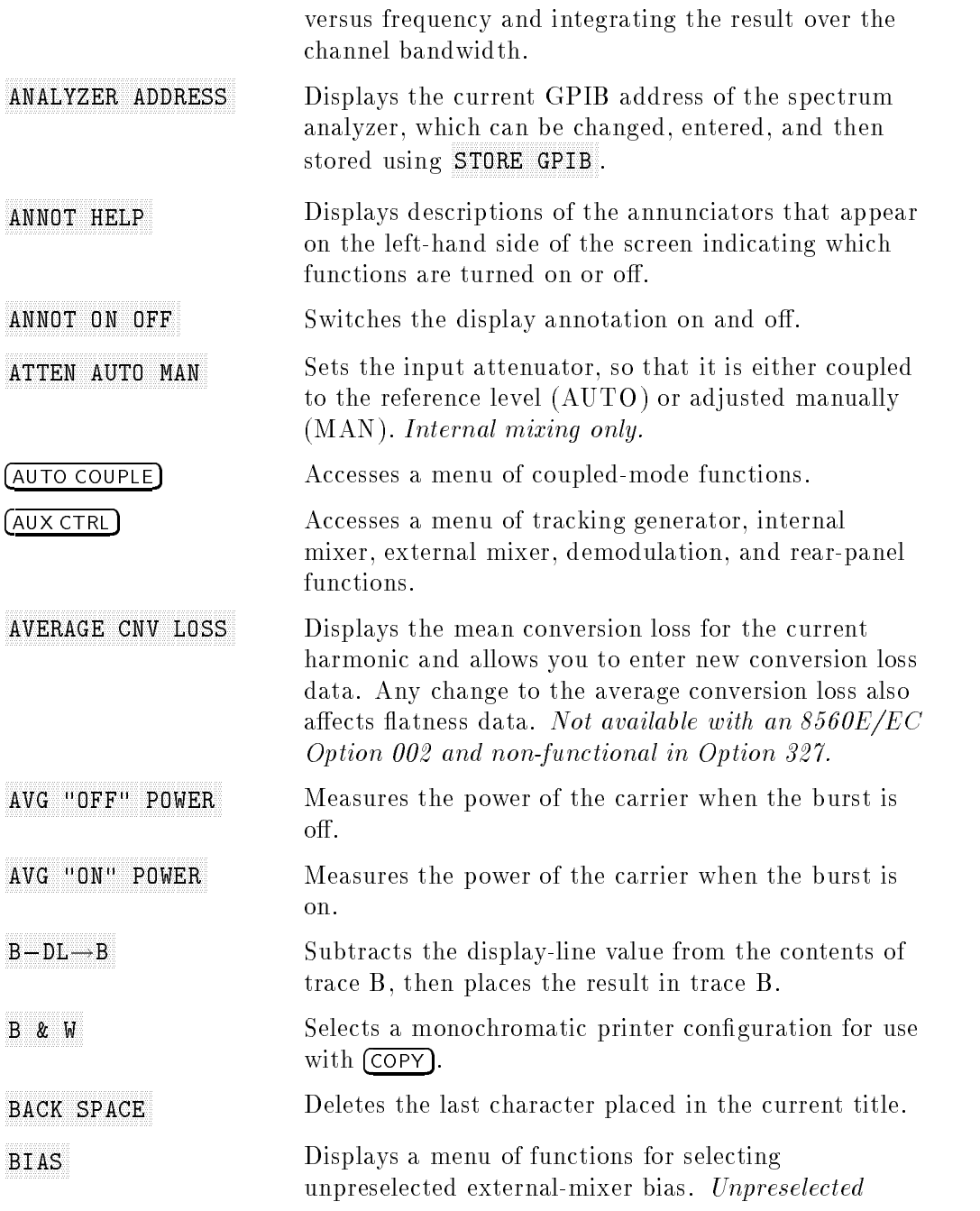

 $\begin{array}{c} \hline \end{array}$ 

## 4-18 Front Panel Key Functions

 $\overline{\phantom{a}}$ 

 $-$ 

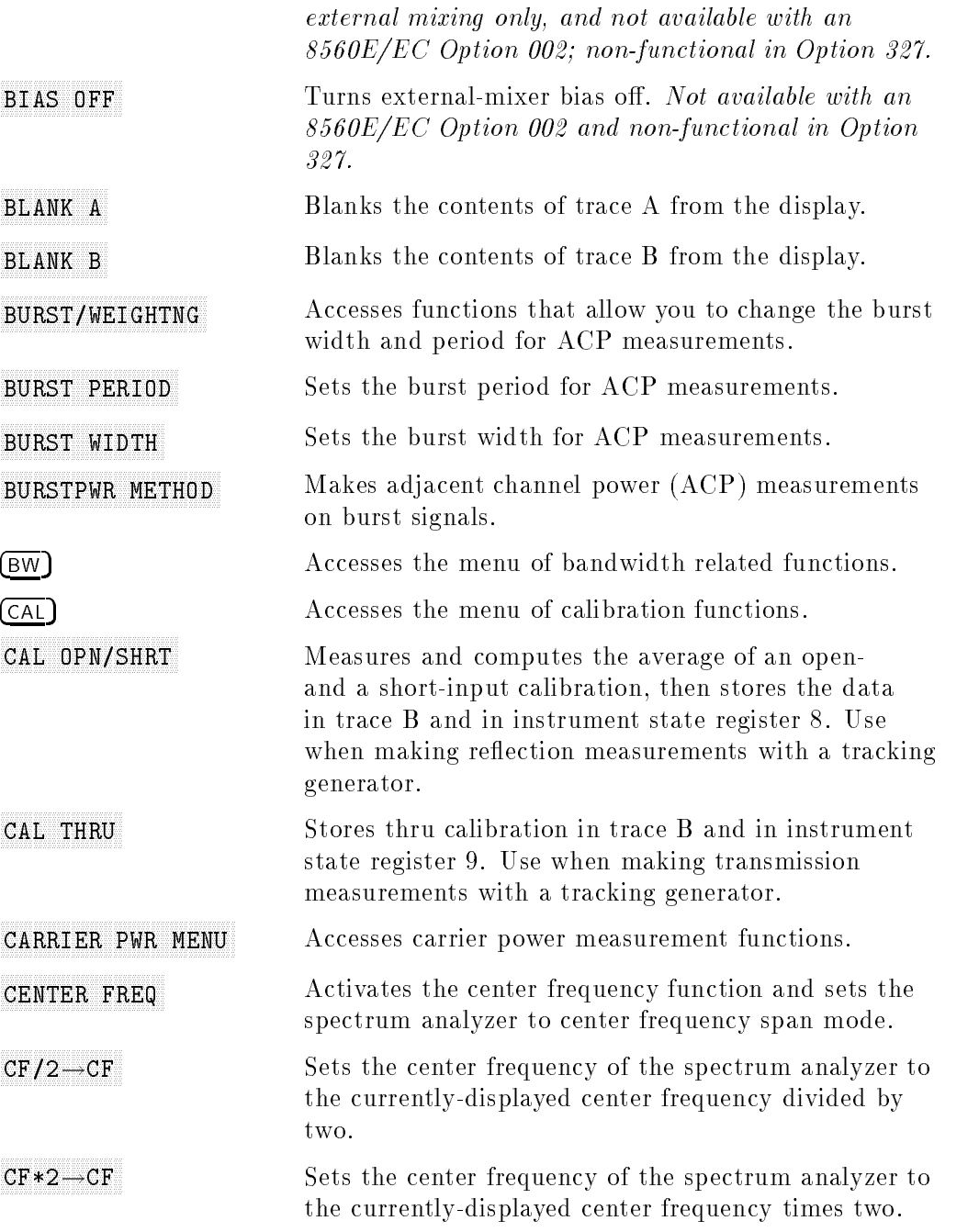

 $\overline{\phantom{a}}$ 

### Front Panel Key Functions 4-19

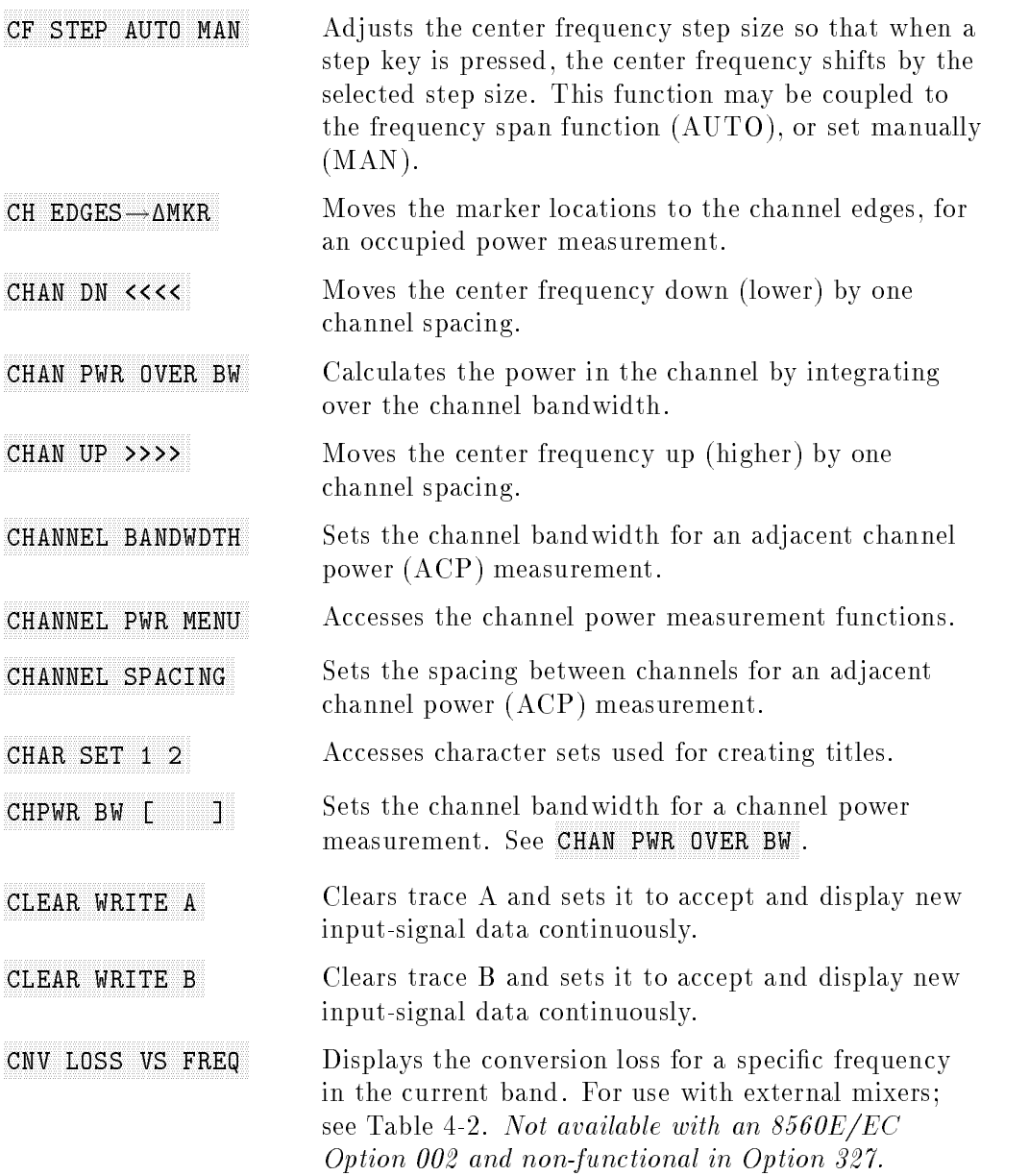

## 4-20 Front Panel Key Functions

 $\overline{\phantom{a}}$ 

 $^{-}$  [
| <b>Band</b>  | <b>Frequency Range</b>      | Number of              | Point Spacing   Conversion |                 |  |
|--------------|-----------------------------|------------------------|----------------------------|-----------------|--|
|              |                             | <b>Flatness Points</b> |                            | Loss            |  |
| K            | $18.6 - 26.5$ GHz           | 6                      | $2 \text{ GHz}$            | $30 \text{ dB}$ |  |
| $\mathbf{A}$ | $26.5 - 40.0$ GHz           | 8                      | $2 \text{ GHz}$            | $30 \text{ dB}$ |  |
| Q            | $33.0 - 50.0$ GHz           |                        | $3 \text{ GHz}$            | $30 \text{ dB}$ |  |
| U            | $40.0 - 60.0$ GHz           | 6                      | 4 GHz                      | $30 \text{ dB}$ |  |
| V            | $50.0 - 75.0$ GHz           | 6                      | $5 \text{ GHz}$            | $30 \text{ dB}$ |  |
| E            | $60.0 - 90.0$ GHz           |                        | $5 \text{ GHz}$            | $30 \text{ dB}$ |  |
| W            | $75.5 - 110.0$ GHz          | 8                      | $5 \text{ GHz}$            | $30 \text{ dB}$ |  |
| F            | $90.0 - 140.0$ GHz          | 6                      | $10 \text{ GHz}$           | $30 \text{ dB}$ |  |
| D            | $110.0 - 170.0$ GHz         |                        | $10 \text{ GHz}$           | $30 \text{ dB}$ |  |
| G            | $140.0 - 220.0$ GHz         | 9                      | $10 \text{ GHz}$           | $30 \text{ dB}$ |  |
| Y            | $170.0 - 260.0$ GHz         |                        | $15 \text{ GHz}$           | $30 \text{ dB}$ |  |
| J            | $220.0 - 325.0 \text{ GHz}$ | 8                      | $15 \text{ GHz}$           | $30 \text{ dB}$ |  |

Table 4-2. Conversion-Loss Flatness Data

 $\overline{\phantom{a}}$ 

 $\Box$ 

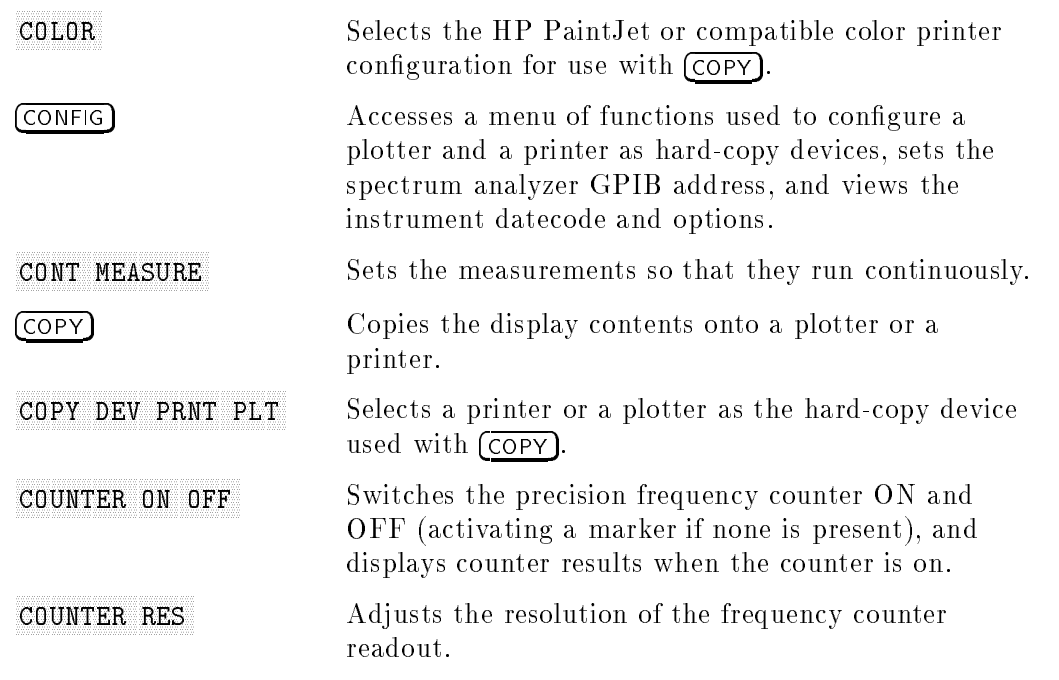

## Front Panel Key Functions 4-21

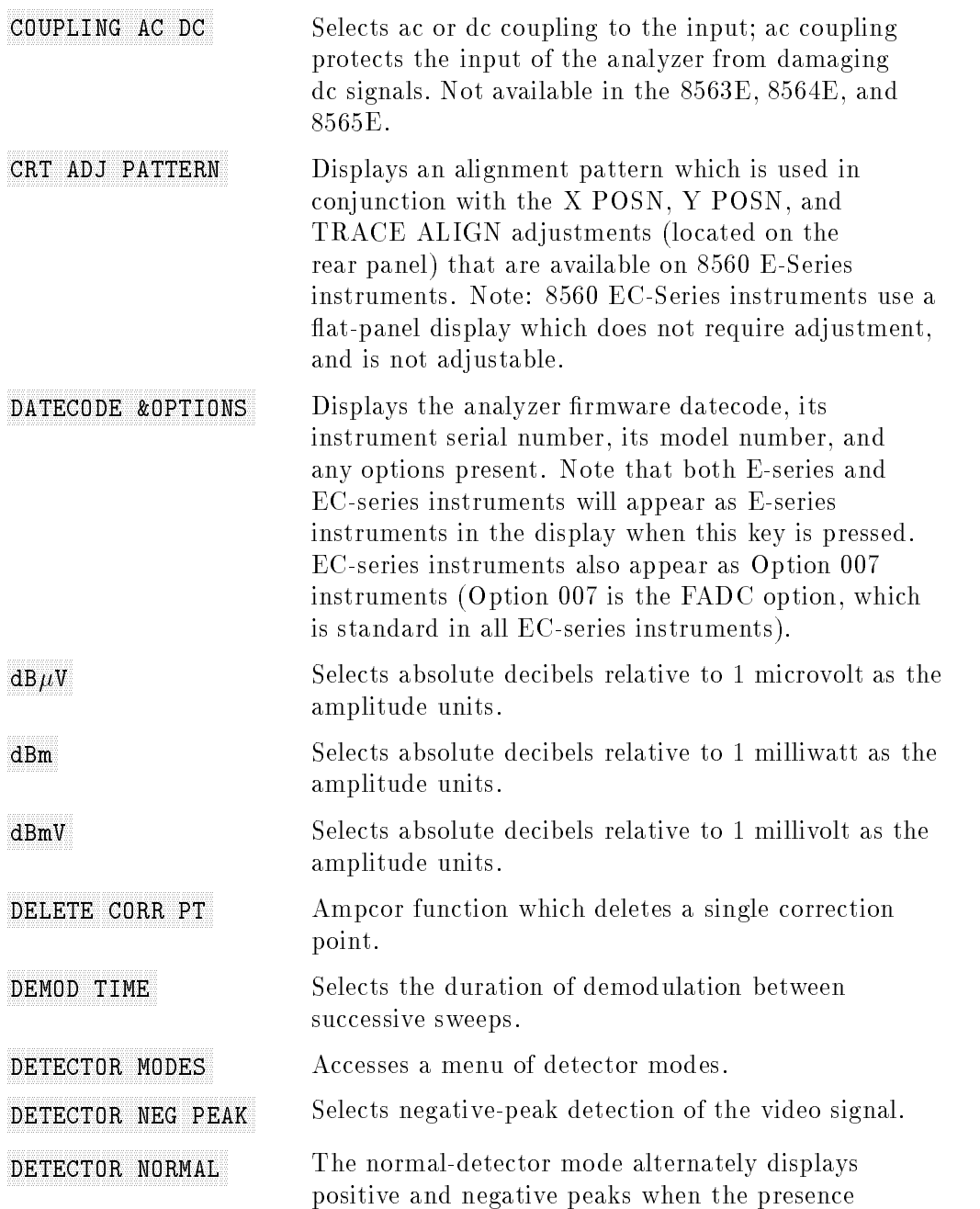

## 4-22 Front Panel Key Functions

 $\Box$ 

 $-$ 

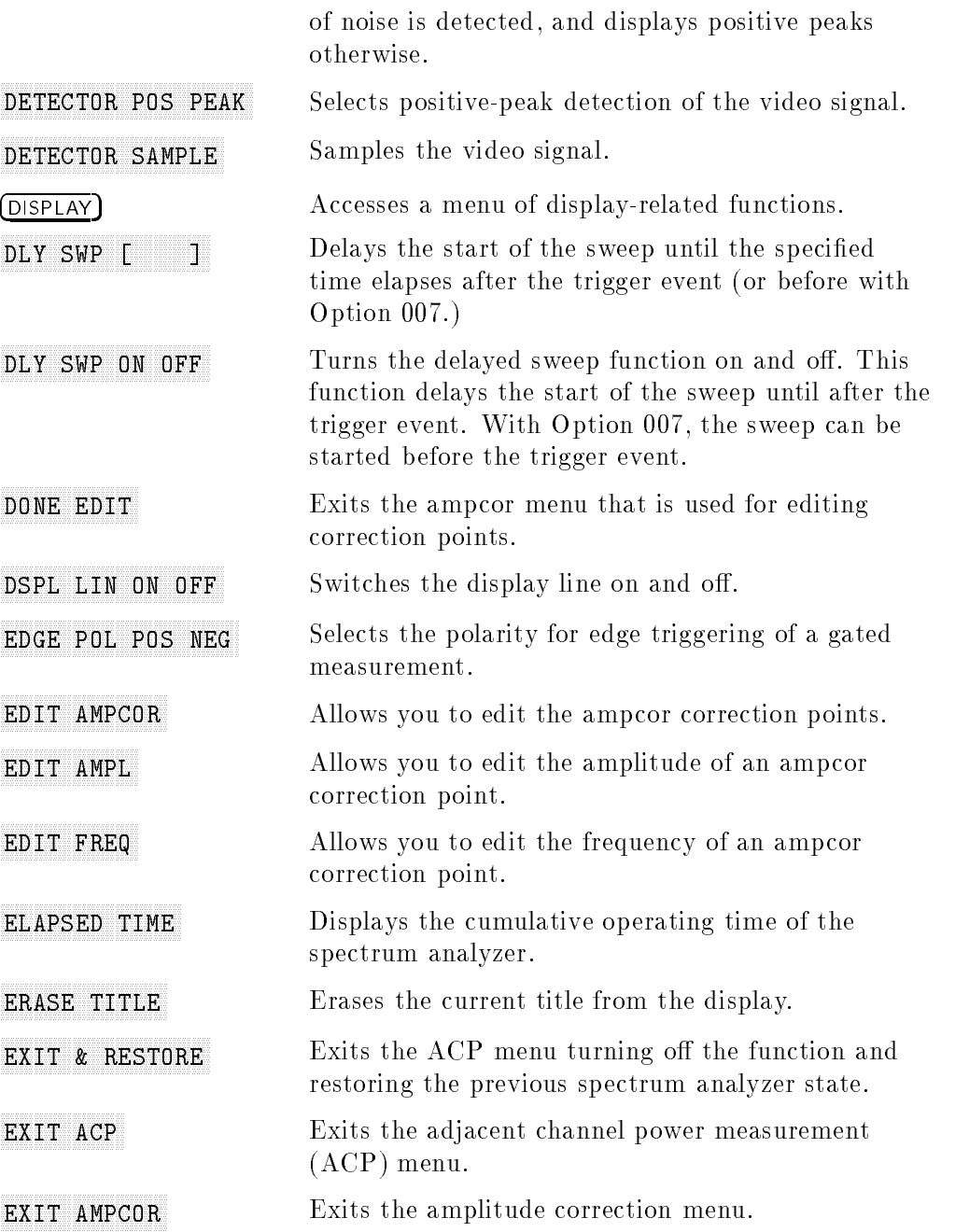

 $\blacksquare$ 

 $\mathbf{r}$ 

## Front Panel Key Functions 4-23

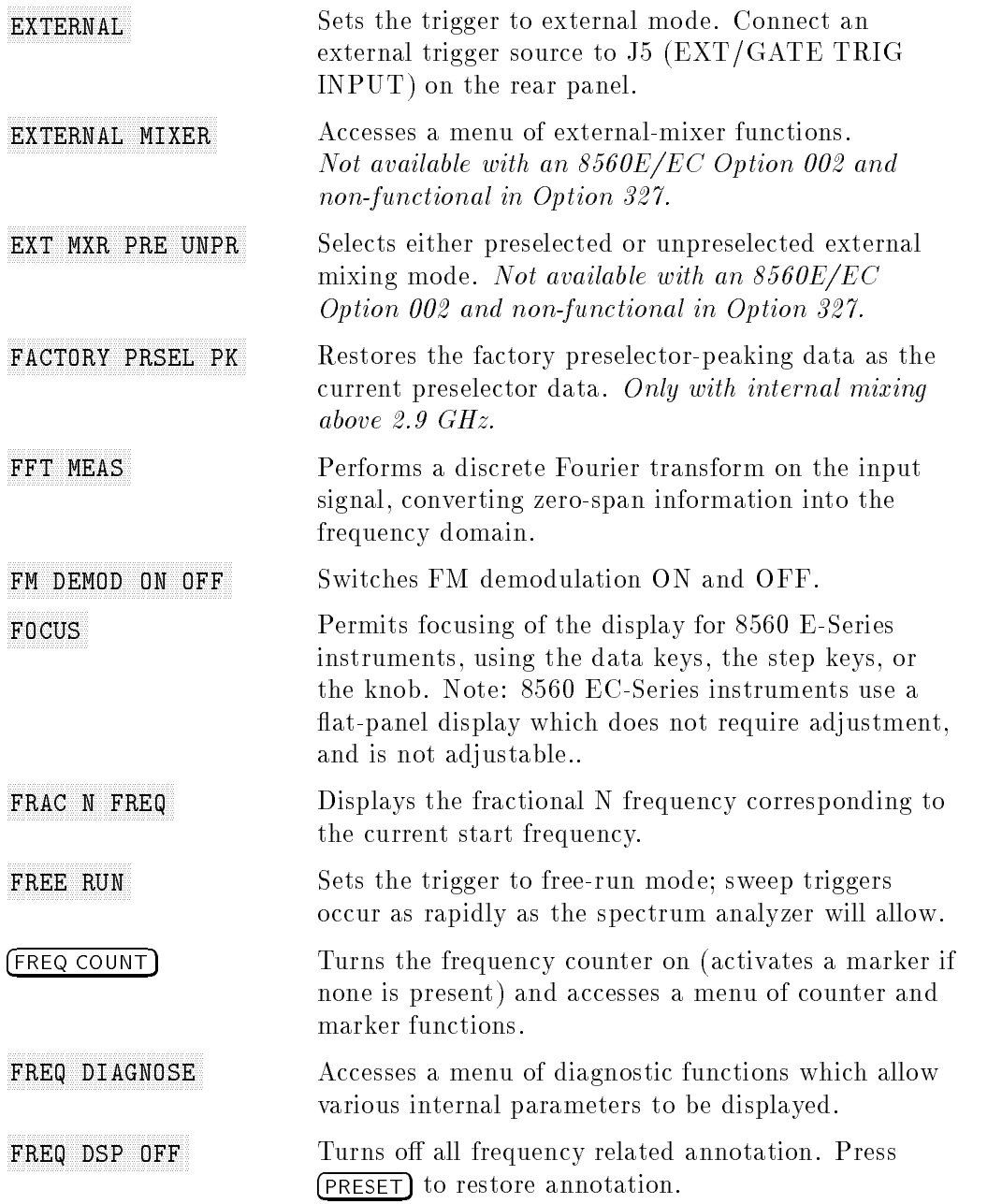

## 4-24 Front Panel Key Functions

 $\Box$ 

 $^{-}$ 

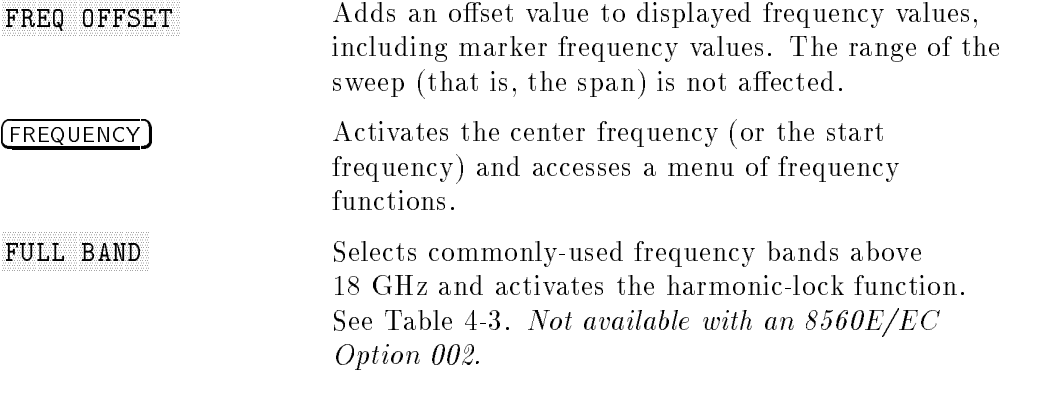

 $\Box$ 

#### Table 4-3. External Mixing Frequency Bands and Recommended Harmonics (For Unpreselected External Mixers)

 $\overline{\phantom{a}}$ 

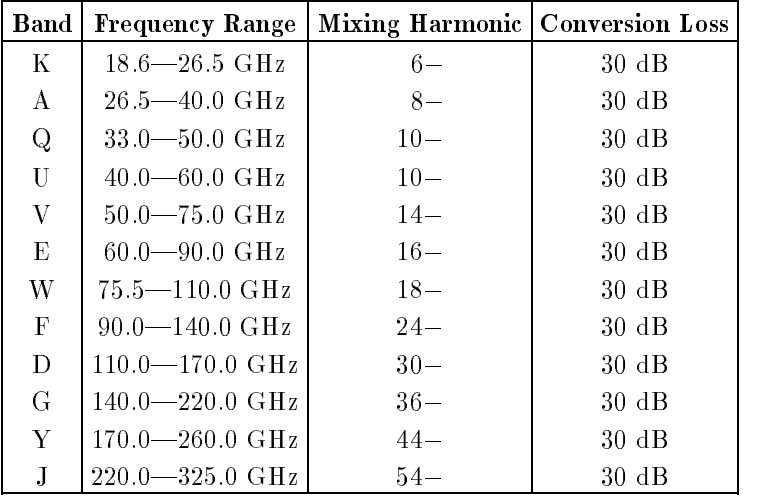

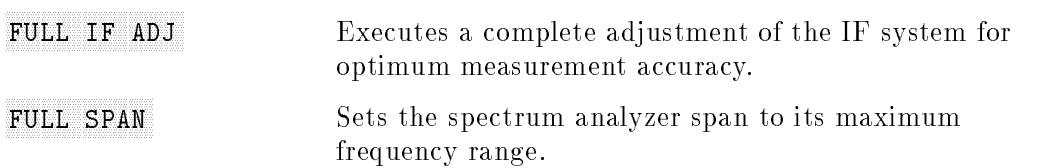

#### Front Panel Key Functions 4-25

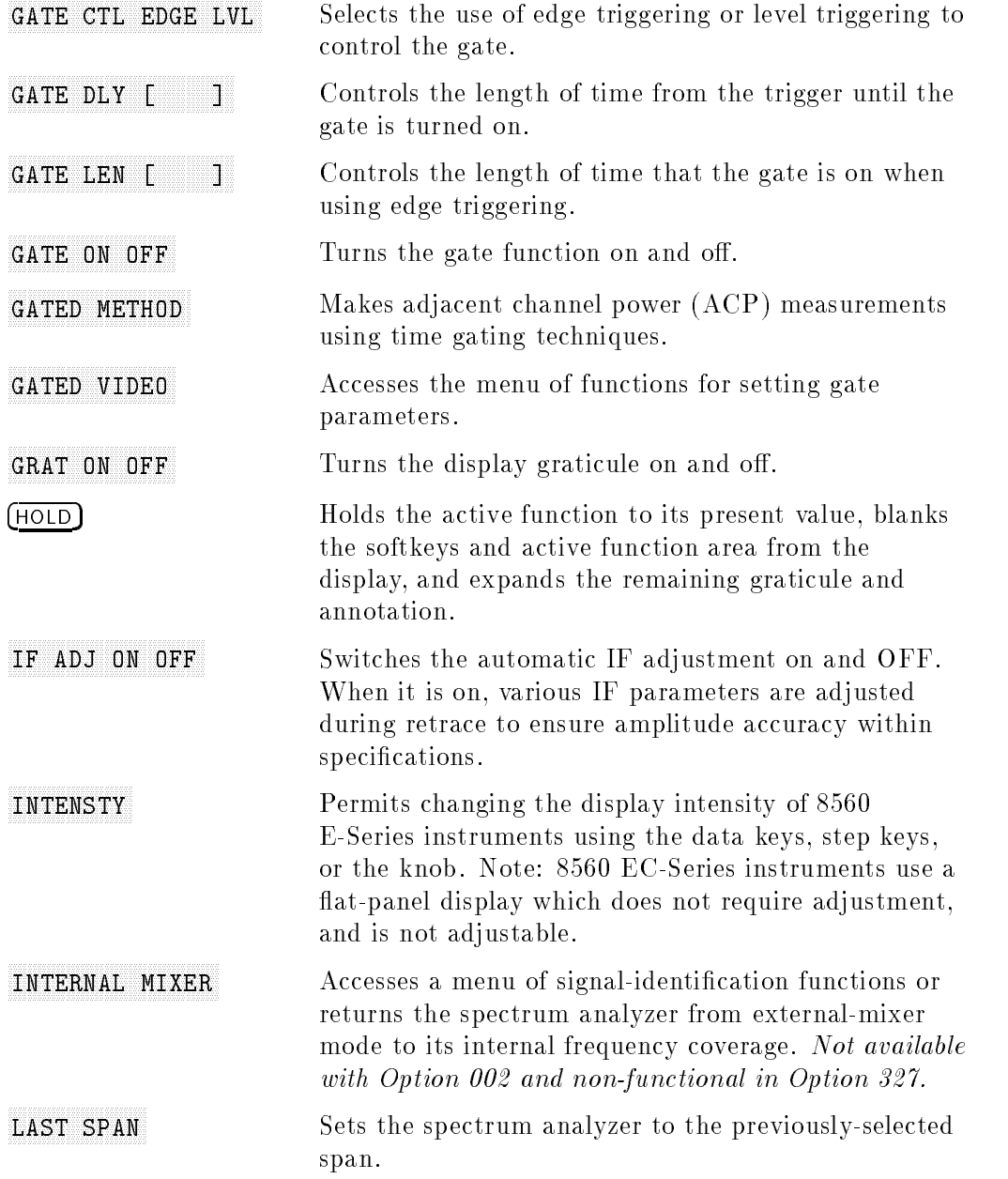

## 4-26 Front Panel Key Functions

 $\overline{\phantom{a}}$ 

 $^{-}$ 

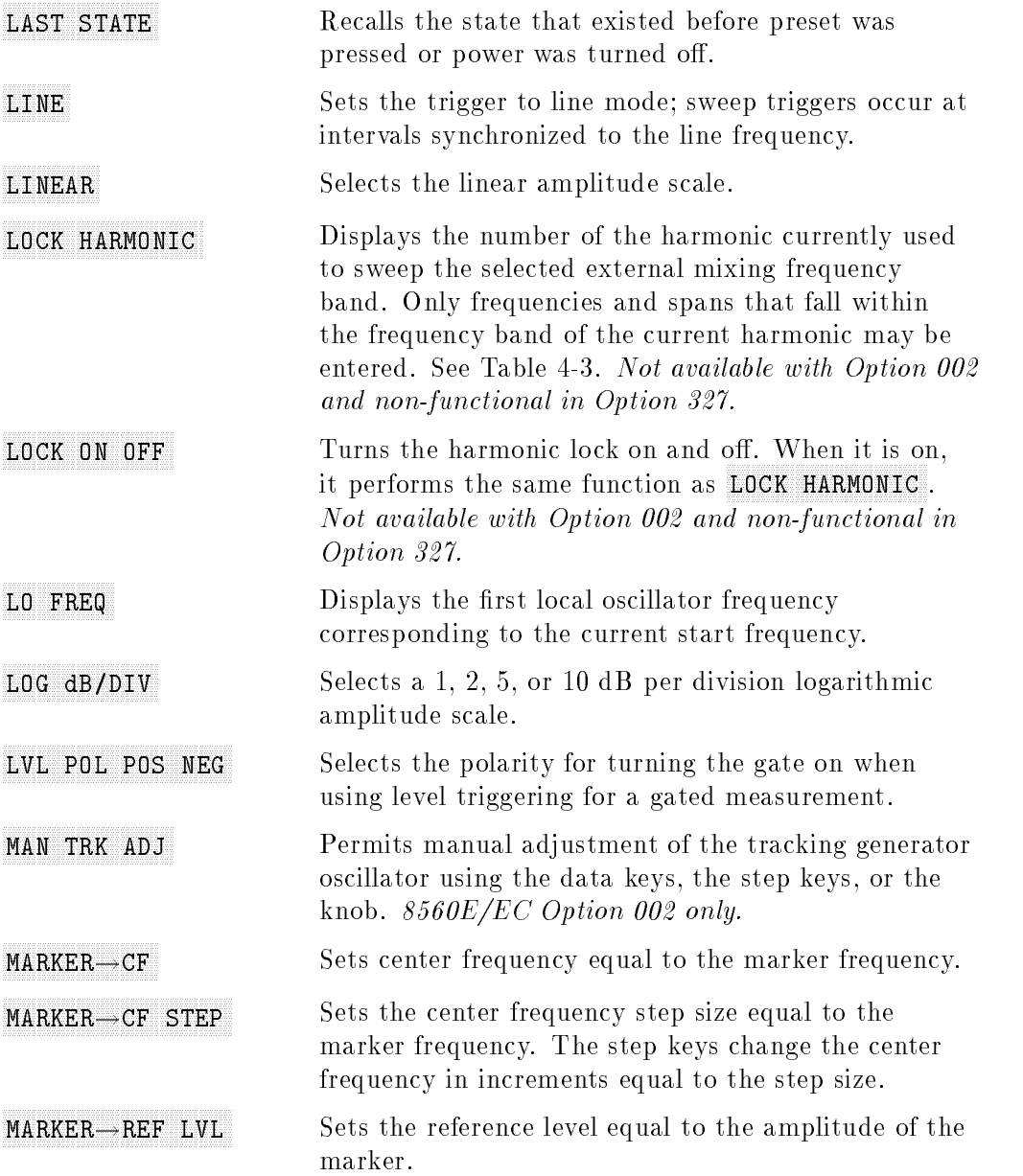

 $\blacksquare$ 

 $^{-}$ 

Front Panel Key Functions 4-27

 $\overline{\phantom{a}}$ 

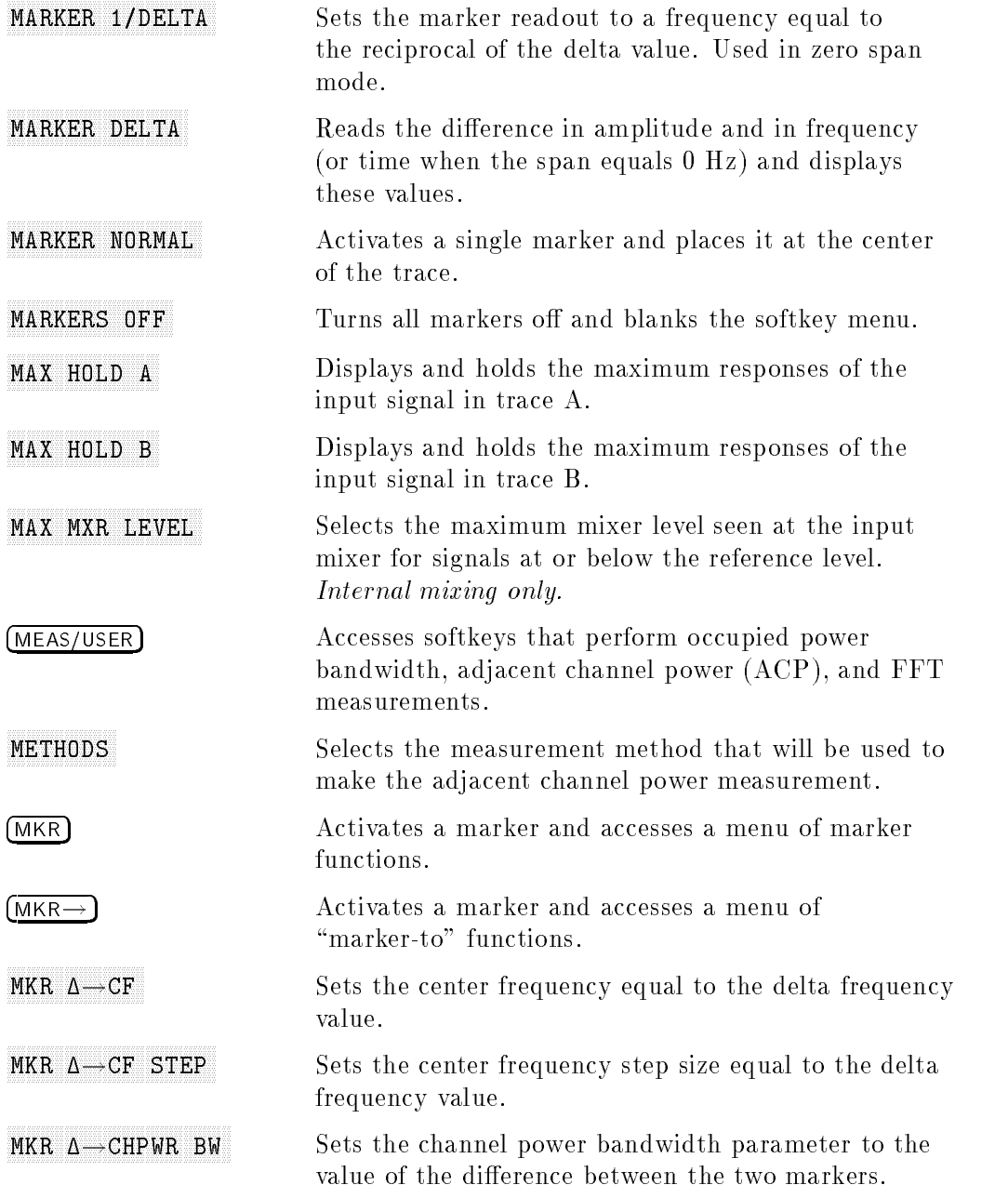

## 4-28 Front Panel Key Functions

 $\blacksquare$ 

 $=$ 

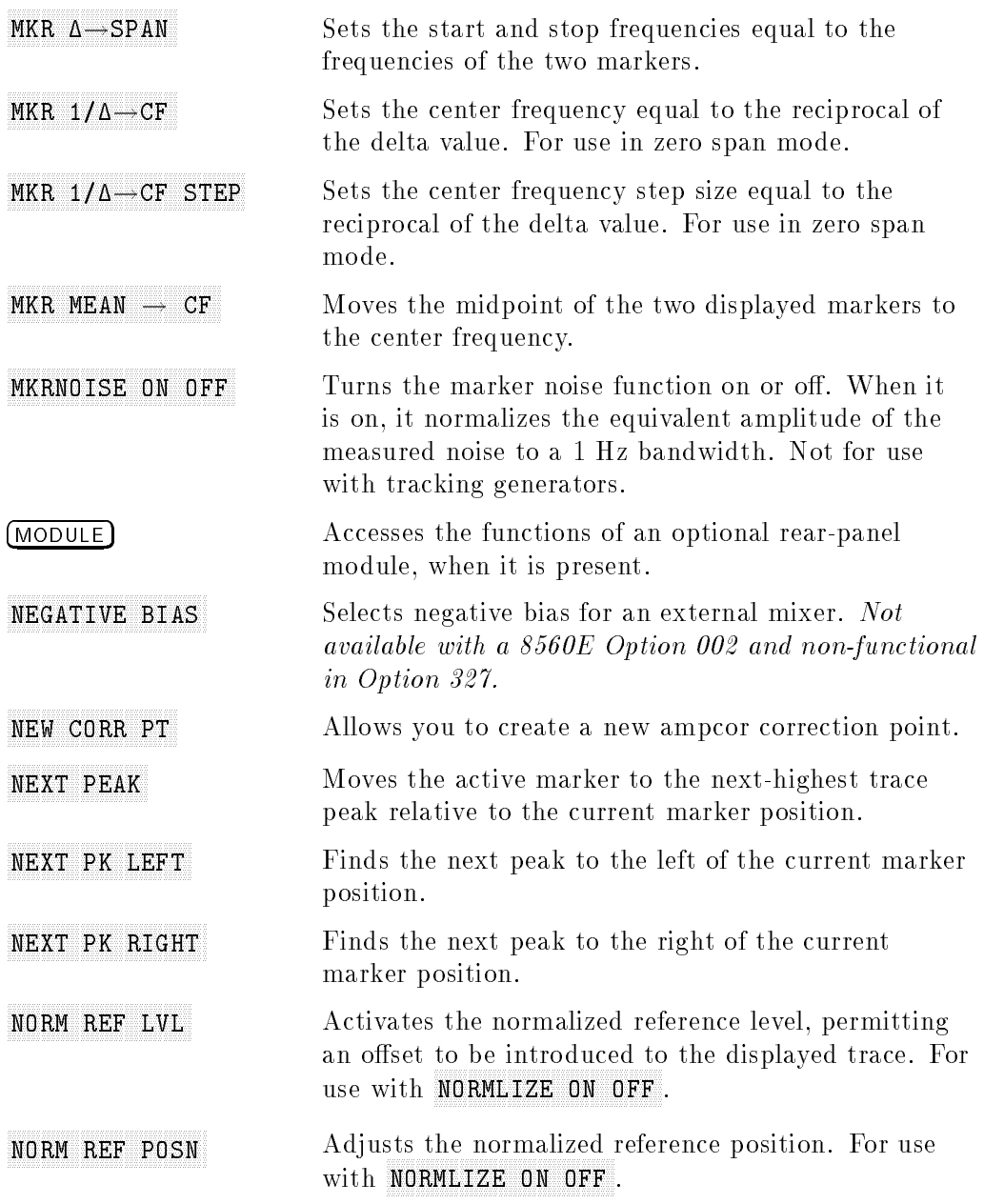

 $^{-}$ 

## Front Panel Key Functions 4-29

 $\begin{array}{c} \hline \end{array}$ 

 $\overline{\phantom{a}}$ 

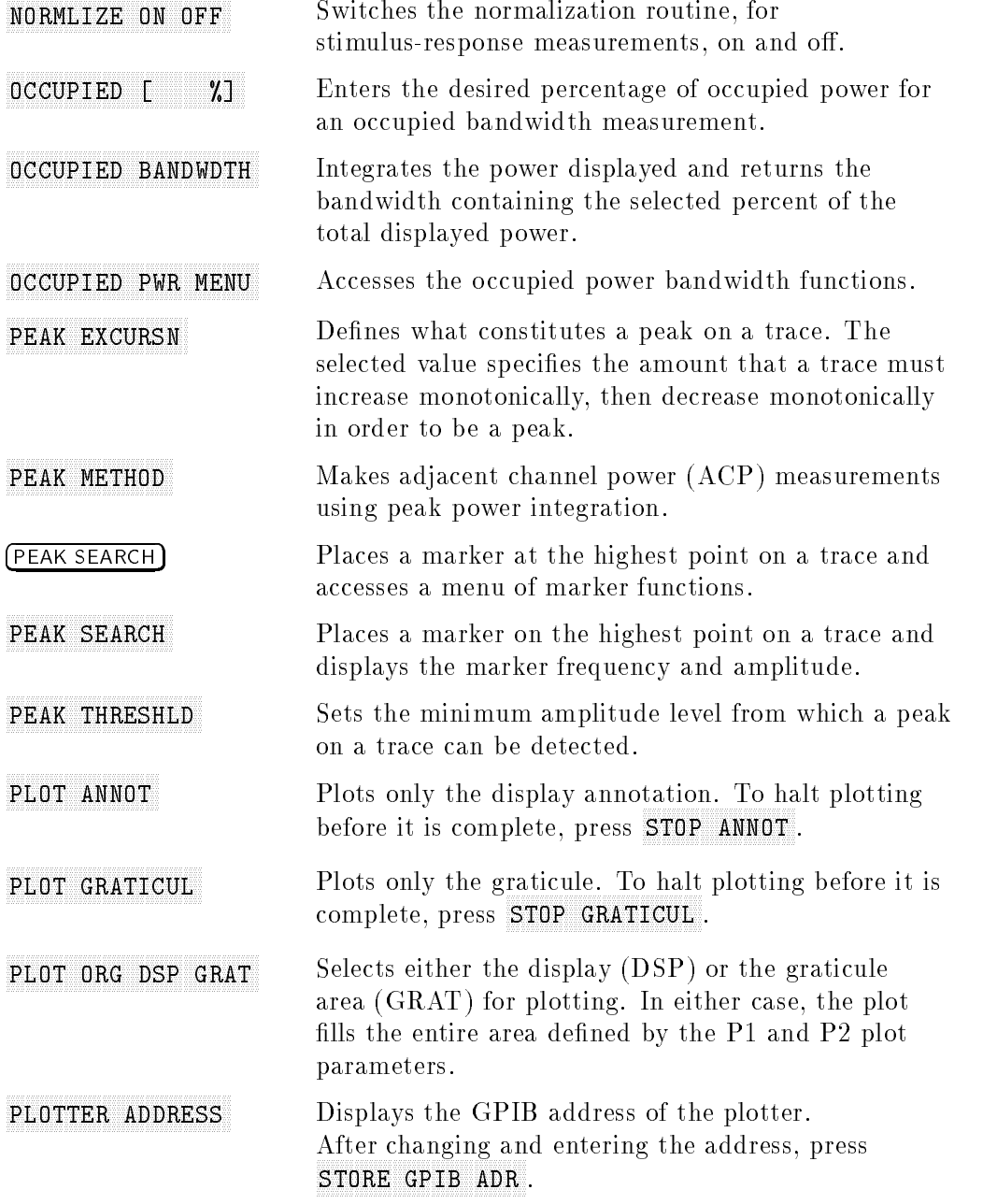

4-30 Front Panel Key Functions

 $\overline{\phantom{a}}$ 

 $=$ 

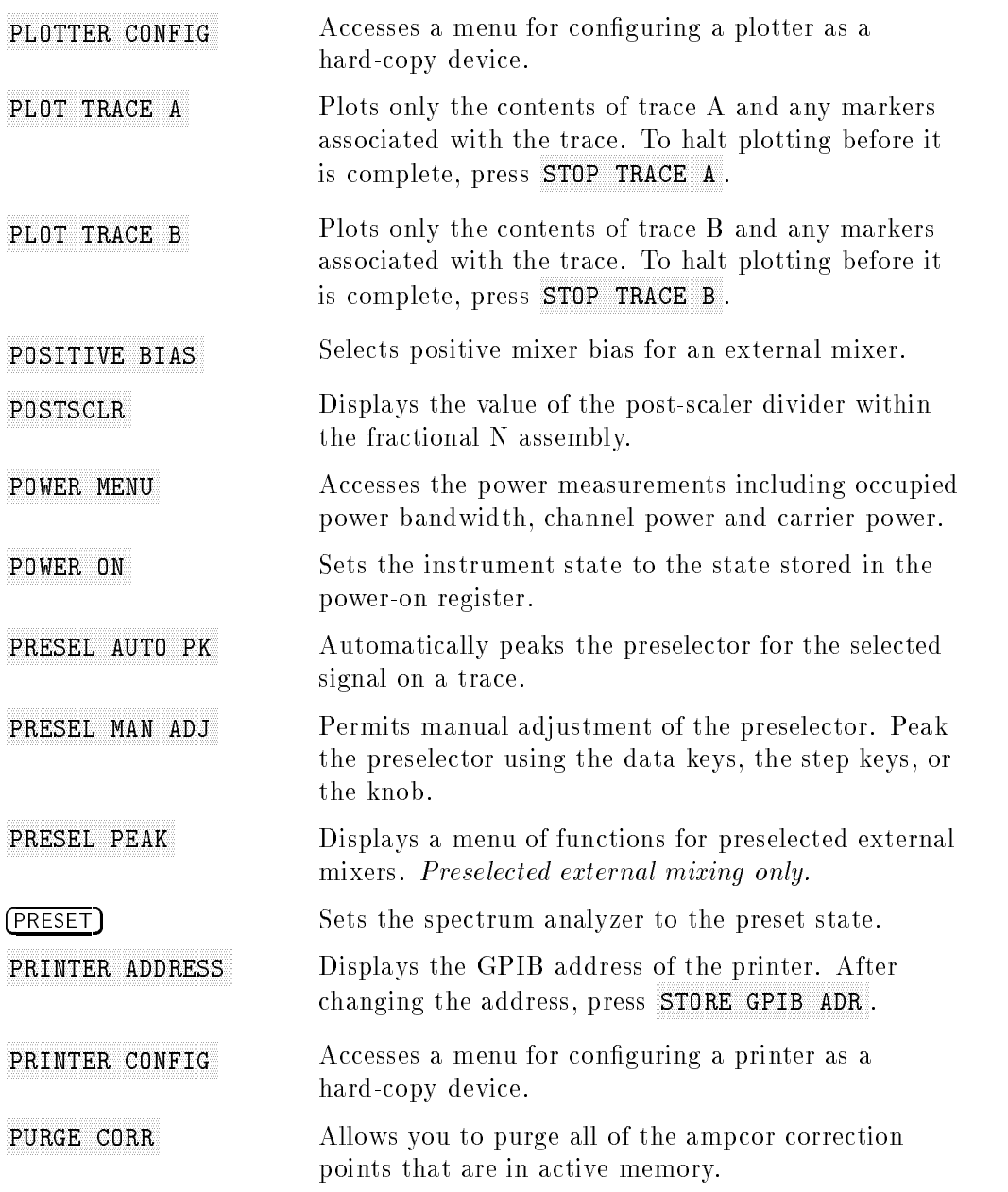

 $\blacksquare$ 

## Front Panel Key Functions 4-31

 $\overline{\phantom{a}}$ 

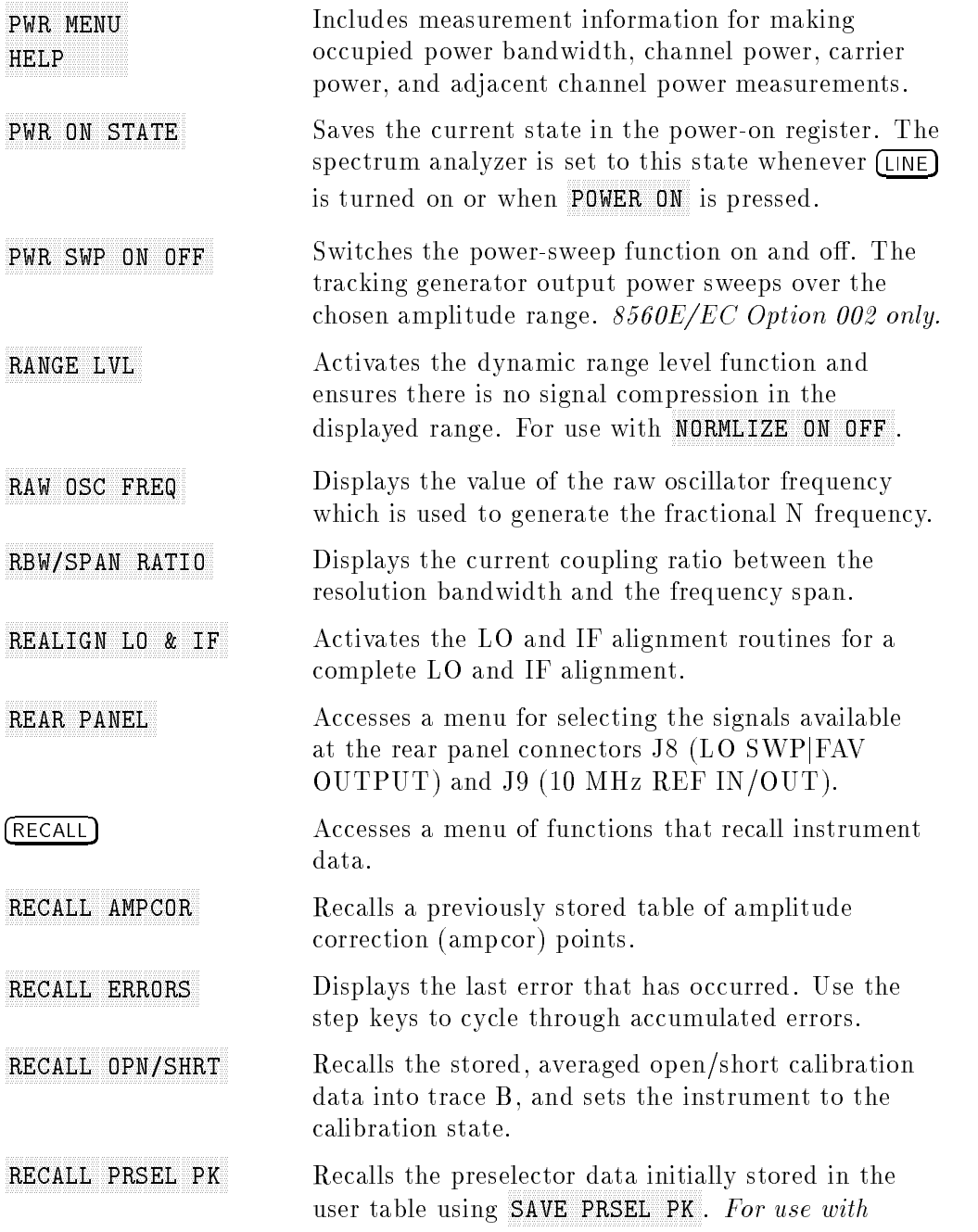

## 4-32 Front Panel Key Functions

 $\Box$ 

 $=$ 

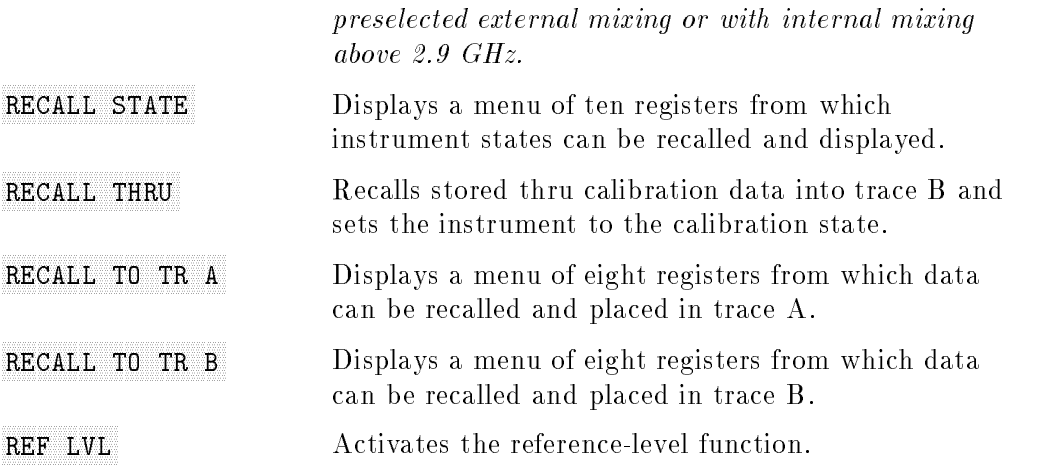

 $\Box$ 

 $^{-}$ 

## Front Panel Key Functions 4-33

 $\begin{array}{c} \hline \end{array}$ 

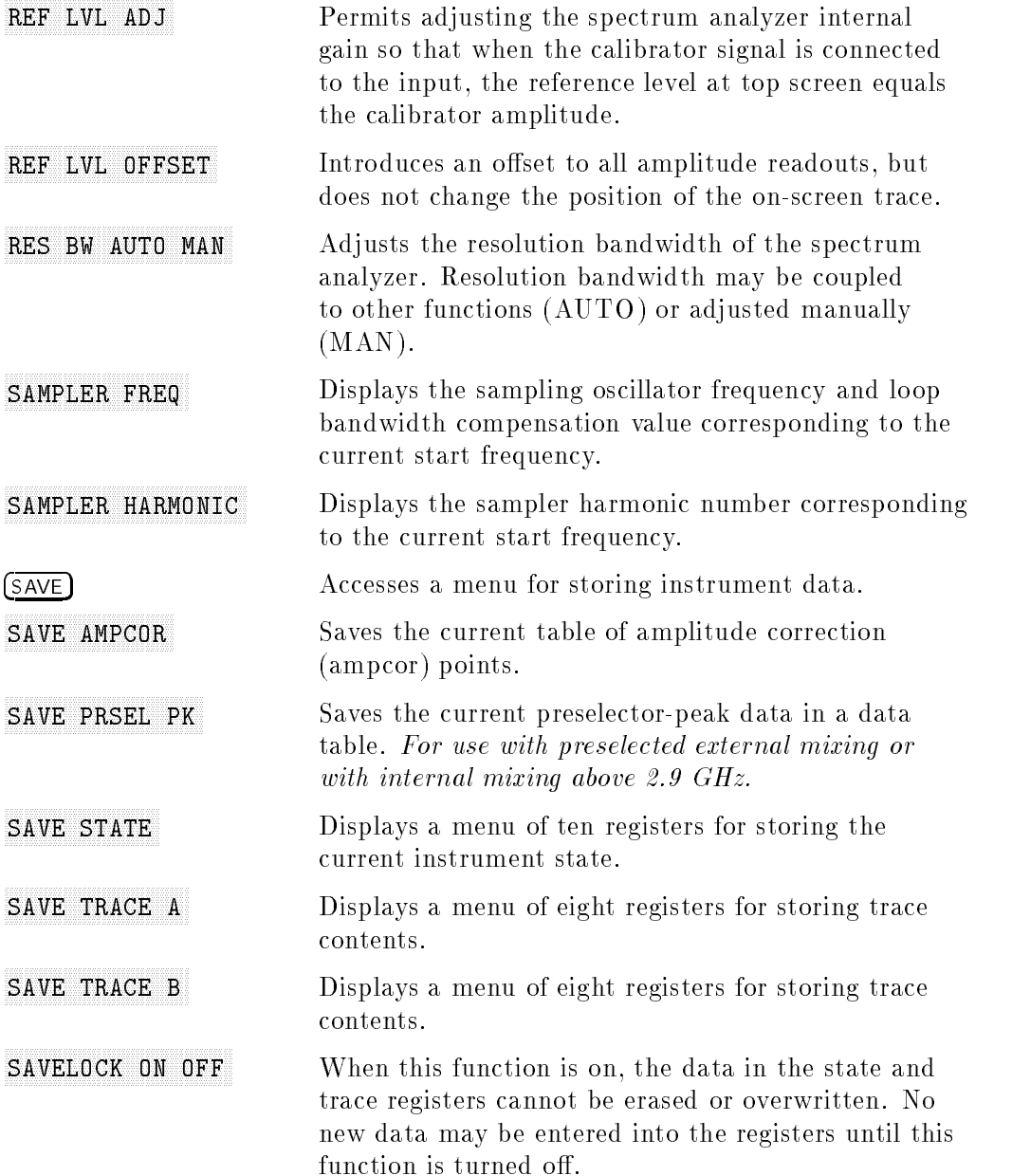

 $\mathbb{R}$ 

## 4-34 Front Panel Key Functions

 $\Box$ 

 $=$ 

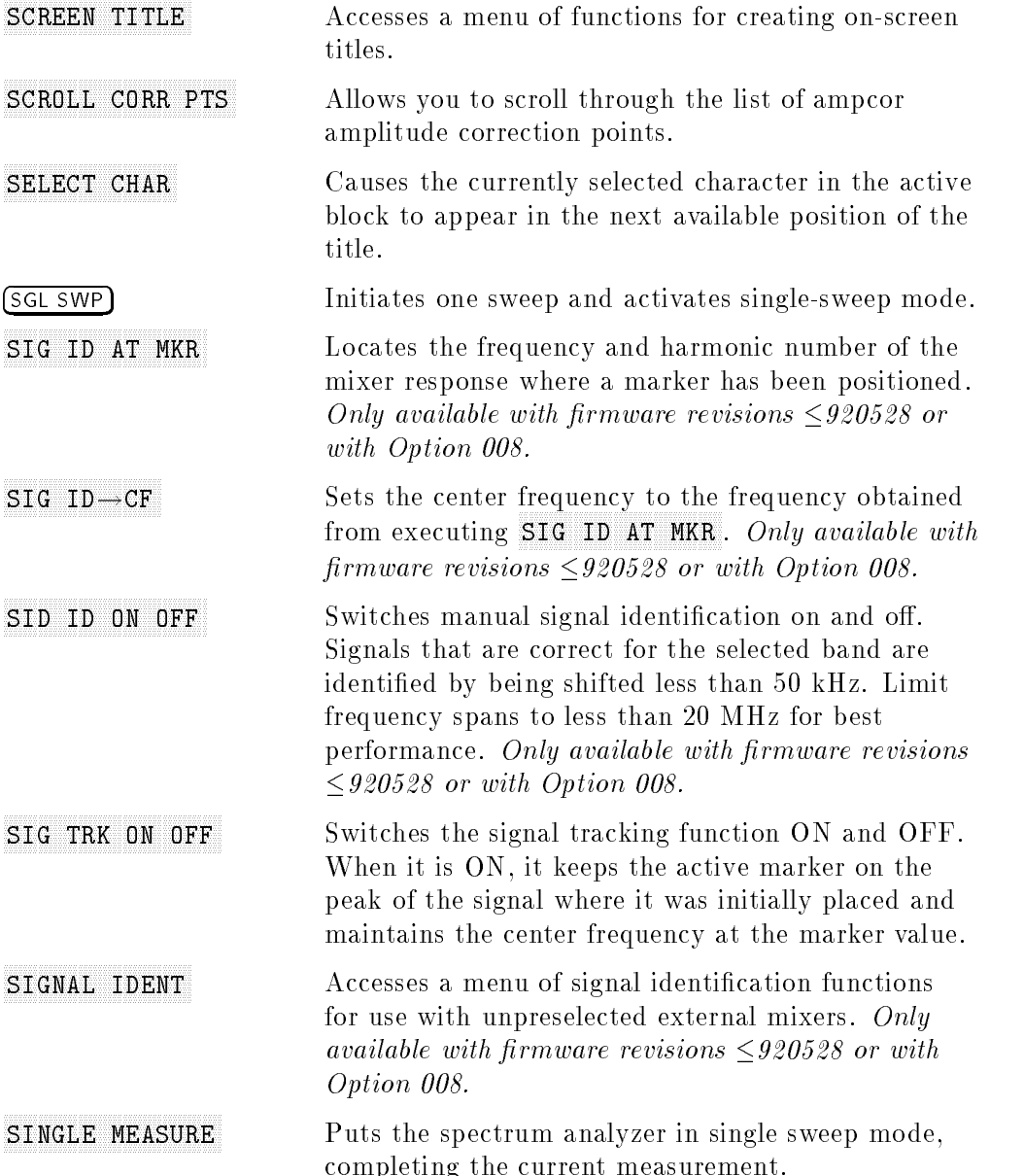

 $\blacksquare$ 

## Front Panel Key Functions 4-35

 $\overline{\phantom{a}}$ 

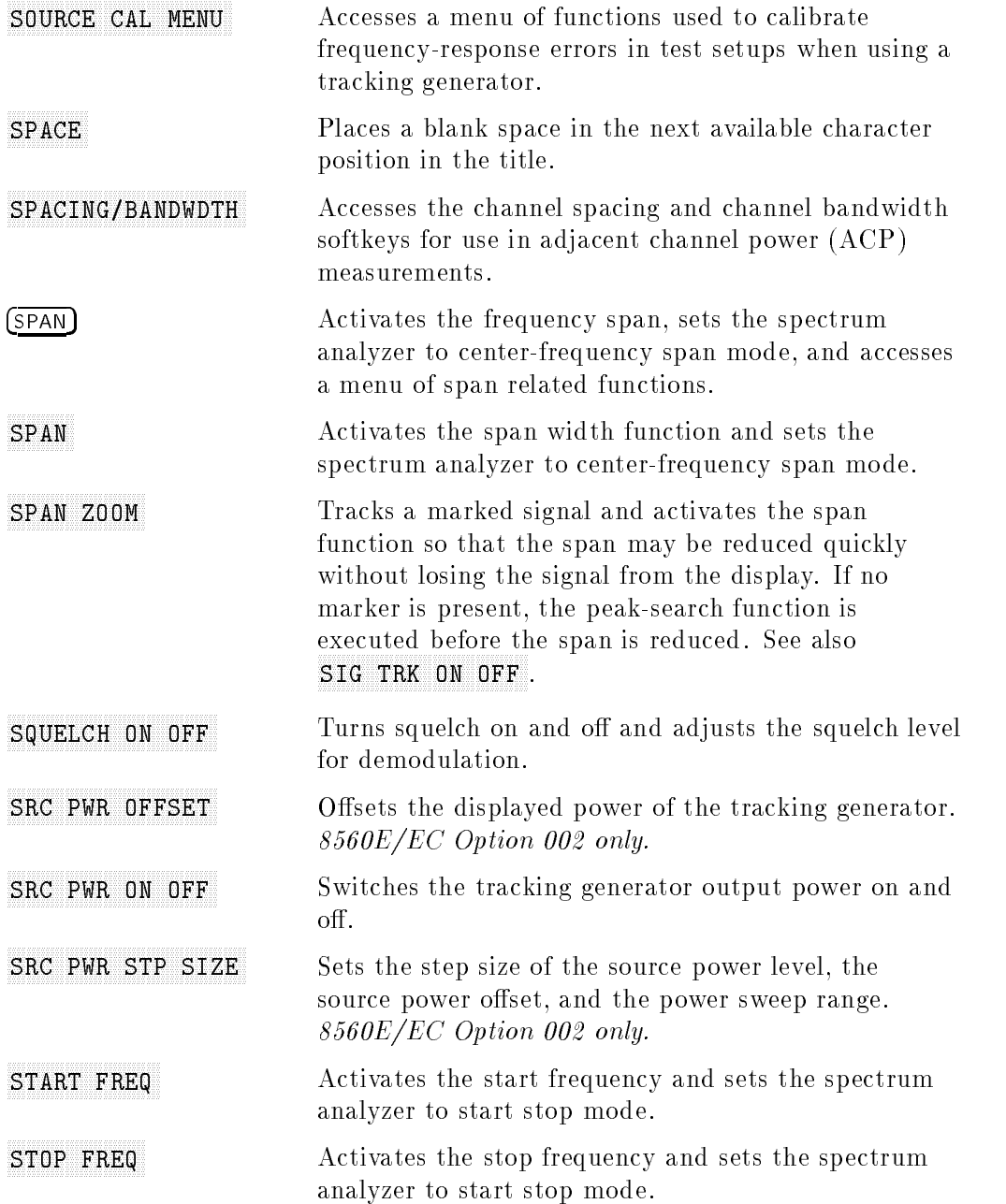

## 4-36 Front Panel Key Functions

 $\blacksquare$ 

 $\mathcal{L}_{\parallel}$ 

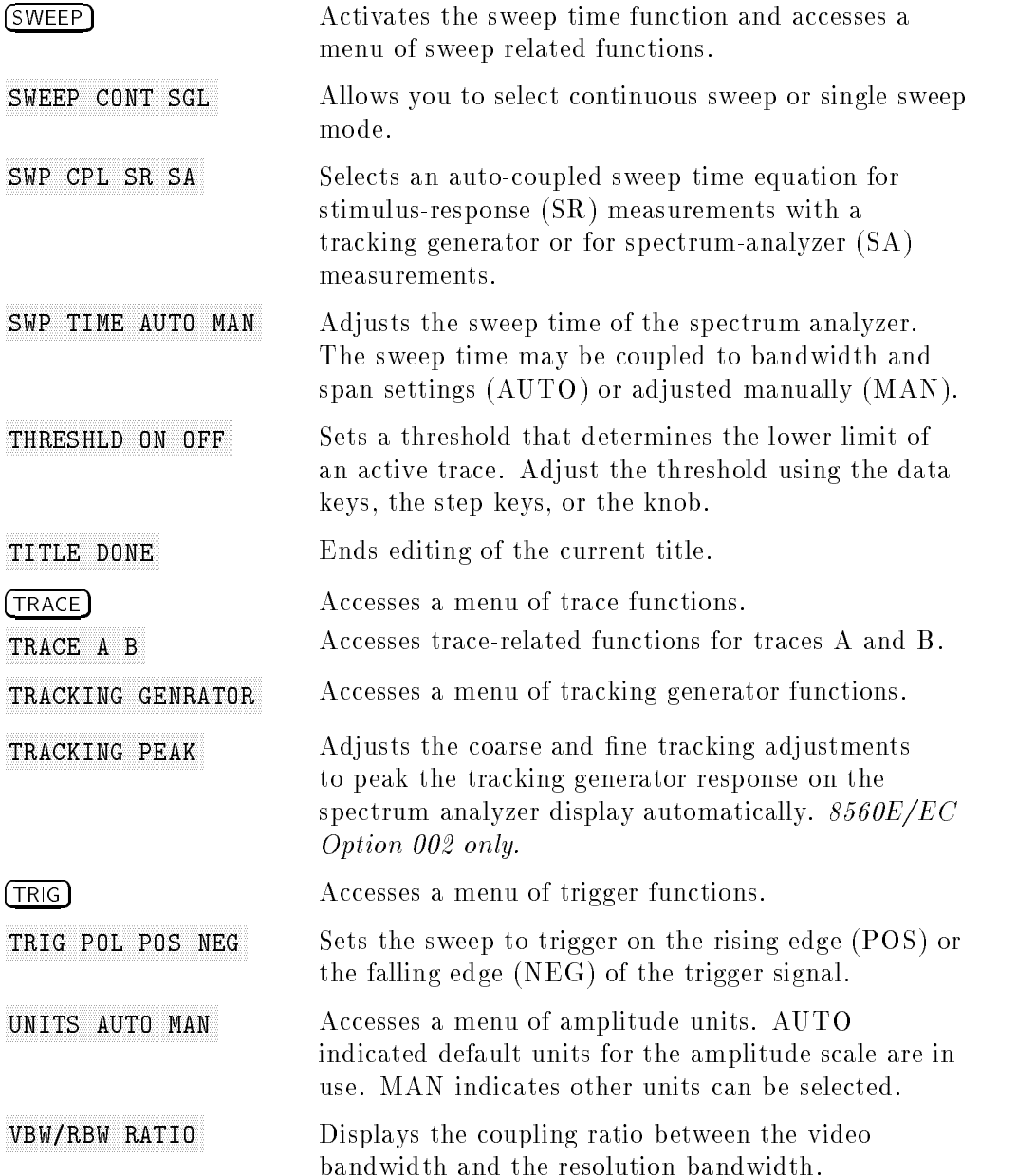

 $\Box$ 

 $^{-}$ 

## Front Panel Key Functions 4-37

 $\overline{\phantom{a}}$ 

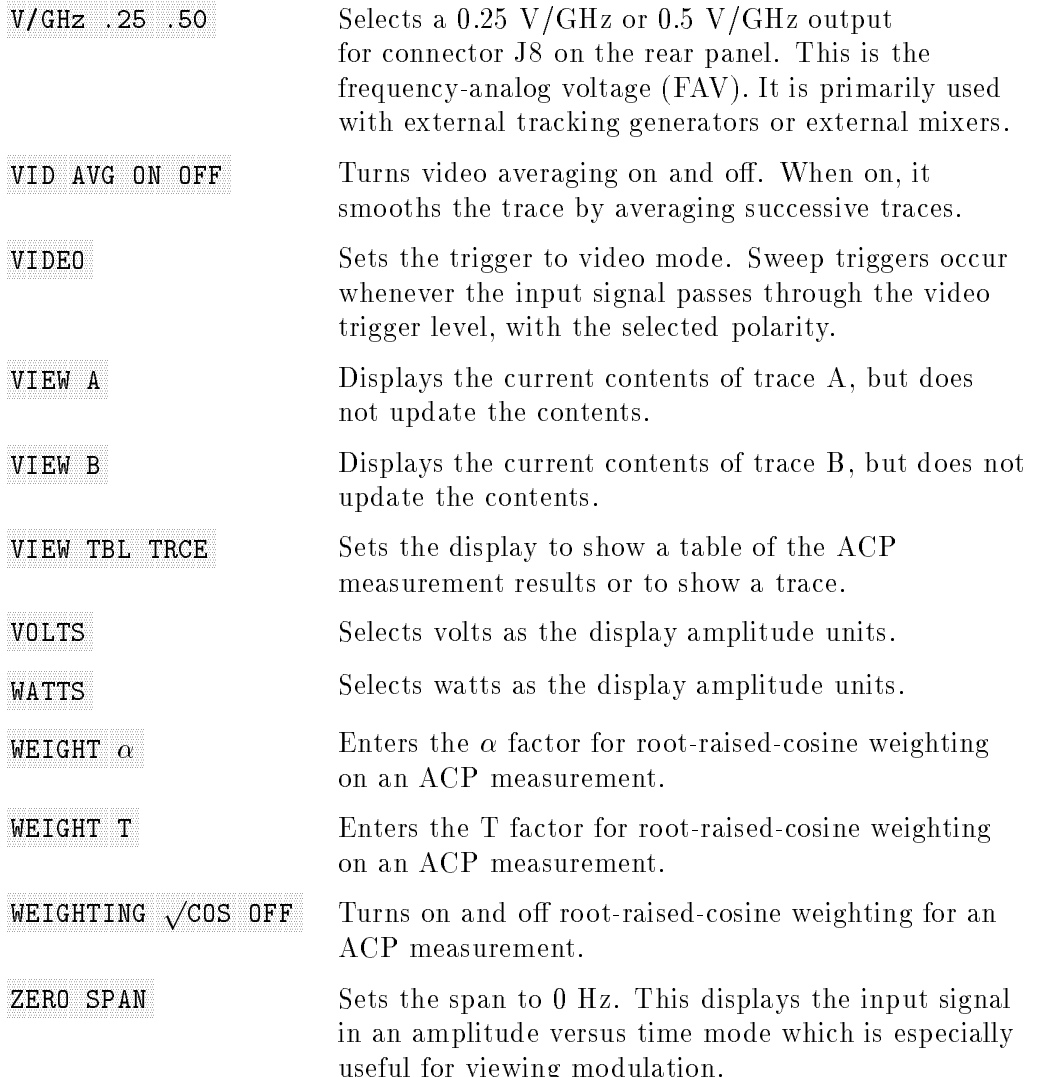

## 4-38 Front Panel Key Functions

 $\Box$ 

 $\frac{1}{\sqrt{2}}$ 

# Programming Reference

This chapter includes a table with the programming commands grouped according to similar function, and including a brief definition. When you find the desired command, the chapter also includes a more detailed key word description, syntax information, and an example of how to use each command. The examples are written in HP BASIC.

If you have a series of front-panel key presses that you would like to write a program for, there is a cross reference to help you find the equivalent programming commands.

A list of the 85620A mass memory module commands can be found in the section on "Module Commands."

Topics documented in this chapter include:

- **Programming Commands (functional index)**
- Key versus Programming Command
- Mass Memory Module Commands
- **Programming Commands (alphabetical index)**
- $\blacksquare$ Notation Conventions
- Syntax Conventions
- Secondary Key Word Summary

 $\overline{\phantom{a}}$ 

Programming commands are listed by function in this section. The equivalent key or softkey and a brief description are also listed. Alternate commands common to the 8560 E-Series and the 8566A/8568A are included. The alternate commands are shown in parentheses ().

5-2 Programming Reference

 $^{-}$ 

 $\begin{array}{c} \hline \end{array}$ 

#### AMPLITUDE

 $\overline{\phantom{a}}$ 

 $^{-}$ 

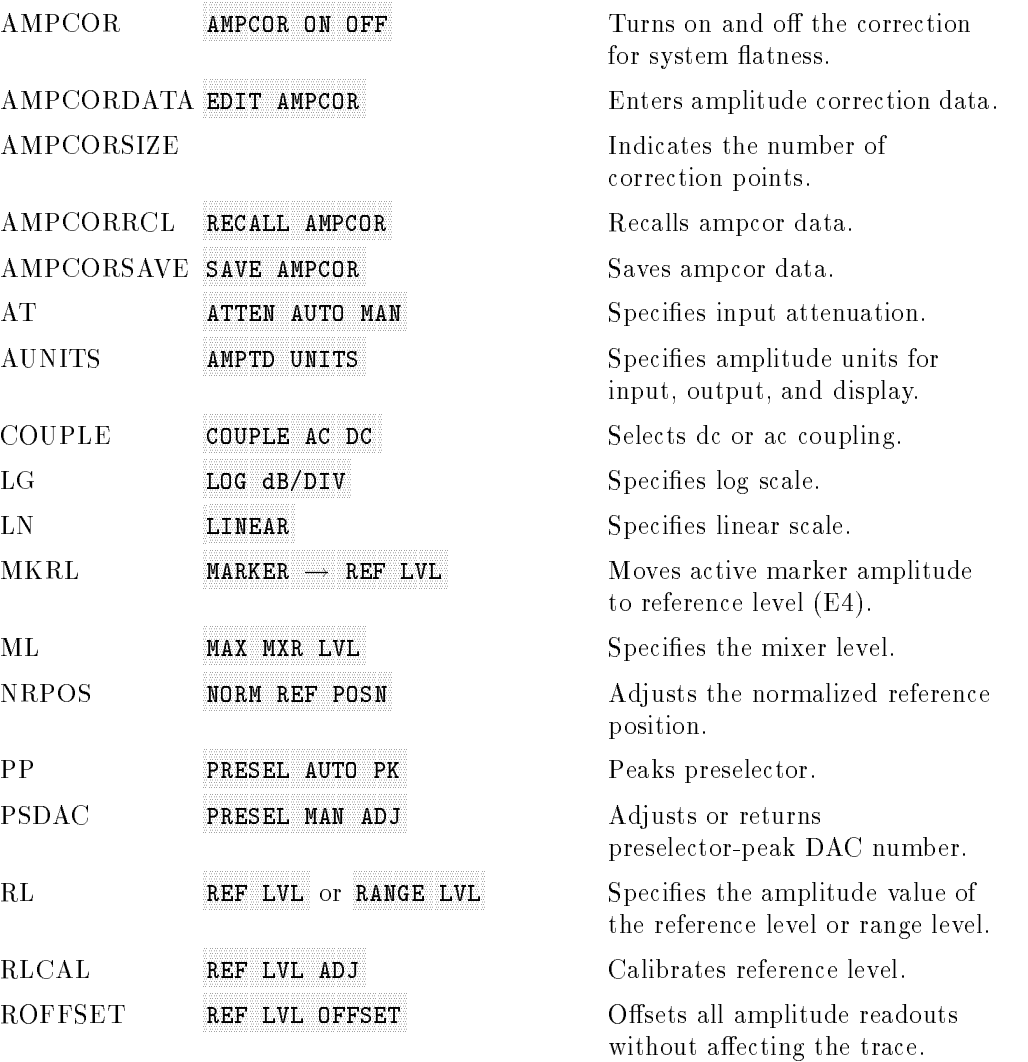

## AUTO COUPLING

 $\overline{\phantom{a}}$ 

 $^{-}$ 

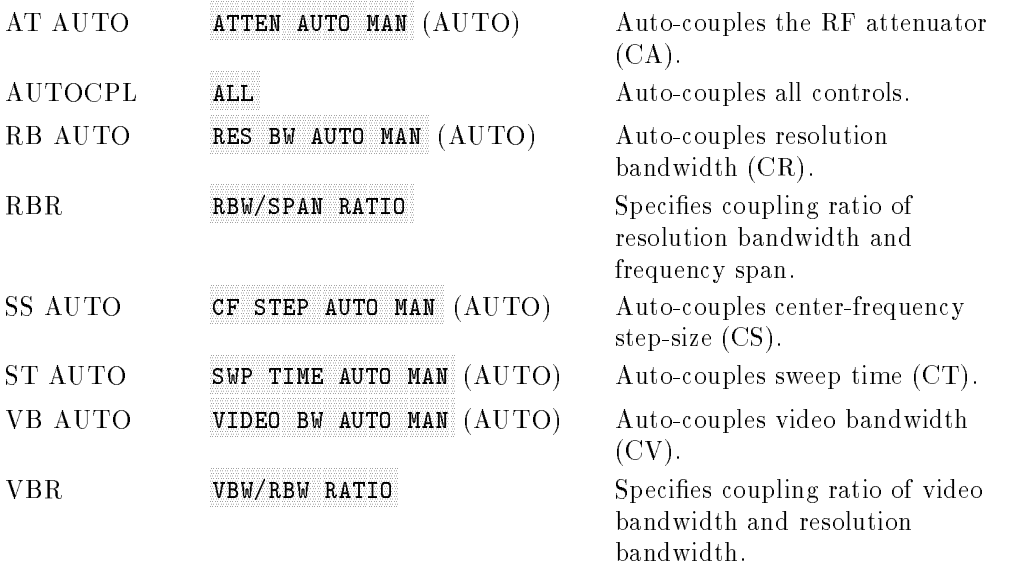

 $\overline{1}$ 

## AUXILIARY CONTROL

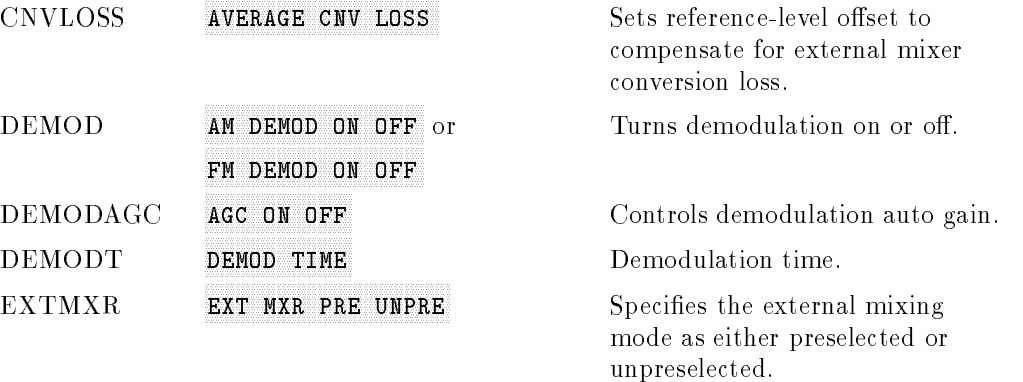

#### 5-4 Programming Reference

 $\overline{\phantom{a}}$ 

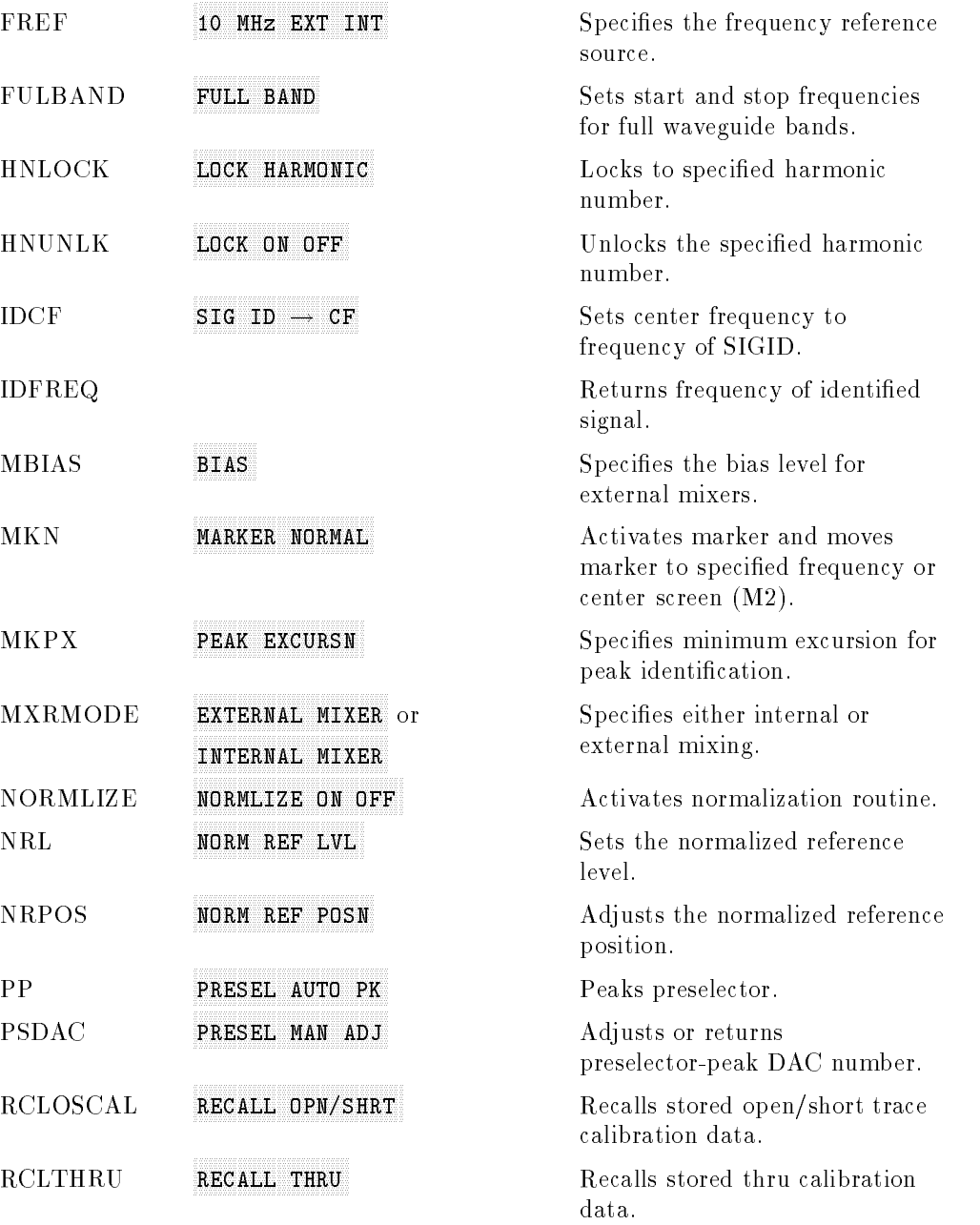

 $\overline{\phantom{a}}$ 

 $^{-}$ 

 $\Box$ 

 $=$ 

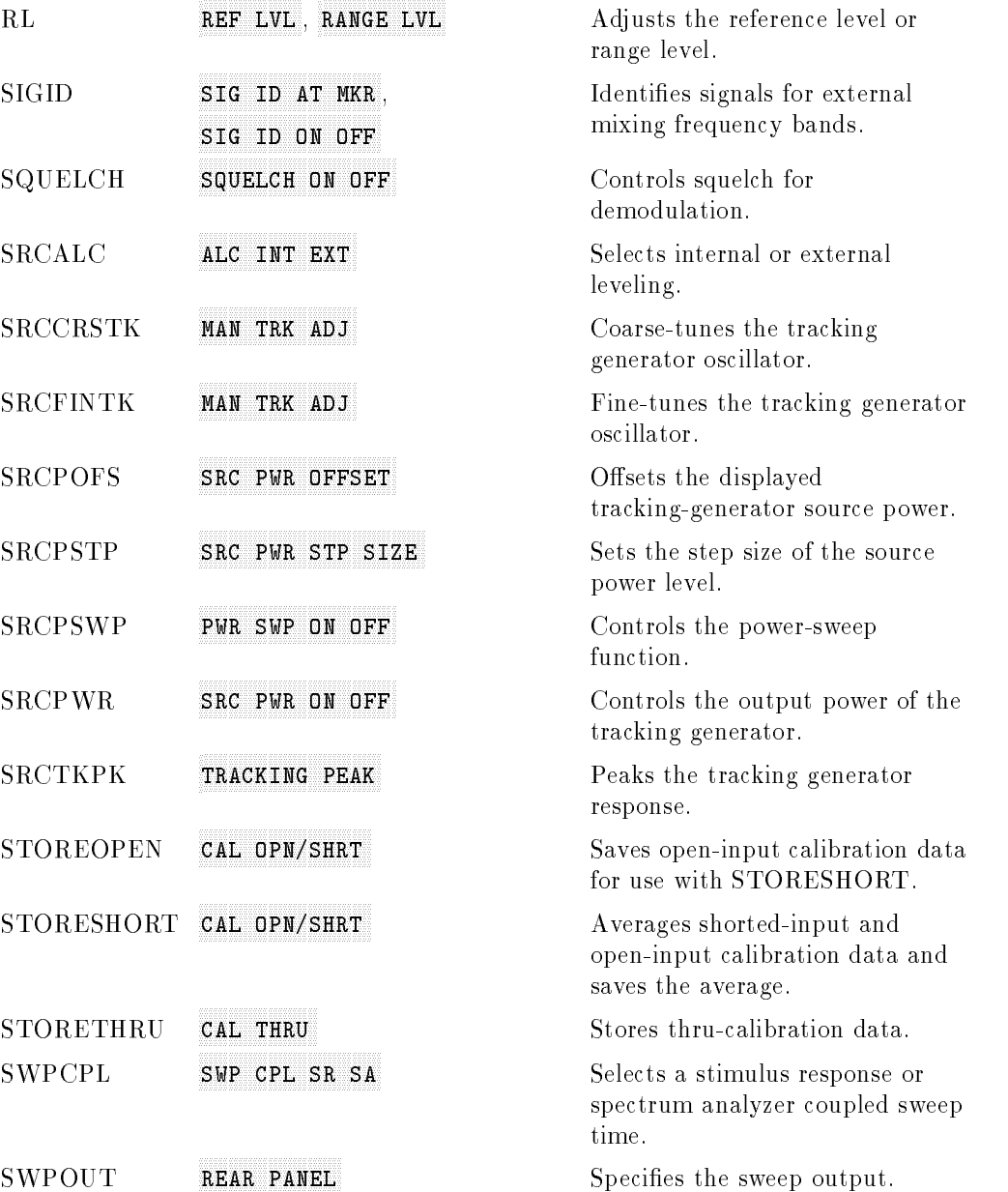

 $\overline{\phantom{a}}$ 

#### 5-6 Programming Reference

 $\overline{\phantom{a}}$ 

#### **BANDWIDTH**

 $\blacksquare$ 

 $^{-}$ 

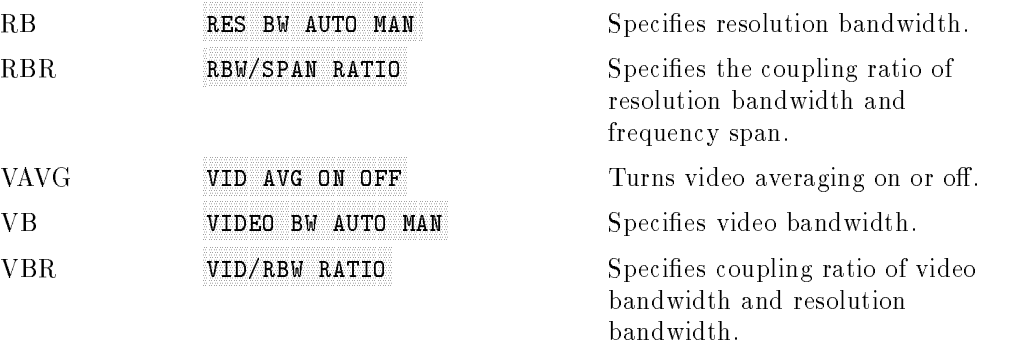

## **CALIBRATION**

 $\Box$ 

 $\frac{1}{\sqrt{2}}$ 

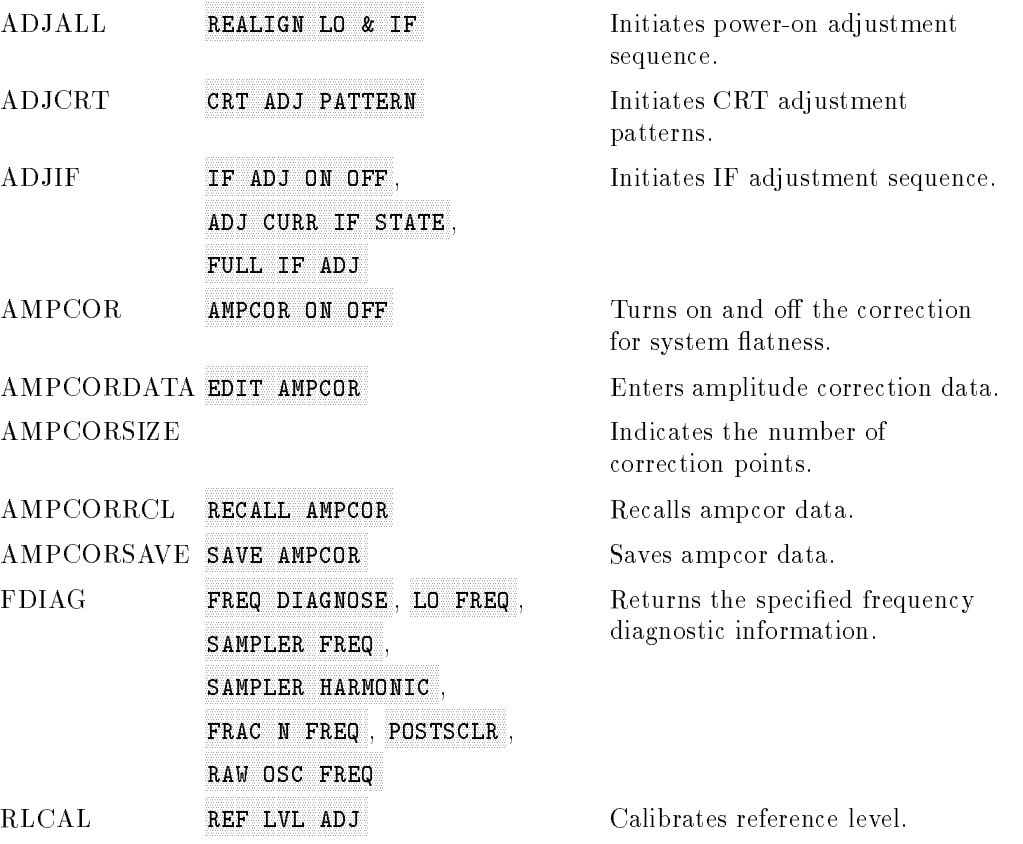

 $\overline{\phantom{a}}$ 

#### 5-8 Programming Reference

 $\begin{array}{c} \hline \end{array}$ 

## **CONFIGURATION**

 $\blacksquare$ 

 $^{-}$ 

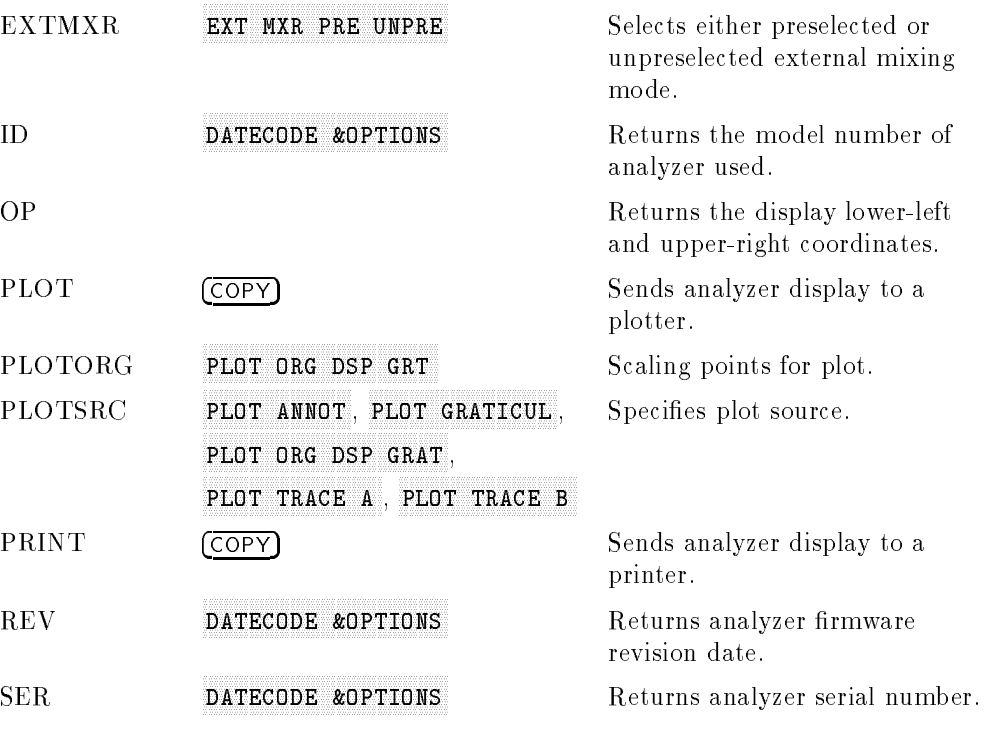

## **COPY**

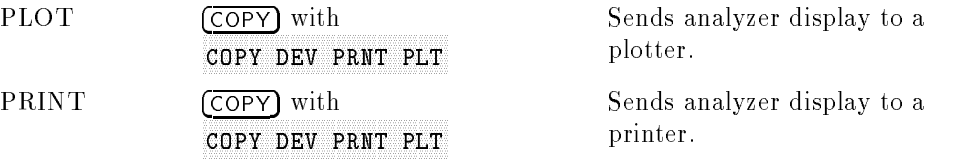

## DISPLAY

 $\overline{\phantom{a}}$ 

 $\overline{\phantom{a}}$ 

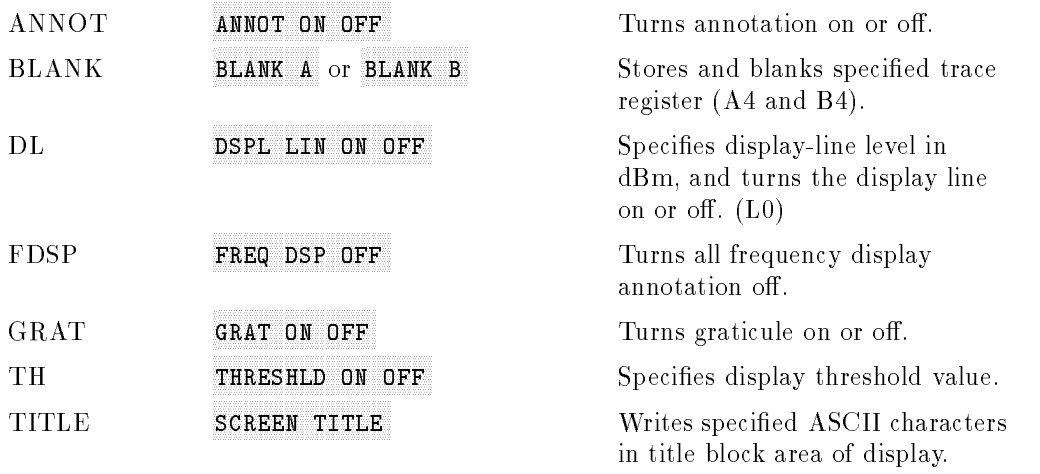

 $\overline{\phantom{a}}$ 

## **FREQUENCY**

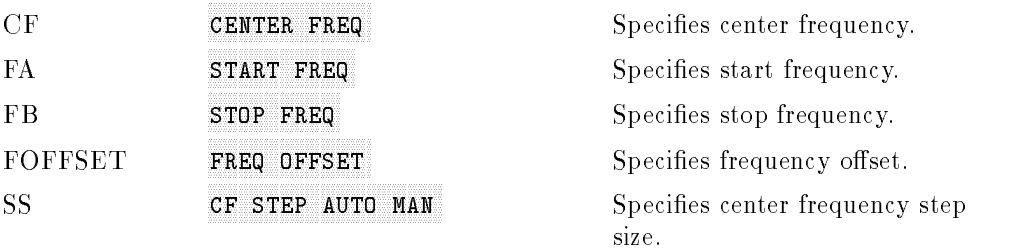

## 5-10 Programming Reference

 $\overline{\phantom{a}}$ 

## FREQUENCY COUNT

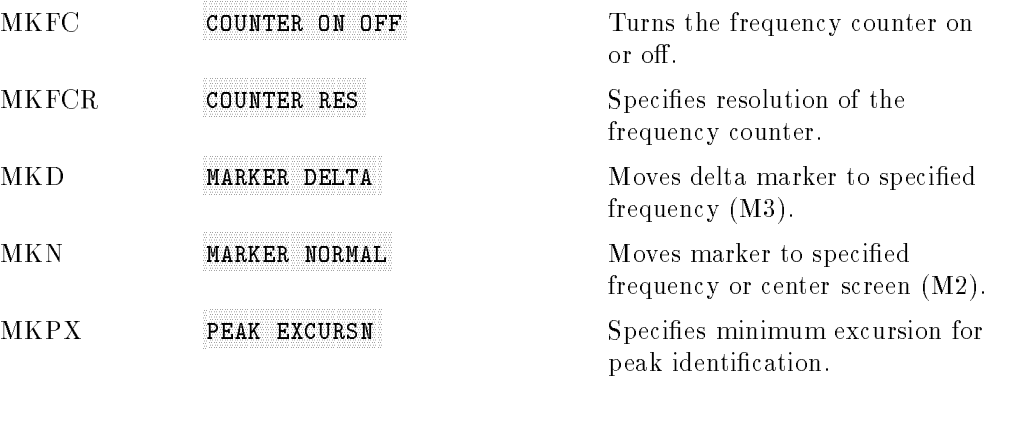

## **HOLD**

 $\overline{\phantom{a}}$ 

 $\blacksquare$ 

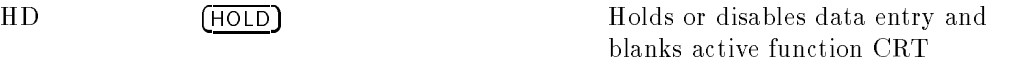

readout.

 $\overline{\phantom{a}}$ 

## INFORMATION AND SERVICE DIAGNOSTICS

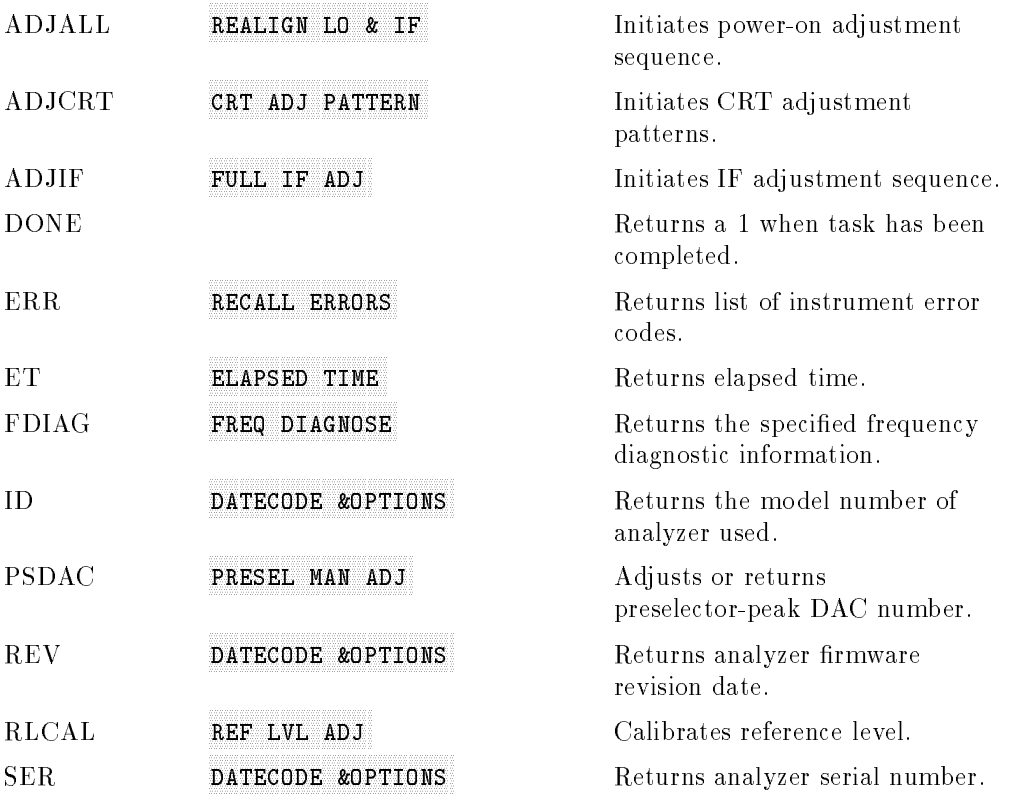

 $\overline{\phantom{a}}$ 

## MARKER

 $^{-}$ 

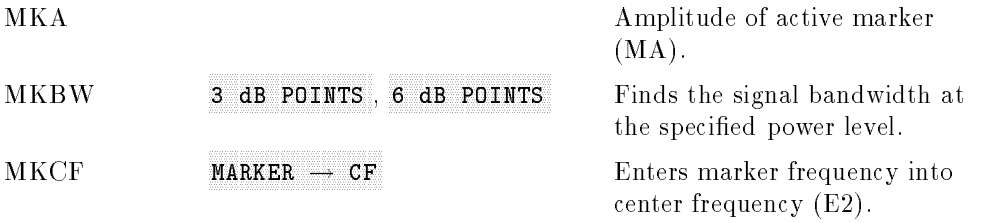

#### 5-12 Programming Reference

 $\overline{\phantom{a}}$ 

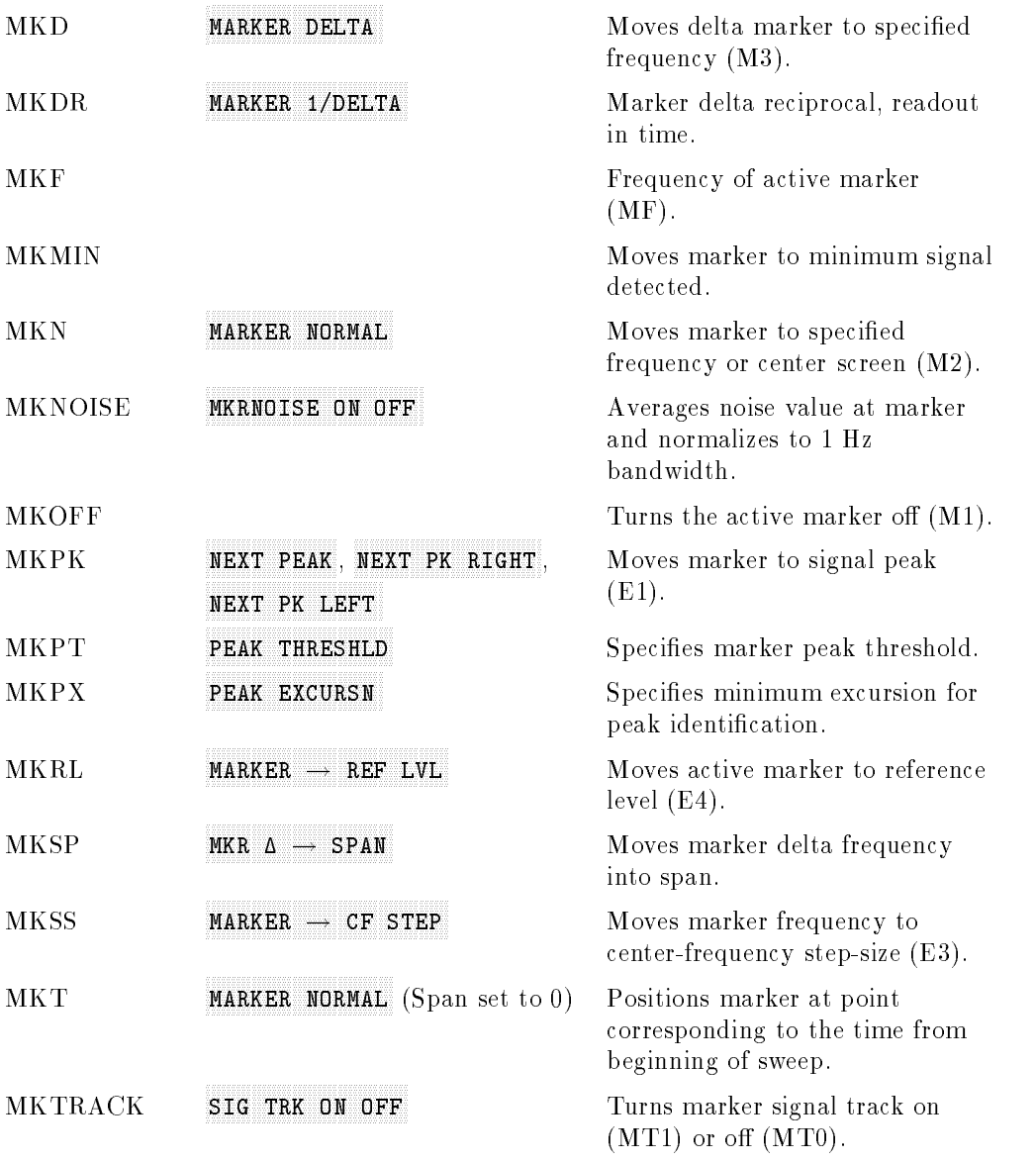

 $\Box$ 

 $\blacksquare$ 

# MEASURE/USER

 $\Box$ 

 $^{-}$ 

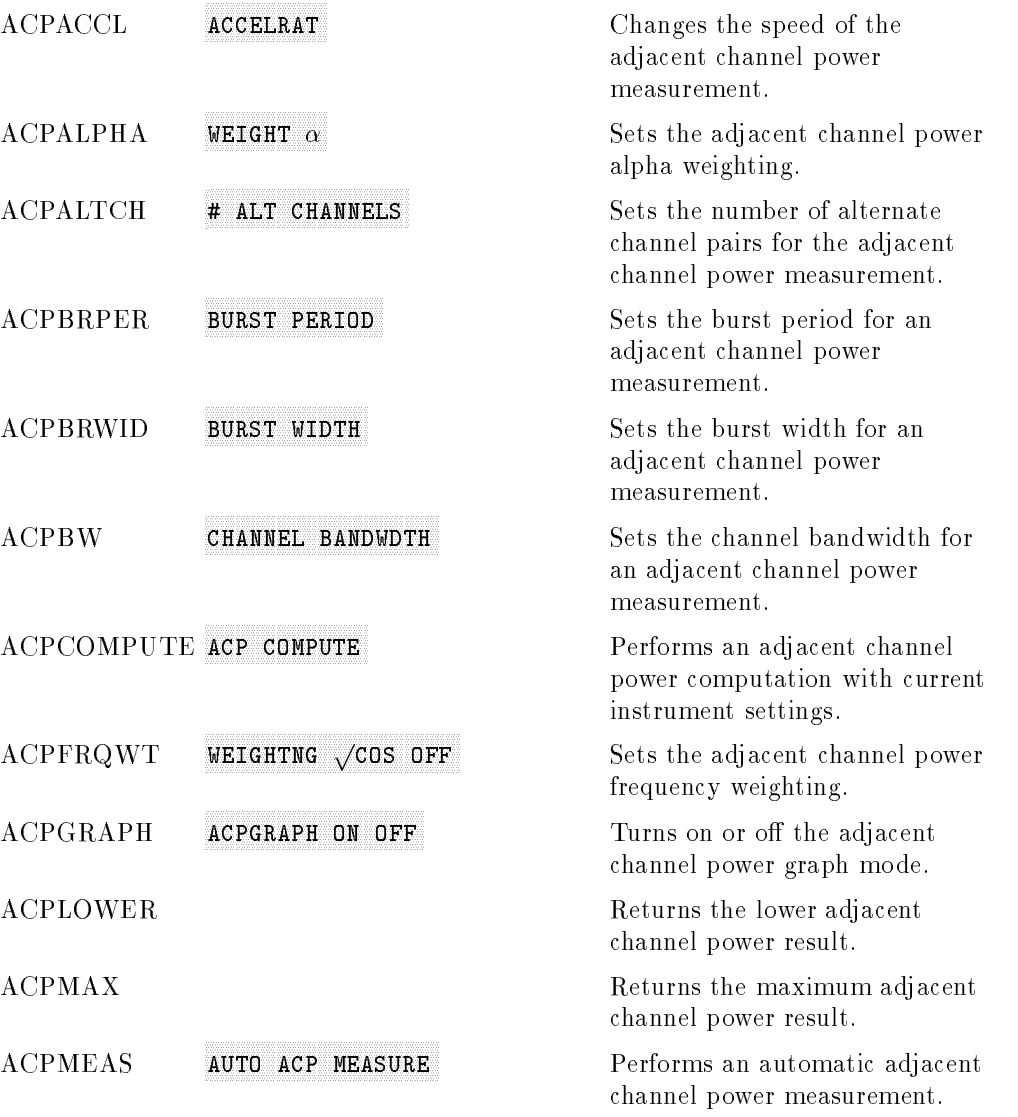

 $\overline{\phantom{a}}$ 

## 5-14 Programming Reference

 $\overline{\phantom{a}}$ 

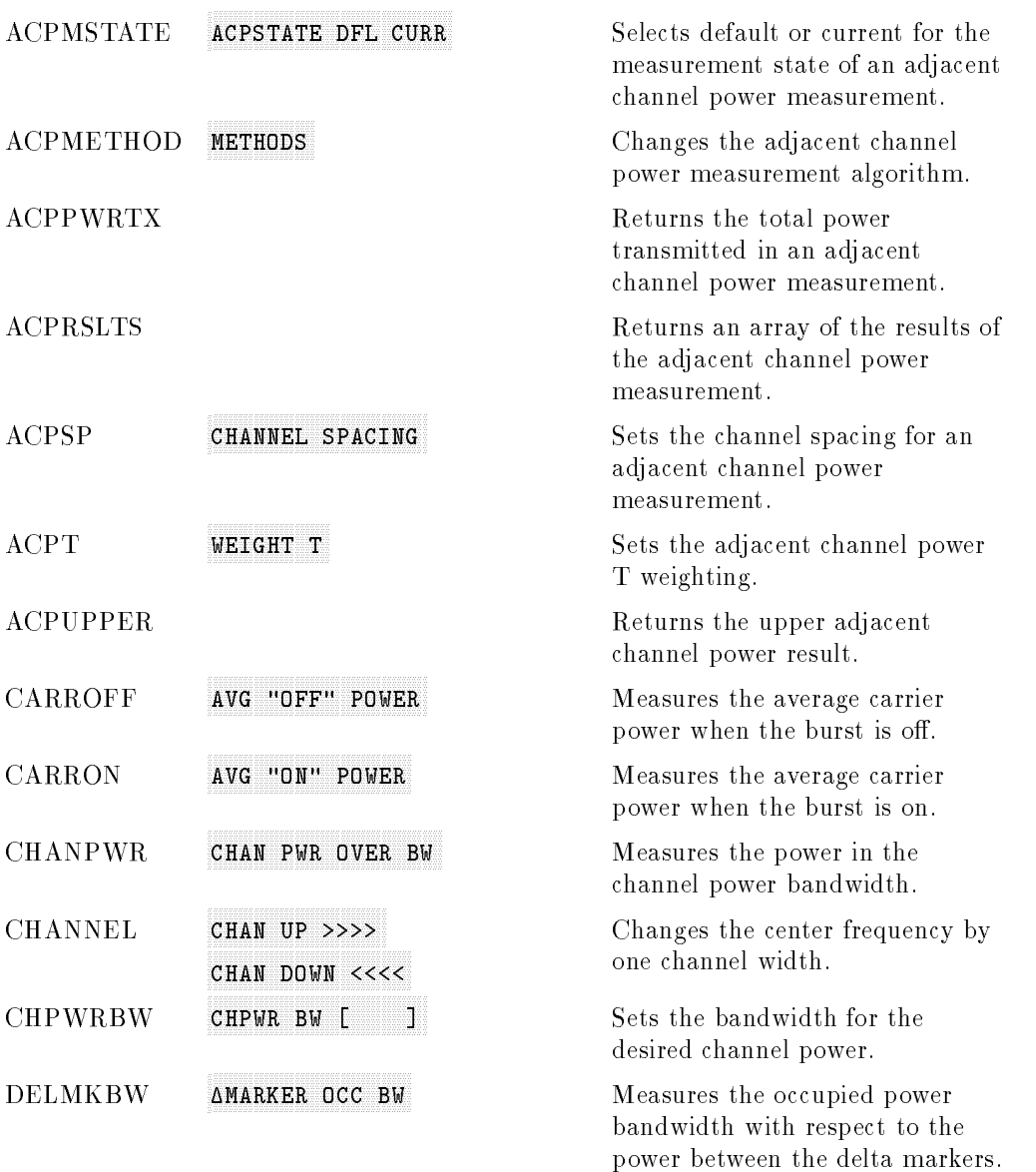

 $\Box$ 

 $^{-}$ 

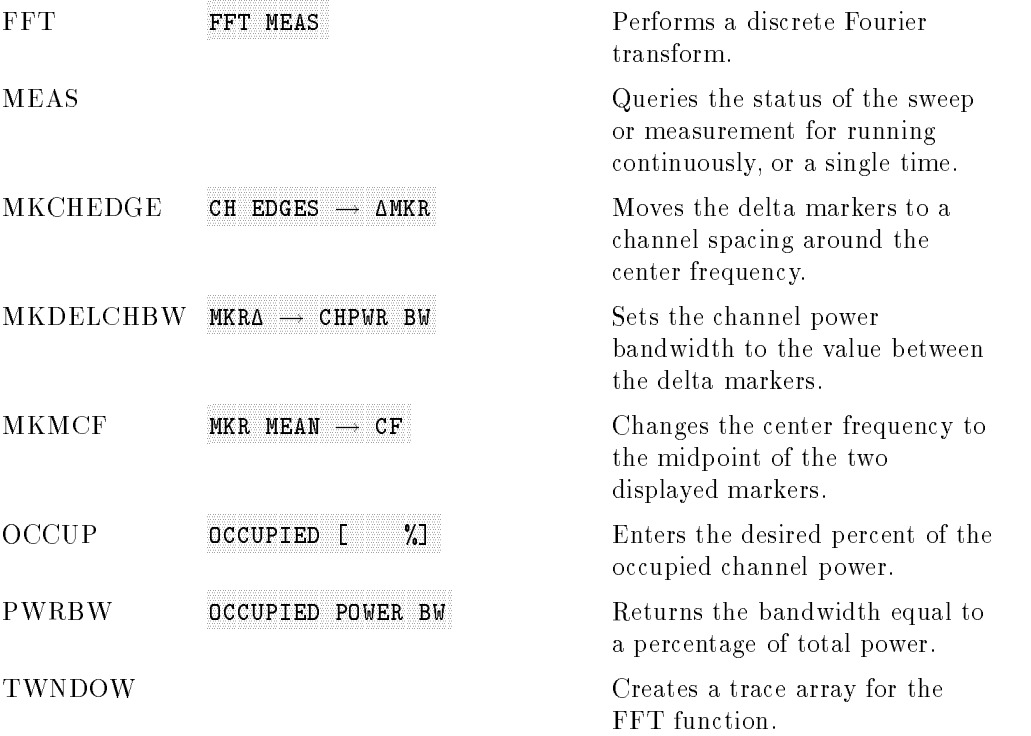

 $\overline{\phantom{a}}$ 

#### MODULE

 $^{-}$   $\overline{\phantom{a}}$ 

 $\overline{\phantom{a}}$ 

This key provides access to the commands that are available when using the 85620A mass memory module with the spectrum analyzer. See Table 5-2 for a list of the commands. (There are no remote commands for the 85629B test and adjustment module.)

#### 5-16 Programming Reference

 $\overline{\phantom{a}}$ 

## OUTPUT FORMAT

 $\overline{\phantom{a}}$ 

 $^{-}$ 

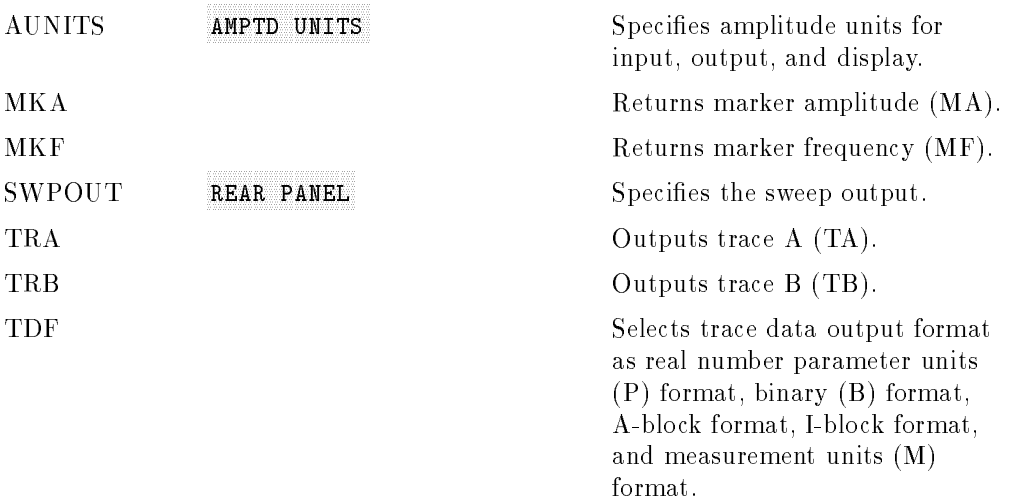

#### PRESET

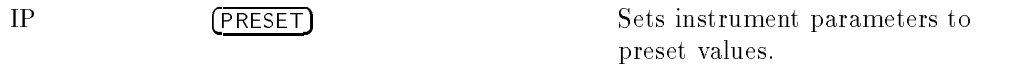

## RECALL AND SAVE

 $\overline{\phantom{a}}$ 

 $^{-}$ 

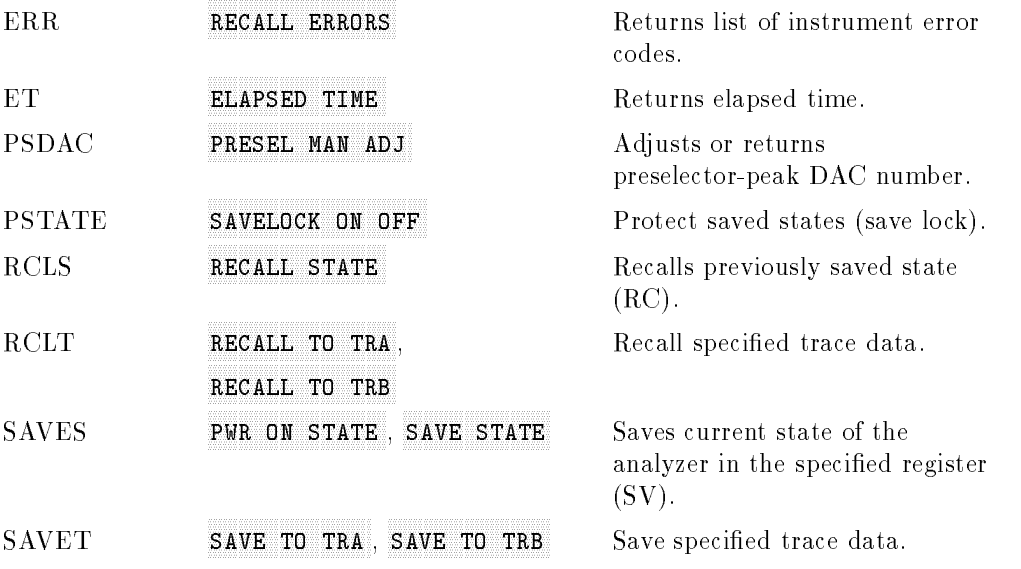

 $\overline{\phantom{a}}$ 

## SERVICE REQUEST

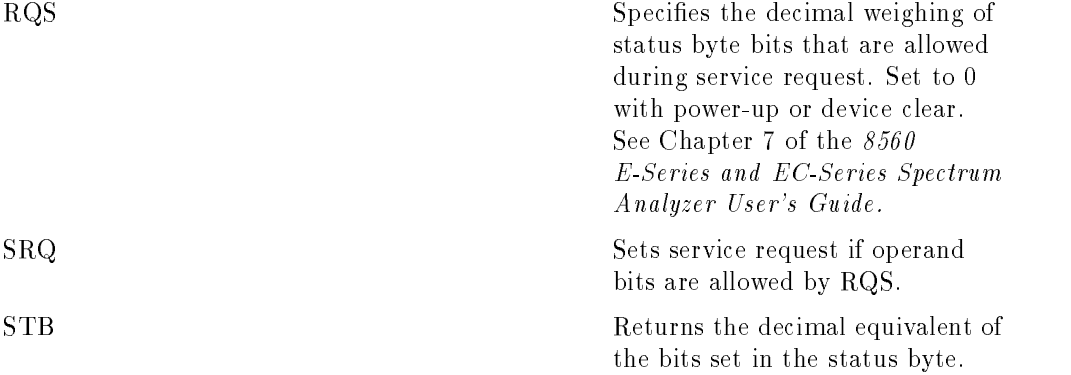

#### 5-18 Programming Reference
## Programming Commands (functional index)

 $\begin{array}{c} \hline \end{array}$ 

## **SPAN**

 $\overline{\phantom{a}}$ 

 $^{-}$   $\overline{\phantom{a}}$ 

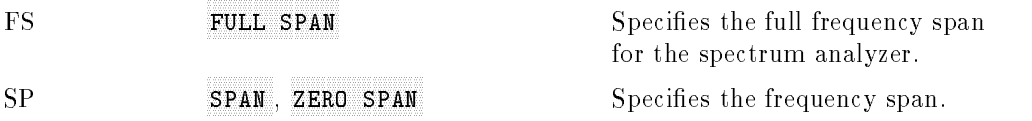

## SWEEP

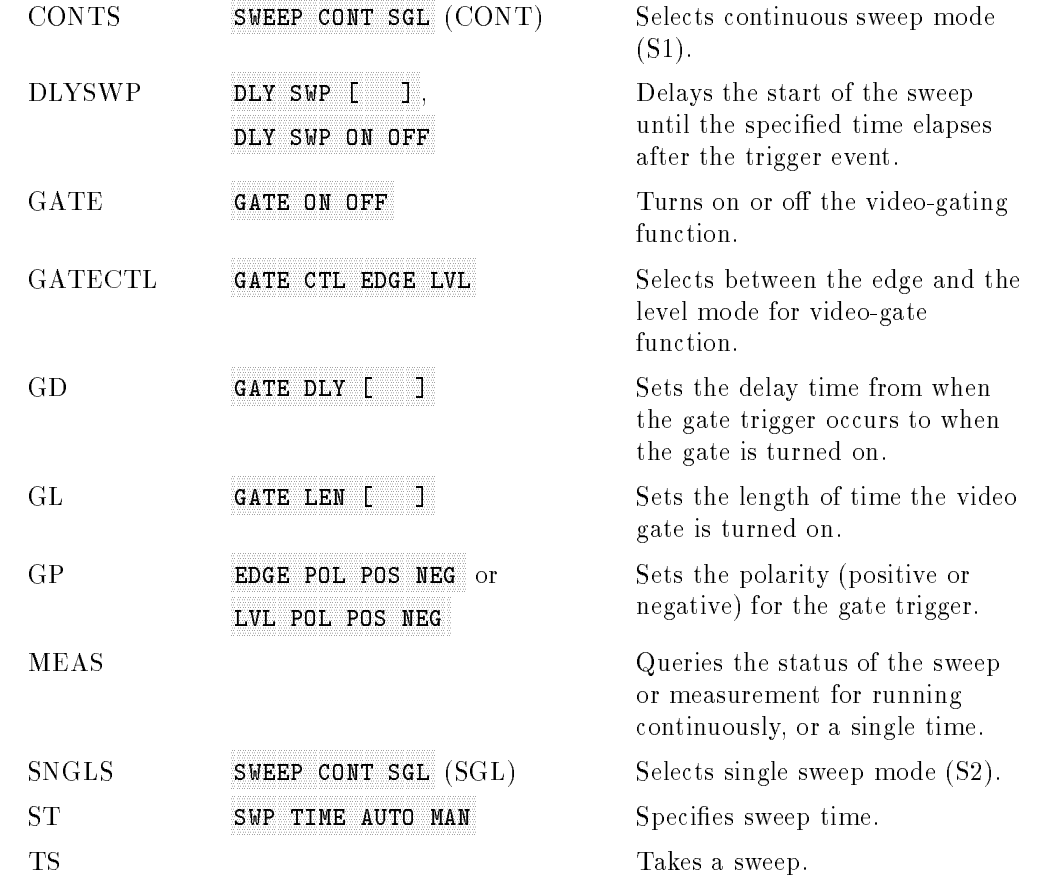

## Programming Commands (functional index)

## **SYNCHRONIZATION**

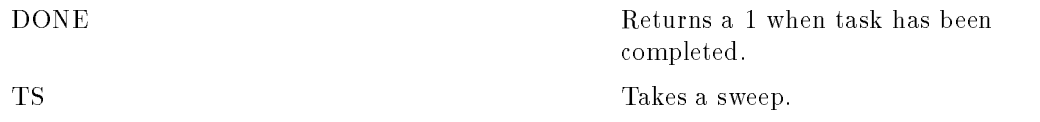

 $\overline{1}$ 

## TRACE

 $\overline{\phantom{a}}$ 

 $^{-}$  [

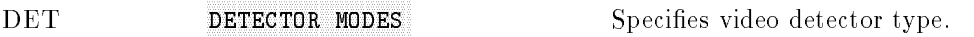

## TRACE MATH

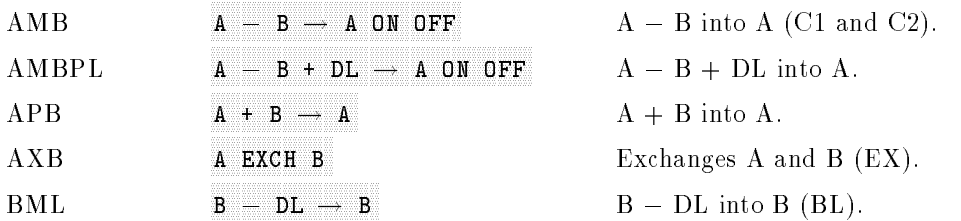

## TRACE PROCESSING

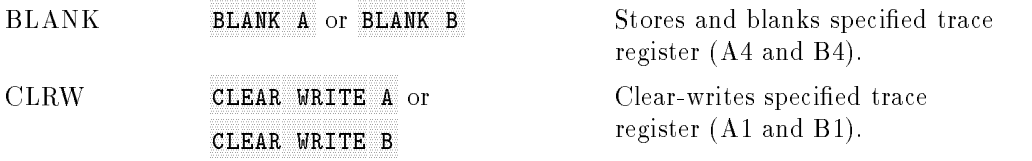

## 5-20 Programming Reference

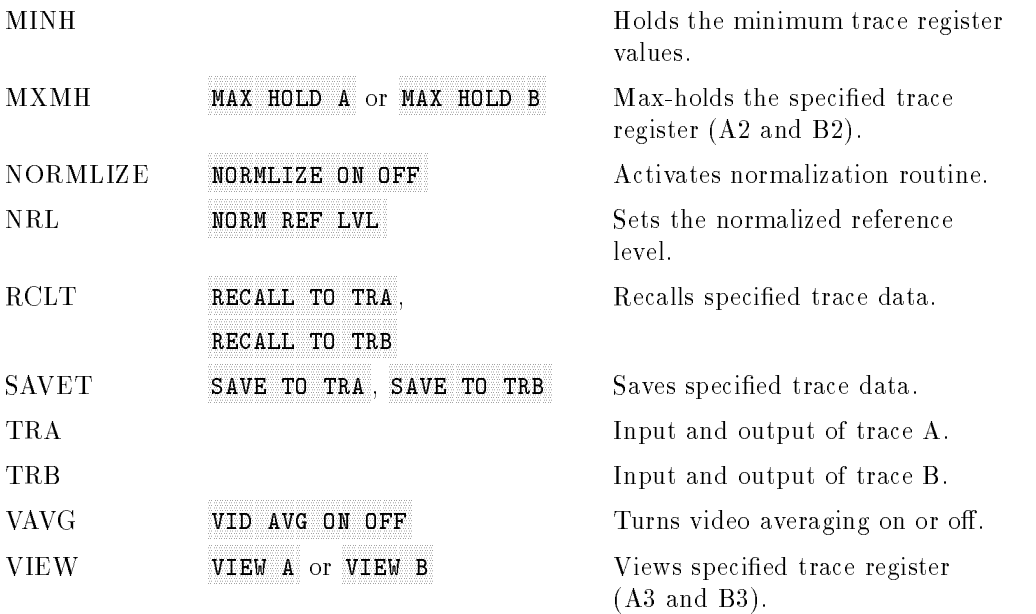

TRIGGER

 $\overline{\phantom{a}}$ 

 $^{-}$  [

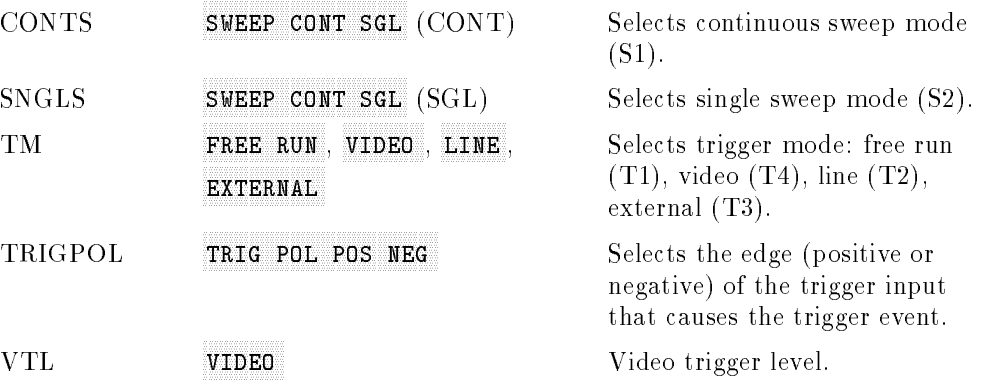

Programming Reference 5-21

 $\overline{\phantom{a}}$ 

 $\overline{\phantom{a}}$ 

 $\mathbb{R}^3$ 

This table lists the front panel keys in alphabetical order. Next to a key is the related programming command, if there is one.

| Key                                   | <b>Programming Command</b> |
|---------------------------------------|----------------------------|
| # ALT CHANNELS                        | <b>ACPALTCH</b>            |
| <b>AMARKER OCC BW</b>                 | <b>DELMKBW</b>             |
| $0 \rightarrow 10V$ LO SWP            | SWPOUT                     |
| $.5$ V/GHz $(FAV)$                    | SWPOUT                     |
| <b>2BW METHOD</b>                     | <b>ACPMETHOD</b>           |
| <b>3dB POINTS</b>                     | <b>MKBW</b>                |
| 6dB POINTS                            | <b>MKBW</b>                |
| 10 MHz EXT INT                        | FREF                       |
| $\mathbf{A}$                          |                            |
| $A + B \longrightarrow A$             | <b>APB</b>                 |
| $A - B \longrightarrow A$ ON OFF      | <b>AMB</b>                 |
| $A - B + DL \longrightarrow A$ ON OFF | <b>AMBPL</b>               |
| <b>ACCELERAT</b>                      | <b>ACPACCL</b>             |
| <b>ACCELERAT FASTER</b>               | <b>ACPACCL</b>             |
| ACCELERAT FASTEST                     | <b>ACPACCL</b>             |
| ACCELERAT NORMAL                      | <b>ACPACCL</b>             |
| ACP AUTO MEASURE                      | <b>ACPMEAS</b>             |

Table 5-1. Front Panel Key Versus Command

#### 5-22 Programming Reference

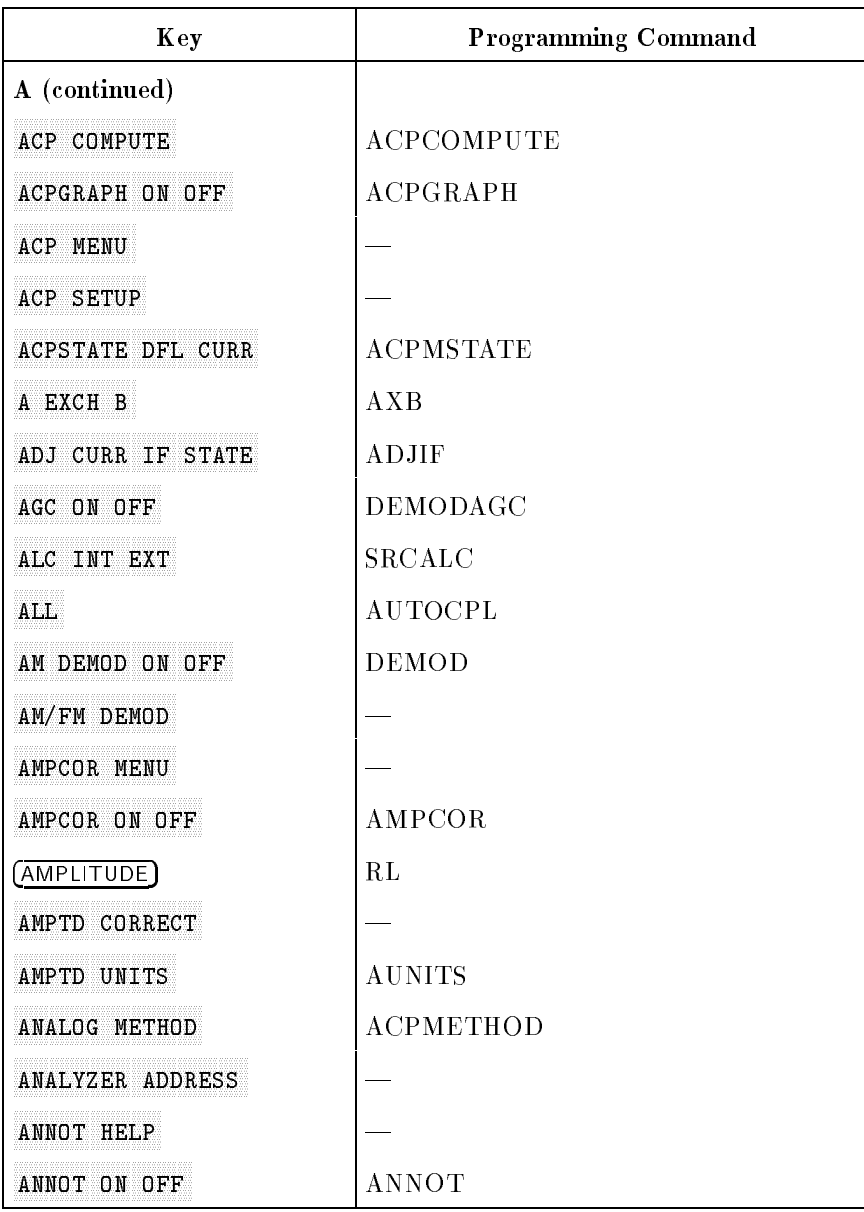

## Table 5-1. Front Panel Key Versus Command (continued)

 $\overline{\phantom{a}}$ 

 $\Box$ 

 $\overline{\phantom{a}}$ 

 $^{-}$ 

## Table 5-1. Front Panel Key Versus Command (continued)

 $\overline{\phantom{a}}$ 

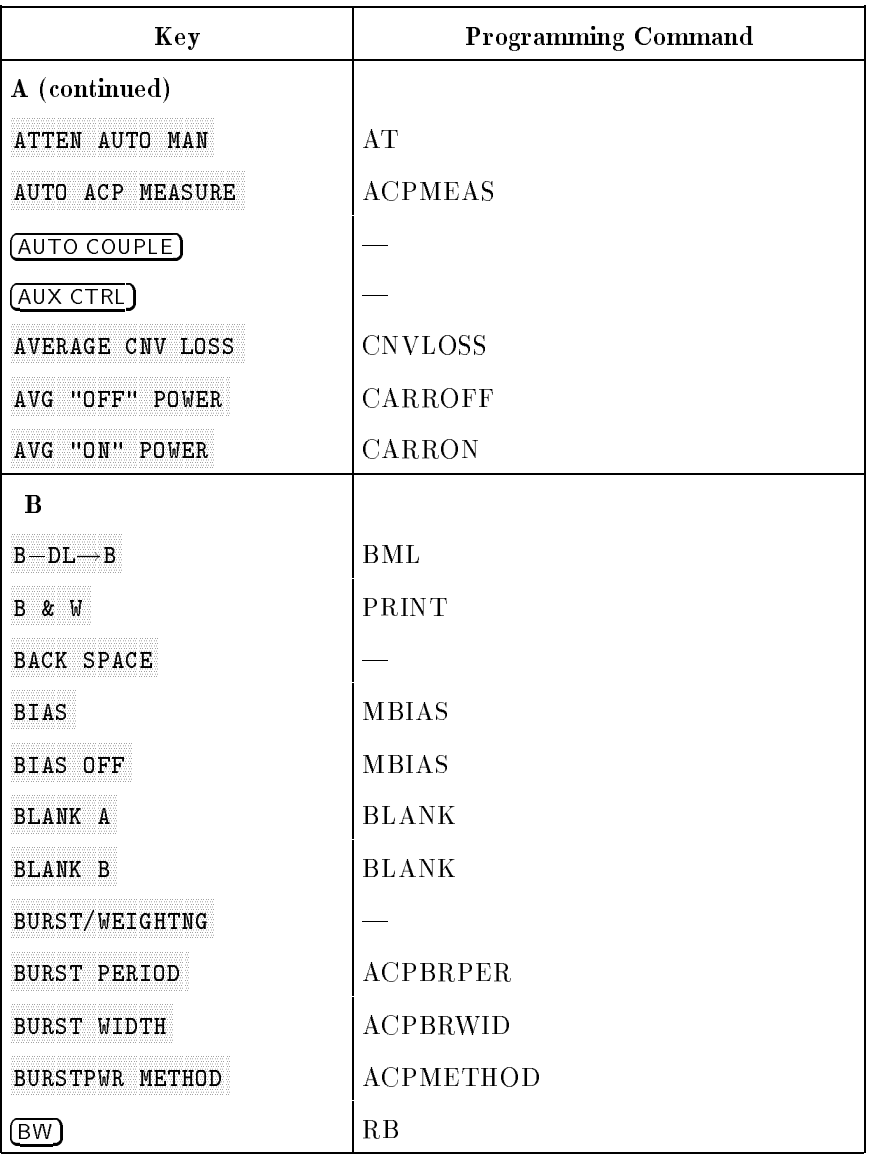

## 5-24 Programming Reference

 $\overline{\phantom{a}}$ 

## Table 5-1. Front Panel Key Versus Command (continued)

 $\overline{\phantom{a}}$ 

 $\Box$ 

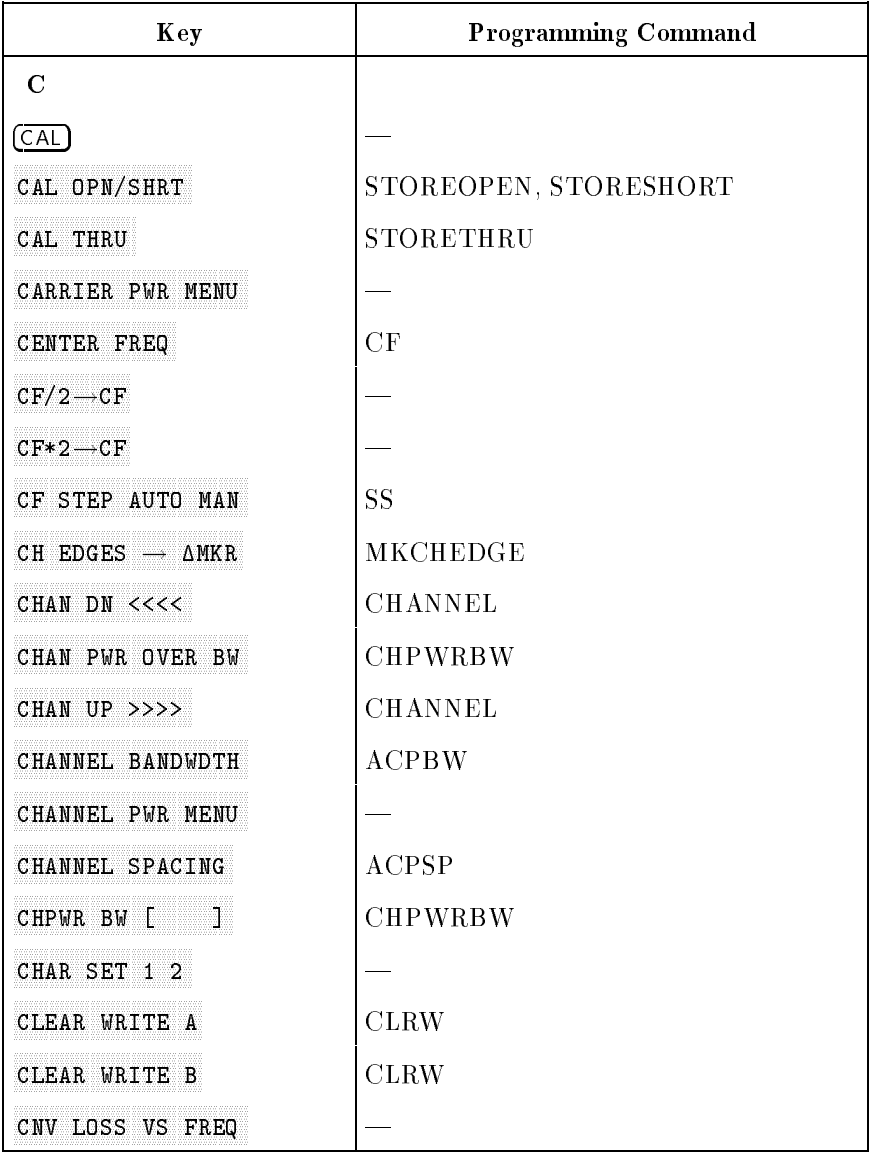

 $\overline{\phantom{a}}$ 

 $^{-}$ 

## Table 5-1. Front Panel Key Versus Command (continued)

 $\overline{\phantom{a}}$ 

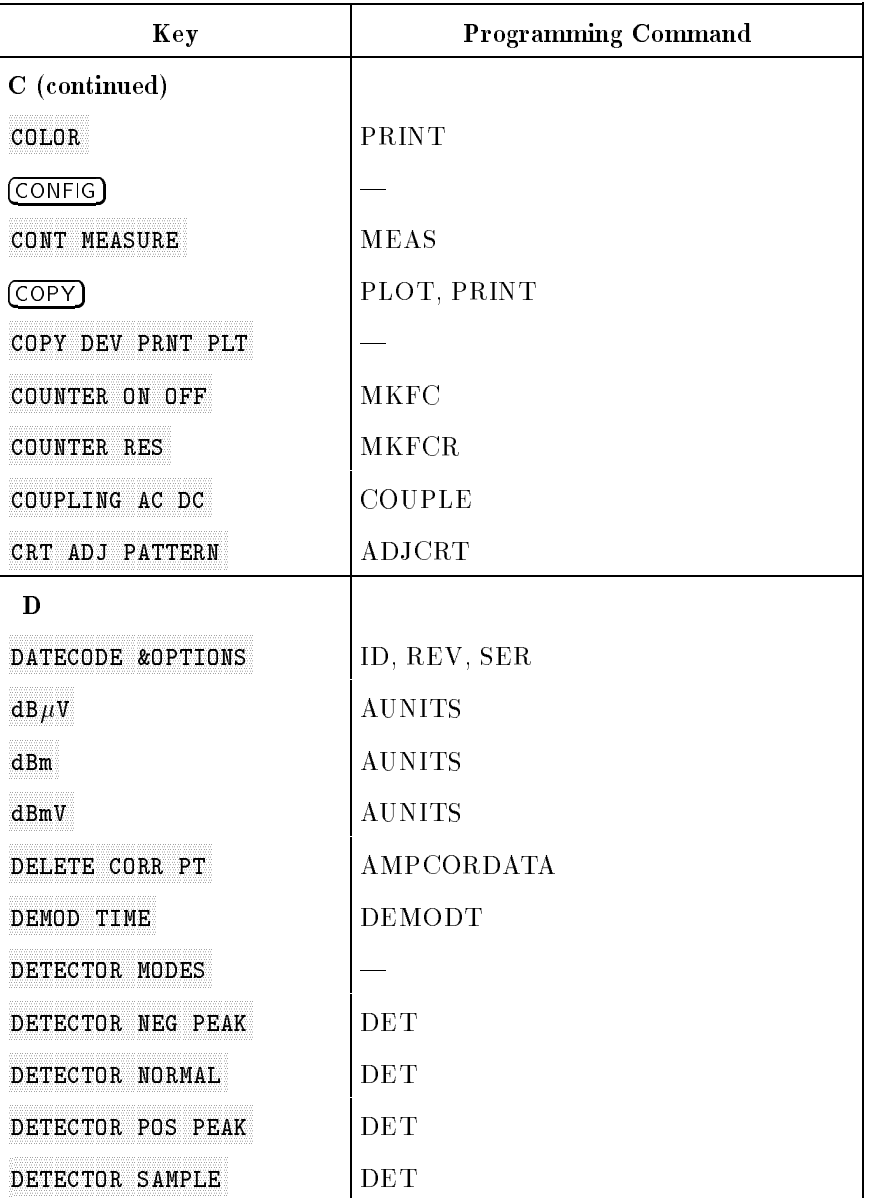

## 5-26 Programming Reference

 $\overline{\phantom{a}}$ 

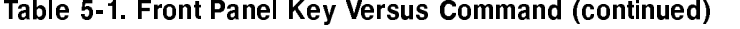

 $\overline{\phantom{a}}$ 

 $\blacksquare$ 

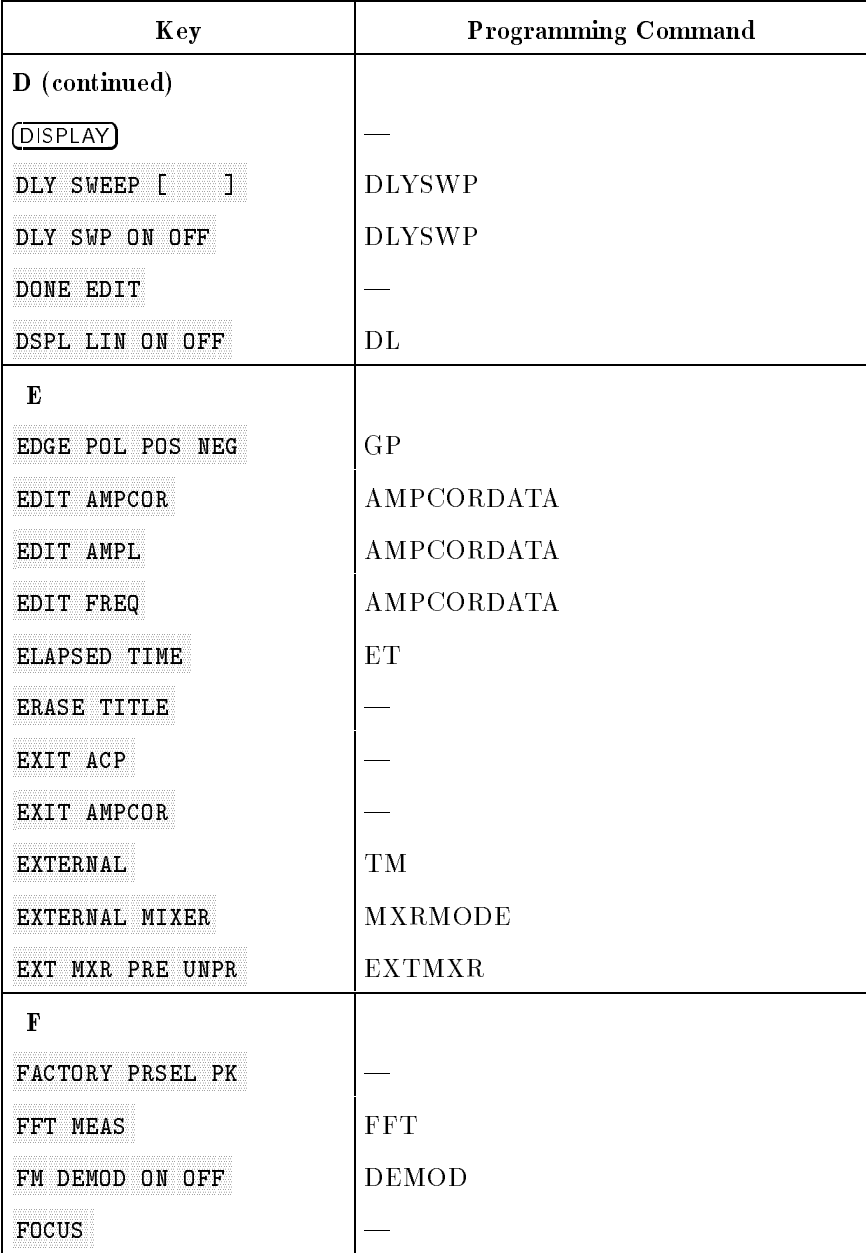

 $\overline{\phantom{a}}$ 

 $^{-}$ 

## Table 5-1. Front Panel Key Versus Command (continued)

 $\overline{\phantom{a}}$ 

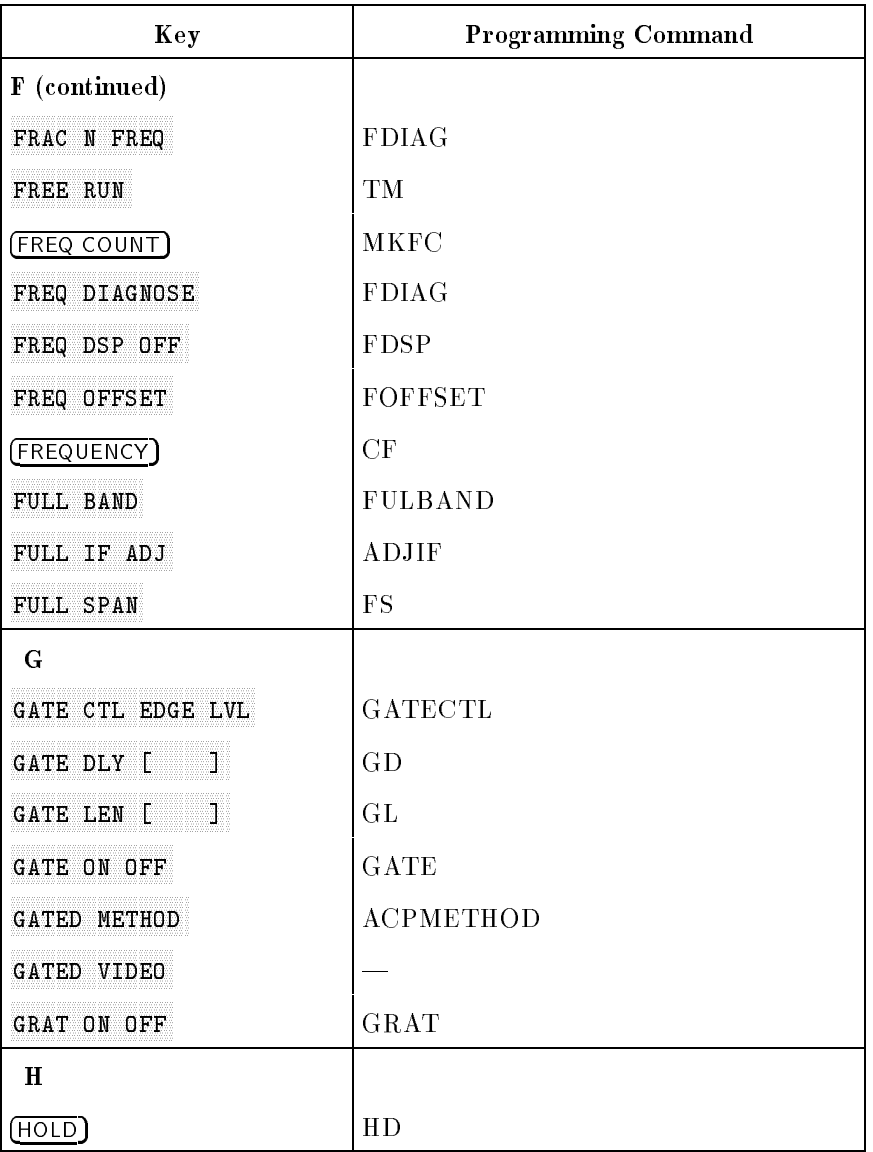

## 5-28 Programming Reference

 $\overline{\phantom{a}}$ 

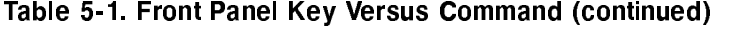

 $\overline{\phantom{a}}$ 

 $\Box$ 

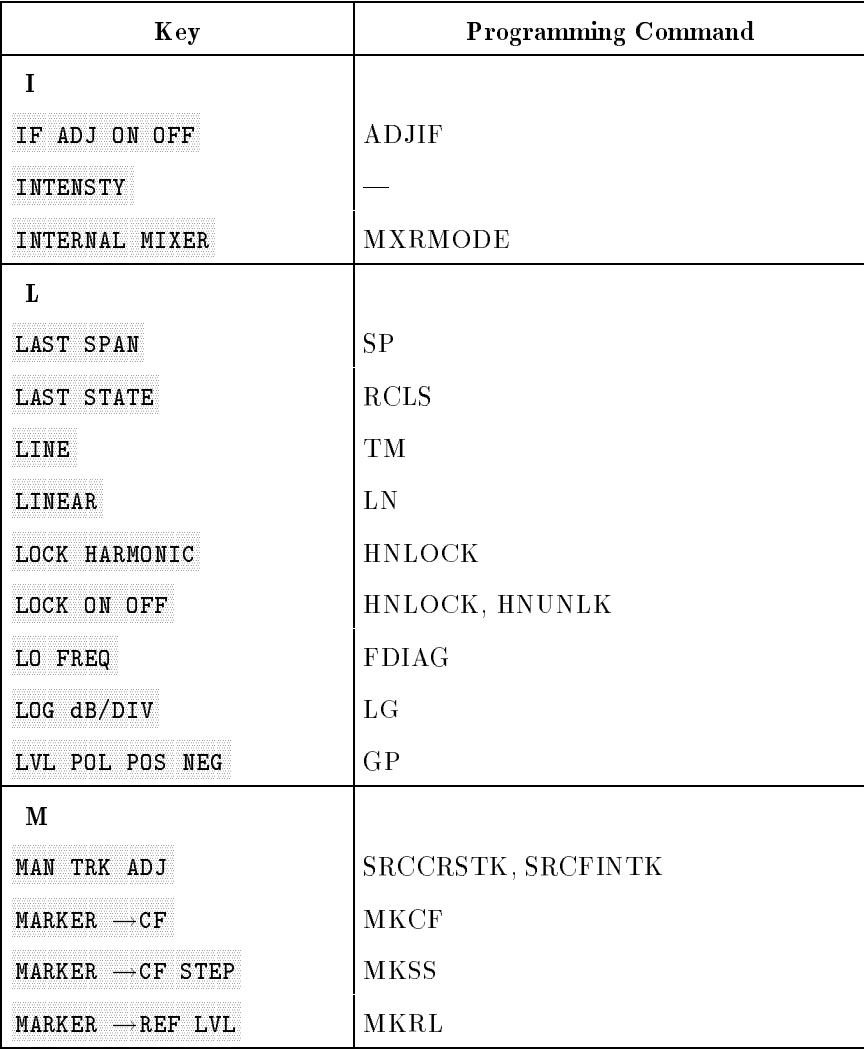

 $\overline{\phantom{a}}$ 

 $^{-}$ 

## Table 5-1. Front Panel Key Versus Command (continued)

 $\overline{\phantom{a}}$ 

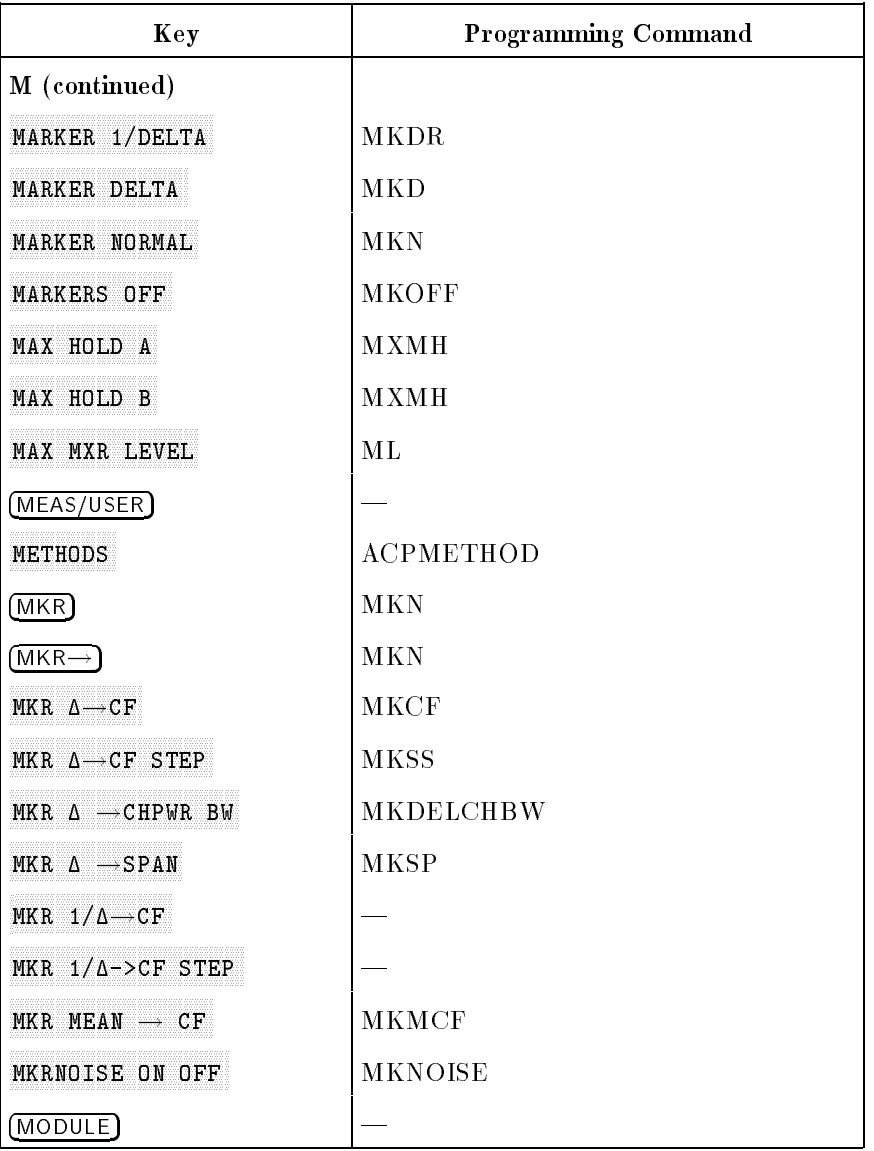

## 5-30 Programming Reference

## Table 5-1. Front Panel Key Versus Command (continued)

 $\overline{\phantom{a}}$ 

 $\Box$ 

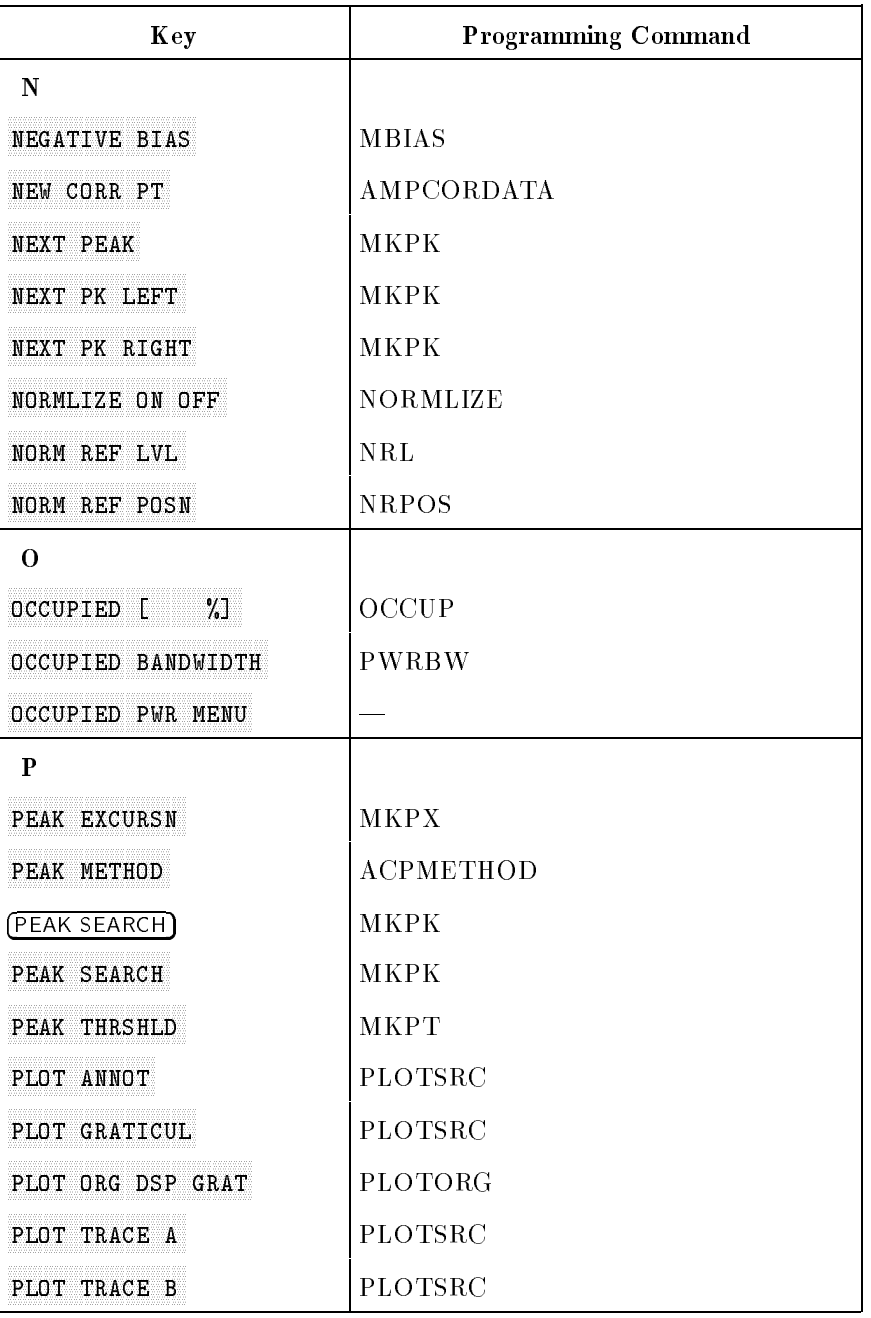

 $\overline{\phantom{a}}$ 

 $^{-}$ 

## Table 5-1. Front Panel Key Versus Command (continued)

 $\overline{\phantom{a}}$ 

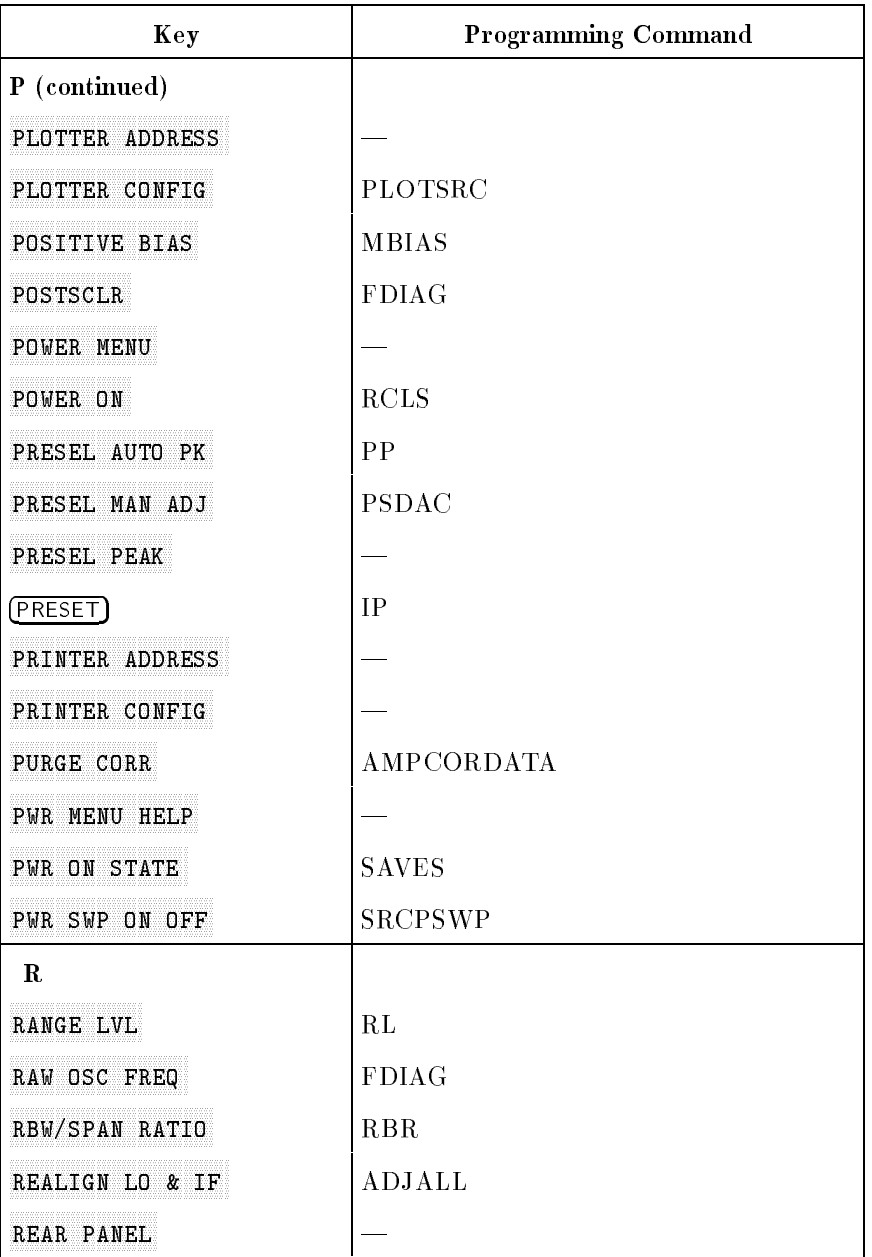

## 5-32 Programming Reference

 $\overline{1}$ 

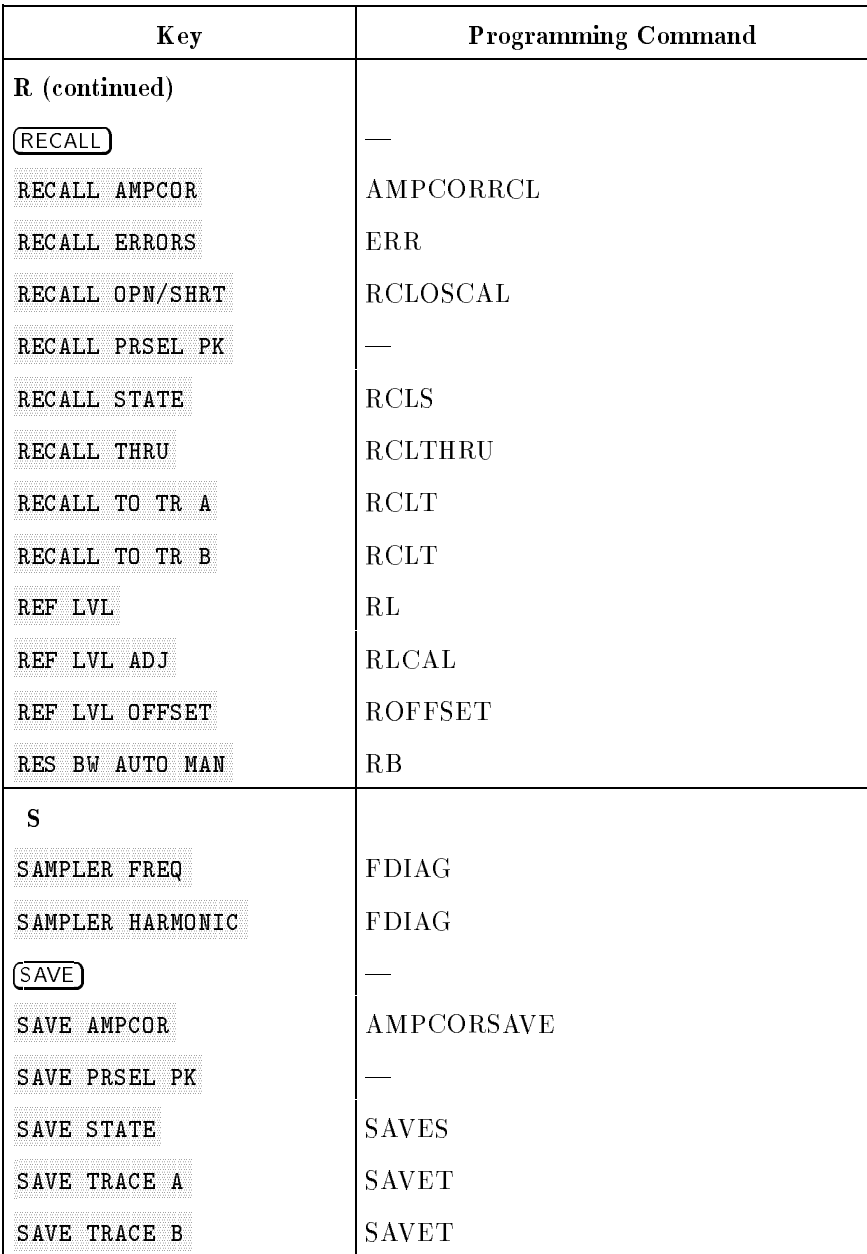

## Table 5-1. Front Panel Key Versus Command (continued)

 $\overline{\phantom{a}}$ 

 $^{-}$   $\overline{\phantom{a}}$ 

 $\overline{\phantom{a}}$ 

 $\Box$ 

## Table 5-1. Front Panel Key Versus Command (continued)

 $\overline{\phantom{a}}$ 

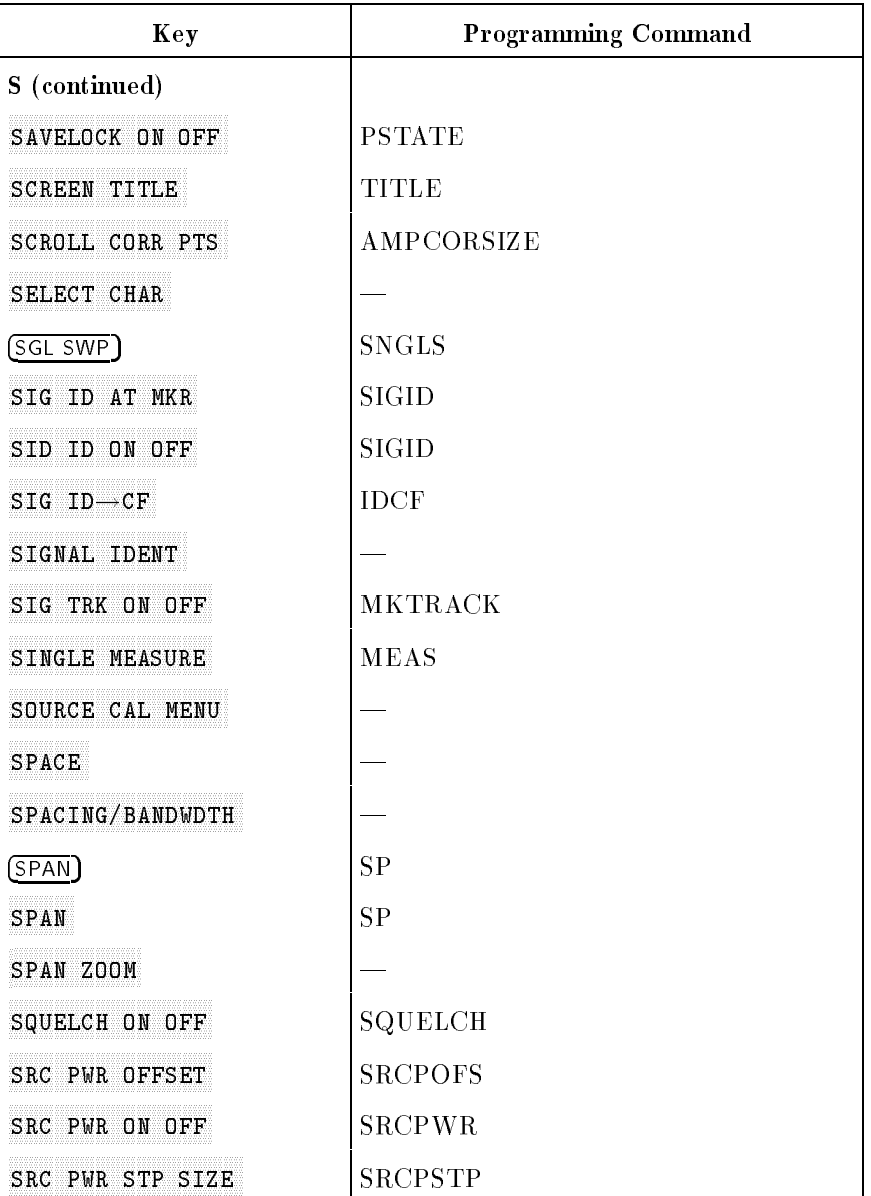

## 5-34 Programming Reference

 $\overline{\phantom{a}}$ 

| Key               | <b>Programming Command</b> |
|-------------------|----------------------------|
| S (continued)     |                            |
| START FREQ        | FA                         |
| STOP FREQ         | FB                         |
| (SWEEP)           | <b>ST</b>                  |
| SWEEP CONT SGL    | CONTS, SNGLS               |
| SWP CPL SR SA     | <b>SWPCPL</b>              |
| SWP TIME AUTO MAN | <b>ST</b>                  |
| T                 |                            |
| THRESHLD ON OFF   | TH                         |
| TITLE DONE        | <b>TITLE</b>               |
| (TRACE)           |                            |
| TRACE A B         | TRA, TRB                   |
| TRACKING GENRATOR |                            |
| TRACKING PEAK     | <b>SRCTKPK</b>             |
| (TRIG)            |                            |
| TRIG POL POS NEG  | TRIGPOL                    |
| $\mathbf{U}$      |                            |
| UNITS AUTO MAN    | <b>AUNITS</b>              |

Table 5-1. Front Panel Key Versus Command (continued)

 $\overline{\phantom{a}}$ 

 $\Box$ 

 $\overline{\phantom{a}}$ 

 $=$ 

# Table 5-1. Front Panel Key Versus Command (continued)

 $\overline{\phantom{a}}$ 

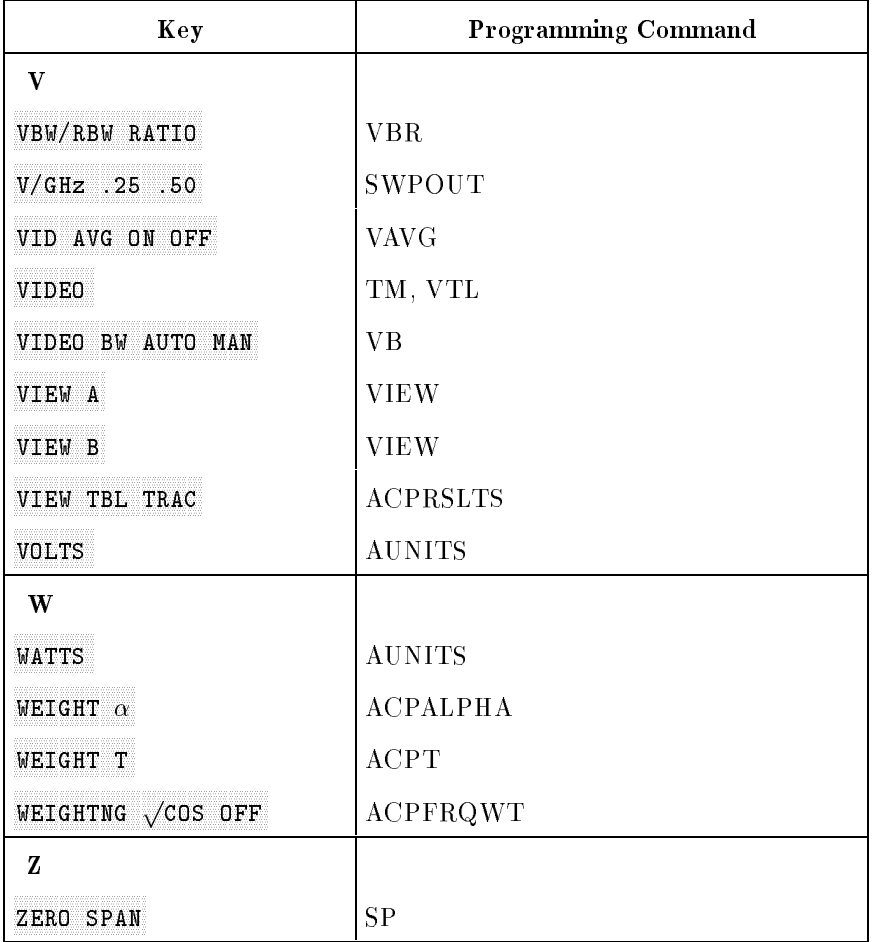

## 5-36 Programming Reference

 $\overline{\phantom{a}}$ 

The following commands are available with the 85620A mass memory module. See the documentation for the 85620A for more information.

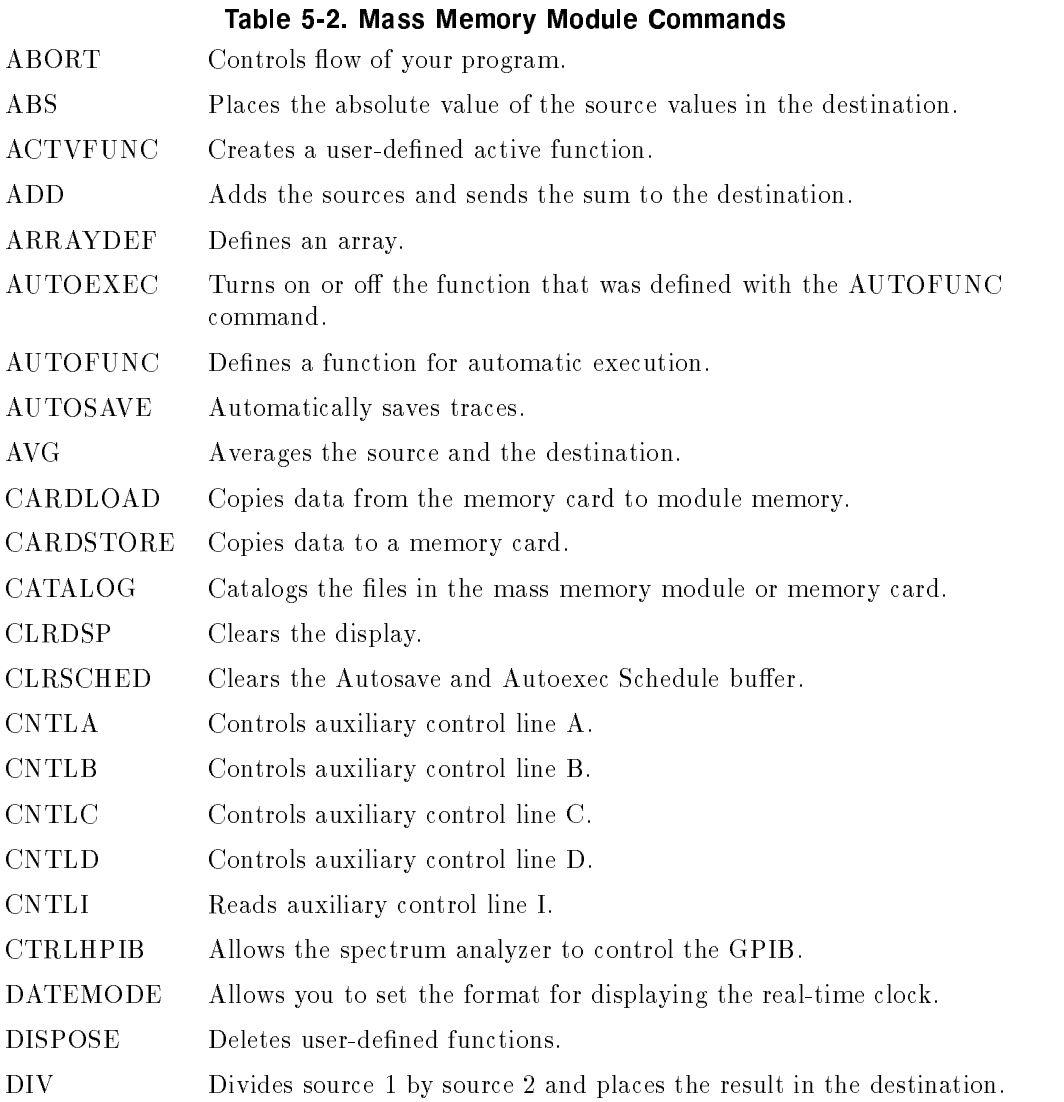

 $\blacksquare$ 

 $^{-}$ 

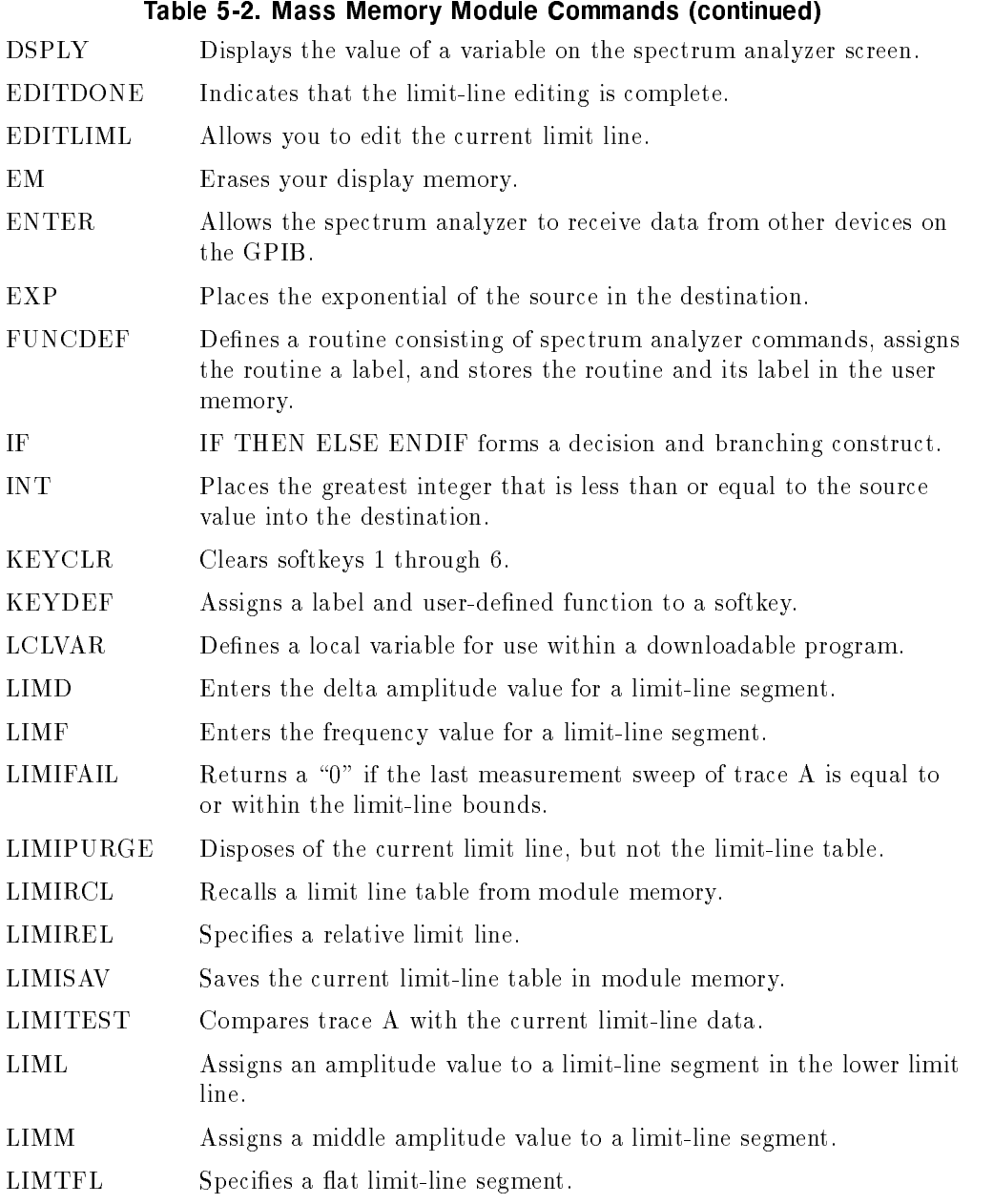

 $\overline{\phantom{a}}$ 

## 5-38 Programming Reference

 $\overline{\phantom{a}}$ 

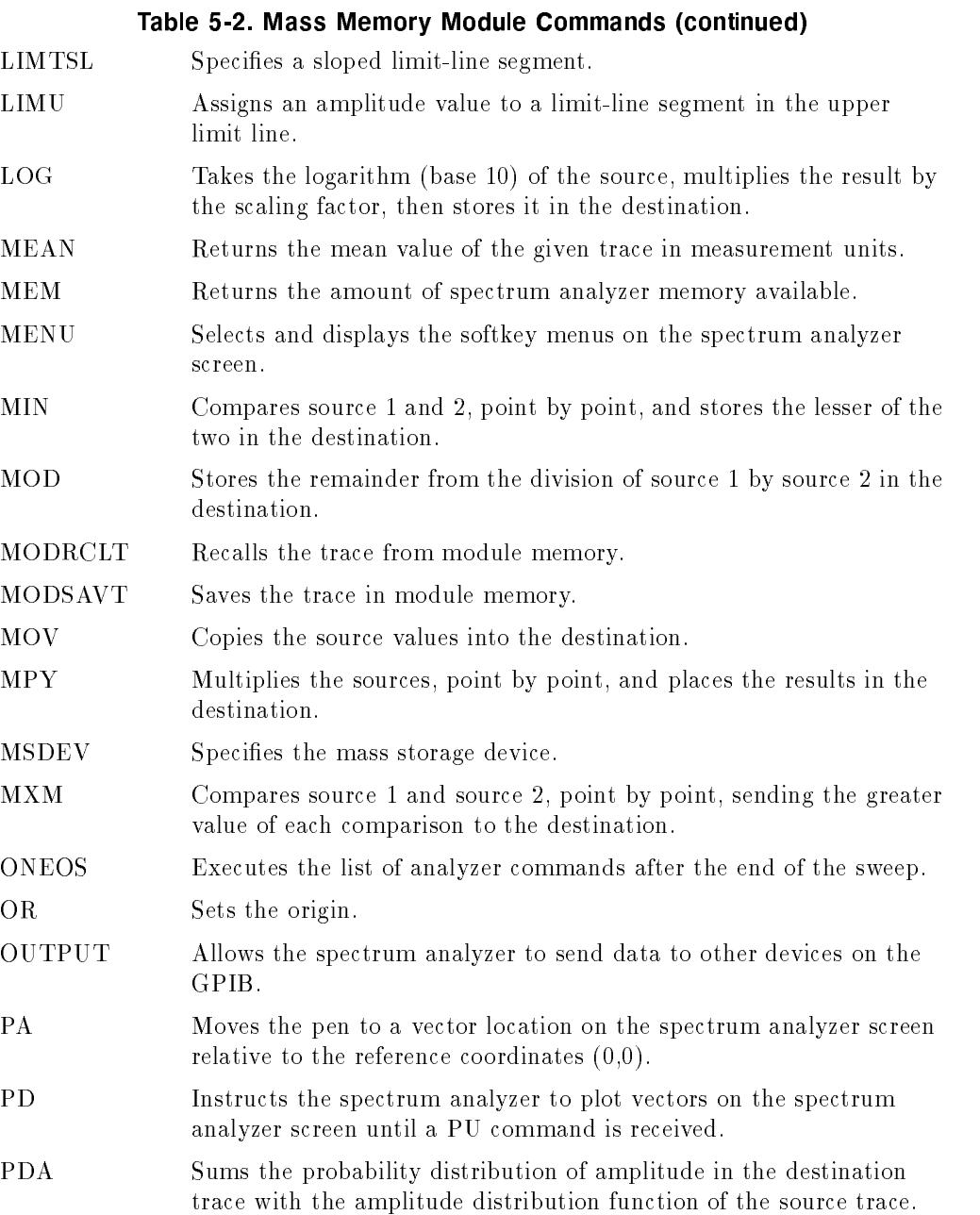

 $\Box$ 

 $\Box$ 

 $\Box$ 

 $\mathcal{L}_{\parallel}$ 

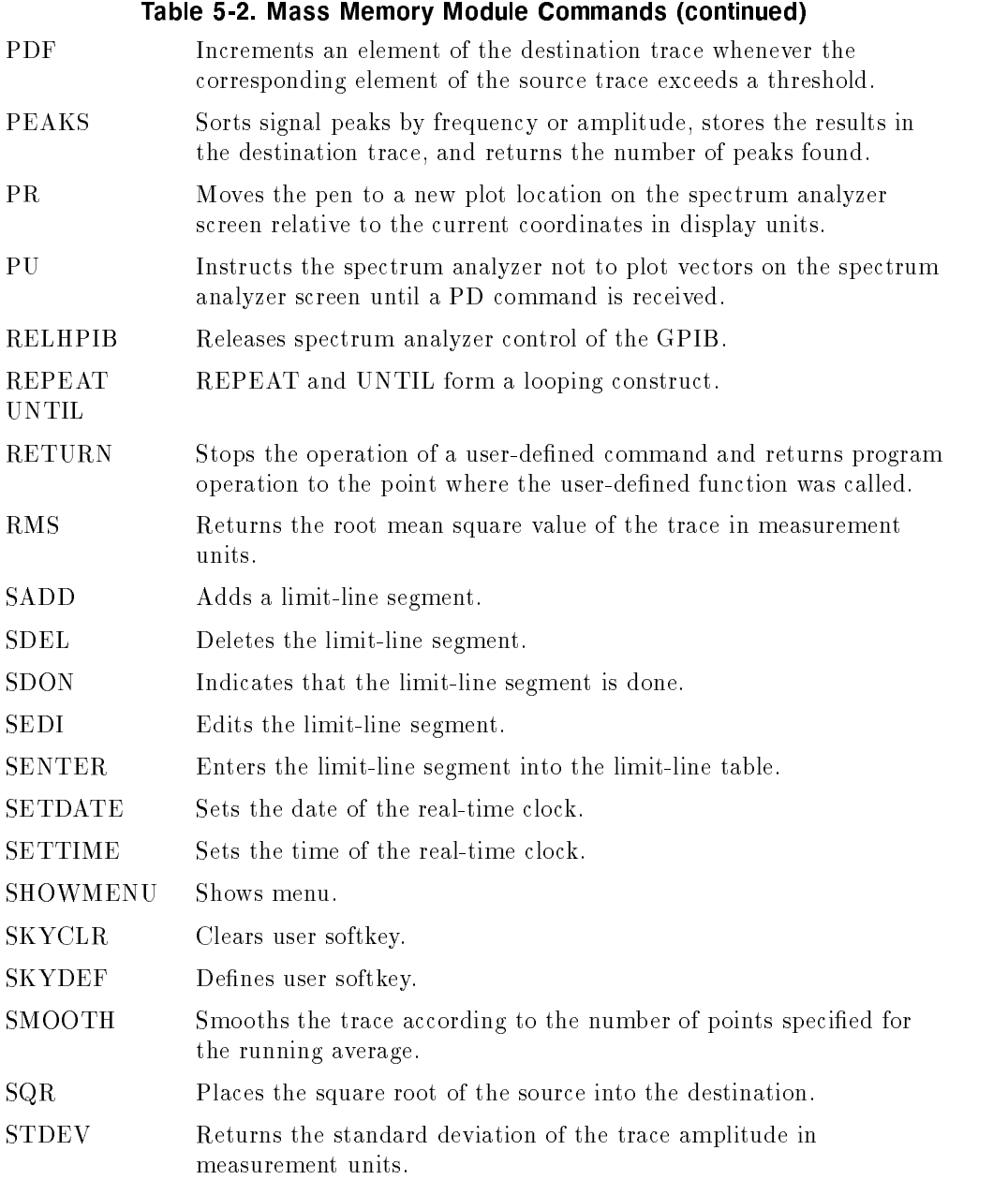

 $\overline{\phantom{a}}$ 

## 5-40 Programming Reference

 $\begin{array}{c} \hline \end{array}$ 

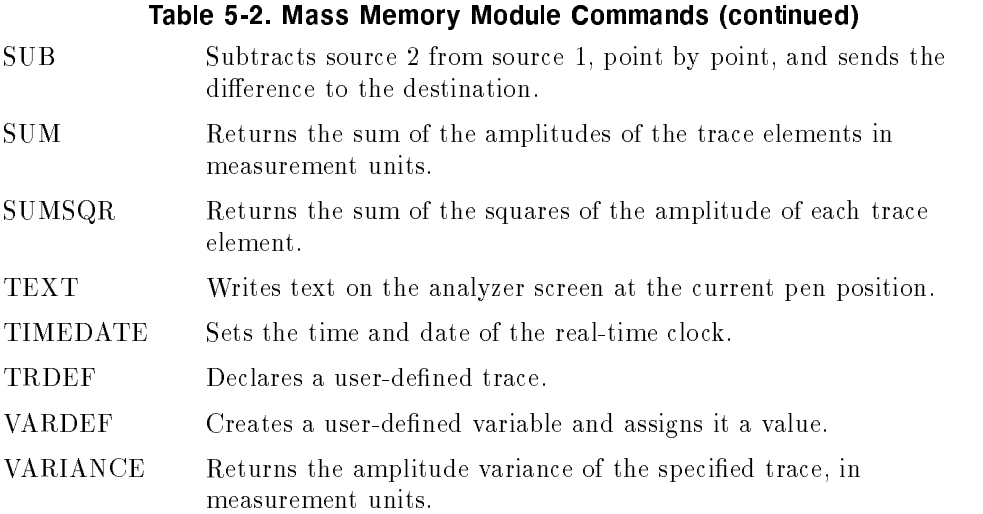

 $\Box$ 

 $^{-}$ 

## Programming Commands (alphabetical index)

 $-A-$ 

 $\textbf{ACPACCL}$ [ ](NRM | FASTR | FASTS )| ?; Sets the adjacent channel power measurement speed to normal (NRM), faster (FASTR), or fastest (FASTS). OUTPUT 718;"ACPACCL FASTR;" Query Response: <number><LF with EOI> OUTPUT 718;"ACPACCL?;" ENTER 718;Acceleration\$  $\mathbf{ACPALPHA}$ [-|<number>|?; Sets the adjacent channel power alpha weighting. REAL Alphaweight Alphaweight = .35 OUTPUT 718;"ACPALPHA";Alphaweight;";" Query Response: <number><LF with EOI> OUTPUT 718;"ACPALPHA?;" ENTER 718;Alpha\_wt

 $\textbf{ACPALTCH}$ [[(0|1|2)]?; Sets the number of alternate channel pairs to be used for an adjacent channel power measurement. INTEGER Altchan Altchan = 2 OUTPUT 718;"ACPALTCH";Altchan;";" Query Response: <number><LF with EOI> OUTPUT 718;"ACPALTCH?;" ENTER 718;Alt\_ch

#### 5-42 Programming Reference

ACPBRWID\_<number><time units>|?; Sets the cycle time of the burst signal when making adjacent channel power measurement. REAL Burstperiod Burstwidth = 20.0 OUTPUT 718;"ACPBRPER";Burstperiod;"MS;" Query Response: <number><LF with EOI> OUTPUT 718;"ACPBRPER?;" ENTER 718;Burst\_per  $\text{ACPBRWID}\_\text{number}\text{<}\times\textrm{time units}\text{>}$  ?; Sets the burst width for a gated method adjacent channel power measurement. REAL Burstwidth Burstwidth =  $6.53$ OUTPUT 718;"ACPBRWID";Burstwidth;"MS;" Query Response: <number><LF with EOI> OUTPUT 718;"ACPBRWID?;" ENTER 718;Burst\_wid  $\text{ACPBW}\_\text{}$  frequency units >|?; Sets the bandwidth of the channels as an active function for the ACPMEAS and ACPCOMPUTE commands. REAL Channelbw  $Channelbw = 8.5E6$ OUTPUT 718;"ACPBW";Channelbw;"HZ;" Query Response: <number><LF with EOI> OUTPUT 718;"ACPBW?;" ENTER 718;Chan\_bw

#### ACPCOMPUTE;

 $\overline{\phantom{a}}$ 

Performs the adjacent channel power computation on the designated signal without changing any instrument state settings. OUTPUT 718;"ACPCOMPUTE;"

#### $\textbf{ACPFRQWT}[\_](\textbf{RRCOS}|\textbf{OFF})|?;$

Sets the frequency weighting for adjacent channel power measurements. OUTPUT 718;"ACPFRQWT RRCOS;"

Query Response: (RRCOSjOFF)<LF with EOI> OUTPUT 718;"ACPFRQWT?;" ENTER 718;Fweight\$

#### $\textbf{ACPGR}$ APH $\text{CON}$ |OFF $\text{C}$ | $\text{C}$ | $\text{C}$ | $\text{C}$ | $\text{C}$ | $\text{C}$ | $\text{C}$ | $\text{C}$ | $\text{C}$ | $\text{C}$ | $\text{C}$ | $\text{C}$ | $\text{C}$ | $\text{C}$ | $\text{C}$ | $\text{C}$ | $\text{C}$ | $\text{C}$ | $\text{C}$ | $\text{C}$ | $\text{C}$ | $\text{C}$ | $\text{C}$ | $\text{C}$ | $\text{$

Turns on or off a graphical representation of the adjacent power channel power ratio, for the selected channel bandwidth, as a function of the channel spacing.

OUTPUT 718;"ACPGRAPH ON;"

Query response:  $(1|0)<$ LF with EOI> OUTPUT 718;"ACPGRAPH ?;"

ENTER 718;Graph\_on

#### ACPLOWER?;

Returns power ratio result of the adjacent channel power measurement for the lower frequency channel.

Query Response: <number><LF with EOI> OUTPUT 718;"ACPLOWER?;" ENTER 718;Acp\_low

#### 5-44 Programming Reference

#### ACPMAX?;

Returns the maximum adjacent channel power of the adjacent channel power measurement.

Query Response: <number><LF with EOI> OUTPUT 718;"ACPMAX?;" ENTER 718;Acp\_max

#### ACPMEAS;

Performs an automatic adjacent channel power measurement of a transmitter. REAL Lower,Upper,Total\_pwr,Max\_acp OUTPUT 718;"ACPMEAS;" OUTPUT 718;"ACPLOWER?;" ENTER 718;Lower OUTPUT 718;"ACPUPPER?;" ENTER 718;Upper OUTPUT 718;"ACPPWRTX?;" ENTER 718;Total\_pwr OUTPUT 718;"ACPMAX?;" ENTER 718;Max\_acp PRINT USING "K, K"; "ACPUPPER= ", Upper PRINT USING "K,K";"ACPLOWER= ",Lower PRINT USING "K, K"; "ACPPWRTX= ", Total\_pwr PRINT USING "K, K"; "ACPMAX= ", Max\_acp

### ACPMETHOD[ ](ANALOGjPEAKjTWOBWjBURSTjGATED)j?;

Selects the measurement method to be used for making adjacent channel power measurements.

OUTPUT 718;"ACPMETHOD BURST;"

Query Response: (ANALOGjPEAKjTWOBWjBURSTjGATED)<LF with EOI>

OUTPUT 718;"ACPMETHOD?;" ENTER 718;Acp\_method\$

#### $\textbf{ACPMSTATE}_{(CURL|DFLT|?)};$

Sets the measurement state to a default or the current state. OUTPUT 718;"ACPMSTATE CURR;" Query Response: (CURR|DFLT)<LF with EOI> OUTPUT 718;"ACPMSTATE?;" ENTER 718;Meas\_state\$

#### ACPPWRTX?;

Returns the result of the total power transmitted calculation of the adjacent channel power measurement.

Query Response:  $\langle$ number $>\langle LF \rangle$  with EOI $>$ OUTPUT 718;"ACPPWRTX?;" ENTER 718;Total\_pwr

#### ACPRSLTS?;

Returns an array of adjacent channel power measurement data. The number of variables returned depends on the selected measurement method and number of alternate channels.

Query Response: <array of numbers><LF with EOI> OUTPUT 718;"ACPALTCH 1;" OUTPUT 718;"ACPMETHOD BURST;" OUTPUT 718;"ACPMEAS;" OUTPUT 718;"ACPRSLTS?;" ENTER 718;Low0\_random;Low0\_impulse;Low0\_weight;Low0\_avg; Up0\_random;Up0\_impulse;Up0\_weight;Up0\_avg ENTER 718;Low1\_random;Low1\_impulse;Low1\_weight;Low1\_avg; Up1\_random;Up1\_impulse;Up1\_weight;Up1\_avg

#### 5-46 Programming Reference

 $\text{ACPSP}[\_]\text{}$  <frequency units>|?; Sets channel spacing as the active function for the ACPMEAS and ACPCOMPUTE commands. REAL Channelsp Channelsp = 12.5E6 OUTPUT 718;"ACPSP";Channelsp;"HZ;" Query Response: <number><LF with EOI> OUTPUT 718;"ACPSP?;" ENTER 718;Chan\_sp

 $\text{ACPT}\_\text{number}\text{>time units}\text{>}$  : Sets the T weighting for adjacent channel power measurements. REAL Tweight Tweight = 41 OUTPUT 718;"ACPT ";Tweight;"US;" Query Response: <number><LF with EOI> OUTPUT 718;"ACPT?;" ENTER 718;T\_weight

#### ACPUPPER?;

Returns power ratio result of the adjacent channel power measurement for the upper frequency channel. Query Response: <number><LF with EOI> OUTPUT 718;"ACPUPPER?;" ENTER 718;Upper\_pwr

#### ADJALL;

Initiates the LO and IF alignment routines. OUTPUT 718;"ADJALL;IP;"

#### ADJCRT;

Turns on CRT adjustment patterns. Execute IP when adjustment is complete. OUTPUT 718;"ADJCRT;"

### $ADJIF_{o}$ (ON|OFF|FULL|CURR)|[ $_{o}$ ](1|0)|?;

Activates constant IF adjustment sequence. Default is on. OUTPUT 718;"ADJIF OFF;" Query response:  $1|0\lt LF$  with EOI> OUTPUT 718;"ADJIF?;"

ENTER 718;Adjif

#### $AMB_{-}(ON|OFF|1|0)|$ ?;

Subtracts trace B from trace A and sends the result to trace A. OUTPUT 718;"CLRW TRB;TS;VIEW TRB;TS;AMB ON;" Query response:  $1|0{<}LF$  with  $EOI$ OUTPUT 718;"AMB?;" ENTER 718;Amb

#### $AMBPL$ <sub>(ON]OFF[1]0)</sub>|?;

Subtracts trace B from trace A, adds the display line value to the difference, and sends the result to trace A. OUTPUT 718; "CLRW TRB; TS; VIEW TRB; DL -50DBM; " OUTPUT 718;"AMBPL ON;" Query response:  $1|0\lt LF$  with EOI> OUTPUT 718;"AMBPL?;" ENTER 718;Ambpl

#### $AMPCOR[$ [(ON]OFF[1]0]?);

Turns amplitude correction function on and off. OUTPUT 718;"AMPCOR ON;" Query Response:  $(0|1)$ <LF with EOI> OUTPUT 718;"AMPCOR?;"

#### 5-48 Programming Reference

```
AMPCORDATA[ ](<number><frequency units>,<number>DBj?);
    Enters or queries the frequency-amplitude correction points.
   REAL Freq1, Ampl1, Freq2, Ampl2
   Freq1 = 1.0Freq2 = 1.2Ampl1 = .5Ampl2 = .7OUTPUT 718;"AMPCORDATA";freq1;"GHZ,";ampl1;"DB,"
   freq2;"GHZ,";ampl2;"DB;"
 Query Response: <number>,<number><LF with EOI>
   OUTPUT 718;"AMPCORDATA?;"
   ENTER 718;Ampcorfreq1,Ampcoramp1,Ampcorfreq2,Ampcoramp2
```
#### $\mathbf{AMPCORRCL}[\_]\text{}<\!\!{\rm integer}\!\!>\,;$

Recalls a table of frequency-amplitude correction points from memory.  $\langle$ integer $\rangle$ ::=0 through 5 INTEGER Register Register = 3 OUTPUT 718;"AMPCORRCL";Register;";"

#### $AMPCORSAVE[$ ]<integer>;

Saves current table of frequency-amplitude correction points in memory.  $\langle$ integer $\rangle$ ::=0 through 5 INTEGER Register Register = 3 OUTPUT 718;"AMPCORSAVE";Register;";"

#### AMPCORSIZE?;

Returns the number of frequency-amplitude correction points. Query Response:  $\langle$ integer $\rangle$  <LF with EOI> INTEGER Ampcorpts OUTPUT 718;"AMPCORSIZE?;" ENTER 718; Ampcorpts

```
ANNOT<sub>(ON</sub>)OFF|1|0)|?;
    Turns the display annotation on or off.
    OUTPUT 718;"ANNOT OFF;"
  Query response: 1|0\lt LF with EOI>
    OUTPUT 718;"ANNOT?;"
    ENTER 718;Annot
```
#### APB;

Adds trace A and trace B and sends the result to trace A. OUTPUT 718;"VIEW TRA;CLRW TRB;TS;VIEW TRB;" OUTPUT 718;"APB;"

 $AT[$ ] <integer>DB)| (UP|DN|EP|OA|MAN|AUTO)|?; Specifies the RF input attenuation, in dB. <integer>::=0 through 70 (0 through 60 for the  $8564E/EC$  and  $8565E/EC$ )  $UP/DN$  increment::=10 dB OUTPUT 718;"AT 30 DB;" OUTPUT 718;"AT UP;" Query response: <integer><LF with EOI> OUTPUT 718;"AT AUTO;" OUTPUT 718;"AT?;" ENTER 718;Atten

 $AUNITS$  (<amplitude units>| $AUTO|MAN$ ]?; Specifies the amplitude units for input, output and display. OUTPUT 718;"AUNITS DBUV;" OUTPUT 718;"AUNITS AUTO;" Query response: <amplitude units><LF with EOI> OUTPUT 718;"AUNITS?;" ENTER 718;Units\$

#### 5-50 Programming Reference

#### AUTOCPL;

Auto-couples all controls. OUTPUT 718;"AUTOCPL;"

#### <u>———————</u>

 $\overline{\phantom{a}}$ 

Exchanges trace A and trace B. OUTPUT 718;"AXB;"

 $-B-$ 

#### $BLANK_{T} (TRA|TRB);$

Stores and blanks the specified trace register. OUTPUT 718;"BLANK TRB;"

#### BML;

Subtracts the display line from trace B and sends the result to trace B. OUTPUT 718;"DL 30 DBM;CLRW TRB;TS;" OUTPUT 718;"BML;"

 $-c-$ 

#### CARROFF (TRAjTRB),?;

Measures carrier power when the burst is off. Query Response: <number><LF with EOI> OUTPUT 718;"CARROFF TRB,?;" ENTER 718;Carroff\_pwr

#### CARRON (TRAjTRB),?;

Measures the average power of the carrier while the burst is turned on. Query Response: <number><LF with EOI> OUTPUT 718;"CARRON TRA,?;"

ENTER 718;Carron\_pwr

```
CF[-]<real><frequency units>|-(UP|DN|EP|OA)|?;
    Specifies the center frequency. Default units are Hz.
    UP/DN increment::=10 percent of span or step size
    OUTPUT 718;"CF 2.750 GHZ;"
    OUTPUT 718;"CF DN;"
  Query response: \langlenumeric data format\rangle\langleLF with EOI>OUTPUT 718;"CF?;"
    ENTER 718;Freq
CHANPWR_{T}TRA|TRB <number> <frequency units>?;
    Measures the channel power.
    REAL Powerbw, Chan_pwr
    Powerbw = 30
  Query Response: <number><LF with EOI>
    OUTPUT 718;"CHANPWR TRB,";Powerbw;"KHZ,?;"
    ENTER 718; Chan_pwr
```
 $CHANNEL$ <sub>(UP|DN)</sub>; Changes the center frequency by one channel width. OUTPUT 718;"CHANNEL UP;"

CHPWRBW<number><frequency units>[?]; Sets the channel power bandwidth. REAL Powerbw Powerbw = 30 OUTPUT 718; "CHPWRBW";Powerbw;"KHZ;" Query Response: <number><LF with EOI> OUTPUT 718;"CHPWRBW?;" ENTER 718;Power\_bw

 $CLRW_{T} = TRA|TRB$ ; Clear-writes the specied trace register. OUTPUT 718;"CLRW TRA;"

#### 5-52 Programming Reference

## $CNVLOS[$ <sub>-</sub> $]$ <real>DB $|$ <sub>-</sub>(|UP|DN|EP|OA)|?;

Specifies the conversion loss of an external mixer used to extend the analyzer frequency range.  $UP/DN$  increment::=0.1 dB OUTPUT 718;"CNVLOSS 24.5 DB;" OUTPUT 718;"CNVLOSS DN;" Query response:  $\langle$  numeric data format $\rangle$  $\langle$ LF with EOI $>$ OUTPUT 718;"CNVLOSS?;" ENTER 718;Mixer\_loss

#### CONTS;

Selects continuous sweep mode. Selected with IP. OUTPUT 718;"SP 10 MHZ;CONTS;"

#### $\textbf{COUPLE}_{-}(\text{AC}|\text{DC}|\text{OA})|?$ ;

Sets the input coupling to ac or dc coupling. Default is ac. (Not available with an  $8563E/EC$ ,  $8564E/EC$ , or  $8565E/EC$ , which are always dc coupled.) OUTPUT 718;"COUPLE AC;" Query response: ACjDC<LF with EOI> OUTPUT 718;COUPLE?;" ENTER 718;Couple\$

#### $-D-$

#### $\n **DELMKBW** (TRA|TRB)<\n number>$

Returns the bandwidth of the selected percent of the power between the delta markers. REAL Percentocc Percentocc = 90 OUTPUT 718;"DELMKBW TRA";Percentocc;",?;"

Query Response: <number><LF with EOI> OUTPUT 718;"DELMKBW TRA";Percentocc;",?;" ENTER 718;Delmkr\_pwrbw

 $\overline{\phantom{a}}$ 

 $\blacksquare$ 

```
?;
   Selects FM or AM demod and turns demodulation off.
   OUTPUT 718;"DEMOD FM;"
   OUTPUT 718;"DEMOD OFF;"
 Query response: (FMjAMjOFF)<LF with EOI>
   OUTPUT 718;"DEMOD?;"
   ENTER 718;Demod$
```
#### $$

Turns the demodulation automatic gain control  $(AGC)$  on or off. IP turns AGC off. OUTPUT 718;"DEMODAGC ON;" Query response:  $1|0\lt LF$  with EOI> OUTPUT 718;"DEMODAGC?;"

ENTER 718;Demodagc

**[-** $]$ **<real><time units>** $|$ **-** $(UP|DN|EP|OA)|$ **?;** Selects the time the sweep pauses at marker for demodulation of signal.  $UP/DN$  increment::=1,2,5,10 sequence OUTPUT 718;"DEMODT 10 SC;" Query response: <numeric data format><LF with EOI> OUTPUT 718;"DEMODT?;" ENTER 718;Delay

#### DET\_(POS|NEG|NRM|SMP)|?;

Selects the specified analyzer video detection. OUTPUT 718;"DET POS;" Query response: (POSjNEGjNRMjSMP)<LF with EOI> OUTPUT 718;"DET?;" ENTER 718;Det\$

5-54 Programming Reference
```
\text{DL}[\_]<ceal><amplitude units>|[(UP|DN|ON|OFF|EP|OA)]?;
    Specifies a line level that is displayed on the CRT.
    UP/DN increment::=1 vertical division
    OUTPUT 718;"DL 25 DBM;"
  Query response: \langle numeric data format\rangle\langleLF with EOI>OUTPUT 718;"DL?;"
    ENTER 718;Line
```
#### $\text{DLYSWP}_{-}(\text{number}>\text{time units}>|0N|0FF)|[0.1|1|0\rangle]$ ?;

Delays the start of the sweep until the specied time elapses after the trigger event. Querying DLYSWP either returns the value of sweep delay length in seconds, or a \0" indicating the delay sweep is turned off.

OUTPUT 718;"DLYSWP 10US;"

```
Query Response: (<i>number</i>|0)<sub>LF</sub> with EOI>OUTPUT 718;"DLYSWP?;"
  ENTER 718;Sweep_dly
```
#### DONE?;

This command is a synchronizing function that sends a 1 to the controller after the command list has been executed. For example, if TS (take sweep) precedes DONE, completion of a sweep is assured before the 1 is returned. OUTPUT 718;"SP 100 MHZ;TS;DONE?;" Query response: 1<LF with EOI> OUTPUT 718;"SP 100 MHZ;TS;DONE?;" ENTER 718;Done

 $-E-$ 

#### ERR?;

Returns a list of error numbers to the controller. Positive numbers are error codes. An error code of 0 means there are no errors.

Query response: <integer>,<LF with EOI> OUTPUT 718;"ERR?;" ENTER 718; Err\$

PRINT Err\$

## ET?;

Returns the elapsed time of operation in hours. Reset by Hewlett-Packard. Query response:  $\langle$  numeric data format $\rangle$  $\langle$ LF with EOI $>$ 

OUTPUT 718;"ET?;" ENTER 718;Time

#### EXTMXR<sub>(PRE]UNPR)</sub>|?;

Specifies external mixing mode. OUTPUT 718;"EXTMXR PRE;" Query response: PREjUNPR<LF with EOI> OUTPUT 718;"EXTMXR?;" ENTER 718;Mxrmode\$

 $-F-$ 

 $FA[\_]<$ real><frequency units> $[\_$ (UP|DN|EP|OA)|?; Specifies the start frequency. Default units are Hz.  $UP/DN$  increment::=10 percent of span OUTPUT 718;"FA 150 KHZ;"

Query response:  $\langle$  numeric data format $\rangle$  $\langle$ LF with EOI $>$ OUTPUT 718;"FA?" ENTER 718;Startfreq

5-56 Programming Reference

```
\mathbf{FB}[-]<real><frequency units>|-(UP|DN|EP|OA)|?;
    Specifies the stop frequency. Default units are Hz.
    UP/DN increment::=10 percent of span
    OUTPUT 718;"FB 540 MHZ;"
  Query response: \langle numeric data format\rangle\langleLF with EOI>OUTPUT 718;"FB?;"
    ENTER 718;Stopfreq
FDIAG_(LO|SMP|HARM|MROLL|POSTSC|RAWOSC),?;
    Returns the specied frequency diagnostic information.
    OUTPUT 718;"FDIAG HARM,?;"
  Query response: \langle numeric data format\rangle \langle LF with EOI\rangleOUTPUT 718;"FDIAG LO,?;"
    ENTER 718;Lo_freq
FDSP_OFF[?;
    Turns all frequency related annotation off. Power-on or preset is the
    only way to turn frequency annotation back on.
    OUTPUT 718;"FDSP OFF;CF 12.25 GHZ;"
  Query response: (1|0)\leq F with EOI>(1 = \text{frequency annotation blanked})OUTPUT 718;"FDISP?;"
    ENTER 718;Disp
FFT <trace destination>,<trace source>,<trace window>;
    Performs a discrete Fourier transform on the source trace. Use to
    transform zero-span AM information into the frequency domain.
    OUTPUT 718;"TWNDOW TRA,UNIFORM;TS;"
    OUTPUT 718;"FFT TRA,TRB,TRA;"
\textbf{FOFFSET}[\ ]<\text{real}\ = (Tequency units > [\ ]\text{(UP}[\text{DN}[\text{EP}]\text{OA})]?;
    Specifies the frequency offset for all absolute frequency readouts such as
    center frequency. Default units are Hz.
    UP/DN increment::=20 percent of span
    OUTPUT 718; "FOFFSET 25 MHZ;
  Query response: \langle numeric data format\rangle\langleLF with EOI>OUTPUT 718;"FOFFSET?;"
    ENTER 718;Offset
```
 $\mathbf{FREF}_{-}(\mathrm{INT}|\mathrm{EXT})|?;$ Specifies the frequency reference source. OUTPUT 718;"FREF INT;" Query response: (INT|EXT)<LF with EOI> OUTPUT 718;"FREF ?;" ENTER 718;Freqref\$

# FS;

 $\overline{\phantom{a}}$ 

Selects the full frequency span as defined by the instrument. OUTPUT 718;"CF 1.5 GHZ;FS;"

# $\textbf{FULBAND}_{-}(\text{K}|\text{A}|\text{Q}|\text{U}|\text{V}|\text{E}|\text{W}|\text{F}|\text{D}|\text{G}|\text{Y}|\text{J});$

Selects the full frequency span for the external mixing frequency band the analyzer is currently tuned to (for example, 26.5 to 40.0 GHz equals band A).  $\overline{O}$   $\overline{O}$   $\overline{$ 

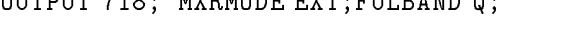

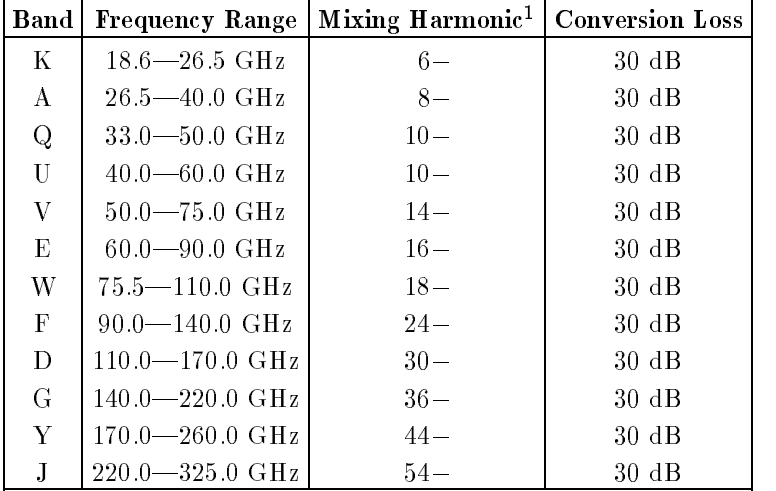

<sup>1</sup> For unpreselected external mixers.

# 5-58 Programming Reference

 $GATE_{-}(ON|OFF)||[1(1|0)|];$ 

Turns on or off the video-gating function. When the video-gating function is turned on, the spectrum analyzer activates the video gate circuitry according to the parameters controlled by gate length (GL), gate delay (GD), and the gate trigger input. OUTPUT 718;"GATE ON;"

 $-G-$ 

Query response:  $(1|0)<$ LF with EOI> OUTPUT 718;"GATE ?;" ENTER 718;Gate\_on

GATECTL\_(EDGE|LEVEL)|?;

Selects between the edge and the level mode for video-gate function. In the edge mode, a specied trigger edge starts the gate delay timer that in turn starts the gate length timer. In the level mode, the gate follows the trigger input level.

OUTPUT 718;"GATECTL LEVEL;"

Query Response: (EDGE|LEVEL)<LF with EOI> OUTPUT 718;"GATECTL?;"

ENTER 718;Gate\_cntrl\$

 $GD$  < number > < time units >|?;

Sets the delay time from when the gate trigger occurs to when the gate is turned on. GD applies only if GATECTL is set to EDGE. OUTPUT 718;"GD 20US;"

Query Response:  $\langle$ number $>\langle LF \rangle$  with EOI $>$ OUTPUT 718;"GD?;" ENTER 718;Gate\_delay

```
GL_{\leq} chumber >\times time units > |?;
    Sets the length of time the video gate is turned on. GL applies only if
    GATECTL is set to EDGE.
    OUTPUT 718;"GL 90US;"
  Query Response: <number><LF with EOI>
    OUTPUT 718;"GL?;"
    ENTER 718;Gat_length
```
 $GP_{\text{NEG}}[POS]$ ?;

 $\overline{\phantom{a}}$ 

Sets the polarity (positive or negative) for the gate trigger. OUTPUT 718;"GP POS;" Query Response:(NEGjPOS)<LF with EOI> OUTPUT 718;"GP?;" ENTER 718;Gate\_pol\$

 **[|(1|0)|?;** Turns the graticule on or off. IP turns on the graticule. OUTPUT 718;"GRAT OFF;" Query response:  $(1|0)<$ LF with EOI> OUTPUT 718;"GRAT?;" ENTER 718;Grat

#### HD;

 $\Box$ 

Holds or disables data entry and blanks the active function readout. OUTPUT 718;"CF 14 GHZ;TS;HD;"

#### 5-60 Programming Reference

 $H N LOCK$ [\_]<integer>|\_(ON|OFF|UP|DN|OA|EP)|?; Locks the specied harmonic number to prevent multi-harmonic sweeps.  $\langle$ integer $\rangle ::= 6$  through 54  $UP/DN$  increment::=1 OUTPUT 718;"MXRMODE EXT;HNLOCK 8;" Query response: <integer><LF with EOI> OUTPUT 718;"HNLOCK ?;" ENTER 718;Harmonic\_lock

# HNUNLK;

 $\overline{\phantom{a}}$ 

Unlocks the harmonic number. OUTPUT 718;"HNUNLK;CF 65 GHZ;HNLOCK ON;"

-I—

#### $\text{ID}$ ?  $\text{\_OA}$ ;

Returns the model number and any options installed. DIM ID\$[50] OUTPUT 718;"ID?;" Query response:  $\langle$ string data field $\rangle$ , $\langle$ LF with EOI $\rangle$ OUTPUT 718;"ID?;" ENTER 718;Id\$

### IDCF;

Sets the center frequency (CF) to the frequency of the signal identied by the SIGID function. Only available with firmware revisions  $\leq 920528$ or with Option 008. OUTPUT 718;"MKPK HI;SIGID AUTO;IDCF;"

# $IDFREQ?|_OA;$

Returns the frequency of the identied signal to the controller. Returns a 0 if invalid signal identification. Only available with firmware revisions  $\leq$ 920528 or with Option 008.

Query response:  $\langle$ number $>\langle LF \rangle$  with EOI $>$ OUTPUT 718;"SIGID AUTO;IDFREQ?;" ENTER 718; Sig\_freq

#### IP;

Sets instrument parameters to their preset values. OUTPUT 718;"IP;CF 100MHZ;SP 1MHZ;TS;"

 $LG[$ ]<integer>DB $|$  $(UP|DN|EP|OA)|$ ?;

Specifies the scale of the logarithmic display in 10, 5, 2, or 1 dB per division. Default units are dB, and 10 dB per division is selected with IP.

 $-$ 

 $<sub>integer</sub> := 1|2|5|10$ </sub>

 $UP/DN$  increment::=1, 2, 5, 10 sequence

OUTPUT 718;"LG 2 DB;"

OUTPUT 718;"IP;LG DN DN;"

Query response: <integer><LF with EOI> A query response of zero indicates a linear scale. OUTPUT 718;"LG ?;" ENTER 718;Log\_scale

# LN;

Selects the linear scale. OUTPUT 718;"RL 30 DBM;LN;"

#### 5-62 Programming Reference

 $-M-$ 

 $MBIAS[$ |<real> $(A|MA|UA)[(ON|OFF|UP|DN|EP|OA)]$ ?;

Selects the bias level for external mixers that require diode bias for efficient mixer operation.  $\langle \text{real} \rangle ::= -10 \text{ to } 10$ UP/DN increment::=0.01 mA OUTPUT 718; "MXRMODE EXT; HNLOCK A; MBIAS 20 MA; " Query response:  $\langle$  numeric data format $\rangle$  $\langle$ LF with EOI $>$ OUTPUT 718;"MBIAS ?;"

ENTER 718;Mixer\_bias

 $MEANPWR_{T}TRA|TRB$ ), <number > DB, ?;

Measures the average power of the carrier while the burst is turned on and allows you to define the carrier on amplitude range, in decibels below the peak value of the trace.

REAL Onrange

Onrange = 20

OUTPUT 718;"MEANPWR TRB,";Onrange;"DB,?;" Query Response: <number><LF with EOI>

OUTPUT 718;"MEANPWR TRB,";Onrange;"DB,?;" ENTER 718;Carr\_onpwr

# MEAS?;

Returns the current sweep status. Query Response: (SNGLSjCONTS)<LF with EOI> OUTPUT 718;"MEAS?;" ENTER 718;Sweep\$

```
MINH_{-}(TRA|TRB);
```
Similar to MXMH except that the minimum trace values are stored. OUTPUT 718;"CLRW TRA;MINH TRA;"

#### $MKA$ ?  $\lfloor$  OA;

Returns the amplitude of the active marker. Default units are dBm. Note: Because MKA returns only a numeric value, know the amplitude units in use (see AUNITS).

Query response:  $\langle$ numeric data format $\rangle\langle$ LF with EOI $>$ OUTPUT 718;"SNGLS;TS;MKPK HI;MKA?;" ENTER 718;Amptd

# $MKBW$  <negative integer>,?;

Returns the signal bandwidth at the desired power level below the on-screen marker (if a marker is present) or below the signal peak. The power level units are dB.

Query response:  $\langle$  numeric data format $\rangle$ OUTPUT 718;"CF 300 MHZ;SP 100MHZ;SNGLS;" OUTPUT 718;"TS;MKPK HI;" OUTPUT 718;"MKBW -3,?;" ENTER 718;Mkrbw

#### MKCF;

Moves the active marker to the center frequency. OUTPUT 718;"CF 600 MHZ;SP 1 GHZ;" OUTPUT 718;"TS;MKPK HI;MKCF;TS;"

#### 5-64 Programming Reference

# MKCHEDGE;

Moves the delta markers to  $\pm 0.5$  channel widths from the center frequency. OUTPUT 718;"MKCHEDGE;"

#### $MKD[$ [|- $\vert$ <real><frequency units> $|$ |(UP| $DN|EP[OA]|$ ?];

Places a second marker at the specified frequency from the active marker. Frequency may be positive or negative. Default units are Hz. In zero frequency span the units are time.

 $UP/DN$  increment::=10\% of span

OUTPUT 718;"CF 450 MHZ;SP 400 MHZ;"

OUTPUT 718;"TS;MKPK HI;MKD 300 MHZ;"

Query response:  $\langle$  numeric data format $\rangle$  $\langle$ LF with EOI $>$ OUTPUT 718;"MKPK HI;MKD;MKPK NH:MKD?;" ENTER 718;Marker\_del

#### MKDELCHBW(TRAjTRB);

Sets the channel power bandwidth to difference between the delta markers. OUTPUT 718;"MKDELCHBW TRA;"

 $MKDR([-]<($  < frequency units >  $|$  < time units >  $|$  (EP[OA)|?]; Reads the reciprocal of marker delta, which is the time period between markers. In zero frequency span the units are frequency. OUTPUT 718;"TS;MKPK HI;MKD;MKPK NH;MKDR;"

Query response:  $\langle$  numeric data format $\rangle$   $\langle$  LF with EOI $\rangle$ OUTPUT 718;"TS;MKPK HI;MKD;MKPK NH;MKDR?;" ENTER 718;Period

```
MKF[] < \text{real} > \text{frequency units} > |[(EP|OA)]?;
    Specifies the frequency of the active marker. Default units are Hz.
    OUTPUT 718;"CF 450 MHZ;SP 400 MHZ;MKF 600 MHZ;"
  Query response: \langle numeric data format\rangle\langleLF with EOI>OUTPUT 718;"TS;MKPK HI;MKF?;"
```
ENTER 718;Mfreq

## $MKFC_{-}(ON|OFF);$

Counts the marker frequency for a more accurate readout of the marker frequency. The resolution is determined by the MKFCR command. OUTPUT 718;"MKPK HI;MKFC ON;TS;MKF?;" ENTER 718;Freq\_count

 $MKFCR[\_]<$ real><frequency units> $[\_$ (EP|OA)]?; Specifies the resolution of the marker frequency counter. OUTPUT 718;"MKFCR 100 HZ;MKFC ON;" Query response:  $\langle$  numeric data format $\rangle$  $\langle$ LF with EOI $>$ OUTPUT 718;"MKFCR?;"

ENTER 718;Count\_res

#### MKMCF;

Moves the midpoint of the delta markers to the center frequency. OUTPUT 718;"MKMCF;"

#### MKMIN;

Moves the active marker to the minimum signal detected. OUTPUT 718; "TS; MKPK HI; MKD; MKMIN; "

# 5-66 Programming Reference

 $MKN[[\ ](<$ frequency units $>$  $|<$ time units $>$ ) $|_{(UP|DN|EP|OA)|^2];$ Moves the active marker to the specied frequency. Default units are Hz. UP/DN increment::=10 percent of span OUTPUT 718;"TS;MKN;" OUTPUT 718;"CF 100 MHZ;SP 100 MHZ;TS;MKN 75 MHZ;" Query response:  $\langle$  numeric data format $\rangle$  $\langle$ LF with EOI $>$ OUTPUT 718;"MKPK HI;MKN?;" ENTER 718; Marker

# $MKNOISE_{(ON[OFF)][1(1[0)]$

Calculates the average value at the marker, normalized to a 1 Hz bandwidth, after correction for resolution bandwidth and detection mode (log or linear). OUTPUT 718;"TS;MKMIN;MKNOISE ON;MKA?;"

ENTER 718;Amptd

Query response:  $(1|0)<$ LF with EOI> OUTPUT 718;"MKNOISE?;" ENTER 718;Mknoise

# $MKOFF[\_ALL];$

Turns the active marker, or all markers, off. OUTPUT 718;"MKOFF;"

# $MKPK[$ (HI|NH|NR|NL)];

Moves the active marker to the maximum signal detected or to the next highest, next right, or next left signal detected. Marker defaults to maximum signal detected. OUTPUT 718;"TS;MKPK HI;" OUTPUT 718;"TS;MKPK HI;MKPK NL;" OUTPUT 718;"TS;MKPK;"

```
MKPT[\_]<\text{real}>DBM[\_(<\text{UP}|DN|\text{EP}|OA)]?;
    Specifies the marker peak threshold.
    UP/DN increment::=10 dB
    OUTPUT 718; "MKPT -95 DBM; "
    OUTPUT 718;"AUNITS DBUV;MKPT UP;"
  Query response: \langle numeric data format\rangle\langleLF with EOI>OUTPUT 718;"MKPT?;"
    ENTER 718;Peak_thresh
```
 $MKPX[$ <sub>-</sub> $|<$ real>DB $|$ <sub>-</sub>(UP|DN|EP|OA)|?;

Specifies the minimum excursion for peak identification. Default units are dB. IP selects 6 dB for minimum excursion.  $\langle \text{real}\rangle$ ::=values 0.0 through 30.0 UP/DN increment::=1 vertical division of the display OUTPUT 718;"MKPX 3DB;TS;MKPK HI;" Query response:  $\langle$  numeric data format $\rangle$  $\langle$ LF with EOI $>$ OUTPUT 718;"MKPX?;" ENTER 718;Peak\_ex

#### MKRL;

Moves the active marker to the reference level. OUTPUT 718;"TS;MKPK HI;MKRL;TS;"

#### MKSP;

Moves the marker delta frequency into the frequency span. OUTPUT 718;"TS;MKPK HI;MKD;MKPK NH;MKSP;TS;"

# MKSS;

Moves the marker frequency into the center frequency step size. OUTPUT 718;"TS;MKPK HI;MKSS;CF UP UP;"

#### 5-68 Programming Reference

```
MKT[\_]<sub>real</sub>>time units>[0.012];Sets the marker to the position corresponding to the amount of time
    from the beginning of sweep.
    OUTPUT 718;"ST 2 SEC;MKT 1.6 SEC;"
  Query response: \langle \text{real}\rangle \langle \text{LF} \rangle with EOI>OUTPUT 718;"MKT ?;"
    ENTER 718;Mkr_time
MKTRACK_{-}(ON|OFF|OA)|[-](1|0)|?;
    Turns the marker signal track ON or OFF.
    OUTPUT 718;"CF 300 MHZ;SP 100 MHZ;"
    OUTPUT 718;"MKPK HI;MKTRACK ON;"
    OUTPUT 718;"SP 100 KHZ;MKTRACK OFF;"
  Query response: (1|0)<LF with EOI>
    OUTPUT 718;"MKTRACK?;"
    ENTER 718;Track$
ML[]<integer>DBM|_(UP|DN|EP|OA)|?;
    Specifies the mixer level. Default units are dBm.
    \langleinteger\rangle ::= -10 through -80UP/DN increment::=10 dB
    OUTPUT 718; "ML - DBM;"OUTPUT 718;"ML 60 DBUV;"
    OUTPUT 718;"ML 10 DBMV;"
  Query response: \langleinteger>\langleLF with EOI>OUTPUT 718;"ML?;"
    ENTER 718;Mixer_lvl
MXMH (TRAjTRB);
```
Updates each trace element with the maximum level detected. OUTPUT 718;"CLRW TRA;CLRW TRB;MXMH TRA;"

```
\mathbf{MXRMODE}\text{(INT|EXT)} ?;
    Specifies an external or internal mixer mode.
    OUTPUT 718;"MXRMODE EXT;"
  Query response: (INTEXT)<LF with EOI>
    OUTPUT 718;"MXRMODE?;"
    ENTER 718; Mode$
```
 $-N-$ 

#### $$

Activates the normalization routine for stimulus-response measurements. Trace B is subtracted from trace A, offset by the normalized reference level (NRL), and the result is sent to trace A. See also STOREOPEN and STORETHRU. !assumes a valid reference trace is stored OUTPUT 718;"NORMLIZE ON;TS;DONE?;" ENTER 718;Done Query response:  $\langle$  numeric data format $\rangle$  $\langle$ LF with EOI $>$ OUTPUT 718;"NORMLIZE?;" ENTER 718;Normalized  $NRL[$ <sub>-</sub> $]$ <real>DB|?; Sets the normalized reference level. OUTPUT 718;"IP;SNGLS;" OUTPUT 718;"NRL -10DB;TS;DONE?;" ENTER 718;Done END Query response: <numeric data format><LF with EOI>

#### 5-70 Programming Reference

OUTPUT 718;"NRL?;" ENTER 718;Nref\_lvl

```
NRPOS[\_]<\text{real}>[\_(\text{UP}|DN|EP|OA)]?;
    Adjusts the normalized reference position.
    OUTPUT 718;"IP;SNGLS;"
    OUTPUT 178;"NRPOS 5;TS;DONE?;"
    ENTER 718;Done
  Query response: \langle numeric data format\rangle \langle LF with EOI\rangleOUTPUT 718;"NRPOS?;"
    ENTER 718;Pos
```

```
-0-
```
 $\mathbf{OCCUP}\_\leq \text{number}$ :

Enters desired percentage of occupied power. The PWRBW command is usually used to set the percentage.

REAL Percentpwr Percentpwr = 95 OUTPUT 718;"OCCUP";Percentpwr;";" Query Response: <number><LF with EOI> OUTPUT 718;"OCCUP?;" ENTER 718;Percentpwr

 $OP$ ? $\vert$   $\vert$   $\Omega$ A;

 $\overline{\phantom{a}}$ 

Returns the parameters which represent the dimensions of the lower-left and upper-right vertices of the analyzer display in plotter units. Order of response is P1x, P1y, P2x, and P2y. Default is "72, 16, 712, 766;" Query response: <integer>,<LF with EOI> OUTPUT 718;"OP?;" ENTER 718;P1x,P1y,P2x,P2y

 $\text{PLOT}$ [ $\text{P1x}$ , $\text{P1y}$ , $\text{P2x}$ , $\text{P2y}$ ];

Plots the analyzer display on any GPIB plotter. P1x and P1y::=plotter dependent values that specify the lower left plotter dimension. P2x and P2y::=plotter dependent values that specify the upper-right plotter dimension. Default is current plotter P1, P2 settings. DIM Param\_string\$[200] Sel\_code=7 Plt\_addr=5 Sa\_addrs=18 Param\_string\$=VAL\$(P1x)&","VAL\$(P1y)&","VAL\$(P2x)&"," VAL\$(P2y)&";" OUTPUT 718;"PLOT "Param\_string\$ SEND Sel\_code;UNT UNL LISTEN Plt\_addrs TALK Sa\_addrs DATA

 $-P-$ 

# PLOTORG\_(DSP|GRT|OA)|?;

```
Specifies whether plotter P1, P2 settings are the origin for the graticule
  or the entire spectrum analyzer display. Allows plotting trace data on
 paper with preprinted graticule lines.
  OUTPUT 718;"PLOTORG GRT;PLOT;"
  SEND Sel_code;UNT UNL LISTEN Plt_addrs TALK Sa_addrs DATA
Query response: (DSPjGRT)<LF with EOI>
  OUTPUT 718;"PLOTORG?;"
 ENTER 718;Origin$
```

```
PLOTSRC_(ALL|TRA|TRB|GRT|ANNT|OA)|?;
    Specifies the source for PLOT.
    Default is ALL.
    OUTPUT 718;"PLOTORG GRT;PLOTSRC TRA;"
    OUTPUT 718;"PLOTORG DSP;PLOTSRC ALL;"
    OUTPUT 718;"PLOTORG GRT;PLOTSRC ANNT;PLOTSRC TRB;"
  Query response: (ALL|TRA|TRB|GRT|ANNT)<LF with EOI>
   OUTPUT 718;"PLOTSRC?;"
   ENTER 718;Source$
```
# 5-72 Programming Reference

Peaks the preselector for internal mixing or preselected external mixing only. Not available for 8560E/EC with Option 002. OUTPUT 718;"CF 5 GHZ;SP 100 MHZ; OUTPUT 718;"TS;MKPK HI;MKCF;SP 10 MHZ;TS;PP;"  $\textbf{PRINT}$ [ (1|0)]; Sends the display contents to a printer. Select 0 for a monochrome printer, 1 for a color format (for HP PaintJet or compatible, printer). Sel\_code=7 Prt\_addrs=1 Sa\_addrs=18 OUTPUT 718;"PRINT 0;" SEND Sel\_code;UNT UNL LISTEN Prt\_addrs TALK Sa\_addrs DATA  $\textbf{PSDAC}[\_]\text{}<\text{integer}\text{>}[\_(\text{UP}|\text{DN}|\text{EP}|\text{OA})]$ ?; Specifies the preselector peak DAC setting. <integer>::=0 through 255  $UP/DN$  increment::=1 OUTPUT 718;"PSDAC 35;" Query response: <integer><LF with EOI> OUTPUT 718;"PSDAC?;" ENTER 718;Presel\_dac  $PSTATE_{-}(ON|OFF|OA)|[-](1|0)|?;$ Protects the saved states (save lock). OUTPUT 718;"SAVES 2;PSTATE ON;" OUTPUT 718;"PSTATE OFF;SAVES 4;" Query response:  $(1|0)<$ LF with EOI> OUTPUT 718;"PSTATE ?;" ENTER 718;Pstate  $\textbf{PWRBW}\_\text{}(,|_{-})\text{}$ ?; Returns the bandwidth equal to the specied percentage of total power in a trace. Query response:  $\langle \text{real}\rangle \langle \text{LF} \rangle$  with EOI $>$ OUTPUT 718;"PWRBW TRA,99,?;" ENTER 718; Pwrbw Programming Reference 5-73

## PP;

 $-R-$ 

 $RB[-]<sub>real</sub>><sub>freq</sub>$ units $>||(UP|DN|EP|OA|AUTO|MAN)|$ ?; Specifies the resolution bandwidth.  $\langle \text{real}\rangle ::= 10$  Hz to 2 MHz  $UP/DN$  increment::= 1, 3, 10 sequence OUTPUT 718;"SP 1 MHZ;RB 1 MHZ;TS;" Query response:  $\langle$  numeric data format $\rangle$  $\langle$ LF with EOI $>$ OUTPUT 718;"RB UP UP;RB?;" ENTER 718;Res\_bw

# $RBR[\_] $real>$ [\_$

Specifies the ratio between the resolution bandwidth and the frequency span. If the span is changed, the resolution bandwidth will change to maintain the ratio.  $<$ real>::=0.002 to 0.100  $UP/DN$  increment::= 2, 5, 10 sequence

OUTPUT 718;"RBR .3;SP 100KHZ;TS;"

Query response:  $\langle$  numeric data format $\rangle$  $\langle$ LF with EOI $>$ OUTPUT 718;"RBR DN DN DN;RBR ?;" ENTER 718;Rbw\_ratio

# RCLOSCAL;

Recalls averaged open/short reference trace data into trace B. !assume a valid reference trace is stored OUTPUT 718;"IP;" OUTPUT 718;"RCLSOCAL;TS;DONE?;" ENTER 718;Done OUTPUT 718;"NORMLIZE ON;TS;DONE?;" ENTER 718;Done LOCAL 718

#### 5-74 Programming Reference

# $\textbf{RCLS}[\_]\text{cinteger}\text{>=}[\text{LAST}|\text{PWRON}];$

Recalls a previously saved state (stored in registers 0 through 9), the last instrument state, or the power-on state.  $\langle$ integer $\rangle$ ::=0 through 9 OUTPUT 718;"IP;RCLS 2;" OUTPUT 718;"CF 10MHZ;SP 1MHZ;TS;IP;RCLS LAST;"

#### $\textbf{RCLT}_{-}(\text{TRA}|\text{TRB})$ , <integer>;

Recalls a previously saved trace stored in registers 0 through 7.  $\langle$ integer $\rangle ::= 0$  through 7 OUTPUT 718;"CLRW TRA;VIEW TRB;" OUTPUT 718;"RCLT TRB,4;"

#### RCLTHRU;

Recalls a thru-reference trace into trace B. !assumes a valid thru trace is stored. OUTPUT 718;"RCLTHRU;TS;DONE?;" ENTER 718;Done OUTPUT 718;"NORMLIZE ON;TS;DONE?;" ENTER 718;Done

REV?;

Returns the firmware revision number of the analyzer. Number returned is in the date format of \YYMMDD".

Query response:  $\langle$  numeric data format $\rangle$   $\langle$  LF with EOI $>$ OUTPUT 718;"REV?;" ENTER 718;Revision

# $\mathbf{RL}[$ ]<real><amplitude units> $|$ \_(UP|DN|EP|OA)|?;

Specifies the reference level or range level. Default units are dBm. UP/DN increment::=Log scale/div or 10 dB in linear scale OUTPUT 718;"CF 300MHZ;SP 1MHZ;RL -10DBM;TS;"

Query response:  $\langle$  numeric data format $\rangle$  $\langle$ LF with EOI $>$ OUTPUT 718;"TS;MKPK HI;MKRL;TS;" ENTER 718;Ref\_lvl

```
RLCAL[]<integer>|?;
    Calibrates reference level.
    \langleinteger>:= -528 through +528(-33 through +33 for firmware revisions \leq 920528)
    OUTPUT 718;"RLCAL ";Rl_cal
  Query response: <integer><LF with EOI>
    OUTPUT 718;"RLCAL ?;"
    ENTER 718;Rl_cal
ROFFSET[\_]<real>DB[\_ (UP|DN|EP|OA)]?;
    Specifies the reference level offset. Default units are dB.
    UP/DN increment::= Log scale/div or 10 dB in linear scale
    OUTPUT 718;"ROFFSET -20DB;"
```

```
Query response: \langlenumeric data format\rangle\langleLF with EOI>OUTPUT 718;"ROFFSET?;"
 ENTER 718;Ref_offset
```

```
RQS[\ ]<integer>|_OA]?;
```
Specifies a mask which allows the bits that are not masked for a service request. The bits are defined in Chapter 7 of the user's guide.  $\langle$ integer $\rangle ::= 0$  through 255 OUTPUT 718;"RQS 16;" OUTPUT 718;"RQS 4;" OUTPUT 718;"RQS 20;" Query response: returns the decimal weighting of the status byte bits which are enabled during a service request, followed by LF and EOI.

OUTPUT 718;"RQS?;" ENTER 718;Rqs

> -S-| SIMPLE STATE STATE STATE STATE STATE STATE STATE STATE STATE STATE STATE STATE STATE STATE STATE STATE STATE STATE STATE STATE STATE STATE STATE STATE STATE STATE STATE STATE STATE STATE STATE STATE STATE STATE STATE STA

 $SAVES[\_]<sub>interger</sub>[\_PWRON;$ 

Saves the current state of the analyzer in the specified state register.  $\langle$ integer $\rangle ::= 0$  through 9 OUTPUT 718;"CF 20MHZ;SAVES 3;IP;"

# 5-76 Programming Reference

# SAVET\_(TRA|TRB),<integer>;

Saves the current trace of the analyzer in the specified trace register.  $\langle$ integer $\rangle ::= 0$  through 7 OUTPUT 718;"CLRW TRB;TS;SAVET TRB,4;"

# $\text{SER}$ ? $\text{LOA}$ ;

Returns the serial number of the spectrum analyzer to the controller. Query response: <text><LF with EOI>

OUTPUT 718;"SER?;" ENTER 718;Serial\_number\$

# $\textbf{SGID}[\_](\text{AUTO}[\text{MAN}[\text{OFF}[\text{OA}]]?$

Identifies signals for the external mixing frequency bands. Only available with firmware revisions  $\leq 920528$  or with Option 008. OUTPUT 718;"TS;MKPK HI;MKRL;SIGID AUTO;"

Query response:  $(0|1)$ <LF with EOI> (where 0 is OFF or AUTO, 1 is MAN)

OUTPUT 718;"SIGID?;"

ENTER 718;Status

# SNGLS;

Selects single sweep mode. OUTPUT 718;"IP;CF 100MHZ;SP 1MHZ;SNGLS;TS;"

 $\text{SP}[\text{-}]$  < real > < frequency units >  $|\text{-}[{\rm FULL}|\text{ZERO}|\text{LAST}|\text{UP}|\text{DN}|\text{EP}|\text{OA}]|$ ?; Specifies the frequency span. Default units are Hz.  $UP/DN$  increment::=1,2,5 sequence OUTPUT 718;"CF 10MHZ;SP DN DN;" OUTPUT 718;"TS;MKPK HI;MKTRACK ON;SP 100KHZ;TS;MKTRACK OFF;" Query response:  $\langle$  numeric data format $\rangle$   $\langle$  LF with EOI $\rangle$ OUTPUT 718;"SP UP UP;SP?;" ENTER 718;Span

```
\textbf{SQUELCH}[\_]\text{weak} < amplitude units > |[(ON|OFF|UN|END|GN)]?;
    Controls the squelch for demodulation.
    UP/DN increment::= Log scale/div or 10 dB in linear scale
    OUTPUT 718;"DEMOD AM;SQUELCH -80 DBM;"
  Query response: \langle numeric data format\rangle\langleLF with EOI>OUTPUT 718;"SQUELCH?;"
    ENTER 718;Squelch
\textbf{SRCALC}_{\text{-}}(\text{INT}| \text{EXT}| \text{OA})]?;
    Selects internal or external leveling. For use with the 8560E/EC Option
    002 tracking generator.
    OUTPUT 718;"IP;SNGLS;TS;CF 300MHZ;SP 1MHZ;"
    OUTPUT 718;"SRCALC EXT;"
  Query response: (INTEXT)<LF with EOI>
    OUTPUT 718;"SRCALC?;"
    ENTER 718;Alc$
SRCCRSTK[\_]\langle\text{integer}\rangle\ [\_(\text{UP}|DN|EP|OA)]?;Adjusts the coarse tuning of the 8560E/EC Option 002 Tracking
    Generator oscillator.
    \langleinteger\rangle ::= 0 to 255
    OUTPUT 718;SCRPWR ON;SWPCPL SR;RB 10KHZ;"
    OUTPUT 718;"TS:DONE?;"
    Enter 718;Done
    OUTPUT 718;"SRCCRSTK EP;"
    PAUSE
  Query response: <integer><LF with EOI>
    OUTPUT 718;"SRCCRSTK?;"
    ENTER 718;Tuning
```
#### 5-78 Programming Reference

```
SRCFINTK[\_]<sub>inter</sub> = \frac{1}{UPIDN|EP[OA]}?;
    Adjusts the fine tuning of the 8560E/EC Option 002 tracking generator
    oscillator.
    \langleinteger>::= 0 to 255
    OUTPUT 718;SCRPWR ON;SWPCPL SR;RB 10KHZ;"
    OUTPUT 718;"TS:DONE?;"
    Enter 718;Done
    OUTPUT 718;"SRCFINTK EP;"
    PAUSE
  Query response: <integer><LF with EOI>
    OUTPUT 718;"SRCFINTK?;"
    ENTER 718;Tuning
SRCPOFS[\_<\text{real}&gt;DB[\_(\text{UP}|DN|EP|OA)] ?;
    Offsets the displayed power of the 8560E/EC Option 002 tracking
    generator to compensate for tracking generator test condition gains and
    losses.
    <real>::= -100 to 100
    OUTPUT 718;"SRCPWR -10DBM;SRCPSWP 10DB;TS;"
    INPUT "ENTER THE GAIN OF THE PREAMP UNDER TEST",Gain
    OUTPUT 718;"SRCPOFS ";Gain;"DB;"
  Query response: \langle numeric data format\rangle\langleLF with EOI>OUTPUT 718;"SRCPOFS?;"
    ENTER 718;Offset
SRCSTP[\_]<\text{real}>DB[\_(<sup>UP</sup>|DN|EP[OA)] ?;
    Sets the step size of the source power offset, level, and sweep range.
    <real>::= 0.1 to 12.75
    UP/DN increment::= 0.1 dB steps
    OUTPUT 718;"SRCPWR -10DBM;SRCSTP 1DB;TS;"
  Query response: \langle numeric data format\rangle\langleLF with EOI>OUTPUT 718;"SRCSTP?;"
    ENTER 718;Step
```

```
SRCPSWP[]<real>DB](UP|DN|ON|OFF|EP|OA)|?;
    Sweeps the output power of the tracking generator over the chosen
    power-sweep range.
    <real>::= 0 to 12.75
    UP/DN increment::= 0.1 dB
    OUTPUT ;718;;"SCRPWR -10DBM;SRCPSWP 10DB;TS;"
  Query response: \langle numeric data format\rangle \langle LF with EOI>OUTPUT 718;"SRCPSWP?;"
    ENTER 718;Psweep
```
# $SRCPWR$ [\_]<real><amplitude units> $| (ON|OFF|UN|END|CA) |$ ?;

Activates the output power of the 8560E/EC Option 002 Tracking Generator.  $<$ real>::= -10 to 2.8 OUTPUT 718;"SRCPWR ON;TS;DONE?;" ENTER 718;Done

Query response:  $(1|0)<$ LF with EOI> OUTPUT 718;"SRCPWR?;" ENTER 718;Srcpower

# SRCTKPK;

Activates a routine that adjusts both the coarse- and fine-tracking adjustments to obtain the peak response. OUTPUT 718;"SRCPWR ON;" OUTPUT 718;"SWPCPL SR;" OUTPUT 718;"SRCTKPK;DONE?;" ENTER 718;Done

 $SRQ[\_]\langle$ integer>;

Sets a service request if the operand bits are allowed by RQS.  $\langle$ integer $\rangle ::= 0$  through 255 OUTPUT 718;"RQS 4;SRQ 4;"

#### 5-80 Programming Reference

```
SS[-]<sub>real</sub>><sub>freq</sub>uency units>[-(AUTO|MAN|UP|DN|EP|OA)]?;
    Specifies the center frequency step size.
    Default units are Hz.
    UP/DN increment::=1,2,5 sequence
    OUTPUT 718;"CF 100MHZ;SS 100MHZ;"
  Query response: \langle numeric data format\rangle\langleLF with EOI>OUTPUT 718;"TS;MKPK HI;MKSS;SS?;"
    ENTER 718;Step_size
ST[-] < real > < time units > |[(UP|DN|EP|OA|AUTO|MAN)]?;
    Specifies the sweep time.
    Default units are seconds.
    UP/DN increment::= 1, 2, 5 sequence
    OUTPUT 718;"CF 20MHZ;SP 10MHZ;ST UP UP;"
    OUTPUT 718;"ST 5SEC;"
  Query response: \langle numeric data format\rangle \langle LF with EOI>OUTPUT 718;"SP 100KHZ;ST?;"
    ENTER 718;Sweep_time
STB?|\_OA;Status byte query returns to the controller the decimal equivalent of the
    bits set in the status byte.
  Query response: \langle numeric data format\rangle \langle LF with EOI>OUTPUT 718;"RQS 20;SRQ 20;"
    Repeat: !
    OUTPUT 718;"STB?"
```
ENTER 718;Status IF Status < > 20 THEN GOTO Repeat

#### STOREOPEN;

```
Saves the current instrument state and trace A in memory. Use
STOREOPEN with STORESHORT to obtain an averaged open/short
calibration trace.
OUTPUT 718;"IP;SNGLS;FA 300KHZ;FB 1GHZ;SRCPWR ON;SWPCPL SR;"
PRINT "CONNECT OPEN. PRESS CONTINUE TO STORE OPEN DATA."
PAUSE
OUTPUT 718;"TS;DONE?;"
ENTER 718;Done
OUTPUT 718;"STOREOPEN;"
OUTPUT 718;"TS;DONE?;"
ENTER 718;Done
```
#### STORESHORT;

Averages the current data in trace A with open data stored using STOREOPEN, then stores it in state register 8. To ensure valid averaged data, the instrument state must be the same when STOREOPEN and STORESHORT are executed. !example continued from STOREOPEN PRINT "CONNECT SHORT. PRESS CONTINUE TO AVERAGE AND STORE DATA" PAUSE OUTPUT 718;"TS;DONE?;" ENTER 718;Done OUTPUT 718;"STORESHORT;TS;DONE?;" ENTER 718;Done

#### STORETHRU;

Stores a thru calibration trace in trace B and in state register 9. OUTPUT 718;"IP;SNGLS;FA 300KHZ;FB 1GHZ;SRCPWR ON;SWPCPL SR;" PRINT "CONNECT THRU. PRESS CONTINUE TO STORE DATA." PAUSE OUTPUT 718;"SRCTKPK;TS;DONE?;" ENTER 718;Done OUTPUT 718;"STORETHRU;TS;DONE?;" ENTER 718;Done

#### 5-82 Programming Reference

### $SWPCPL_{(SR|SA|OA)|?}$ ;

Selects a stimulus response (SR) or spectrum analyzer (SA) sweep time equation.

OUTPUT 718;"SRCPWR ON;SWPCPL SR;TS;" Query response:  $(SR|SA)$ <LF with EOI>

OUTPUT 718;"SWPCPL?;" ENTER 718,Swpcpl\$

 $SWPOUT_{-}(RAMP|FAV|FAVA)|?$ ;

Selects the output for J8.

RAMP::= sweep ramp 0 to 10 volts

 $FAV::=$  frequency analog voltage  $(0.5 V/GHz)$ 

FAVA::= frequency analog voltage attenuated  $(0.25 \text{ V}/\text{GHz})$  For

 $8564E/EC$  and  $8565E/EC$  only.

OUTPUT 718:"SWPOUT RAMP;"

Query response: (RAMP|FAV|FAVA)<LF with EOI> OUTPUT 718;"SWPOUT ?;"

ENTER 718;Sweep\$

$$
-{\bf T}-
$$

 $\mathbf{TDF}$ <sub>(A</sub>|B|I|M|P|OA)|?;

Formats trace information for return to a controller. IP selects P. A::= species A-block format  $B ::=$  specifies binary data format I::= specifies I-block data format M::= species ASCII data format P::= specifies real number output format. Numbers are Hz, volts, watts,  $dBm$ ,  $dB\mu V$ ,  $dBV$ , or seconds. OUTPUT 718;"TS;VIEW TRA;TDF P:TRA?;" Query response:  $(A|B|I|M|P) \leq LF$  with EOI> OUTPUT 718;"TDF?;" ENTER 718;Format\$

```
TH[-] < real > < amplitude units > |[(ON|OFF|UP|DN|EP|OA)]?;
    Blanks signal responses below the specied threshold level. Default units
    are dBm.
    UP/DN increment::= Log scale/div or 10 dB in linear scale
    OUTPUT 718;"TH -75DBM;"
    OUTPUT 718;"TH OFF;"
  Query response: \langle numeric data format\rangle\langleLF with EOI>OUTPUT 718;"TH?;"
    ENTER 718;Threshold
TITLE_{\sim} string data field>;
    Sets the analyzer to title mode where characters called from the
    analyzer character set appear near the upper-right hand corner of the
    display. Up to two 16-character lines can be displayed.
    OUTPUT 718;"TITLE%This is a sample";
    OUTPUT 718;"title, two lines%;"
TM (FREEjVIDjLINEjEXTjOA)j?;
    Selects the trigger mode.
    OUTPUT 718;"TM LINE;"
    OUTPUT 718;"TM FREE;"
  Query response: (FREE|VID|LINE|EXT)<LF with EOI>
    OUTPUT 718;"TM ?;"
    ENTER 718;Trigger$
\texttt{TRA}:\left| \begin{array}{c} \end{array} \right| <number>, mumber>, | < block data field>);
    Input or output 601 data points to or from trace A. (See TDF.) Places
    trace A in view mode before trace data transfer.
    DIM A(0:600)
    OUTPUT 718;"SNGLS;TS;TDF P;TRA?;"
    FOR I=0 TO 599
    OUTPUT 718;A(I);"DBM,";
    NEXT I
    OUTPUT 718;A(600);"DBM;"
  Query response: (<number>,<LF with EOI>)|<block data field>
    DIM B(0:600)
    OUTPUT 718;:"TDF P;TRA?;"
    ENTER 718;B(*)
```
#### 5-84 Programming Reference

 $\texttt{TRB?}[[\_](<\text{number}><\text{number}>,|<\text{block data field}>);$ Input or output 601 data points to or from trace B. (See TDF.) Places trace B in view mode before trace data transfer. INTEGER A(0:600) OUTPUT 718;"SNGLS;TS;TDF B;TRB?;" OUTPUT 718 USING  $"\#$ ,  $W''$ ;  $A(*)$ Query response:  $(*number*, *LF* with EOI>) *block data field*$ INTEGER A(0:600) OUTPUT 718;"TDF B;TRB?;" ENTER 718 using  $"$ #,  $W"$ ;  $A(*)$ OUTPUT 718;"RL?;" ENTER 718;Ref\_lvl OUTPUT 718;"LG ?;" ENTER 718;Scale FOR X=0 TO 600  $A(X)=Ref_lv1+Scale*(A(X)/60-10)$ NEXT X

#### TRIGPOL\_(NEG|POS)|?;

Selects the edge (positive or negative) of the trigger input that causes the trigger event. OUTPUT 718;"TRIGPOL POS;" Query Response:(NEG|POS)<LF with EOI> OUTPUT 718;"TRIGPOL?;" ENTER 718;Trig\_pol\$

#### TS;

Takes a sweep. OUTPUT 718;"SNGLS;CF 10MHZ;SP 1MHZ;TS;"

#### TWNDOW\_<trace destination>,<window>;

Creates a window trace array for the FFT function. The window is a weighting function that forces the ends of FFT input data smoothly to zero. This reduces step discontinuity and measurement error. <window>::= FLATTOPjHANNINGjUNIFORM OUTPUT 718;"TWNDOW TRA,UNIFORM;TS;" OUTPUT 718;"FFT TRA,TRB,TRA;"

 $\textbf{VAVG}[\_]\text{}<\text{integer}>[\_(\text{ON}[\text{OFF}[\text{UP}[\text{DN}[\text{EP}[\text{OA}]]2];$ Turns the video averaging on or off. <integer>::=represents the maximum number of sweeps executed for averaging. Default is 100.  $UP/DN$  increment::=1 OUTPUT 718;"VAVG 10;" Query response: <integer><LF with EOI> OUTPUT 718;"VAVG?;" ENTER 718;Vid\_avg  $VB[$  |  $\langle$  real >  $\langle$  frequency units >  $|$   $\langle$  UP|DN|AUTO|MAN|EP|OA)|?; Specifies the video bandwidth. Default units are Hz.  $\langle \text{real}\rangle ::= 1$  Hz to 3 MHz  $UP/DN$  increment::= 1, 3, 10 sequence OUTPUT 718;"RB 10KHZ;VB DN;" OUTPUT 718;"VB 1HZ;" Query response:  $\langle$ numeric data format $\rangle$  $\langle$ LF with EOI $>$ OUTPUT 718;"RB 100KHZ;VB UP UP;VB?;" ENTER 718;Video\_bw  $VBR[\_] $real>$ [\_$ Specifies the ratio between the video bandwidth and the resolution bandwidth. When the resolution bandwidth is changed, the video bandwidth changes to maintain the ratio. For example, an entry of 0.3 sets the video bandwidth one bandwidth step lower than the resolution bandwidth.  $\langle \text{real} \rangle ::= 0.003$  to 3.00  $UP/DN$  increment::= 1, 3, 10 sequence OUTPUT 718;"VBR 3;RB 10KHZ;"

 $-V-$ 

Query response:  $\langle$  numeric data format $\rangle$  $\langle$ LF with EOI $>$ OUTPUT 718;"VBR DN DN;VBR?;" ENTER 718;Video\_ratio

#### 5-86 Programming Reference

VIEW (TRAjTRB); Stores and views the specified trace. OUTPUT 718;"CLRW TRA;TS;VIEW TRA;"  $VTL[$ ]<real><amplitude units> $|$ \_(UP|DN|EP|OA)|?; Sets the level for video trigger. UP/DN increment::=Log scale/div or 10 dB in linear scale OUTPUT 718; "TM VID; VTL -55 DBM; " Query response:  $\langle$  numeric data format $\rangle$   $\langle$  LF with EOI $>$ OUTPUT 718;"VTL ?;" ENTER 718;Trig\_lvl

 $\overline{\phantom{a}}$ 

 $\Box$ 

# Notation Conventions

 $\Box$ 

 $^{-}$ 

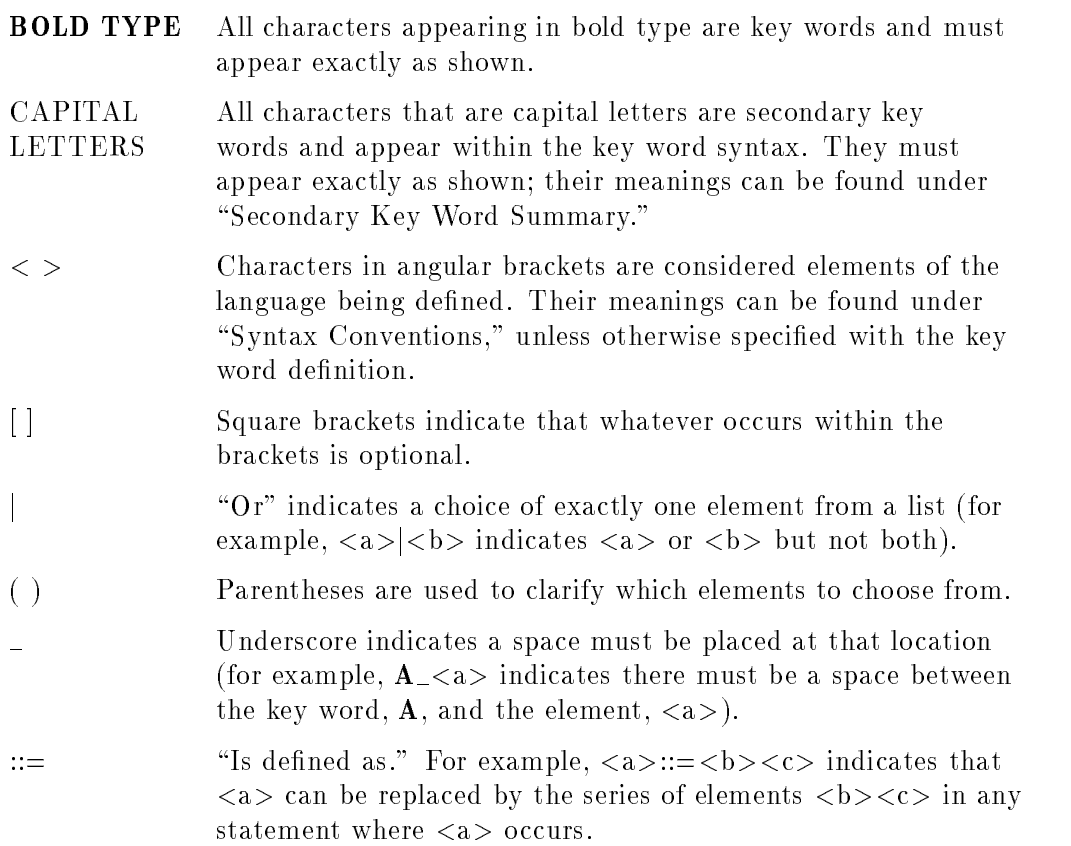

 $\begin{array}{c} \hline \end{array}$ 

# 5-88 Programming Reference

# Syntax Conventions

 $\begin{array}{c} \hline \end{array}$ 

# Syntax Conventions

 $\overline{\phantom{a}}$ 

 $\blacksquare$ 

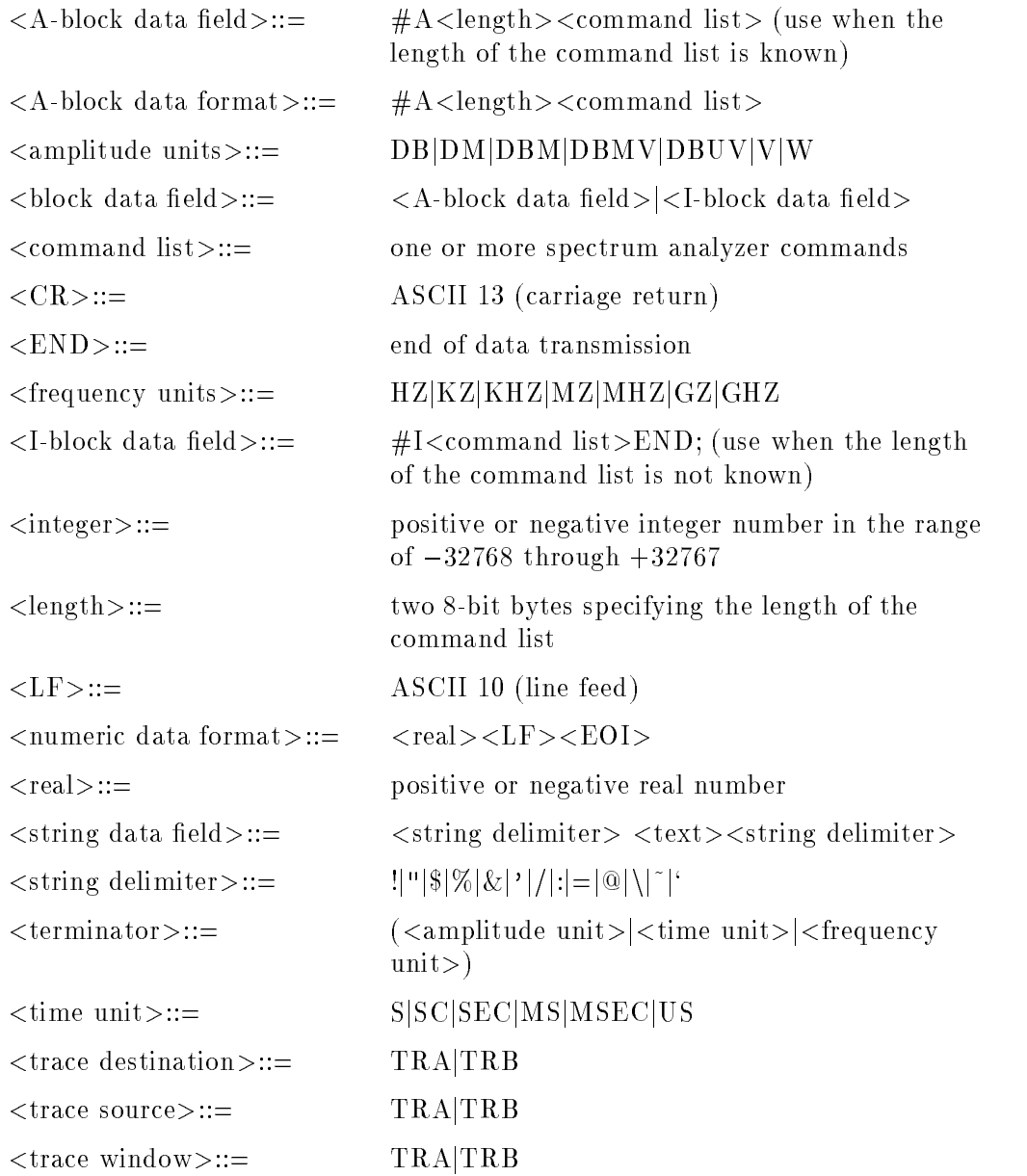

# Secondary Key Word Summary

 $\overline{\phantom{a}}$ 

 $\Box$ 

Secondary key words are parameters appearing in capital letters within the argument of key words. Their definitions are included in the following list.

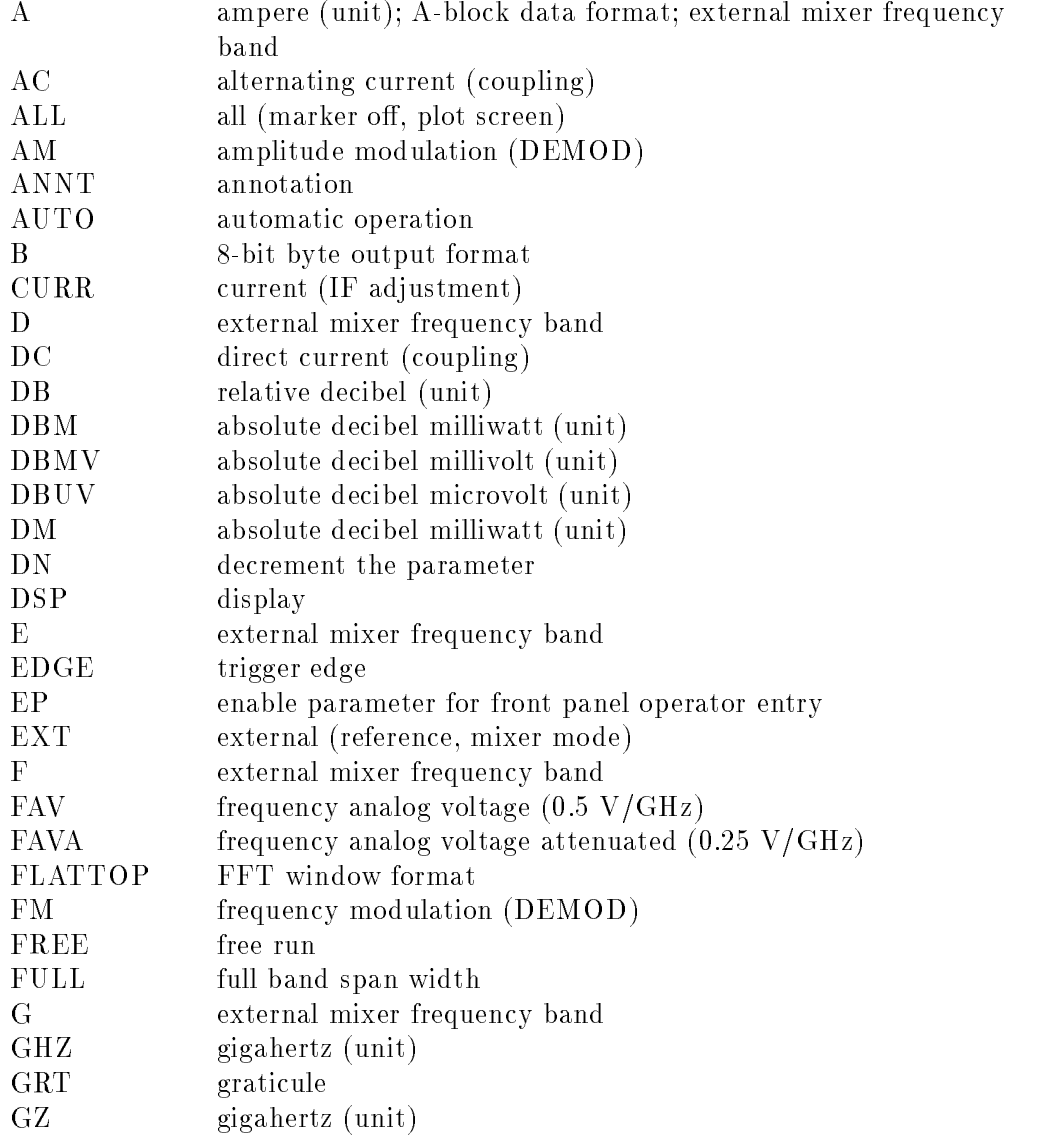

# 5-90 Programming Reference
## Secondary Key Word Summary

 $\begin{array}{c} \hline \end{array}$ 

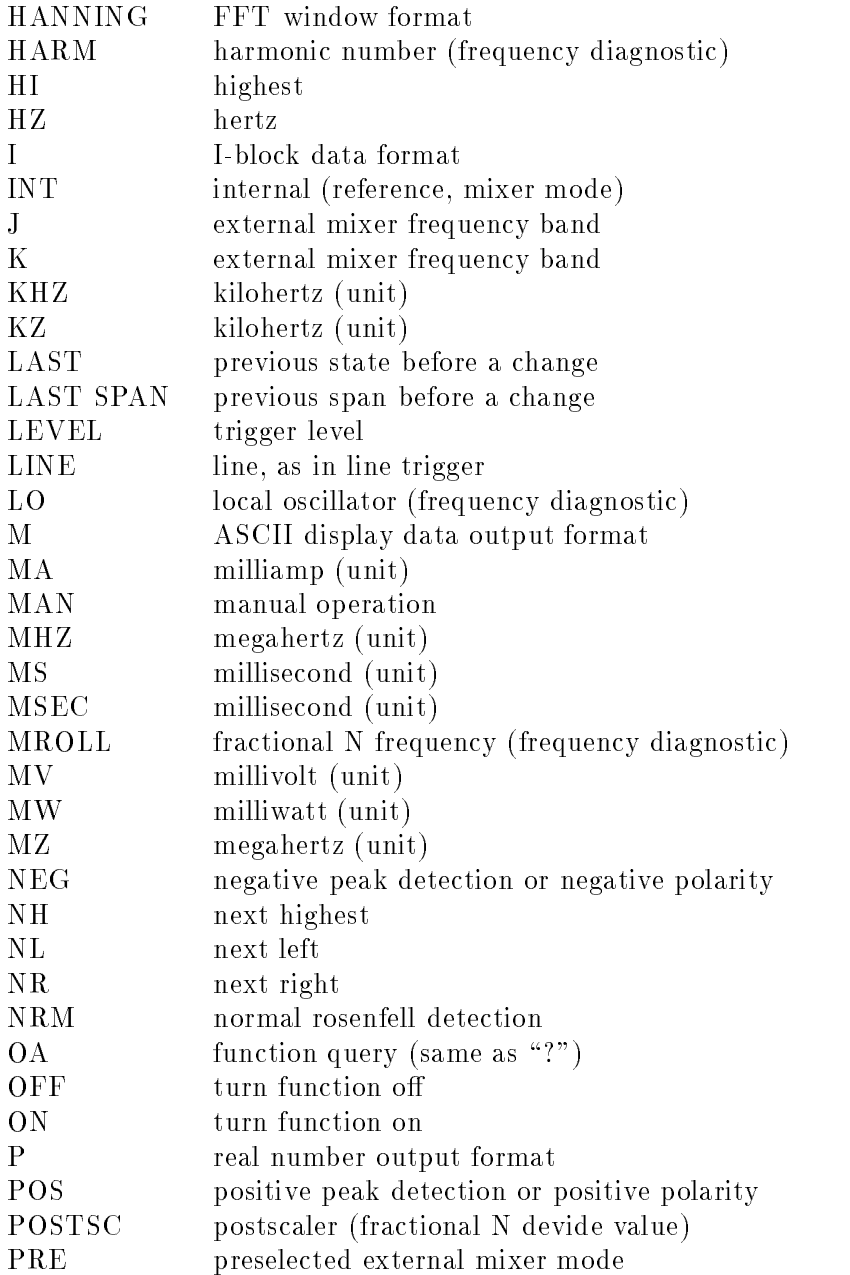

 $\overline{\phantom{a}}$ 

 $^{-}$ 

Programming Reference 5-91

## Secondary Key Word Summary

 $\Box$ 

 $\mathcal{L}_{\parallel}$ 

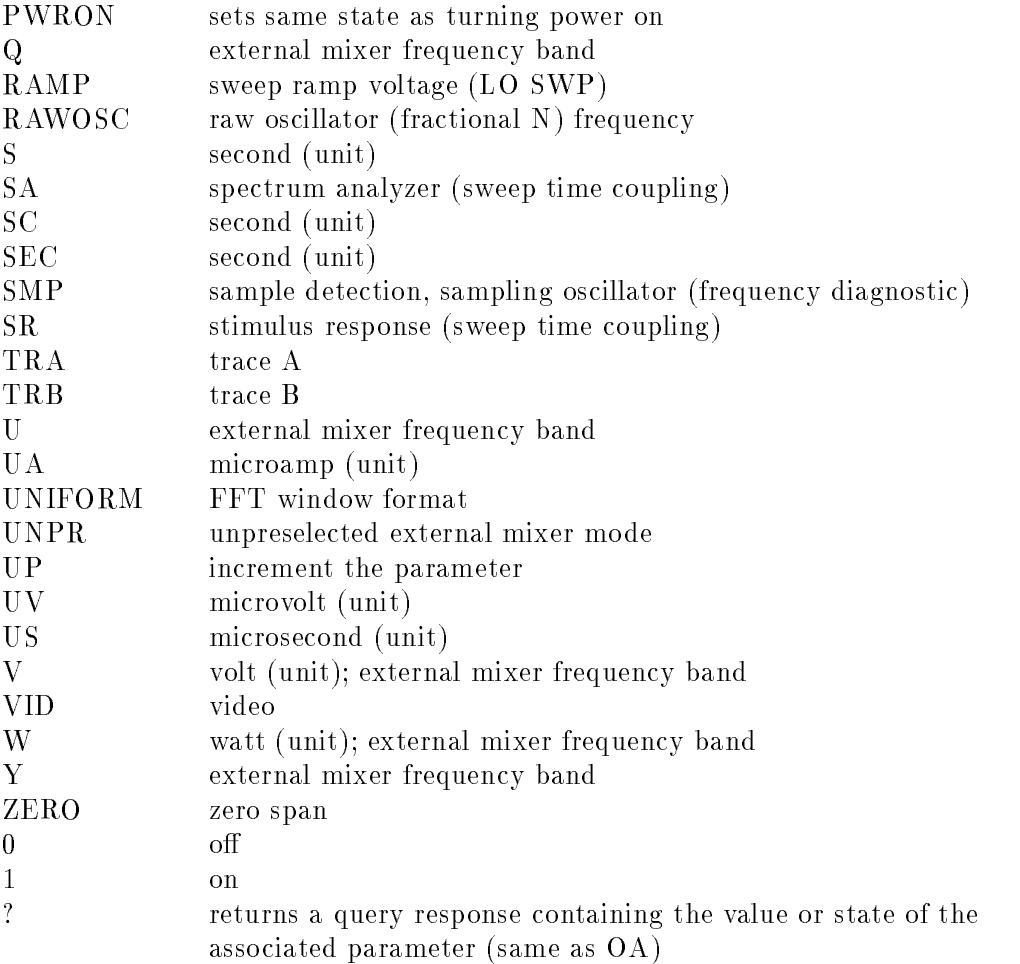

 $\overline{\phantom{a}}$ 

## 5-92 Programming Reference

## Error Messages

Error messages can appear during spectrum analyzer operation. Next to each message is a description of the error.

Error messages are combined into several general categories:

- Series 100 errors indicate incorrect spectrum analyzer programming via GPIB. These error messages are described in Table 6-1.
- Series 200 and 300 errors indicate hardware or firmware failure.
- Series 400 and 500 errors indicate IF alignment failure. The automatic alignment routine adjusts amplitude parameters first, then resolution bandwidths in this sequence: 300 kHz, 1 MHz, 2 MHz, 100 kHz, 30 kHz, 10 kHz, 3 kHz, 1 kHz, 300 Hz, 100 Hz, 30 Hz, 10 Hz, 3 Hz, and 1 Hz. The routine restarts from the beginning if a fault is detected. Errors labeled "AMPL" imply amplitude accuracy failure.

Errors labeled "RBW" imply resolution bandwidth and amplitude accuracy problems. Parameters adjusted after the routine begins and before the fault is detected should be acceptable; parameters adjusted later in the sequence are suspect. Thus, bandwidth values in the error message indicate that the displayed bandwidth or a narrower bandwidth may have poor shape or gain accuracy.

- Series 600 and 700 errors indicate failure in hardware and firmware interaction or indicate checksum error.
- Series 800 errors indicate failure in an option module.
- Series 900 errors indicate incorrect data entry or user operation that resulted in measurement error. These errors are described in Table 6-2.

For a complete listing of all error messages, refer to Agilent Technologies 8560 E-Series and EC-Series Spectrum Analyzers User's Guide.

Error Messages 6-1

The spectrum analyzer displays error messages in the lower-left corner of the display and shows one error message at a time. To check for additional errors, press (RECALL), MORE 1 OF 2. RECALL ERRORS. Additional error messages appear in the active function block of the display. Use the step keys to scroll through additional messages. If an error occurs during remote operation, ERRORS appears in the softkey menu. Pressing ERRORS accesses error messages.

Realigning the LO and IF may eliminate some errors. Press CAL and REALIGN LO & IF to activate the alignment routines.

| Error Message    | <b>Description</b>                                  |
|------------------|-----------------------------------------------------|
| ERR 100 NO PWRON | Power-on state is invalid; default state is loaded. |
| ERR 101 NO STATE | State to be recalled not valid or not saved.        |
| ERR 106 ABORTED! | Current operation is aborted; GPIB parser reset.    |
| ERR 107 HELLO ?? | No GPIB listener is present.                        |
| ERR 108 TIME OUT | Analyzer timed out when acting as controller.       |
| ERR 109 CtrlFail | Analyzer unable to take control of the bus.         |
| ERR 110 NOT CTRL | Analyzer is not system controller.                  |
| ERR 111 # ARGMTS | Command does not have enough arguments.             |
| ERR 112 ?? CMD?? | Unrecognized command.                               |
| ERR 113 FREQ NO! | Command cannot have frequency units.                |
| ERR 114 TIME NO! | Command cannot have time units.                     |
| ERR 115 AMPL NO! | Command cannot have amplitude units.                |
| ERR 116 ?UNITS?? | Unrecognizable units.                               |
| ERR 117 NOP NUM  | Command cannot have numeric units.                  |
| ERR 118 NOP EP   | Enable parameter cannot be used.                    |
| ERR 119 NOP UPDN | UP/DN are not valid arguments for this command.     |
| ERR 120 NOP ONOF | ON/OFF are not valid arguments for the command.     |

Table 6-1. Remote Operation Errors

#### 6-2 Error Messages

 $\blacksquare$ 

| Error Message     | Description                                        |
|-------------------|----------------------------------------------------|
| ERR 121 NOP ARG   | AUTO/MAN are not valid arguments for command.      |
| ERR 122 NOP TRC   | Trace registers are not valid for this command.    |
| ERR 123 NOP ABLK  | A-block format not valid here.                     |
| ERR 124 NOP IBLK  | I-block format not valid here.                     |
| ERR 125 NOP STRNG | Strings are not valid for this command.            |
| ERR 126 NO ?      | This command cannot be queried.                    |
| ERR 127 BAD DTMD  | Not a valid peak detector mode.                    |
| ERR 128 PK WHAT?  | Not a valid peak search parameter.                 |
| ERR 129 PRE TERM  | Premature A-block termination.                     |
| ERR 130 BAD TDF   | Arguments are only for TDF command.                |
| ERR 131 ?? AM/FM  | AM/FM are not valid arguments for this command.    |
| ERR 132 !FAV/RMP  | FAV/RAMP are not valid arguments for this command. |
| ERR 133 !INT/EXT  | INT/EXT are not valid arguments for this command.  |
| ERR 134 ??? ZERO  | ZERO is not a valid argument for this command.     |
| ERR 135 ??? CURR  | CURR is not a valid argument for this command.     |
| ERR 136 ??? FULL  | FULL is not a valid argument for this command.     |
| ERR 137 ??? LAST  | LAST is not a valid argument for this command.     |
| ERR 138 !GRT/DSP  | GRT/DSP are not valid arguments for this command.  |
| ERR 139 PLOTONLY  | Argument can only be used with PLOT command.       |
| ERR 140 ?? PWRON  | PWRON is not a valid argument for this command.    |
| ERR 141 BAD ARG   | Argument can only be used with FDIAG command.      |
| ERR 142 BAD ARG   | Query expected for FDIAG command.                  |
| ERR 143 NO PRESL  | No preselector hardware to use command.            |
| ERR 144 COUPL??   | Invalid COUPLING argument, expected AC or DC.      |

Table 6-1. Remote Operation Errors (continued)

 $\Box$ 

 $^{-}$ 

Error Messages 6-3

| Error Message      | Description                                                                                                    |
|--------------------|----------------------------------------------------------------------------------------------------|
| ERR 900 TG UNLVL   | Tracking generator output is unleveled. Check the<br>internal/external leveling mode; this error should not appear<br>when internal leveling is used and the source power is less<br>than the specified maximum leveled power. |
| ERR 901 TGFrqLmt   | Tracking generator output is unleveled because the start<br>frequency is set below the tracking generator frequency limit<br>of 300 kHz.                                                                                       |
| ERR 902 BAD NORM   | The state of the stored trace does not match the current state<br>of the analyzer; thus, the normalization is not meaningful.                                                                                                  |
| ERR 903 $A > DLMT$ | Part or all of unnormalized trace A is off screen with trace<br>math or normalization on; thus, part or all of the result is<br>inaccurate.                                                                                    |
| ERR 904 B $>$ DLMT | Part or all of the calibration trace (trace B) is off screen with<br>trace math or normalization on; thus part or all of the result<br>is inaccurate.                                                                          |
| ERR 905 EXT REF    | Unable to lock Cal Oscillator when set to external reference.<br>Check that the external reference is within tolerance.                                                                                                    |
| ERR 906 OVENCOLD   | The OCXO oven is cold; wait until it warms up.                                                                                                    |
| ERR 907 DO IF CALS | Instrument is still performing IF calibration or is in need of<br>an IF calibration. The calibration may not have been done<br>due to an OVENCOLD condition.                                                                   |

Table 6-2. Data and Other User-Generated Errors

6-4 Error Messages

 $-$ 

 $\Box$ 

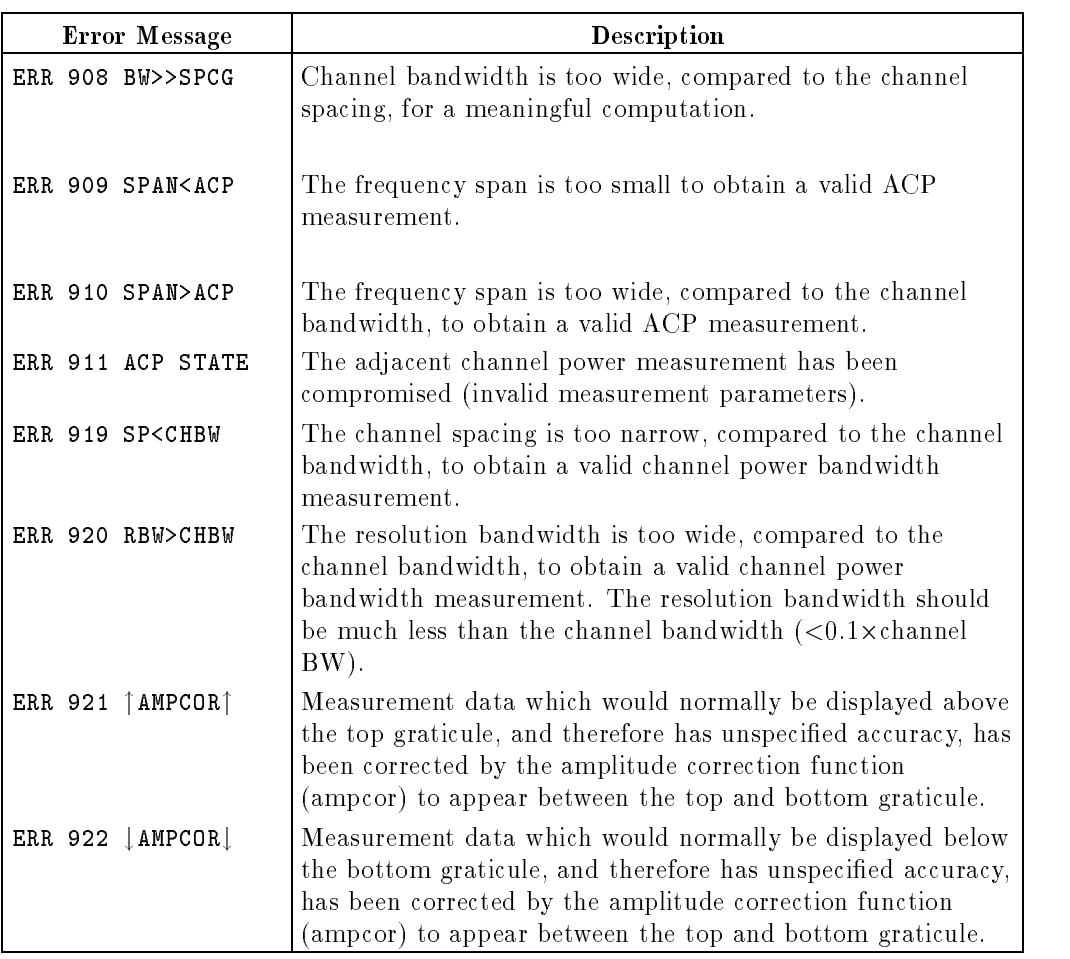

## Table 6-2. Data and Other User-Generated Errors (continued)

 $\Box$ 

 $^{-}$ 

Error Messages 6-5

 $\mathbb{R}^+$  $\mathbb{L}^+$  $\frac{1}{\sqrt{2}}$  $\overline{\mathbb{F}}$ 

A  $\overline{\phantom{a}}$  and  $\overline{\phantom{a}}$  and  $\overline{\phantom{a}}$  and  $\overline{\phantom{a}}$  and  $\overline{\phantom{a}}$  and  $\overline{\phantom{a}}$  and  $\overline{\phantom{a}}$  and  $\overline{\phantom{a}}$  and  $\overline{\phantom{a}}$  and  $\overline{\phantom{a}}$  and  $\overline{\phantom{a}}$  and  $\overline{\phantom{a}}$  and  $\overline{\phantom{a}}$  and  $\overline{\phantom{a}}$  a

 $\overline{\phantom{a}}$ 

# Block Diagrams

 $\Box$ 

 $^{-}$ 

Block Diagrams A-1

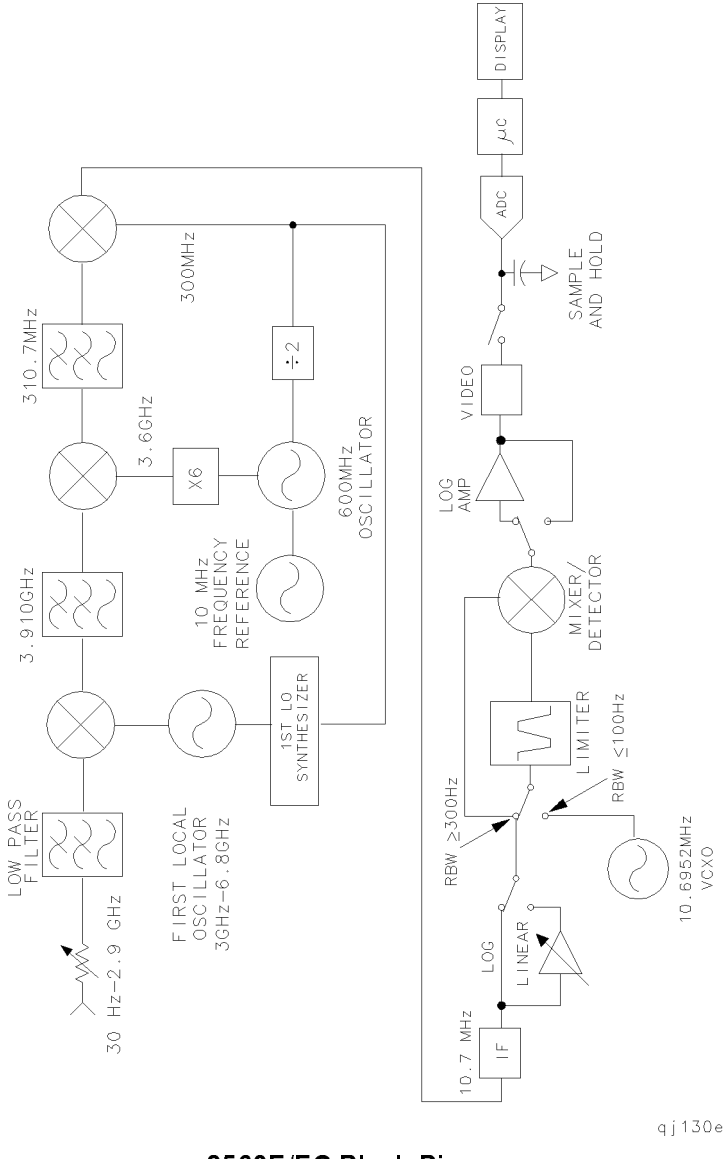

 $\|$ 

 $\overline{\phantom{a}}$ 

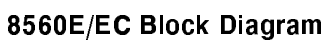

### A-2 Block Diagrams

 $\overline{\phantom{a}}_1$ 

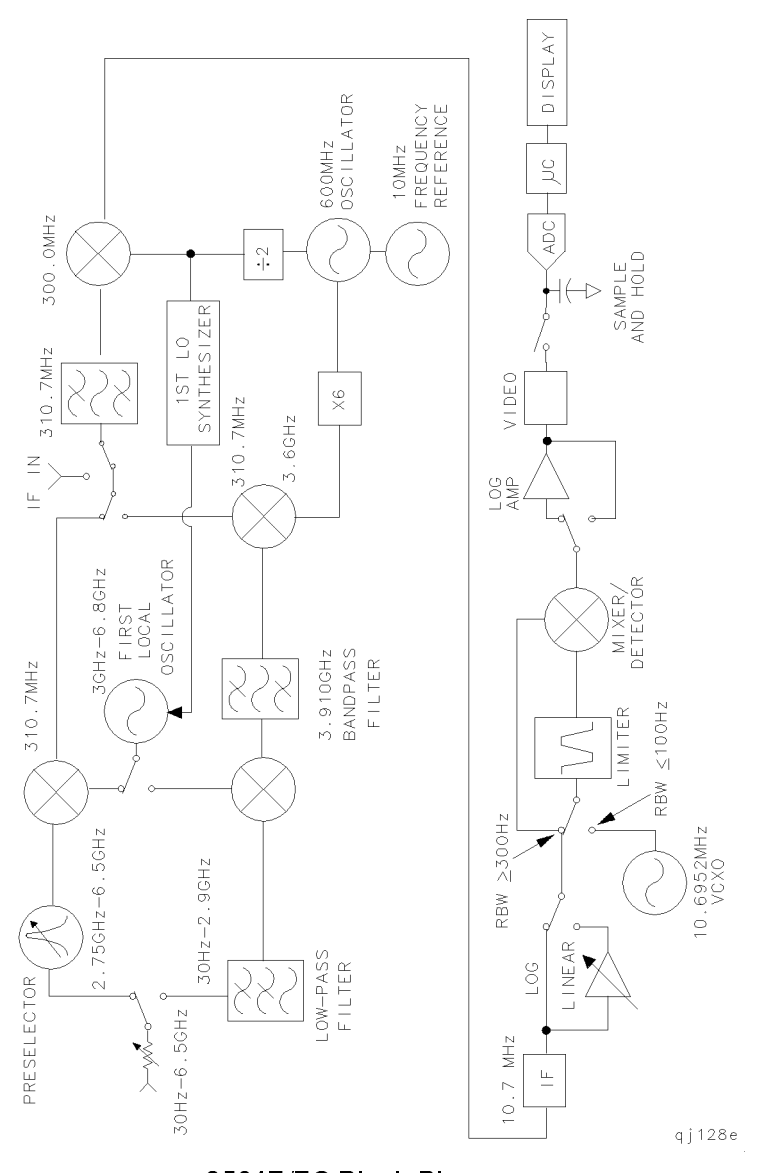

 $\frac{1}{\sqrt{2}}$ 

8561E/EC Block Diagram

Block Diagrams A-3

 $\overline{\phantom{a}}$ 

 $\mathcal{L}$ 

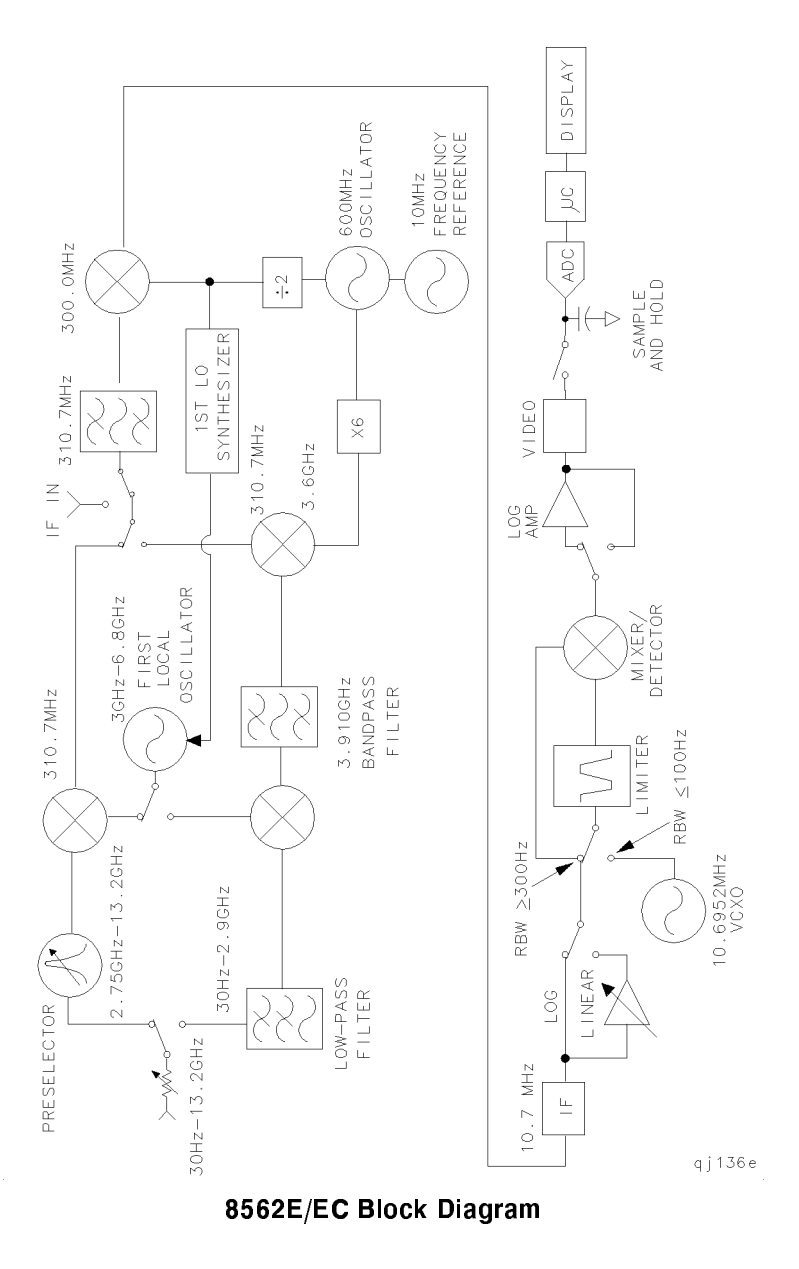

 $\|$ 

 $\overline{\phantom{a}}$ 

A-4 Block Diagrams

 $\frac{1}{\sqrt{2}}$ 

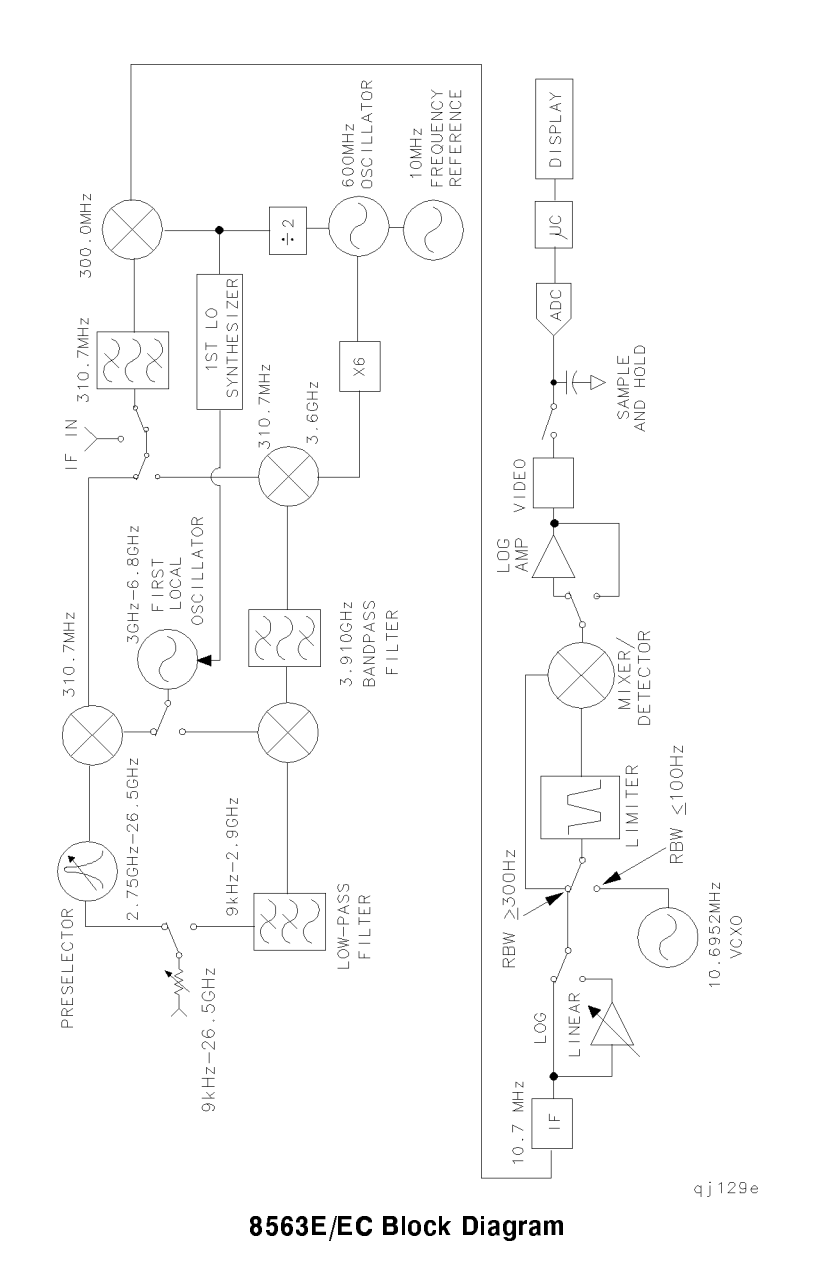

 $^{-}$ 

Block Diagrams A-5

 $\overline{\phantom{a}}$ 

 $\mathcal{L}$ 

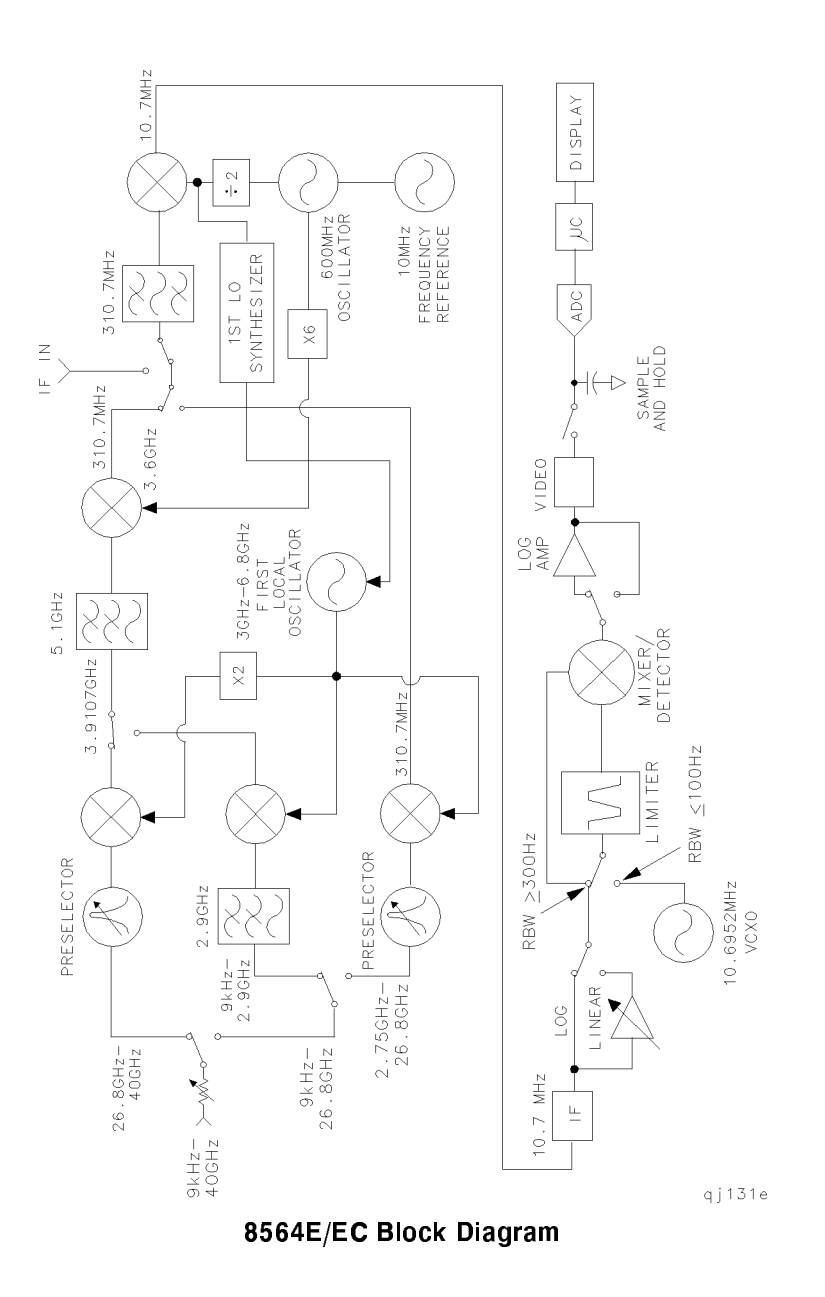

 $\mathcal{L}$ 

 $\overline{\phantom{a}}$ 

A-6 Block Diagrams

 $\frac{1}{\sqrt{2}}$ 

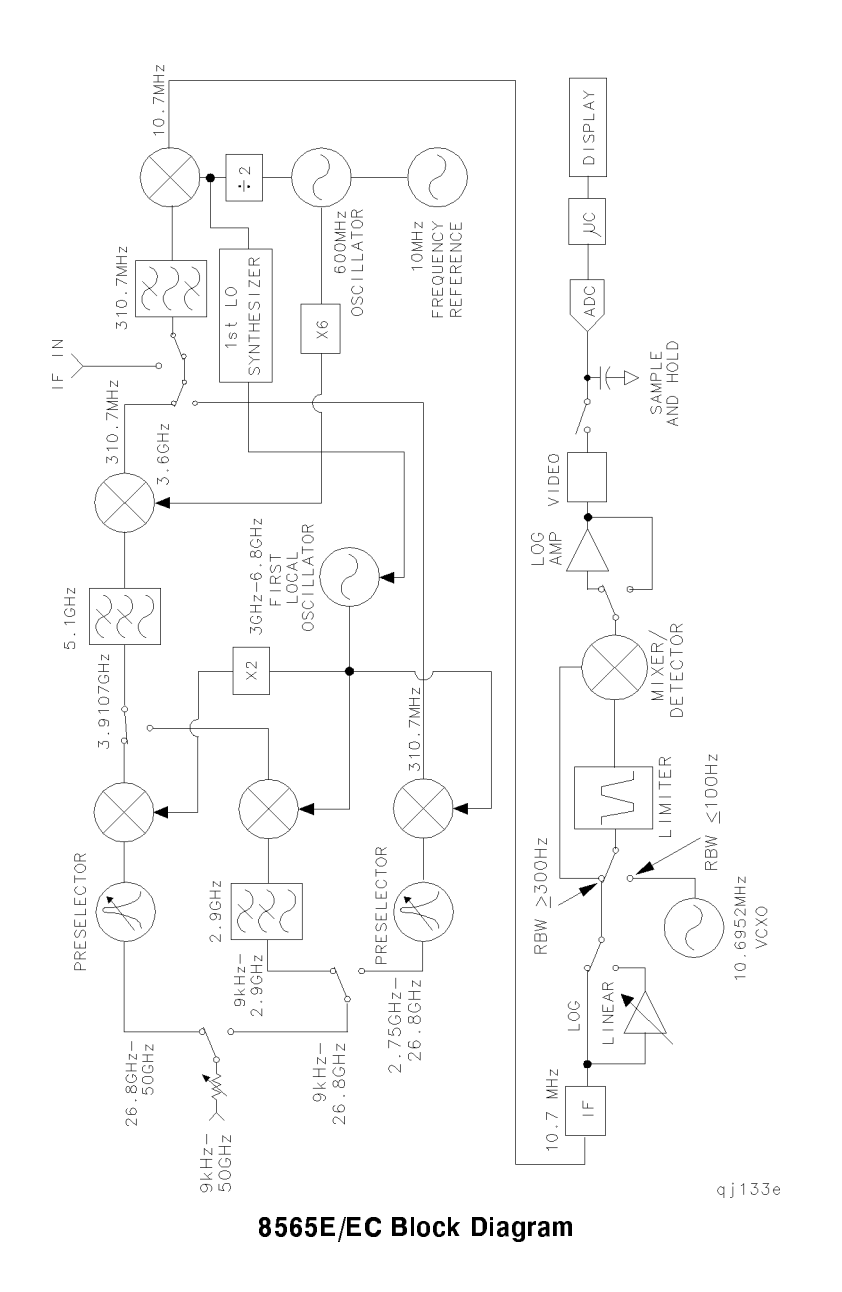

 $\frac{1}{\sqrt{2}}$ 

Block Diagrams A-7

 $\overline{\phantom{a}}$ 

 $\mathcal{L}$ 

 $\mathbb{R}^+$  $\mathbb{L}^+$  $\frac{1}{\sqrt{2}}$  $\overline{\mathbb{F}}$